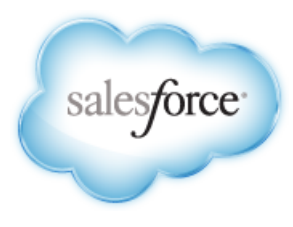

# **Database.com Metadata API Developer's Guide**

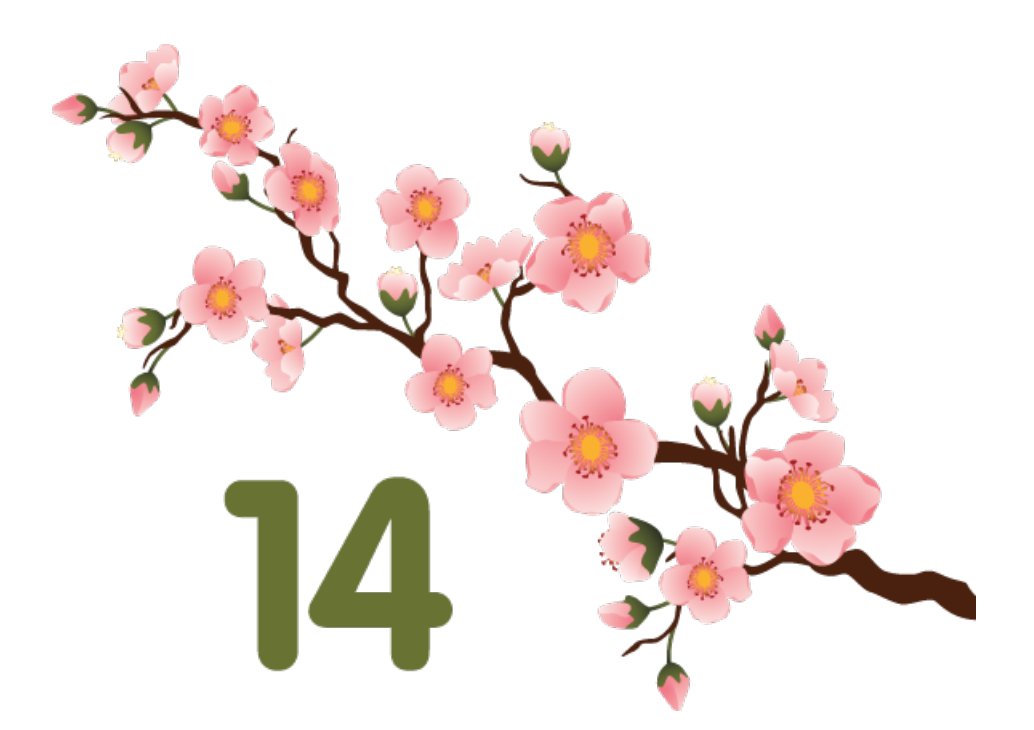

Last updated: May 17, 2014

© Copyright 2000–2014 salesforce.com, inc. All rights reserved. Salesforce.com is a registered trademark of salesforce.com, inc., as are other names and marks. Other marks appearing herein may be trademarks of their respective owners.

## **Table of Contents**

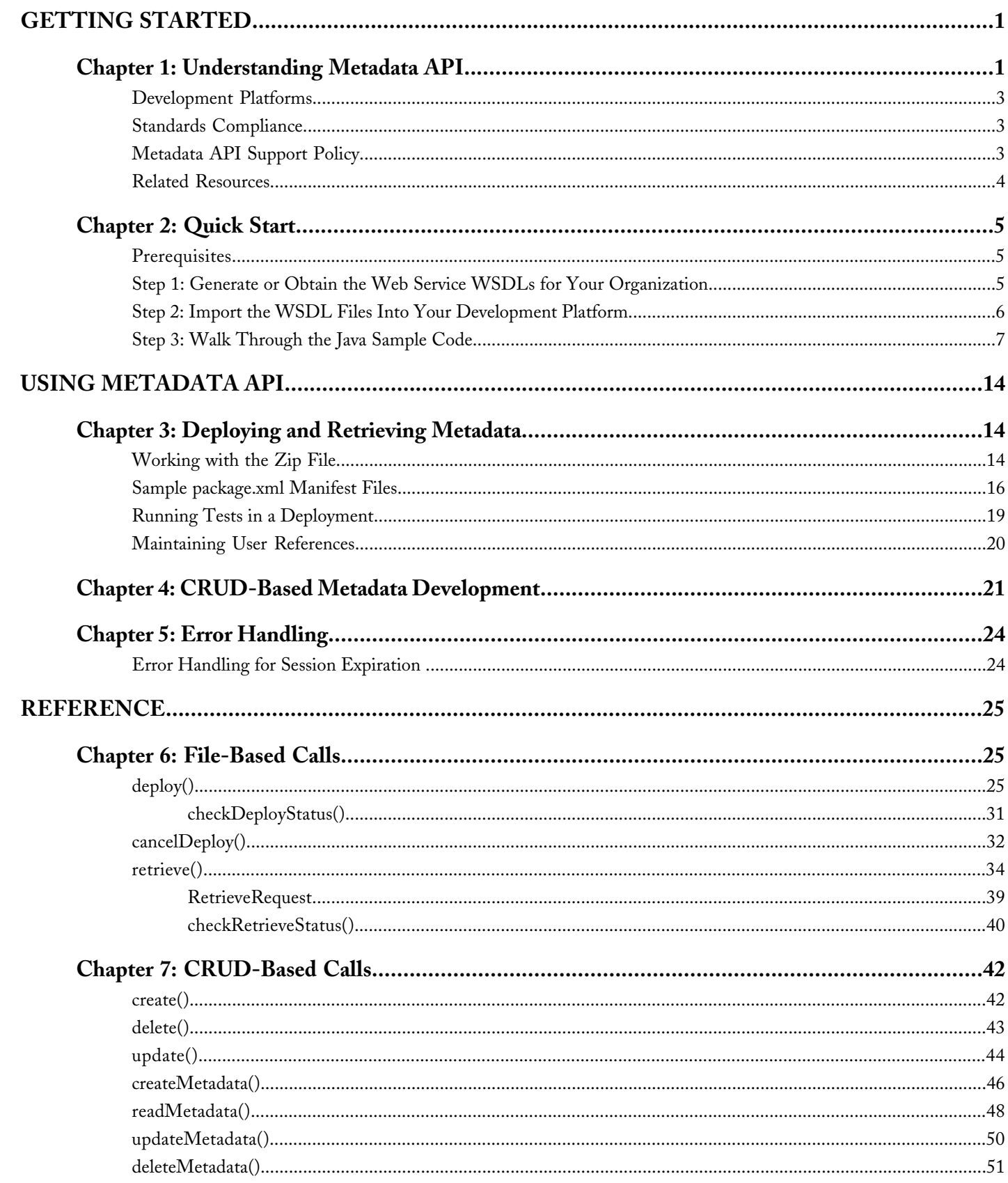

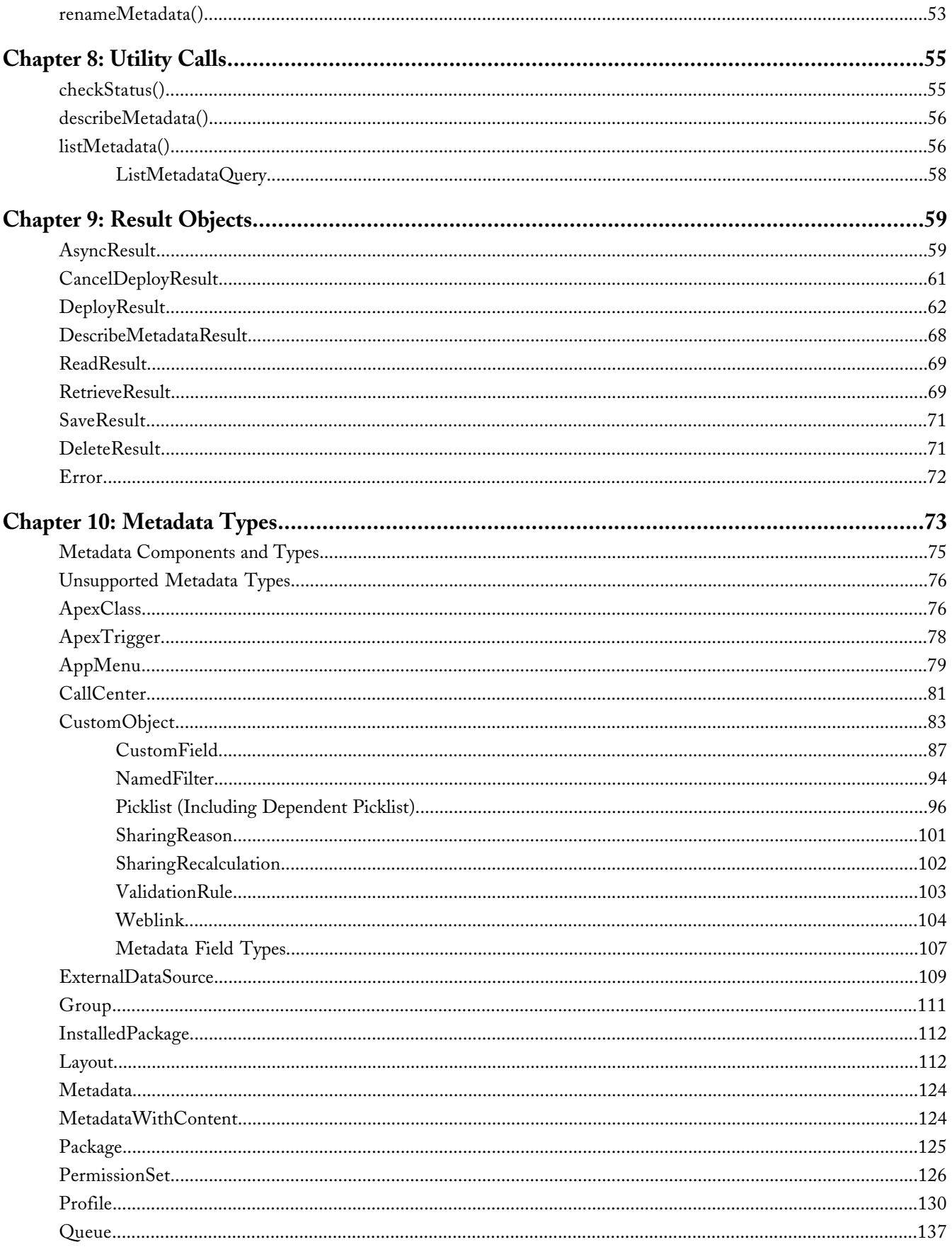

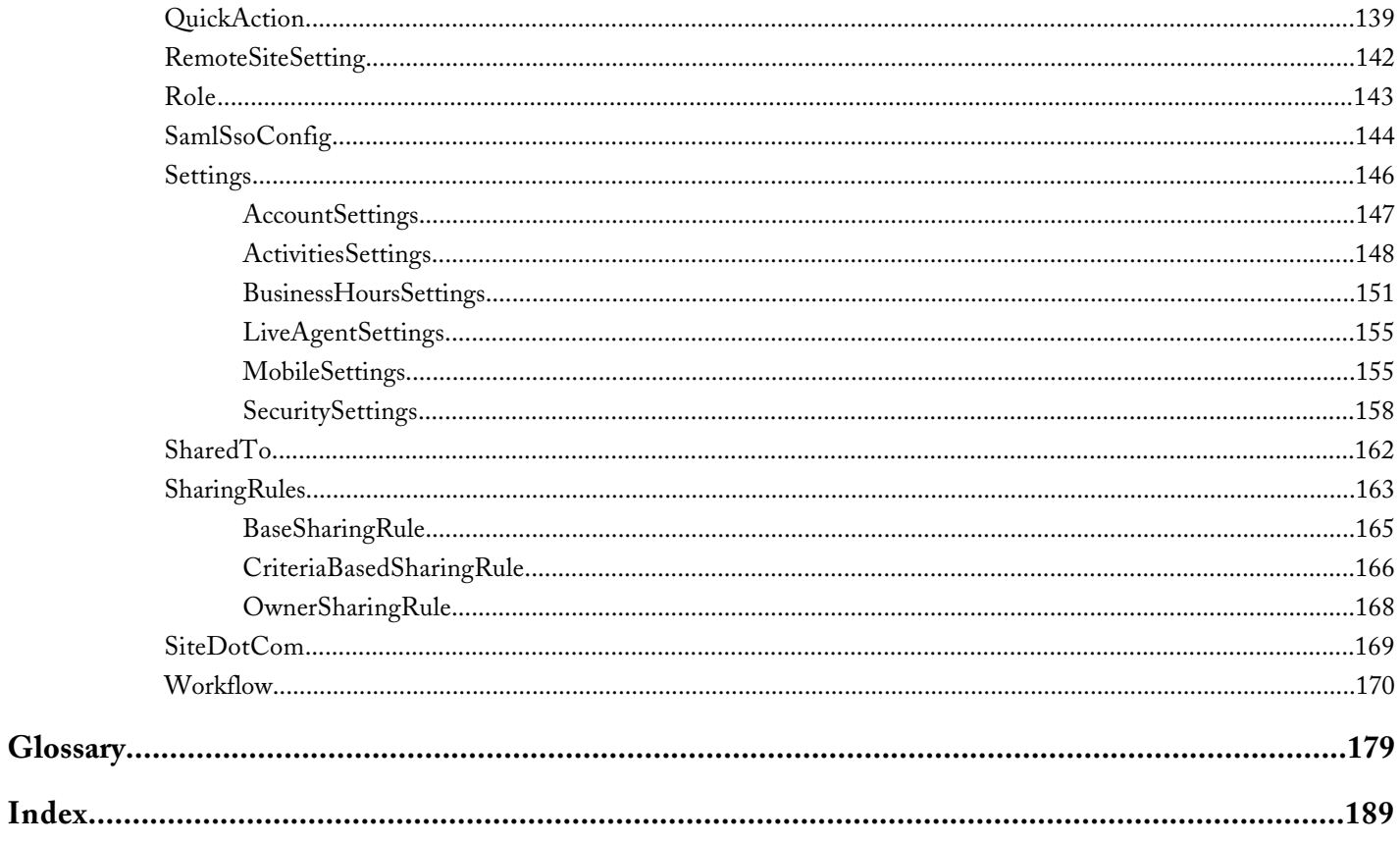

### <span id="page-6-1"></span><span id="page-6-0"></span>**GETTING STARTED**

### **Chapter 1**

### **Understanding Metadata API**

#### **In this chapter ...**

- 
- 
- 
- **[Related Resources](#page-9-0)** [REST API.](http://www.salesforce.com/us/developer/docs/api_rest/index.htm)

Use Metadata API to retrieve, deploy, create, update or delete customization information, such as custom object definitions and page layouts, for your Pevelopment Platforms<br>
organization. This API is intended for managing customizations and for building<br>
tools that can manage the metadata model, not the data itself. To create, retrieve [Standards Compliance](#page-8-1) tools that can manage the metadata model, not the data itself. To create, retrieve,<br>Metadata API Support Policy undate or delete records, such as accounts or leads, use data SOAP API or update or delete records, such as accounts or leads, use data [SOAP API](http://www.salesforce.com/us/developer/docs/api/index.htm) or

> The easiest way to access the functionality in Metadata API is to use the Force.com IDE or Force.com Migration Tool. These tools are built on top of Metadata API and use the standard Eclipse and Ant tools respectively to simplify the task of working with Metadata API. Built on the Eclipse platform, the Force.com IDE provides a comfortable environment for programmers familiar with integrated development environments, allowing you to code, compile, test, and deploy all from within the IDE itself. The Force.com Migration Tool is ideal if you want to use a script or a command-line utility for moving metadata between a local directory and a Database.com organization. For more information about the Force.com IDE or Force.com Migration Tool, see [developer.force.com](http://developer.force.com).

> The underlying calls of Metadata API have been exposed for you to use directly, if you prefer to build your own client applications. This guide gives you more information about working directly with Metadata API.

> You can use the Metadata API to manage setup and customization information (metadata) for your organizations. For example:

- Export the customizations in your organization as XML metadata files. See [Working with the Zip File](#page-19-2) and [retrieve\(\)](#page-39-0).
- Migrate configuration changes between organizations. See [deploy\(\)](#page-30-2) and [retrieve\(\)](#page-39-0).
- Modify existing customizations in your organization using XML metadata files. See [deploy\(\)](#page-30-2) and [retrieve\(\)](#page-39-0).
- Manage customizations in your organization programmatically. See [CRUD-Based Metadata Development.](#page-26-0)

You can modify metadata in your test database. You can also create scripts to populate a new organization with your custom objects, custom fields, and other components.

**See Also:**

[Deploying and Retrieving Metadata](#page-19-1) [CRUD-Based Metadata Development](#page-26-0) [Metadata Components and Types](#page-80-0)

### <span id="page-8-0"></span>**Development Platforms**

Metadata API supports both file-based and CRUD-based development.

#### **File-Based Development**

The declarative or file-based asynchronous Metadata API [deploy\(\)](#page-30-2) and [retrieve\(\)](#page-39-0) calls deploy or retrieve a .zip file that holds components in a set of folders, and a manifest file named package.xml. For more information, see [Deploying](#page-19-1) [and Retrieving Metadata](#page-19-1) on page 14. The easiest way to access the file-based functionality is to use the Force.com IDE or Force.com Migration Tool.

#### **CRUD-Based Development**

The [CRUD-based Metadata API calls](#page-47-0) act upon the metadata components in a manner similar to the way synchronous API calls in the *enterprise WSDL* act upon objects. For more information about the enterprise WSDL, see the *[SOAP API Developer's](http://www.salesforce.com/apidoc) [Guide](http://www.salesforce.com/apidoc)*.

Use the asynchronous [create\(\)](#page-47-1), [update\(\)](#page-49-0), and [delete\(\)](#page-48-0) calls with the utility call [checkStatus\(\)](#page-60-1). For more information, see [CRUD-Based Metadata Development.](#page-26-0)

<span id="page-8-1"></span>Alternatively, you can use the synchronous equivalents of these calls that are listed in [CRUD-based Metadata API calls](#page-47-0), such as [createMetadata\(\)](#page-51-0).

### **Standards Compliance**

Metadata API is implemented to comply with the following specifications:

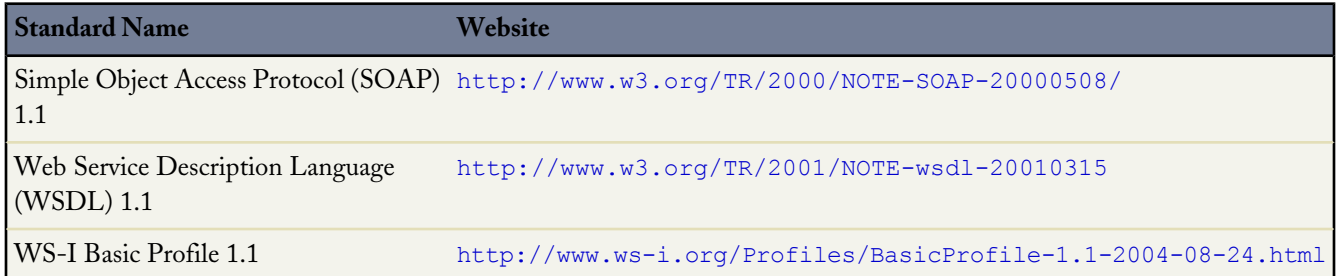

### <span id="page-8-2"></span>**Metadata API Support Policy**

Salesforce.com supports previous versions of Metadata API. However, your new client applications should use the most recent version of the Force.com Metadata API WSDL file to fully exploit the benefits of richer features and greater efficiency.

#### **Backward Compatibility**

Salesforce.com strives to make backward compatibility easy when using the Force.com platform.

Each new Database.com release consists of two components:

- A new release of platform software that resides on salesforce.com systems
- A new version of the API

For example, the Spring '07 release included API version 9.0 and the Summer '07 release included API version 10.0.

We maintain support for each API version across releases of the platform software. The API is backward compatible in that an application created to work with a given API version will continue to work with that same API version in future platform software releases.

Salesforce.com does not guarantee that an application written against one API version will work with future API versions: Changes in method signatures and data representations are often required as we continue to enhance the API. However, we strive to keep the API consistent from version to version with minimal, if any, changes required to port applications to newer API versions.

For example, an application written using API version 9.0, which shipped with the Spring '07 release, will continue to work with API version 9.0 on the Summer '07 release, and on future releases beyond that. However, that same application might not work with API version 10.0 without modifications to the application.

#### **API End-of-Life**

Salesforce.com is committed to supporting each API version for a minimum of three years from the date of first release. In order to mature and improve the quality and performance of the API, versions that are more than three years old might cease to be supported.

<span id="page-9-0"></span>When an API version is to be deprecated, advance notice is given at least one year before support ends. Salesforce.com will directly notify customers using API versions planned for deprecation.

### **Related Resources**

The salesforce.com developer website provides a full suite of developer toolkits, sample code, sample SOAP messages, community-based support, and other resources to help you with your development projects. Be sure to visit [https://wiki.developerforce.com/index.php/Getting\\_Started](https://wiki.developerforce.com/index.php/Getting_Started) for more information, or visit <http://developer.force.com/join> to sign up for a free Developer Edition account.

You can visit these websites to find out more about Database.com applications:

- [Developer Force](https://wiki.developerforce.com/index.php/Tools) provides a wealth of information for developers.
- [Salesforce.com](http://www.salesforce.com) for information about the Database.com application.
- [Salesforce.com Community](http://www.salesforce.com/community) for services to ensure Database.com customer success.

### **Chapter 2**

### **Quick Start**

<span id="page-10-0"></span>The easiest way to access the functionality in Metadata API is to use the Force.com IDE or Force.com Migration Tool. These tools are built on top of Metadata API and use the standard Eclipse and Ant tools respectively to simplify the task of working with Metadata API. Built on the Eclipse platform, the Force.com IDE provides a comfortable environment for programmers familiar with integrated development environments, allowing you to code, compile, test, and deploy all from within the IDE itself. The Force.com Migration Tool is ideal if you want to use a script or a command-line utility for moving metadata between a local directory and a Database.com organization. For more information about the Force.com IDE or Force.com Migration Tool, see [developer.force.com.](http://developer.force.com)

<span id="page-10-1"></span>However, the underlying calls of Metadata API have been exposed for you to use directly, if you prefer to build your own client applications. This quick start gives you all the information you need to start writing applications that directly use Metadata API to manage customizations for your organization. It shows you how to get started with File-Based Development. For an example of CRUD-Based Development, see [Java Sample Code for CRUD-Based Development](#page-26-1).

### **Prerequisites**

Make sure you complete these prerequisites before you start using Metadata API.

• Create a development environment.

It is strongly recommended that you use a test database for development.

- Identify a user that has the "API Enabled" and "Modify All Data" permissions. These permissions are required to access Metadata API calls.
- Install a SOAP client. Metadata API works with current SOAP development environments, including, but not limited to, Visual Studio® .NET and the Force.com Web Service Connector (WSC).

In this document, we provide Java examples based on WSC and JDK 6 (Java Platform Standard Edition Development Kit 6). To run the samples, first download the latest force-wsc JAR file and its dependencies (dependencies are listed on the page when you select a version) from [mvnrepository.com/artifact/com.force.api/force-wsc/.](http://mvnrepository.com/artifact/com.force.api/force-wsc/)

<span id="page-10-2"></span>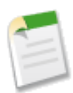

**Note:** Development platforms vary in their SOAP implementations. Implementation differences in certain development platforms might prevent access to some or all of the features in Metadata API.

### **Step 1: Generate or Obtain the Web Service WSDLs for Your Organization**

To access Metadata API calls, you need a Web Service Description Language (WSDL) file. The WSDL file defines the Web service that is available to you. Your development platform uses this WSDL to generate stub code to access the Web service it defines. You can either obtain the WSDL file from your organization's Database.com administrator, or you can generate it yourself if you have access to the WSDL download page in the Database.com user interface. For more information about WSDL, see <http://www.w3.org/TR/wsdl>.

Before you can access Metadata API calls, you must authenticate to use the Web service using the login() call, which is defined in the enterprise WSDL and the partner WSDL. Therefore, you must also obtain one of these WSDLs.

Any user with the "Modify All Data" permission can download the WSDL file to integrate and extend the Database.com platform. (The System Administrator profile has this permission.)

The sample code in [Step 3: Walk Through the Java Sample Code](#page-12-0) on page 7 uses the enterprise WSDL, though the partner WSDL works equally well.

To generate the metadata and enterprise WSDL files for your organization:

- **1.** Log in to your Database.com account. You must log in as an administrator or as a user who has the "Modify All Data" permission.
- **2.** From Setup, click **Develop** > **API**.
- **3.** Click **Generate Metadata WSDL** and save the XML WSDL file to your file system.
- <span id="page-11-0"></span>**4.** Click **Generate Enterprise WSDL** and save the XML WSDL file to your file system.

### **Step 2: Import the WSDL Files Into Your Development Platform**

Once you have the WSDL files, import them into your development platform so that your development environment can generate the necessary objects for use in building client Web service applications. This section provides sample instructions for WSC. For instructions about other development platforms, see your platform's product documentation.

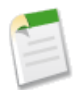

**Note:** The process for importing WSDL files is identical for the metadata and enterprise WSDL files.

#### **Instructions for Java Environments (WSC)**

Java environments access the API through Java objects that serve as proxies for their server-side counterparts. Before using the API, you must first generate these objects from your organization's WSDL file.

Each SOAP client has its own tool for this process. For WSC, use the wsdlc utility.

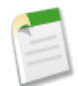

**Note:** Before you run wsdlc, you must have the WSC JAR file installed on your system and referenced in your classpath. You can download the latest force-wsc JAR file and its dependencies (dependencies are listed on the page when you select a version) from [mvnrepository.com/artifact/com.force.api/force-wsc/](http://mvnrepository.com/artifact/com.force.api/force-wsc/).

The basic syntax for wsdlc is:

java -classpath *pathToWsc;pathToWscDependencies* com.sforce.ws.tools.wsdlc *pathToWsdl/WsdlFilename pathToOutputJar/OutputJarFilename*

For example, on Windows:

java –classpath force-wsc-30.0.0.jar;ST4-4.0.7.jar;antlr-runtime-3.5.jar com.sforce.ws.tools.wsdlc metadata.wsdl metadata.jar

On Mac OS X and Unix, use a colon instead of a semicolon in between items in the classpath:

```
java –classpath force-wsc-30.0.0.jar:ST4-4.0.7.jar:antlr-runtime-3.5.jar
com.sforce.ws.tools.wsdlc metadata.wsdl metadata.jar
```
wsdlc generates a JAR file and Java source code and bytecode files for use in creating client applications. Repeat this process for the enterprise WSDL to create an enterprise.JAR file.

### <span id="page-12-0"></span>**Step 3: Walk Through the Java Sample Code**

Once you have imported the WSDL files, you can begin building client applications that use Metadata API. The sample is a good starting point for writing your own code.

Before you run the sample, modify your project and the code to:

**1.** Include the WSC JAR, its dependencies, and the JAR files you generated from the WSDLs.

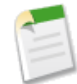

**Note:** Although WSC has other dependencies, the following sample only requires Rhino (js-1.7R2.jar), which you can download from [mvnrepository.com/artifact/rhino/js](http://mvnrepository.com/artifact/rhino/js).

- **2.** Update USERNAME and PASSWORD variables in the MetadataLoginUtil.login() method with your user name and password. If your current IP address isn't in your organization's trusted IP range, you'll need to append a security token to the password.
- <span id="page-12-1"></span>**3.** If you are using a test database, be sure to change the login URL.

#### **Login Utility**

Java users can use ConnectorConfig to connect to Enterprise, Partner, and Metadata SOAP API. MetadataLoginUtil creates a ConnectorConfig object and logs in using the Enterprise WSDL login method. Then it retrieves sessionId and metadataServerUrl to create a ConnectorConfig and connects to Metadata API endpoint. ConnectorConfig is defined in WSC.

The MetadataLoginUtil class abstracts the login code from the other parts of the sample, allowing portions of this code to be reused without change across different Database.com APIs.

```
import com.sforce.soap.enterprise.EnterpriseConnection;
import com.sforce.soap.enterprise.LoginResult;
import com.sforce.soap.metadata.MetadataConnection;
import com.sforce.ws.ConnectionException;
import com.sforce.ws.ConnectorConfig;
/**
* Login utility.
 */
public class MetadataLoginUtil {
   public static MetadataConnection login() throws ConnectionException {
       final String USERNAME = "user@company.com";
        // This is only a sample. Hard coding passwords in source files is a bad practice.
       final String PASSWORD = "password";
       final String URL = "https://login.salesforce.com/services/Soap/c/30.0";
        final LoginResult loginResult = loginToSalesforce(USERNAME, PASSWORD, URL);
        return createMetadataConnection(loginResult);
    }
   private static MetadataConnection createMetadataConnection(
            final LoginResult loginResult) throws ConnectionException {
        final ConnectorConfig config = new ConnectorConfig();
        config.setServiceEndpoint(loginResult.getMetadataServerUrl());
        config.setSessionId(loginResult.getSessionId());
        return new MetadataConnection(config);
    }
   private static LoginResult loginToSalesforce(
            final String username,
            final String password,
           final String loginUrl) throws ConnectionException {
        final ConnectorConfig config = new ConnectorConfig();
        config.setAuthEndpoint(loginUrl);
        config.setServiceEndpoint(loginUrl);
```

```
config.setManualLogin(true);
       return (new EnterpriseConnection(config)).login(username, password);
   }
}
```
#### **Java Sample Code for File-Based Development**

The sample code logs in using the [login utility.](#page-12-1) Then it displays a menu with retrieve, deploy, and exit.

The retrieve() and deploy() calls both operate on a .zip file named components.zip. The retrieve() call retrieves components from your organization into components.zip, and the deploy() call deploys the components in components.zip to your organization. If you save the sample to your computer and execute it, run the retrieve option first so that you have a components. zip file that you can subsequently deploy. After retrieve or deploy calls, it checks checkStatus() in a loop until the status value in AsyncResult indicates that the operation has completed.

The retrieve () call uses a manifest file to determine the components to retrieve from your organization. A sample package.xml manifest file follows. For more details on the manifest file structure, see [Working with the Zip File](#page-19-2). For this sample, the manifest file retrieves all custom objects, custom tabs, and page layouts.

```
<?xml version="1.0" encoding="UTF-8"?>
<Package xmlns="http://soap.sforce.com/2006/04/metadata">
   <types>
        <members>*</members>
       <name>CustomObject</name>
   </types>
   <types>
       <members>*</members>
       <name>CustomTab</name>
   </types>
    <types>
        <members>*</members>
       <name>Layout</name>
    </types>
    <version>30.0</version>
</Package>
```
Note the error handling code that follows each API call.

```
import java.io.*;
import java.util.*;
import javax.xml.parsers.*;
import org.w3c.dom.*;
import org.xml.sax.SAXException;
import com.sforce.soap.metadata.*;
/**
* Sample that logs in and shows a menu of retrieve and deploy metadata options.
*public class FileBasedDeployAndRetrieve {
   private MetadataConnection metadataConnection;
   private static final String ZIP FILE = "components.zip";
    // manifest file that controls which components get retrieved
   private static final String MANIFEST FILE = "package.xml";
   private static final double API VERSION = 29.0;
    // one second in milliseconds
   private static final long ONE SECOND = 1000;
    // maximum number of attempts to deploy the zip file
   private static final int MAX NUM POLL REQUESTS = 50;
   private BufferedReader reader = new BufferedReader(new InputStreamReader(System.in));
```

```
public static void main(String[] args) throws Exception {
    FileBasedDeployAndRetrieve sample = new FileBasedDeployAndRetrieve();
    sample.run();
}
public FileBasedDeployAndRetrieve() {
}
private void run() throws Exception {
    this.metadataConnection = MetadataLoginUtil.login();
    // Show the options to retrieve or deploy until user exits
    String choice = getUsersChoice();
    while (choice != null && !choice.equals("99")) {
        if (choice.equals("1")) {
            retrieveZip();
        } else if (choice.equals("2")) {
            deployZip();
        } else {
           break;
        }
        // show the options again
        choice = getUsersChoice();
    }
}
/ ^{\star}* Utility method to present options to retrieve or deploy.
 */
private String getUsersChoice() throws IOException {
    System.out.println(" 1: Retrieve");
    System.out.println(" 2: Deploy");
    System.out.println("99: Exit");
    System.out.println();
   System.out.print("Enter 1 to retrieve, 2 to deploy, or 99 to exit: ");
    // wait for the user input.
    String choice = reader.readLine();
    return choice != null ? choice.trim() : "";
}
private void deployZip() throws Exception {
   byte zipBytes[] = readZipFile();
    DeployOptions deployOptions = new DeployOptions();
    deployOptions.setPerformRetrieve(false);
    deployOptions.setRollbackOnError(true);
   AsyncResult asyncResult = metadataConnection.deploy(zipBytes, deployOptions);
    DeployResult result = waitForDeployCompletion(asyncResult.getId());
    if (!result.isSuccess()) {
        printErrors(result, "Final list of failures:\n");
        throw new Exception("The files were not successfully deployed");
    }
    System.out.println("The file " + ZIP FILE + " was successfully deployed\n");
}
/*
* Read the zip file contents into a byte array.
*/
private byte[] readZipFile() throws Exception {
   byte[] result = null;
    // We assume here that you have a deploy.zip file.
    // See the retrieve sample for how to retrieve a zip file.
    File zipFile = new File(ZIP FILE);
    if (!zipFile.exists() || !zipFile.isFile()) {
        throw new Exception("Cannot find the zip file for deploy() on path:"
            + zipFile.getAbsolutePath());
    }
    FileInputStream fileInputStream = new FileInputStream(zipFile);
    try {
```

```
ByteArrayOutputStream bos = new ByteArrayOutputStream();
        byte[] buffer = new byte[4096];
        int bytesRead = 0;
        while (-1) != (bytesRead = fileInputStream.read(buffer))) {
            bos.write(buffer, 0, bytesRead);
        }
        result = bos.toByteArray();
    } finally {
        fileInputStream.close();
    }
    return result;
}
/*
* Print out any errors, if any, related to the deploy.
* @param result - DeployResult
*/
private void printErrors(DeployResult result, String messageHeader) {
    DeployDetails details = result.getDetails();
    StringBuilder stringBuilder = new StringBuilder();
    if (details != null) {
        DeployMessage[] componentFailures = details.getComponentFailures();
        for (DeployMessage failure : componentFailures) {
         String loc = "(" + failure.getLineNumber() + ", " + failure.getColumnNumber();
          if (loc.length() == 0 && !failure.getFileName().equals(failure.getFullName()))
            {
                loc = "(" + failure.getFullName() + ")";}
            stringBuilder.append(failure.getFileName() + loc + ":"
                + failure.getProblem()).append('\n');
        }
        RunTestsResult rtr = details.getRunTestResult();
        if (rtr.getFailures() != null) {
            for (RunTestFailure failure : rtr.getFailures()) {
                String n = (failure.getNamespace() == null ? "" :
                     (failure.getNamespace() + ".")) + failure.getName();
                stringBuilder.append("Test failure, method: " + n + "." +
                         failure.getMethodName() + " -- " + failure.getMessage() +
                         " stack " + failure.getStackTrace() + "\n\timesn");
            }
        }
        if (rtr.getCodeCoverageWarnings() != null) {
            for (CodeCoverageWarning ccw : rtr.getCodeCoverageWarnings()) {
                stringBuilder.append("Code coverage issue");
                if (ccw.getName() != null) {
                    String n = (ccw.getNamespace() == null ? "" :
                     (ccw.\text{getNamespace() } + ".\n"') + ccw.\text{getName()};stringBuilder.append(", class: " + n);
                }
                stringBuilder.append(" -- " + ccw.getMessage() + "\n");
            }
        }
    }
    if (stringBuilder.length() > 0) {
        stringBuilder.insert(0, messageHeader);
        System.out.println(stringBuilder.toString());
    }
}
private void retrieveZip() throws Exception {
    RetrieveRequest retrieveRequest = new RetrieveRequest();
    retrieveRequest.setApiVersion(API_VERSION);
    setUnpackaged(retrieveRequest);
    AsyncResult asyncResult = metadataConnection.retrieve(retrieveRequest);
    asyncResult = waitForRetrieveCompletion(asyncResult);
    RetrieveResult result =
```
{

```
metadataConnection.checkRetrieveStatus(asyncResult.getId());
    // Print out any warning messages
    StringBuilder stringBuilder = new StringBuilder();
    if (result.getMessages() != null) {
        for (RetrieveMessage rm : result.getMessages()) {
            stringBuilder.append(rm.getFileName() + " - " + rm.getProblem() + "\n");
         }
     }
    if (stringBuilder.length() > 0) {
        System.out.println("Retrieve warnings:\n" + stringBuilder);
     }
    System.out.println("Writing results to zip file");
    File resultsFile = new File(ZIP_FILE);
    FileOutputStream os = new FileOutputStream(resultsFile);
    try {
        os.write(result.getZipFile());
    } finally {
        os.close();
    }
}
private DeployResult waitForDeployCompletion(String asyncResultId) throws Exception {
    int poll = 0;long waitTimeMilliSecs = ONE SECOND;
    DeployResult deployResult;
    boolean fetchDetails;
    do {
        Thread.sleep(waitTimeMilliSecs);
        // double the wait time for the next iteration
        waitTimeMilliSecs *= 2;
        if (poll++ > MAX_NUM_POLL_REQUESTS) {
            throw new Exception(
                 "Request timed out. If this is a large set of metadata components, " +
                 "ensure that MAX NUM POLL REQUESTS is sufficient.");
         }
         // Fetch in-progress details once for every 3 polls
        fetchDetails = (poll % 3 == 0);deployResult = metadataConnection.checkDeployStatus(asyncResultId, fetchDetails);
        System.out.println("Status is: " + deployResult.getStatus());
        if (!deployResult.isDone() && fetchDetails) {
            printErrors(deployResult, "Failures for deployment in progress:\n");
         }
     }
    while (!deployResult.isDone());
    if (!deployResult.isSuccess() && deployResult.getErrorStatusCode() != null) {
        throw new Exception(deployResult.getErrorStatusCode() + " msg: " +
                deployResult.getErrorMessage());
     }
    if (!fetchDetails) {
        // Get the final result with details if we didn't do it in the last attempt.
        deployResult = metadataConnection.checkDeployStatus(asyncResultId, true);
    }
    return deployResult;
}
private AsyncResult waitForRetrieveCompletion(AsyncResult asyncResult) throws Exception
    int poll = 0;
    long waitTimeMilliSecs = ONE SECOND;
    while (!asyncResult.isDone()) {
        Thread.sleep(waitTimeMilliSecs);
```

```
// double the wait time for the next iteration
        waitTimeMilliSecs *= 2;if (poll++ > MAX_NUM_POLL_REQUESTS) {
            throw new Exception(
                "Request timed out. If this is a large set of metadata components, " +
                "ensure that MAX NUM POLL REQUESTS is sufficient.");
        }
        asyncResult = metadataConnection.checkStatus(
            new String[]{asyncResult.getId()})[0];
        System.out.println("Status is: " + asyncResult.getState());
    }
    if (asyncResult.getState() != AsyncRequestState.Completed) {
        throw new Exception(asyncResult.getStatusCode() + " msg: " +
            asyncResult.getMessage());
    }
    return asyncResult;
}
private void setUnpackaged(RetrieveRequest request) throws Exception {
    // Edit the path, if necessary, if your package.xml file is located elsewhere
    File unpackedManifest = new File(MANIFEST FILE);
    System.out.println("Manifest file: " + unpackedManifest.getAbsolutePath());
    if (!unpackedManifest.exists() || !unpackedManifest.isFile()) {
        throw new Exception("Should provide a valid retrieve manifest " +
            "for unpackaged content. Looking for " +
            unpackedManifest.getAbsolutePath());
    }
    // Note that we use the fully quualified class name because
    // of a collision with the java.lang.Package class
    com.sforce.soap.metadata.Package p = parsePackageManifest(unpackedManifest);
    request.setUnpackaged(p);
}
private com.sforce.soap.metadata.Package parsePackageManifest(File file)
        throws ParserConfigurationException, IOException, SAXException {
    com.sforce.soap.metadata.Package packageManifest = null;
    List<PackageTypeMembers> listPackageTypes = new ArrayList<PackageTypeMembers>();
    DocumentBuilder db =
            DocumentBuilderFactory.newInstance().newDocumentBuilder();
    InputStream inputStream = new FileInputStream(file);
    Element d = db.parse(inputStream).getDocumentElement();
    for (Node c = d.getFirstChild(); c != null; c = c.getNextSibling() {
        if (c instanceof Element) {
            Element ce = (Element) c;NodeList nodeList = ce.getElementsByTagName("name");
            if (nodeList.getLength() == 0) {
                continue;
            }
            String name = nodeList.item(0).getTextContent();
            NodeList m = ce.getElementsByTagName("members");
            List<String> members = new ArrayList<String>();
            for (int i = 0; i < m.getLength(); i++) {
                Node mm = m.item(i);members.add(mm.getTextContent());
            }
            PackageTypeMembers packageTypes = new PackageTypeMembers();
            packageTypes.setName(name);
            packageTypes.setMembers(members.toArray(new String[members.size()]));
            listPackageTypes.add(packageTypes);
        }
    }
    packageManifest = new com.sforce.soap.metadata.Package();
    PackageTypeMembers[] packageTypesArray =
            new PackageTypeMembers[listPackageTypes.size()];
    packageManifest.setTypes(listPackageTypes.toArray(packageTypesArray));
```
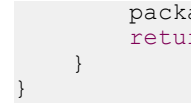

packageManifest.setVersion(API VERSION + ""); return packageManifest;

### <span id="page-19-1"></span><span id="page-19-0"></span>**USING METADATA API**

### **Chapter 3**

### **Deploying and Retrieving Metadata**

Use the [deploy\(\)](#page-30-2) and [retrieve\(\)](#page-39-0) calls to move metadata (XML files) between a Database.com organization and a local file system. Once you retrieve your XML files into a file system, you can manage changes in a source-code control system, copy and paste code or setup configurations, diff changes to components, and perform many other file-based development operations. At any time you can deploy those changes to another Database.com organization.

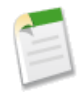

Note: The Force.com IDE and the Force.com Migration Tool use the deploy () and retrieve () calls to move metadata. If you use these tools, interaction with Metadata API is seamless and invisible. Therefore, most developers will find it much easier to use these tools than write code that calls  $\text{depth} \cdot$  () and  $\text{retrieve}$  () directly.

Data in XML files is formatted using the English (United States) locale. This ensures that fields that depend on locale, such as date fields, are interpreted consistently during data migrations between organizations using different languages. Organizations can support multiple languages for presentation to their users.

The [deploy\(\)](#page-30-2) and [retrieve\(\)](#page-39-0) calls are used primarily for the following development scenarios:

• Development of a custom application (or customization) in a test database organization. After development and testing is completed, the application or customization is then deployed into a production organization using Metadata API.

<span id="page-19-2"></span>**See Also:**

[Metadata Components and Types](#page-80-0)

### **Working with the Zip File**

The [deploy\(\)](#page-30-2) and [retrieve\(\)](#page-39-0) calls are used to deploy and retrieve a .zip file. Within the .zip file is a project manifest (package.xml) that lists what to retrieve or deploy, and one or more XML components organized into folders.

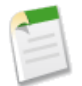

**Note:** A component is an instance of a metadata type. For example, CustomObject is a metadata type for custom objects, and the MyCustomObject\_\_c component is an instance of a custom object.

The files retrieved or deployed in a .zip file may be unpackaged components that reside in your organization (such as *standard objects*), or packaged components that reside within named packages.

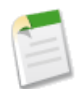

**Note:** Metadata API can deploy and retrieve up to 5,000 files at one time. While a specific file size limit is not enforced, you might encounter out-of-memory errors for very large files.

Every .zip file contains a project manifest, a file named package.xml, and a set of directories that contain the components. The manifest file defines the components you are trying to retrieve or deploy in the .zip file.

The following is a sample package.xml file. Note that you can retrieve an individual component for a metadata type by specifying its fullName field value in a members element, or you can also retrieve all components of a metadata type, by using <members>\*</members>.

```
<?xml version="1.0" encoding="UTF-8"?>
<Package xmlns="http://soap.sforce.com/2006/04/metadata">
    <types>
        <members>MyCustomObject__c</members>
        <name>CustomObject</name>
    </types>
    <types>
        <members>*</members>
        <name>CustomTab</name>
    </types>
    <types>
        <members>Standard</members>
        <name>Profile</name>
    </types>
    <version>30.0</version>
</Package>
```
The following elements might be defined in package.xml:

- $\le$ fullName> contains the name of the server-side package. If no  $\le$ fullName> exists, this is a client-side unpackaged package.
- <types> contains the name of the metadata type (for example, CustomObject) and the named members (for example, myCustomObject\_\_c), to be retrieved or deployed. There can be multiple <types> elements in a manifest file and there is one entry for each named component, and one entry for each individual member.
- <members> contains the fullName of the component, for example MyCustomObject\_\_c. The [listMetadata\(\)](#page-61-1) call is useful to find out the fullName for components of a particular metadata type, if you want to retrieve an individual component. For many metadata types, you can replace the value in members with the wildcard character \* (asterisk) instead of listing each member separately. For a list of metadata types that allow the wildcard character, see the "Allows Wildcard (\*)?" column in [Metadata Types.](#page-78-0)

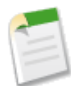

Note: You specify Security in the <members> element and Settings in the name element when retrieving the SecuritySettings component type.

- <name> contains the metadata type, for example CustomObject or Profile. There is one name defined for each metadata type in the directory. Any metadata type that extends [Metadata](#page-129-0) is a valid value. The name entered must match a metadata type defined in the Metadata API WSDL. See [Metadata Types](#page-78-0) for a list.
- $\leq$  version $\geq$  is the API version number used when deploying or retrieving the .zip file. Currently the valid value is 30.0.

For more sample package.xml manifest files that show you how to work with different subsets of metadata, see [Sample](#page-21-0) package.xml [Manifest Files](#page-21-0).

To delete items, use the same procedure, but also include a delete manifest file named destructiveChanges.xml. To bypass the Recycle Bin, see [purgeOnDelete](#page-32-0).

The format of destructiveChanges.xml is the same as package.xml, except that wildcards are not supported.

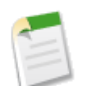

**Note:** If you try to delete some components that do not exist in the organization, the rest of the deletions are still attempted.

The following is a sample destructiveChanges.xml file that names a single custom object to be deleted:

```
<?xml version="1.0" encoding="UTF-8"?>
<Package xmlns="http://soap.sforce.com/2006/04/metadata">
   <types>
```

```
<members>MyCustomObject__c</members>
        <name>CustomObject</name>
    </types>
</Package>
```
In order to deploy the destructive changes, you must also have a package.  $xml$  file that lists no components to deploy, includes the API version, and is in the same directory as destructiveChanges.xml:

```
<?xml version="1.0" encoding="UTF-8"?>
<Package xmlns="http://soap.sforce.com/2006/04/metadata">
   <version>30.0</version>
</Package>
```
<span id="page-21-0"></span>**See Also:**

[Metadata Types](#page-78-0)

### **Sample package.xml Manifest Files**

This section includes sample package.xml manifest files that show you how to work with different subsets of metadata. A manifest file can include multiple <types> elements so you could combine the individual samples into one package.xml manifest file if you want to work with all the metadata in one batch. For more information about the structure of a manifest file, see [Working with the Zip File](#page-19-2). The following samples are listed:

- [All Custom Objects](#page-21-1)
- [Custom Fields](#page-21-2)
- **[Packages](#page-22-0)**
- **[Security Settings](#page-22-1)**
- <span id="page-21-1"></span>• [Assignment Rules, Auto-response Rules, Escalation Rules](#page-22-2)
- [Managed Component Access](#page-23-0) on page 18

#### **All Custom Objects**

This sample package. xml manifest file illustrates how to work with all custom objects.

```
<?xml version="1.0" encoding="UTF-8"?>
<Package xmlns="http://soap.sforce.com/2006/04/metadata">
   <types>
        <members>*</members>
        <name>CustomObject</name>
    </types>
    <version>30.0</version>
</Package>
```
<span id="page-21-2"></span>This manifest file can be used to retrieve or deploy all custom objects. This does not include all standard objects.

#### **Custom Fields**

This sample package.xml manifest file illustrates how to work with custom fields in custom and standard objects.

```
<?xml version="1.0" encoding="UTF-8"?>
<Package xmlns="http://soap.sforce.com/2006/04/metadata">
    <types>
        <members>MyCustomObject__c.MyCustomField__c</members>
        <name>CustomField</name>
    </types>
    <types>
```

```
<members>Account.SLA__c</members>
       <name>CustomField</name>
   </types>
    <version>30.0</version>
</Package>
```
Note the *objectName. customField* syntax in the <members> field where *objectName* is the name of the object, such as Account, and *customField* is the name of the custom field, such as an SLA picklist field representing a service-level agreement option. The MyCustomField custom field in the MyCustomObject custom object is uniquely identified by its full name, MyCustomObject\_\_c.MyCustomField\_\_c.

#### <span id="page-22-0"></span>**Packages**

To retrieve a package, set the name of the package in the [packageNames](#page-45-1) field in [RetrieveRequest](#page-44-0) when you call [retrieve\(\)](#page-39-0). The package.xml manifest file is automatically populated in the retrieved .zip file. The <fullName> element in package.xml contains the name of the retrieved package.

If you use an asterisk wildcard in a  $\langle\text{members}\rangle$  element to retrieve all the components of a particular metadata type, the retrieved contents do not include components in managed packages. For more information about managed packages, see the [ISVforce Guide](https://na1.salesforce.com/help/doc/en/salesforce_packaging_guide.pdf).

The easiest way to retrieve a component in a managed package is to retrieve the complete package by setting the name of the package in the [packageNames](#page-45-1) field in [RetrieveRequest](#page-44-0), as described above. The following sample package. xml manifest file illustrates an alternative to retrieve an individual component in a package.

```
<?xml version="1.0" encoding="UTF-8"?>
<Package xmlns="http://soap.sforce.com/2006/04/metadata">
   <types>
        <members>myns__MyCustomObject__c</members>
       <name>CustomObject</name>
   </types>
    <version>30.0</version>
</Package>
```
<span id="page-22-1"></span>Note the **namespacePrefix** objectName syntax in the <members> field where *namespacePrefix* is the namespace prefix of the package and *objectName* is the name of the object. A namespace prefix is a one to 15-character alphanumeric identifier that distinguishes your package and its contents from packages of other publishers. For more information about namespace prefixes, see "Registering a Namespace Prefix" in the Database.com online help.

#### **Security Settings**

This sample package.xml manifest file illustrates how to work with an organization's security settings. You specify Security in the <members> element and Settings in the name element when retrieving the SecuritySettings component type.

```
<?xml version="1.0" encoding="UTF-8"?>
<Package xmlns="http://soap.sforce.com/2006/04/metadata">
   <types>
       <members>Security</members>
       <name>Settings</name>
   </types>
   <version>30.0</version>
</Package>
```
#### **Assignment Rules, Auto-response Rules, Escalation Rules**

Assignment rules, auto-response rules and escalation rules use different package.xml type names to access sets of rules or individual rules for object types. For example, the following sample package.xml manifest file illustrates how to access an organization's assignment rules for just Cases and Leads.

```
<?xml version="1.0" encoding="UTF-8"?>
<Package xmlns="http://soap.sforce.com/2006/04/metadata">
```

```
<types>
       <members>Case</members>
        <members>Lead</members>
       <name>AssignmentRules</name>
   </types>
    <version>30.0</version>
</Package>
```
The following sample package.xml manifest file illustrates how to access just the "samplerule" Case assignment rule and the "newrule" Lead assignment rule. Notice that the type name is AssignmentRule and not AssignmentRules.

```
<?xml version="1.0" encoding="UTF-8"?>
<Package xmlns="http://soap.sforce.com/2006/04/metadata">
    <types>
        <members>Case.samplerule</members>
        <members>Lead.newrule</members>
        <name>AssignmentRule</name>
    </types>
    <version>30.0</version>
</Package>
```
<span id="page-23-0"></span>Similarly, for accessing individual auto-response rules and escalation rules, use AutoResponseRule and EscalationRule instead of AutoResponseRules and EscalationRules.

#### **Managed Component Access**

In API version 29.0 and later, you can retrieve and deploy access settings for the following managed components in profiles and permission sets:

- Apex classes
- Custom field permissions
- Custom object permissions
- External data sources

When retrieving and deploying managed component permissions, specify the namespace followed by two underscores. Wildcards are not supported.

For example, let's say you install a managed package with the namespace MyNamespace and the custom object JobRequest c. To set object permissions for JobRequest c in the package to the custom profile MyProfile, you would add the following to the .profile file.

To deploy:

```
<objectPermissions>
   <allowCreate>true</allowCreate>
   <allowDelete>true</allowDelete>
   <allowEdit>true</allowEdit>
   <allowRead>true</allowRead>
   <viewAllRecords>false</viewAllRecords>
   <modifyAllRecords>false</modifyAllRecords>
    <object>MyNamespace__JobRequest__c</object>
</objectPermissions>
```
To retrieve:

```
<types>
    <members>MyNamespace__JobRequest__c</members>
    <name>CustomObject</name>
</types>
<types>
    <members>MyProfile</members>
    <name>Profile</name>
</types>
```
### <span id="page-24-0"></span>**Running Tests in a Deployment**

For deployment to a production organization, all the tests in your organization, except for those that originate from installed managed packages, are automatically run. If any of the tests fail, the entire deployment will roll back.

If the deployment includes components for any of the following metadata types, all the tests are automatically run.

- ApexClass
- ApexComponent
- ApexPage
- ApexTrigger
- ArticleType
- BaseSharingRule
- CriteriaBasedSharingRule
- CustomDataType
- CustomField
- CustomObject
- DataCategoryGroup
- Flow
- InstalledPackage
- NamedFilter
- OwnerSharingRule
- PermissionSet
- Profile
- Queue
- RecordType
- RemoteSiteSetting
- Role
- SharingReason
- **Territory**
- Validation Rules
- Workflow

For example, no tests are run for the following deployments:

- One CustomApplication component
- 100 Report components and 40 Dashboard components

All tests are automatically run for the following deployments:

- One CustomField component
- One ApexComponent component and one ApexClass component
- Five CustomField components and one ApexPage component
- 100 Report components, 40 Dashboard components, and one CustomField component

**See Also:** [deploy\(\)](#page-30-2)

### <span id="page-25-0"></span>**Maintaining User References**

User fields are preserved during a metadata deployment.

When a component in your deployment refers to a specific user, such as a recipient of a workflow email notification or a dashboard running user, then Database.com attempts to locate a matching user in the destination organization by comparing usernames during the deployment.

For example, when you copy data to a test database, the fields containing usernames from the production organization are altered to include the test database name. In a test database named test, the username user@acme.com becomes user@acme.com.test. When you deploy the metadata in the test database to another organization, the test in the username is ignored.

For user references in deployments, Database.com performs the following sequence:

- **1.** Database.com compares usernames in the source environment to the destination environment and adapts the organization domain name.
- **2.** If two or more usernames match, Database.com lists the matching names and requests one of the users in the source environment be renamed.
- **3.** If a username in the source environment doesn't exist in the destination environment, Database.com displays an error, and the deployment stops until the usernames are removed or resolved to users in the destination environment.

### **Chapter 4**

### **CRUD-Based Metadata Development**

<span id="page-26-0"></span>Use the CRUD-based metadata calls to create, update, or delete setup and configuration components for your organization or application. These configuration components include custom objects, custom fields, and other configuration metadata. The metadata calls mimic the behavior in the Database.com user interface for creating, updating, or deleting components. Whatever rules apply there also apply to these calls.

Metadata calls are different from the core, synchronous API calls in the following ways:

- Metadata API calls are available in a separate WSDL. To download the WSDL, log into Database.com, from Setup, click **Develop** > **API** and click the **Download Metadata WSDL** link.
- After logging in, you must send Metadata API calls to the Metadata API endpoint, which has a different URL than the SOAP API. Retrieve the metadataServerUrl from the LoginResult returned by your SOAP API login() call. For more information about the SOAP API, see the *[SOAP API Developer's Guide](http://www.salesforce.com/apidoc)*.
- Metadata calls are either asynchronous or synchronous. For the asynchronous calls, the results are not returned in a single call. The API core calls are synchronous; the results are returned in one call.
- There are three asynchronous metadata calls with the same name as the corresponding core SOAP API synchronous calls, but with different signatures: [create\(\)](#page-47-1), [update\(\)](#page-49-0), and [delete\(\)](#page-48-0). There is also a special utility call, [checkStatus\(\)](#page-60-1), which you use to poll for the completion of the asynchronous call.

The following development workflow is common for asynchronous CRUD-based metadata calls:

- **1.** The *logged-in user* issues a metadata call, specifying all required fields to be created or updated.
- **2.** Database.com returns an [AsyncResult](#page-64-1) object, which is updated with status information for each component as the operation moves from a queue to completed or error state.
- **3.** The logged-in user checks the status values in [AsyncResult](#page-64-1) to determine when all the create or update operations are completed.

<span id="page-26-1"></span>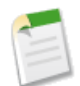

**Note:** Metadata API also supports retrieve() and deploy() calls for retrieving and deploying metadata components. For more information, see [Deploying and Retrieving Metadata.](#page-19-1)

#### **Java Sample Code for CRUD-Based Development**

This section walks through a sample Java client application that uses CRUD—based calls. This sample application performs the following main tasks:

- **1.** Uses the MetadataLoginUtil.java class to create a Metadata connection. For more information, see [Step 3: Walk](#page-12-0) [Through the Java Sample Code](#page-12-0).
- 2. Calls [create\(\)](#page-47-1) to create a new custom object.

Database.com returns an [AsyncResult](#page-64-1) object for each component you tried to create. The [AsyncResult](#page-64-1) object is updated with status information as the operation moves from a queue to completed or error state.

**3.** Calls [checkStatus\(\)](#page-60-1) in a loop until the status value in [AsyncResult](#page-64-1) indicates that the create operation is completed.

Note the error handling code that follows each API call.

```
import com.sforce.soap.metadata.*;
/ \star \star* Sample that logs in and creates a custom object through the metadata api
*/
public class CRUDSample {
   private MetadataConnection metadataConnection;
    // one second in milliseconds
   private static final long ONE SECOND = 1000;
    public CRUDSample() {
    }
    public static void main(String[] args) throws Exception {
        CRUDSample crudSample = new CRUDSample();
        crudSample.runCreate();
    }
    /**
     * Create a custom object. This method demonstrates usage of the
     * create() and checkStatus() calls.
     *
     * @param uniqueName Custom object name should be unique.
     */
    private void createCustomObject(final String uniqueName) throws Exception {
        final String label = ^{\prime\prime} My Custom Object";
        CustomObject customObject = new CustomObject();
        customObject.setFullName(uniqueName);
        customObject.setDeploymentStatus(DeploymentStatus.Deployed);
        customObject.setDescription("Created by the Metadata API Sample");
        customObject.setLabel(label);
        customObject.setPluralLabel(label + "s");
        customObject.setSharingModel(SharingModel.ReadWrite);
        // The name field appears in page layouts, related lists, and elsewhere.
        CustomField nf = new CustomField();
        nf.setType(FieldType.Text);
        nf.setDescription("The custom object identifier on page layouts, related lists
etc");
        nf.setLabel(label);
        nf.setFullName(uniqueName);
        customObject.setNameField(nf);
        AsyncResult[] asyncResults = metadataConnection.create(
           new CustomObject[]{customObject});
        if (asyncResults == null) {
            System.out.println("The object was not created successfully");
            return;
        }
        long waitTimeMilliSecs = ONE SECOND;
       // After the create() call completes, we must poll the results of the checkStatus()
        // call until it indicates that the create operation has completed.
        do {
            printAsyncResultStatus(asyncResults);
            waitTimeMilliSecs *= 2;
            Thread.sleep(waitTimeMilliSecs);
            asyncResults = metadataConnection.checkStatus(new
String[]{asyncResults[0].getId()});
        } while (!asyncResults[0].isDone());
        printAsyncResultStatus(asyncResults);
    }
```
}

```
private void printAsyncResultStatus(AsyncResult[] asyncResults) throws Exception {
    if (asyncResults == null || asyncResults.length == 0 || asyncResults[0] == null) {
        throw new Exception("The object status cannot be retrieved");
    }
   AsyncResult asyncResult = asyncResults[0]; //we are creating only 1 metadata object
    if (asyncResult.getStatusCode() != null) {
        System.out.println("Error status code: " +
                asyncResult.getStatusCode());
        System.out.println("Error message: " + asyncResult.getMessage());
    }
    System.out.println("Object with id:" + asyncResult.getId() + " is " +
       asyncResult.getState());
}
private void runCreate() throws Exception {
   metadataConnection = MetadataLoginUtil.login();
   // Custom objects and fields must have c suffix in the full name.
   final String uniqueObjectName = "MyCustomObject c";
   createCustomObject(uniqueObjectName);
}
```
### **Chapter 5**

### **Error Handling**

<span id="page-29-0"></span>Metadata API calls return error information that your client application can use to identify and resolve runtime errors. The Metadata API provides the following types of error handling:

- Since the Metadata API uses the enterprise or partner WSDLs to authenticate, it uses SOAP fault messages defined in those WSDLs for errors resulting from badly formed messages, failed authentication, or similar problems. Each SOAP fault has an associated ExceptionCode. For more details, see "Error Handling" in the *[SOAP API Developer's Guide](http://www.salesforce.com/apidoc)*.
- For errors with the asynchronous [create\(\)](#page-47-1), [update\(\)](#page-49-0), and [delete\(\)](#page-48-0) calls, see the error status code in the statusCode field in the [AsyncResult](#page-64-1) object for the associated component.
- For errors with the synchronous CRUD calls, see the error status code in the statusCode field of the [Error](#page-77-0) object corresponding to each error in the array returned by the errors field of the appropriate result object. For example, the result object of [createMetadata\(\)](#page-51-0) is [SaveResult](#page-76-0).
- For errors with [deploy\(\)](#page-30-2), see the problem and success fields in the [DeployMessage](#page-70-0) object for the associated component.
- <span id="page-29-1"></span>• For errors with [retrieve\(\)](#page-39-0), see the problem field in the [RetrieveMessage](#page-76-2) object for the associated component.

For sample code, see [Step 3: Walk Through the Java Sample Code](#page-12-0) on page 7.

### **Error Handling for Session Expiration**

When you sign on via the login() call, a new client session begins and a corresponding unique session ID is generated. Sessions automatically expire after the amount of time specified in the **Security Controls** setup area of the Database.com application (default two hours). When your session expires, the exception code INVALID\_SESSION\_ID is returned. If this happens, you must invoke the login() call again. For more information about login(), see the *[SOAP API Developer's Guide](http://www.salesforce.com/apidoc)*.

### <span id="page-30-1"></span><span id="page-30-0"></span>**REFERENCE**

### **Chapter 6**

### **File-Based Calls**

Use the following [file-based](#page-19-1) calls to deploy or retrieve XML components.

- [deploy\(\)](#page-30-2)
- <span id="page-30-2"></span>[retrieve\(\)](#page-39-0)

### **deploy()**

Uses file representations of components to create, update, or delete those components in an organization.

#### **Syntax**

AsyncResult = metadatabinding.deploy(base64 *zipFile*, [DeployOptions](#page-31-0) *deployOptions*)

#### **Usage**

Use this call to take file representations of components and deploy them into an organization by creating, updating, or deleting the components they represent.

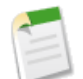

**Note:** Metadata API can deploy and retrieve up to 5,000 files at one time. While a specific file size limit is not enforced, you might encounter out-of-memory errors for very large files.

In API version 29.0, Database.com improved the deployment status properties and removed the requirement to use checkStatus() after a deploy() call to get information about deployments. Database.com continues to support the use of checkStatus() when using deploy() with API version 28.0 or earlier.

For API version 29.0 or later, deploy (create or update) packaged or unpackaged components using the following steps.

- **1.** Issue a deploy() call to start the asynchronous deployment. An [AsyncResult](#page-64-1) object is returned. Note the value in the [id](#page-65-0) field and use it for the next step.
- **2.** Issue a [checkDeployStatus\(\)](#page-36-0) call in a loop until the [done](#page-65-1) field of the returned [DeployResult](#page-67-0) contains true, which means that the call is completed. The [DeployResult](#page-67-0) object contains information about an in-progress or completed deployment started using the deploy() call. When calling [checkDeployStatus\(\)](#page-36-0), pass in the [id](#page-65-0) value from the [AsyncResult](#page-64-1) object from the first step.

For API version 28.0 or earlier, deploy (create or update) packaged or unpackaged components using the following steps.

**1.** Issue a deploy() call to start the asynchronous deployment. An [AsyncResult](#page-64-1) object is returned. If the call is completed, the [done](#page-65-1) field contains true. Most often, the call is not completed quickly enough to be noted in the first result. If it is completed, note the value in the [id](#page-65-0) field returned and skip the next step.

- **2.** If the call is not complete, issue a [checkStatus\(\)](#page-60-1) call in a loop using the value in the [id](#page-65-0) field of the [AsyncResult](#page-64-1) object returned by the deploy() call in the previous step. Check the [AsyncResult](#page-64-1) object which is returned until the [done](#page-65-1) field contains true. The time taken to complete a deploy() call depends on the size of the zip file being deployed, so a longer wait time between iterations should be used as the size of the zip file increases.
- **3.** Issue a [checkDeployStatus\(\)](#page-36-0) call to obtain the results of the deploy() call, using the [id](#page-65-0) value returned in the first step.

To delete items, use the same procedure, but also include a delete manifest file named destructiveChanges.xml. To bypass the Recycle Bin, see [purgeOnDelete](#page-32-0).

The format of destructiveChanges.xml is the same as package.xml, except that wildcards are not supported.

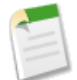

**Note:** If you try to delete some components that do not exist in the organization, the rest of the deletions are still attempted.

The following is a sample destructiveChanges.xml file that names a single custom object to be deleted:

```
<?xml version="1.0" encoding="UTF-8"?>
<Package xmlns="http://soap.sforce.com/2006/04/metadata">
    <types>
        <members>MyCustomObject__c</members>
        <name>CustomObject</name>
    </types>
</Package>
```
In order to deploy the destructive changes, you must also have a package. xml file that lists no components to deploy, includes the API version, and is in the same directory as destructiveChanges.xml:

```
<?xml version="1.0" encoding="UTF-8"?>
<Package xmlns="http://soap.sforce.com/2006/04/metadata">
   <version>30.0</version>
</Package>
```
To track the status of deployments that are in progress or completed in the last 30 days, from Setup, click **Deployment Status** or **Deploy** > **Deployment Status**.

You can cancel a deployment while it's in progress or in the queue by clicking **Cancel** next to the deployment. The deployment then has the status Cancel Requested until the deployment is completely canceled. A canceled deployment is listed in the Failed section.

#### **Permissions**

Your client application must be logged in with the "Modify All Data" permission.

#### **Arguments**

<span id="page-31-0"></span>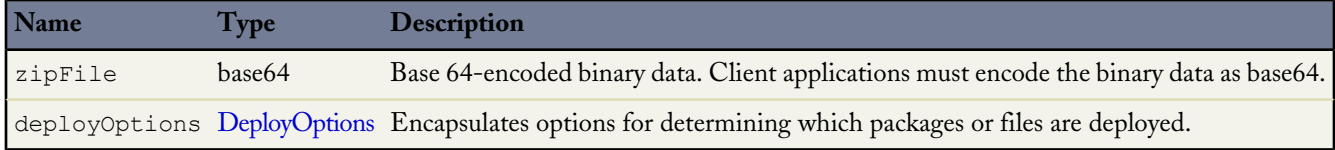

#### **DeployOptions**

The following deployment options can be selected for this call:

<span id="page-32-0"></span>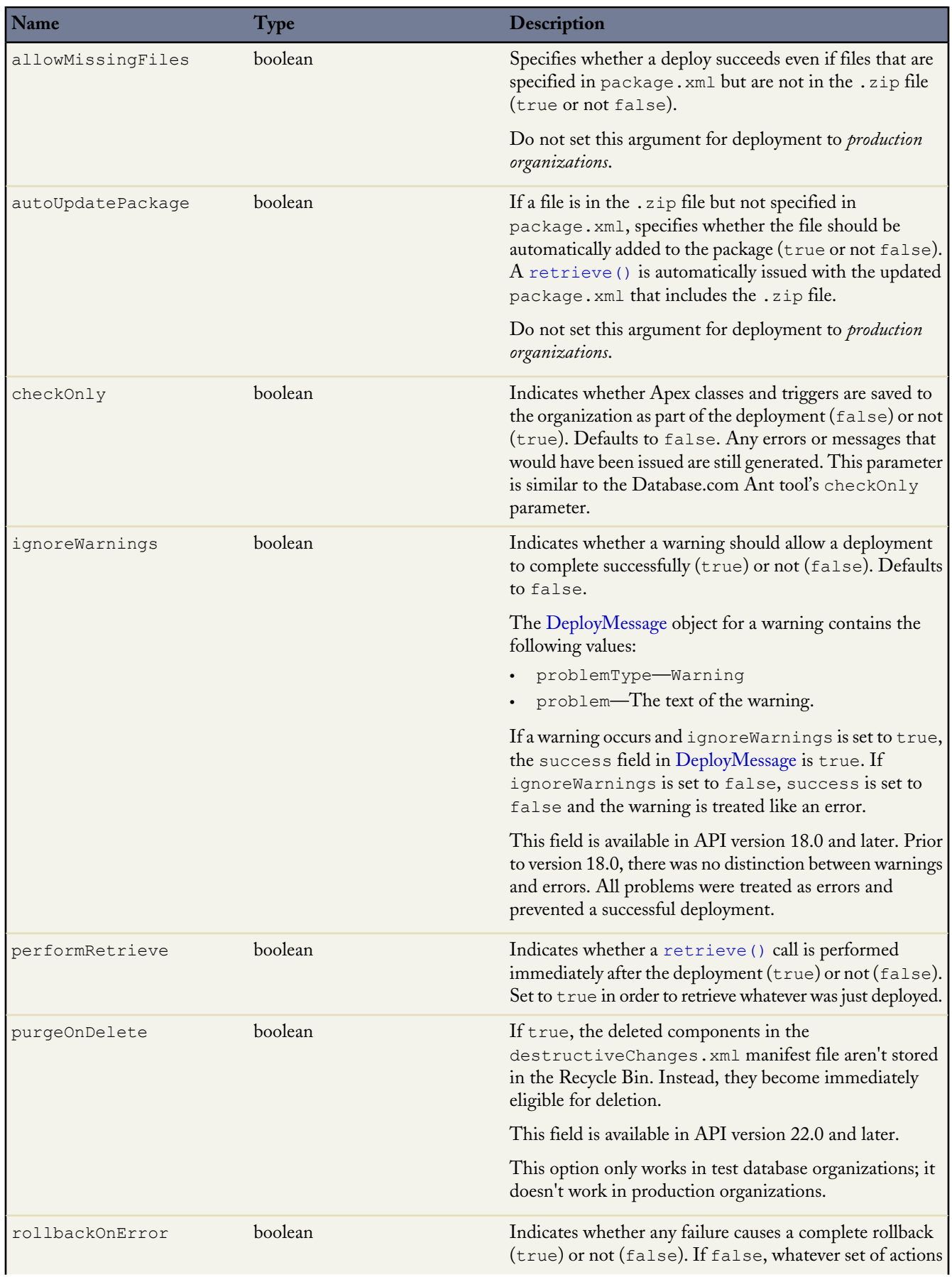

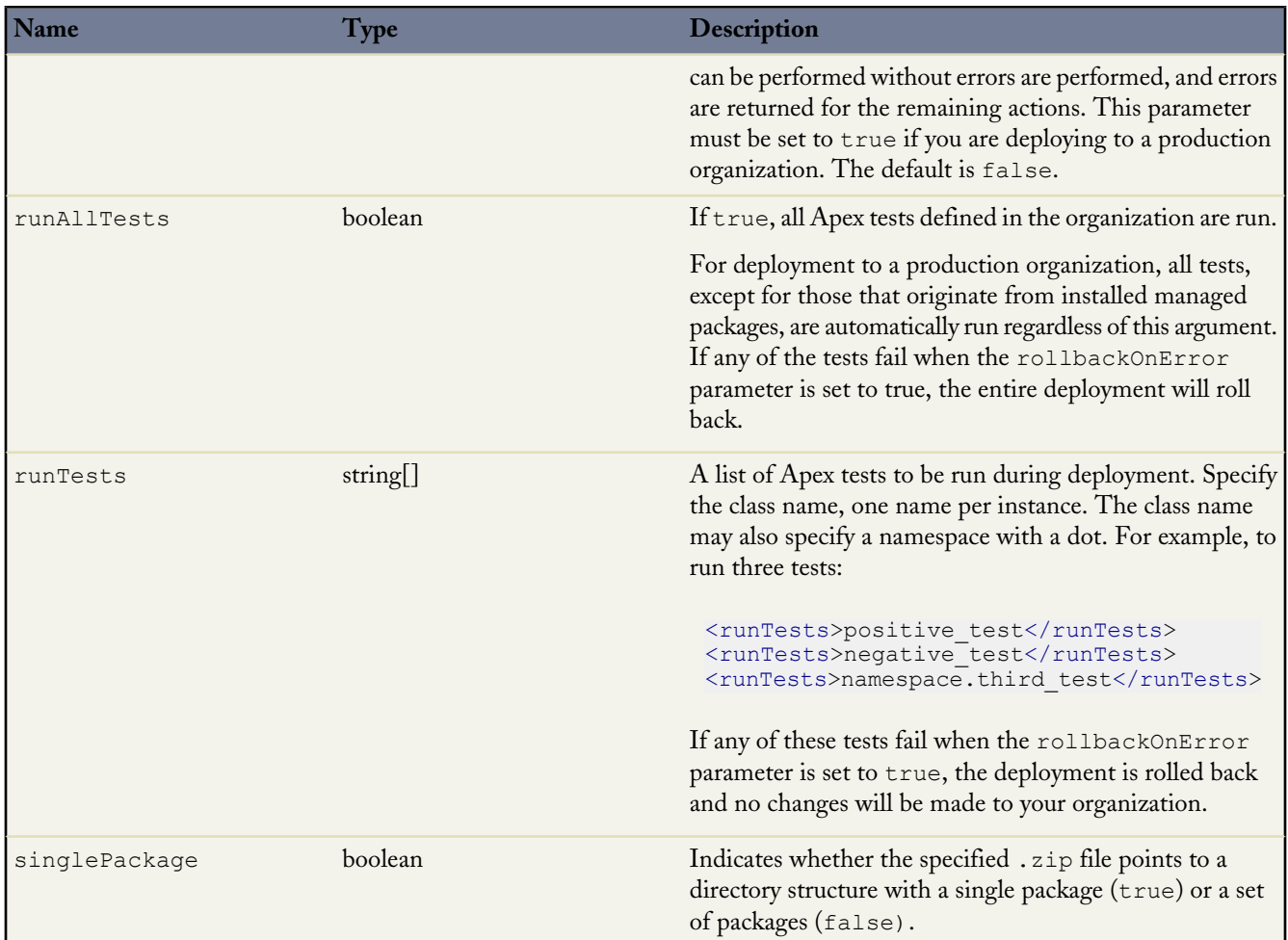

#### **Response**

**[AsyncResult](#page-64-1)** 

#### **Sample Code—Java**

This sample shows how to deploy components in a zip file. See the retrieve () sample code for details on how to retrieve a zip file.

```
package com.doc.samples;
import java.io.*;
import java.rmi.RemoteException;
import com.sforce.soap.metadata.AsyncResult;
import com.sforce.soap.metadata.DeployDetails;
import com.sforce.soap.metadata.MetadataConnection;
import com.sforce.soap.metadata.DeployOptions;
import com.sforce.soap.metadata.DeployResult;
import com.sforce.soap.metadata.DeployMessage;
import com.sforce.soap.metadata.RunTestsResult;
import com.sforce.soap.metadata.RunTestFailure;
import com.sforce.soap.metadata.CodeCoverageWarning;
import com.sforce.soap.partner.LoginResult;
import com.sforce.soap.partner.PartnerConnection;
import com.sforce.ws.ConnectionException;
import com.sforce.ws.ConnectorConfig;
```

```
/**
* Deploy a zip file of metadata components.
* Prerequisite: Have a deploy.zip file that includes a package.xml manifest file that
* details the contents of the zip file.
*/
public class DeploySample {
   // binding for the metadata WSDL used for making metadata API calls
   private MetadataConnection metadataConnection;
   static BufferedReader rdr = new BufferedReader(new InputStreamReader(System.in));
   private static final String ZIP FILE = "deploy.zip";
   // one second in milliseconds
   private static final long ONE SECOND = 1000;
    // maximum number of attempts to deploy the zip file
   private static final int MAX NUM POLL REQUESTS = 50;
   public static void main(String[] args) throws Exception {
        final String USERNAME = "user@company.com";
        // This is only a sample. Hard coding passwords in source files is a bad practice.
        final String PASSWORD = "password";
        final String URL = "https://login.salesforce.com/services/Soap/u/29.0";
       DeploySample sample = new DeploySample(USERNAME, PASSWORD, URL);
       sample.deployZip();
    }
   public DeploySample(String username, String password, String loginUrl) throws
ConnectionException {
       createMetadataConnection(username, password, loginUrl);
   }
   public void deployZip()
       throws RemoteException, Exception
    {
       byte zipBytes[] = readZipFile();
       DeployOptions deployOptions = new DeployOptions();
       deployOptions.setPerformRetrieve(false);
       deployOptions.setRollbackOnError(true);
       AsyncResult asyncResult = metadataConnection.deploy(zipBytes, deployOptions);
       String asyncResultId = asyncResult.getId();
        // Wait for the deploy to complete
       int poll = 0;long waitTimeMilliSecs = ONE SECOND;
       DeployResult deployResult = null;
       boolean fetchDetails;
        do {
            Thread.sleep(waitTimeMilliSecs);
            // double the wait time for the next iteration
            waitTimeMilliSecs *= 2;if (poll++ > MAX_NUM_POLL_REQUESTS) {
                throw new Exception("Request timed out. If this is a large set " +
                        "of metadata components, check that the time allowed by " +
                        "MAX NUM POLL REQUESTS is sufficient.");
            }
            // Fetch in-progress details once for every 3 polls
            fetchDetails = (pol1 % 3 == 0);deployResult = metadataConnection.checkDeployStatus(asyncResultId, fetchDetails);
            System.out.println("Status is: " + deployResult.getStatus());
            if (!deployResult.isDone() && fetchDetails) {
                printErrors(deployResult, "Failures for deployment in progress:\n");
            }
        }
       while (!deployResult.isDone());
```

```
if (!deployResult.isSuccess() && deployResult.getErrorStatusCode() != null) {
        throw new Exception(deployResult.getErrorStatusCode() + " msg: " +
                deployResult.getErrorMessage());
    }
    if (!fetchDetails) {
        // Get the final result with details if we didn't do it in the last attempt.
        deployResult = metadataConnection.checkDeployStatus(asyncResultId, true);
    }
    if (!deployResult.isSuccess()) {
        printErrors(deployResult, "Final list of failures:\n");
        throw new Exception("The files were not successfully deployed");
    }
    System.out.println("The file " + ZIP FILE + " was successfully deployed");
}
/**
 * Read the zip file contents into a byte array.
 * @return byte[]
* @throws Exception - if cannot find the zip file to deploy
*/
private byte[] readZipFile()
   throws Exception
{
    // We assume here that you have a deploy.zip file.
    // See the retrieve sample for how to retrieve a zip file.
    File deployZip = new File(ZIP FILE);
    if (!deployZip.exists() || !deployZip.isFile())
        throw new Exception("Cannot find the zip file to deploy. Looking for " +
                deployZip.getAbsolutePath());
    FileInputStream fos = new FileInputStream(deployZip);
    ByteArrayOutputStream bos = new ByteArrayOutputStream();
    int readbyte = -1;
    while ((readbyte = fos.read()) != -1) {
        bos.write(readbyte);
    }
    fos.close();
   bos.close();
   return bos.toByteArray();
}
/**
 * Print out any errors, if any, related to the deploy.
 * @param result - DeployResult
 */
private void printErrors(DeployResult result, String messageHeader)
{
   DeployDetails deployDetails = result.getDetails();
    StringBuilder errorMessageBuilder = new StringBuilder();
    if (deployDetails != null) {
        DeployMessage[] componentFailures = deployDetails.getComponentFailures();
        for (DeployMessage message : componentFailures) {
            String loc = (message.getLineNumber() == 0 ? "" :
                ("(" + message.getLineNumber() + "," +
                       message.getColumnNumber() + ")"));
            if (loc.length() == 0&& !message.getFileName().equals(message.getFullName())) {
                loc = "(" + message.getFullName() + ")}
            errorMessageBuilder.append(message.getFileName() + loc + ":" +
                    message.getProblem()).append('\n');
        }
        RunTestsResult rtr = deployDetails.getRunTestResult();
        if (rtr.getFailures() != null) {
            for (RunTestFailure failure : rtr.getFailures()) {
```
```
String n = (failure.getNamespace() == null ? "" :
                        (failure.getNamespace() + ".")) + failure.getName();
                    errorMessageBuilder.append("Test failure, method: " + n + "." +
                            failure.getMethodName() + " -- " +failure.getMessage() + " stack " +
                            failure.getStackTrace() + "\n\n");
                }
            }
            if (rtr.getCodeCoverageWarnings() != null) {
                for (CodeCoverageWarning ccw : rtr.getCodeCoverageWarnings()) {
                    errorMessageBuilder.append("Code coverage issue");
                    if (ccw.getName() != null) {
                        String n = (ccw.getNamespace() == null ? "" :
                            (ccw.getNamespace() + ".")) + ccw.getName();
                        errorMessageBuilder.append(", class: " + n);
                    }
                    errorMessageBuilder.append(" -- " + ccw.getMessage() + "\n");
                }
            }
        }
        if (errorMessageBuilder.length() > 0) {
            errorMessageBuilder.insert(0, messageHeader);
            System.out.println(errorMessageBuilder.toString());
        }
    }
   private void createMetadataConnection(
        final String username,
        final String password,
       final String loginUrl) throws ConnectionException {
       final ConnectorConfig loginConfig = new ConnectorConfig();
       loginConfig.setAuthEndpoint(loginUrl);
        loginConfig.setServiceEndpoint(loginUrl);
       loginConfig.setManualLogin(true);
       LoginResult loginResult = (new PartnerConnection(loginConfig)).login(username,
password);
        final ConnectorConfig metadataConfig = new ConnectorConfig();
       metadataConfig.setServiceEndpoint(loginResult.getMetadataServerUrl());
       metadataConfig.setSessionId(loginResult.getSessionId());
       this.metadataConnection = new MetadataConnection(metadataConfig);
    }
}
```

```
See Also:
```
[Running Tests in a Deployment](#page-24-0)

#### **checkDeployStatus()**

Checks the status of declarative metadata call [deploy\(\)](#page-30-0).

#### **Syntax**

[DeployResult](#page-67-0) = metadatabinding.checkDeployStatus(ID id, includeDetails boolean);

#### **Usage**

checkDeployStatus is used as part of the process for deploying packaged or unpackaged components to an organization:

- **1.** Issue a deploy() call to start the asynchronous deployment. An [AsyncResult](#page-64-0) object is returned. Note the value in the [id](#page-65-0) field and use it for the next step.
- **2.** Issue a [checkDeployStatus\(\)](#page-36-0) call in a loop until the [done](#page-65-1) field of the returned [DeployResult](#page-67-0) contains true, which means that the call is completed. The [DeployResult](#page-67-0) object contains information about an in-progress or completed deployment started using the deploy() call. When calling [checkDeployStatus\(\)](#page-36-0), pass in the [id](#page-65-0) value from the [AsyncResult](#page-64-0) object from the first step.

In API version 29.0, Database.com improved the deployment status properties and removed the requirement to use checkStatus() after a deploy() call to get information about deployments. Database.com continues to support the use of checkStatus() when using deploy() with API version 28.0 or earlier.

#### **Sample Code—Java**

See the deploy() [sample code](#page-33-0) for sample usage of this call.

#### **Arguments**

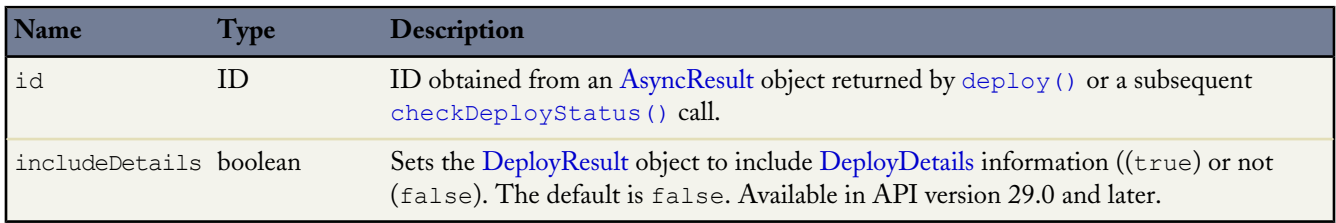

#### <span id="page-37-0"></span>**Response**

[DeployResult](#page-67-0)

# **cancelDeploy()**

Cancels a deployment that hasn't completed yet.

## **Syntax**

CancelDeployResult = metadatabinding.cancelDeploy(string *id*)

## **Usage**

Use the cancelDeploy() operation to cancel a deployment in your organization started by the [deploy\(\)](#page-30-0) operation, which includes deployments started by the Force.com Migration Tool and the Force.com IDE. The deployment can be in a queue waiting to get started, or can be in progress. This operation takes the ID of the deployment you wish to cancel and returns a [CancelDeployResult](#page-66-0) object. When the deployment is in the queue and hasn't started yet, calling cancelDeploy() cancels the deployment immediately. When the deployment has started and is in progress, it might not get canceled immediately, so you should call [checkDeployStatus\(\)](#page-36-0) to check the status of the cancellation.

Cancel a deployment using these steps.

- **1.** Obtain the ID of the deployment you wish to cancel. For example, you can obtain the ID from the [deploy\(\)](#page-30-0) call in the AsyncResult object [id](#page-65-0) field. Alternatively, you can obtain the ID in the Database.com user interface from Setup by clicking **Deployment Status** or **Deploy** > **Deployment Status**, and by noting the ID of a deployment started by the API.
- **2.** Issue a cancelDeploy() call to start the cancellation process. This call returns a CancelDeployResult object.
- **3.** Check the value in the done field of the returned CancelDeployResult. If the done field value is true, the deployment has been canceled and you're done. If the done field value is false, the cancellation is in progress, and follow these steps to check the cancellation status.
- **a.** Call [checkDeployStatus\(\)](#page-36-0) using the deployment ID you obtained earlier.
- **b.** In the returned [DeployResult](#page-67-0) object, check the status field. If the status is Canceling, this means the cancellation is still in progress, and repeat steps a and b. Otherwise, if the status is Canceled, this means the deployment has been canceled and you're done.

The deploy() operation throws these API faults.

#### **INVALID\_ID\_FIELD with the message Invalid deploy ID**

The specified ID argument doesn't correspond to a valid deployment.

#### **INVALID\_ID\_FIELD with the message Deployment already completed**

The specified deployment has already completed.

### **Version**

Available in API version 30.0 and later.

#### **Permissions**

Your client application must be logged in with the "Modify All Data" permission.

#### **Arguments**

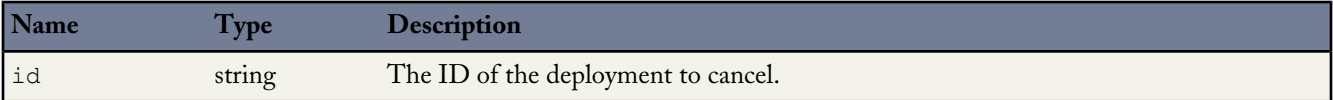

#### **Response**

[CancelDeployResult](#page-66-0)

### **Sample Code—Java**

This sample shows how to cancel a deployment. The sample calls cancelDeploy() by passing it a given deployment ID. Next, it checks whether the cancellation has completed, and if not, calls checkDeployStatus in a loop.

```
public void cancelDeploy(String asyncId) throws Exception {
    // Issue the deployment cancellation request
   CancelDeployResult result = metadataConnection.cancelDeploy(asyncId);
    // If the deployment cancellation completed, write a message to the output.
    if (result.isDone()) {
       System.out.println("Your deployment was canceled successfully!");
    }
   else {
        // The deployment cancellation is still in progress, so get a new status
       DeployResult deployResult = metadataConnection.checkDeployStatus(asyncId, false);
        // Check whether the deployment is done. If not done, this means
        // that the cancellation is still in progress and the status is Canceling.
       while (!deployResult.isDone()) {
            // Assert that the deployment status is Canceling
            assert deployResult.getStatus() == DeployStatus.Canceling;
            // Wait 2 seconds
            Thread.sleep(2000);
            // Get the deployment status again
            deployResult = metadataConnection.checkDeployStatus(asyncId, false);
        }
        // The deployment is done. Write the status to the output.
        // (When the deployment is done, the cancellation should have completed
```

```
// and the status should be Canceled. However, in very rare cases,
        // the deployment can complete before it is canceled.)
        System.out.println("Final deploy status = >" + deployResult.getStatus());
    }
}
```
# <span id="page-39-0"></span>**retrieve()**

This call retrieves XML file representations of components in an organization.

#### **Syntax**

AsyncResult = metadatabinding.retrieve([RetrieveRequest](#page-44-0) retrieveRequest)

#### **Usage**

Use this call to retrieve file representations of components in an organization.

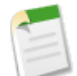

**Note:** Metadata API can deploy and retrieve up to 5,000 files at one time. While a specific file size limit is not enforced, you might encounter out-of-memory errors for very large files.

To retrieve packaged or unpackaged components:

- **1.** Issue a retrieve() call to start the asynchronous retrieval. An [AsyncResult](#page-64-0) object is returned. If the call is completed, the [done](#page-65-1) field contains true. Most often, the call is not completed quickly enough to be noted in the result. If it is completed, note the value in the [id](#page-65-0) field returned and skip the next step.
- **2.** If the call is not complete, issue a [checkStatus\(\)](#page-60-0) call in a loop using the value in the [id](#page-65-0) field of the [AsyncResult](#page-64-0) object, returned by the retrieve() call in the previous step. Check the [AsyncResult](#page-64-0) object returned until the [done](#page-65-1) field contains true. The time taken to complete a retrieve() call depends on the size of the zip file being deployed, so use a longer wait time between iterations as the size of the zip file increases.
- **3.** Issue a [checkRetrieveStatus\(\)](#page-45-0) call to obtain the results of the retrieve() call, using the [id](#page-65-0) value returned in the first step.

#### **Permissions**

Your client application must be logged in with the "Modify All Data" permission.

#### **Arguments**

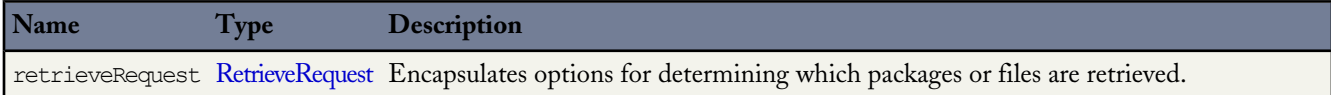

#### <span id="page-39-1"></span>**Response**

**[AsyncResult](#page-64-0)** 

#### **Sample Code—Java**

This sample shows how to retrieve components into a zip file. See the deploy() [sample code](#page-33-0) for details on how to deploy a zip file.

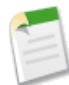

package com.doc.samples;

**Note:** This sample was created using Apache Axis. The WSDL2Java utility generates a \_package class, even though the metadata type is defined as Package in the Metadata WSDL. Other SOAP clients might generate a different name for the package class.

```
import java.io.*;
import java.util.*;
import java.nio.ByteBuffer;
import java.nio.channels.Channels;
import java.nio.channels.FileChannel;
import java.nio.channels.ReadableByteChannel;
import java.nio.channels.WritableByteChannel;
import java.rmi.RemoteException;
import javax.xml.rpc.ServiceException;
import javax.xml.parsers.DocumentBuilder;
import javax.xml.parsers.DocumentBuilderFactory;
import javax.xml.parsers.ParserConfigurationException;
import org.w3c.dom.Element;
import org.w3c.dom.Node;
import org.w3c.dom.NodeList;
import org.xml.sax.SAXException;
import com.sforce.soap.enterprise.LoginResult;
import com.sforce.soap.enterprise.SessionHeader;
import com.sforce.soap.enterprise.SforceServiceLocator;
import com.sforce.soap.enterprise.SoapBindingStub;
import com.sforce.soap.enterprise.fault.ExceptionCode;
import com.sforce.soap.enterprise.fault.LoginFault;
import com.sforce.soap._2006._04.metadata.MetadataBindingStub;
import com.sforce.soap.<sup>72006.704</sup>.metadata.MetadataServiceLocator;
import com.sforce.soap._2006._04.metadata.AsyncResult;
import com.sforce.soap._2006._04.metadata.RetrieveRequest;
import com.sforce.soap.<sup>7</sup>2006.<sup>704</sup>.metadata.AsyncRequestState;<br>import com.sforce.soap.<sup>7006.04.metadata.RetrieveResult;</sup>
import com.sforce.soap. 2006. 04.metadata.RetrieveResult;
import com.sforce.soap. 2006. 04.metadata.RetrieveMessage;
// Note that Axis generates a ^- package class, even though it is defined as Package
// in the WSDL. Other SOAP clients may generate a different name for the _package class.
import com.sforce.soap. 2006. 04.metadata. package;
import com.sforce.soap._2006._04.metadata.PackageTypeMembers;
public class RetrieveSample {
    // binding for the Enterprise WSDL used for login() call
 private SoapBindingStub binding;
    // binding for the metadata WSDL used for create() and checkStatus() calls
 private MetadataBindingStub metadatabinding;
 static BufferedReader rdr = new BufferedReader(new InputStreamReader(System.in));
    // one second in milliseconds
   private static final long ONE SECOND = 1000;
    // maximum number of attempts to retrieve the results
    private static final int MAX NUM POLL REQUESTS = 50;
    // manifest file that controls which components get retrieved
    private static final String MANIFEST FILE = "package.xml";
    private static final double API_VERSION = 15.0;
    public static void main(String[] args) throws ServiceException, Exception {
        RetrieveSample sample = new RetrieveSample();
        sample.run();
    }
```

```
private void run() throws ServiceException, Exception {
    if (login()) {
        getUserInput("SUCCESSFUL LOGIN! Hit the enter key to continue.");
        retrieveZip();
    }
}
private void retrieveZip() throws RemoteException, Exception
{
   RetrieveRequest retrieveRequest = new RetrieveRequest();
    retrieveRequest.setApiVersion(API_VERSION);
    setUnpackaged(retrieveRequest);
   AsyncResult asyncResult = metadatabinding.retrieve(retrieveRequest);
    // Wait for the retrieve to complete
    int poll = 0;long waitTimeMilliSecs = ONE SECOND;
    while (!asyncResult.isDone() {
        Thread.sleep(waitTimeMilliSecs);
        // double the wait time for the next iteration
        waitTimeMilliSecs *= 2;
        if (poll++ > MAX_NUM_POLL_REQUESTS) {
            throw new Exception("Request timed out. If this is a large set " +
              "of metadata components, check that the time allowed " +
              "by MAX_NUM_POLL_REQUESTS is sufficient.");
        }
        asyncResult = metadatabinding.checkStatus(
         new String[] {asyncResult.getId()})[0];
        System.out.println("Status is: " + asyncResult.getState());
    }
    if (asyncResult.getState() != AsyncRequestState.Completed) {
        throw new Exception(asyncResult.getStatusCode() + " msg: " +
                asyncResult.getMessage());
    }
    RetrieveResult result = metadatabinding.checkRetrieveStatus(asyncResult.getId());
    // Print out any warning messages
    StringBuilder buf = new StringBuilder();
    if (result.getMessages() != null) {
        for (RetrieveMessage rm : result.getMessages()) {
            buf.append(rm.getFileName() + " - " + rm.getProblem());
        }
    }
    if (buf.length() > 0) {
        System.out.println("Retrieve warnings:\n" + buf);
    }
    // Write the zip to the file system
    System.out.println("Writing results to zip file");
    ByteArrayInputStream bais = new ByteArrayInputStream(result.getZipFile());
    File resultsFile = new File("retrieveResults.zip");
    FileOutputStream os = new FileOutputStream(resultsFile);
    try {
        ReadableByteChannel src = Channels.newChannel(bais);
        FileChannel dest = os.getChannel();
        copy(src, dest);
        System.out.println("Results written to " + resultsFile.getAbsolutePath());
    }
    finally {
       os.close();
    }
}
/**
```

```
* Helper method to copy from a readable channel to a writable channel,
 * using an in-memory buffer.
 */
private void copy(ReadableByteChannel src, WritableByteChannel dest)
    throws IOException
{
    // use an in-memory byte buffer
    ByteBuffer buffer = ByteBuffer.allocate(8092);
    while (\text{src.read}(\text{buffer}) \ \!= \ -1) {
        buffer.flip();
        while(buffer.hasRemaining()) {
            dest.write(buffer);
        }
        buffer.clear();
    }
}
private void setUnpackaged(RetrieveRequest request) throws Exception
{
    // Edit the path, if necessary, if your package.xml file is located elsewhere
    File unpackedManifest = new File(MANIFEST FILE);
    System.out.println("Manifest file: " + unpackedManifest.getAbsolutePath());
    if (!unpackedManifest.exists() || !unpackedManifest.isFile())
        throw new Exception("Should provide a valid retrieve manifest " +
                "for unpackaged content. " +
                "Looking for " + unpackedManifest.getAbsolutePath());
    // Note that we populate the _package object by parsing a manifest file here.
    // You could populate the _package based on any source for your
    // particular application.
    package p = parsePackage(unpacketManifest);request.setUnpackaged(p);
}
private _package parsePackage(File file) throws Exception {
    try {
        InputStream is = new FileInputStream(file);
        List<PackageTypeMembers> pd = new ArrayList<PackageTypeMembers>();
        DocumentBuilder db =
            DocumentBuilderFactory.newInstance().newDocumentBuilder();
        Element d = db.parse(is).getDocumentElement();
        for (Node c = d.getFirstChild(); c != null; c = c.getNextSibling()) {
            if (c instanceof Element) {
                Element ce = (Element)c;//
                NodeList namee = ce.getElementsByTagName("name");
                if (namee.getLength() == 0) {
                    // not
                    continue;
                 }
                 String name = namee.item(0).getTextContent();
                NodeList m = ce.getElementsByTagName("members");
                List<String> members = new ArrayList<String>();
                for (int i = 0; i < m.getLength(); i++) {
                    Node mm = m.item(i);members.add(mm.getTextContent());
                }
                PackageTypeMembers pdi = new PackageTypeMembers();
                pdi.setName(name);
                pdi.setMembers(members.toArray(new String[members.size()]));
                pd.add(pdi);
            }
        }
        \lceil _package r = new \lceil _package();
        r.setTypes(pd.toArray(new PackageTypeMembers[pd.size()]));
        r.setVersion(API_VERSION + "");
        return r;
    } catch (ParserConfigurationException pce) {
        throw new Exception("Cannot create XML parser", pce);
```

```
} catch (IOException ioe) {
        throw new Exception(ioe);
     } catch (SAXException se) {
        throw new Exception(se);
    }
}
/**
 * The login call is used to obtain a token from Salesforce.
 * This token must be passed to all other calls to provide
* authentication.
*/
private boolean login() throws ServiceException {
    String userName = getUserInput("Enter username: ");
    String password = getUserInput("Enter password: ");
    /** Next, the sample client application initializes the binding stub.
     *
     * This is our main interface to the API for the Enterprise WSDL.
     * The getSoap method takes an optional parameter,
      (a java.net.URL) which is the endpoint.
     * For the login call, the parameter always starts with
     * http(s)://login.salesforce.com. After logging in, the sample
     * client application changes the endpoint to the one specified
     * in the returned loginResult object.
     */
    binding = (SoapBindingStub) new SforceServiceLocator().getSoap();
    // Time out after a minute
    binding.setTimeout(60000);
    // Log in using the Enterprise WSDL binding
    LoginResult loginResult;
    try {
        System.out.println("LOGGING IN NOW....");
        loginResult = binding.login(userName, password);
    }
    catch (LoginFault ex) {
        // The LoginFault derives from AxisFault
        ExceptionCode exCode = ex.getExceptionCode();
        if (exCode == ExceptionCode.FUNCTIONALITY_NOT_ENABLED ||
            exCode == ExerciseptionCode.INVALID CLIENT ||exCode == ExceptionCode.INVALID-LOGIN ||exCode == ExceptionCode.LOGIN DURING RESTRICTED DOMAIN ||
            exCode == ExceptionCode.LOGIN_DURING_RESTRICTED_TIME ||
            exCode == ExceptionCode.ORG LOCKED |\bar{ }|exCode == ExceptionCode.PASSWORD_LOCKOUT ||
            exCode == ExceptionCode.SERVER_UNAVAILABLE ||
            exCode == ExceptionCode.TRIAL_EXPIRED ||
            exCode == ExceptionCode.UNSUPPORTED_CLIENT) {
            System.out.println("Please be sure that you have a valid username " +
                    "and password.");
        } else {
            // Write the fault code to the console
            System.out.println(ex.getExceptionCode());
            // Write the fault message to the console
            System.out.println("An unexpected error has occurred." + ex.getMessage());
        }
        return false;
    } catch (Exception ex) {
        System.out.println("An unexpected error has occurred: " + ex.getMessage());
        ex.printStackTrace();
        return false;
    }
    // Check if the password has expired
    if (loginResult.isPasswordExpired()) {
        System.out.println("An error has occurred. Your password has expired.");
        return false;
    }
    /** Once the client application has logged in successfully, we use
```
the results of the login call to reset the endpoint of the service to the virtual server instance that is servicing your organization. To do this, the client application sets the ENDPOINT ADDRESS PROPERTY of the binding object using the URL returned from the LoginResult. We use the metadata binding from this point forward as we are invoking \* calls in the metadata WSDL. \*/ metadatabinding = (MetadataBindingStub) new MetadataServiceLocator().getMetadata(); metadatabinding. setProperty(MetadataBindingStub.ENDPOINT\_ADDRESS\_PROPERTY, loginResult.getMetadataServerUrl()); /\*\* The sample client application now has an instance of the MetadataBindingStub that is pointing to the correct endpoint. Next, the sample client application sets a persistent SOAP header (to be included on all subsequent calls that are made with the SoapBindingStub) that contains the valid sessionId for our login credentials. To do this, the sample client application creates a new SessionHeader object and set its sessionId property to the sessionId property from the LoginResult object. \*/ // Create a new session header object and add the session id // from the login return object SessionHeader sh = new SessionHeader(); sh.setSessionId(loginResult.getSessionId()); /\*\* Next, the sample client application calls the setHeader method of the \* SoapBindingStub to add the header to all subsequent method calls. This header will persist until the binding is destroyed or until the header is explicitly removed. The "SessionHeader" parameter is the name of the header to be added. \*/ // set the session header for subsequent call authentication metadatabinding.setHeader( new MetadataServiceLocator().getServiceName().getNamespaceURI(), "SessionHeader", sh); // return true to indicate that we are logged in, pointed // at the right url and have our security token in place. return true; } //The sample client application retrieves the user's login credentials. // Helper function for retrieving user input from the console String getUserInput(String prompt) { System.out.print(prompt); try { return rdr.readLine(); } catch (IOException ex) { return null; } }

# **RetrieveRequest**

<span id="page-44-0"></span>}

The RetrieveRequest object specified in a [retrieve\(\)](#page-39-0) call consists of the following properties:

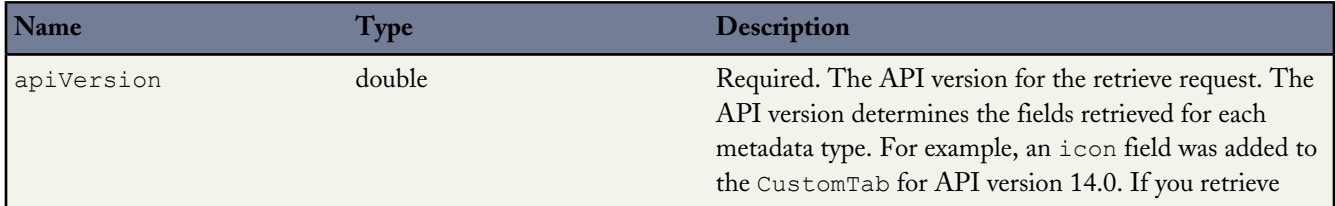

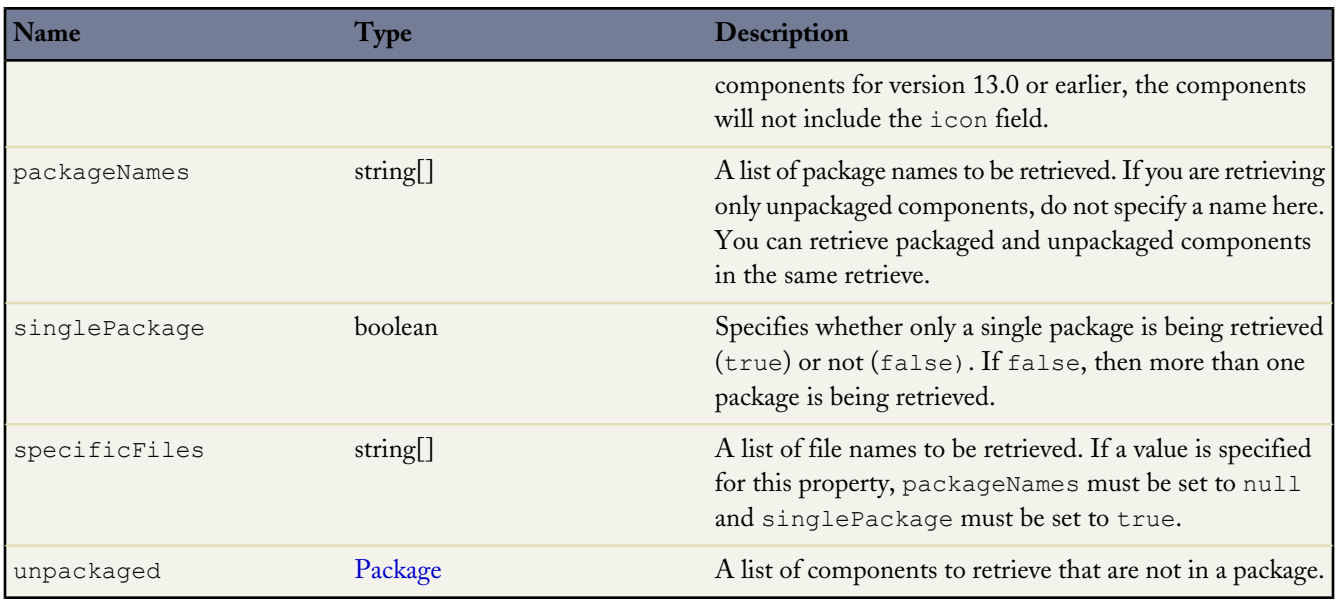

### <span id="page-45-0"></span>**checkRetrieveStatus()**

Checks the status of declarative metadata call [retrieve\(\)](#page-39-0) and returns the zip file contents.

#### **Syntax**

RetrieveResult = metadatabinding.checkRetrieveStatus(ID id);

#### **Usage**

checkRetrieveStatus is part of the procedure for retrieving metadata components from an organization. It is used together with the checkStatus call which indicates when the asynchronous retrieve call has completed. Once checkStatus indicates that the call is completed, call checkRetrieveStatus to get the zip file contents:

- **1.** Issue a retrieve() call to start the asynchronous retrieval. An [AsyncResult](#page-64-0) object is returned. If the call is completed, the [done](#page-65-1) field contains true. Most often, the call is not completed quickly enough to be noted in the result. If it is completed, note the value in the [id](#page-65-0) field returned and skip the next step.
- **2.** If the call is not complete, issue a [checkStatus\(\)](#page-60-0) call in a loop using the value in the [id](#page-65-0) field of the [AsyncResult](#page-64-0) object, returned by the retrieve() call in the previous step. Check the [AsyncResult](#page-64-0) object returned until the [done](#page-65-1) field contains true. The time taken to complete a retrieve() call depends on the size of the zip file being deployed, so use a longer wait time between iterations as the size of the zip file increases.
- **3.** Issue a [checkRetrieveStatus\(\)](#page-45-0) call to obtain the results of the retrieve() call, using the [id](#page-65-0) value returned in the first step.

#### **Sample Code—Java**

See the [retrieve\(\)](#page-39-1) sample code for sample usage of this call.

#### **Arguments**

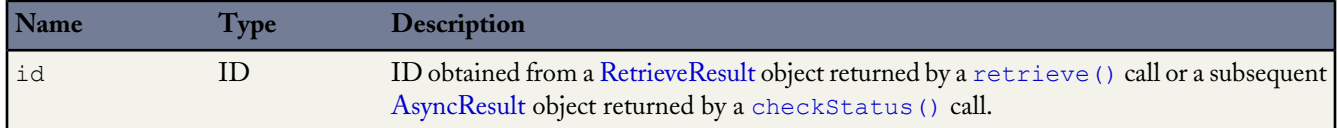

# File-Based Calls checkRetrieveStatus()

T.

#### **Response**

[RetrieveResult](#page-74-0)

# **Chapter 7**

# **CRUD-Based Calls**

<span id="page-47-1"></span><span id="page-47-0"></span>Use the following [CRUD-based](#page-26-0) calls to work with metadata components in a manner similar to how synchronous API calls in the enterprise WSDL act upon objects.

## **create()**

Adds one or more new metadata components to your organization asynchronously.

This call can be used to create any of the objects that extend [Metadata](#page-129-0). For more details, see [Metadata Components and Types](#page-80-0) on page 75.

#### **Syntax**

[AsyncResult\[](#page-64-0)] = metadatabinding.create[\(Metadata](#page-129-0)[] metadata);

#### **Usage**

Use this call to add one or more metadata components to your organization.

#### **Permissions**

Your client application must be logged in with the "Modify All Data" permission.

#### **Required Fields**

Required fields are determined by the metadata components being created. For more information about specific component types, see [Metadata Components and Types](#page-80-0) on page 75.

### **Valid Data Values**

You must supply values that are valid for the field's data type, such as integers for integer fields (not alphabetic characters). In your client application, follow the data formatting rules specified for your programming language and development tool (your development tool handles the appropriate mapping of data types in SOAP messages).

#### **String Values**

When storing values in string fields, the API trims any leading and trailing whitespace. For example, if the value of a [label](#page-90-0) field is entered as "MyObject " the value is stored in the database as "MyObject".

#### **Basic Steps for Creating Metadata Components**

Use the following process to create metadata components:

- **1.** Design an array and populate it with the components you want to create. All components must be of the same type.
- **2.** Call [create\(\)](#page-47-0) with the component array passed in as an argument.

**3.** An [AsyncResult](#page-64-0) object is returned for each component you triy to create, and is updated with status information as the operation moves from a queue to completed or error state. Call [checkStatus\(\)](#page-60-0) in a loop until the status values in [AsyncResult](#page-64-0) indicate that all create operations are completed. Start with a wait time of one second between iterations of [checkStatus\(\)](#page-60-0) calls, and double the wait time each time you make a subsequent call.

## **Sample Code—Java**

See [Step 3: Walk Through the Java Sample Code](#page-12-0) on page 7 for sample Java code using the create() call.

#### **Arguments**

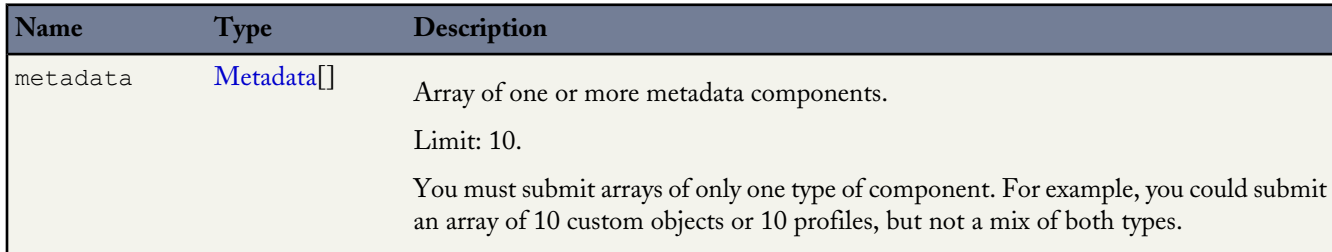

#### **Response**

<span id="page-48-0"></span>[AsyncResult](#page-64-0)[]

# **delete()**

Deletes one or more components from your organization asynchronously.

You can use this call to delete any of the objects that extend [Metadata.](#page-129-0) For more details, see [Metadata Components and Types](#page-80-0) on page 75.

### **Syntax**

[AsyncResult\[](#page-64-0)] = metadataConnection.delete[\(Metadata](#page-129-0)[] metadata);

### **Usage**

Use this call to delete one or more components from your organization.

### **Permissions**

Your client application must be logged in with the "Modify All Data" permission.

## **Rules and Guidelines**

When deleting components, consider the following rules and guidelines:

- Your client application must be logged in with sufficient access rights to delete individual components within the specified component. For more information, see "Factors that Affect Data Access" in the *[SOAP API Developer's Guide](http://www.salesforce.com/apidoc)*.
- In addition, you might also need permission to access this component's parent component.
- To ensure referential integrity, this call supports cascading deletions. If you delete a parent component, you delete its children automatically, as long as each child component can be deleted.

## **Basic Steps for Deleting Metadata Components**

Use the following process to delete metadata components:

- **1.** Determine the [fullName](#page-129-1) of each component you want to delete. See [Metadata](#page-129-0) for more details on the [fullName](#page-129-1) field. You can only delete components of the same type in a single call.
- **2.** Invoke the delete() call, passing in the array of metadata components with [fullName](#page-129-1) specified.
- **3.** An [AsyncResult](#page-64-0) object is returned for each component you try to delete, and is updated with status information as the operation moves from a queue to completed or error state. Call [checkStatus\(\)](#page-60-0) in a loop until the status values in [AsyncResult](#page-64-0) indicate that all the delete operations are completed. Start with a wait time of one second between iterations of [checkStatus\(\)](#page-60-0) calls, and double the wait time each time you make a subsequent call.

# **Sample Code—Java**

```
public void deleteCustomObject() {
 try {
   CustomObject co = new CustomObject();
   co.setFullName("MyCustomObject_c");
   AsyncResult[] ars = metadataConnection.create(new Metadata[]
       {co};
   AsyncResult asyncResult = ars[0];
   long waitTimeMilliSecs = 1000;
   while (!asyncResult.isDone()) {
     Thread.sleep(waitTimeMilliSecs);
     // double the wait time for the next iteration
     waitTimeMilliSecs *= 2;asyncResult = mdConnection.checkStatus(
       new String[] {asyncResult.getId()})[0];
     System.out.println("Status is: " + asyncResult.getState());
    }
 } catch (ConnectionException ce) {
   ce.printStackTrace();
  } catch (InterruptedException ie) {
   ie.printStackTrace();
  }
}
```
# **Arguments**

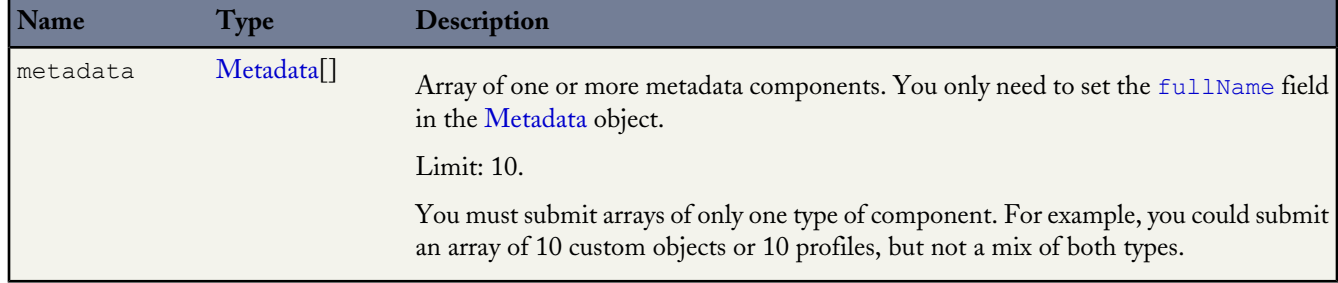

## <span id="page-49-0"></span>**Response**

[AsyncResult](#page-64-0)[]

# **update()**

Updates one or more components in your organization asynchronously.

This call can be used to update any of the objects that extend [Metadata](#page-129-0). For more details, see [Metadata Components and](#page-80-0) [Types](#page-80-0) on page 75.

# **Syntax**

```
AsyncResult[(UpdateMetadata[] metadata);
```
# **Usage**

Use this call to update one or more components. This call is analogous to the ALTER TABLE statement in SQL.

## **Permissions**

Your client application must be logged in with the "Modify All Data" permission.

# **Required Fields**

You must supply values for all the required fields in the component.

# **Valid Field Values**

You must supply values that are valid for the field's data type, such as integers for integer fields (not alphabetic characters). In your client application, follow the data formatting rules specified for your programming language and development tool (your development tool handles the appropriate mapping of data types in SOAP messages).

# **String Values**

When storing values in string fields, the API trims any leading and trailing white space. For example, if the value of a [label](#page-90-0) field is entered as "MyObject " the value is stored in the database as "MyObject".

# **Basic Steps for Updating Metadata Components**

Use this process to update metadata components:

- **1.** Create an array of UpdateMetadata components and populate it with the components you wish to update. All components must be of the same type.
- **2.** Invoke the update() call, passing in the array of metadata components to update.
- **3.** An [AsyncResult](#page-64-0) object is returned for each component you try to update, and is updated with status information as the operation moves from a queue to completed or error state. In a loop, call [checkStatus\(\)](#page-60-0) until the status values in [AsyncResult](#page-64-0) indicate that all the update operations are completed. Start with a wait time of one second between iterations of [checkStatus\(\)](#page-60-0) calls, and double the wait time each time you make a subsequent call.

# **Sample Code—Java**

```
public void updateCustomObject() {
 try {
   CustomObject co = new CustomObject();
   String name = "MyCustomObject";
   co.setFullName(name + " c");co.setDeploymentStatus(DeploymentStatus.Deployed);
   co.setDescription("Created by the Metadata API");
   co.setEnableActivities(true);
   co.setLabel(name + " Object");
   co.setPluralLabel(co.getLabel() + "s");
   co.setSharingModel(SharingModel.ReadWrite);
   CustomField nf = new CustomField();
   nf.setType(FieldType.Text);
   nf.setLabel(co.getFullName() + " Name");
   co.setNameField(nf);
   UpdateMetadata updateMetadata = new UpdateMetadata();
   updateMetadata.setMetadata(co);
   updateMetadata.setCurrentName("TheCurrentName");
   AsyncResult[] ars = metadataConnection.update(new UpdateMetadata[]
        { updateMetadata });
   AsyncResult asyncResult = ars[0];
```

```
// set initial wait time to one second in milliseconds
 long waitTimeMilliSecs = 1000;
 while (!asyncResult.isDone()) {
   Thread.sleep(waitTimeMilliSecs);
   // double the wait time for the next iteration
   waitTimeMilliSecs *= 2;
   asyncResult = metadataConnection.checkStatus(
     new String[] {asyncResult.getId()})[0];
   System.out.println("Status is: " + asyncResult.getState());
  }
 if (asyncResult.getState() != AsyncRequestState.Completed) {
   System.out.println(asyncResult.getStatusCode() + " msg: " +
       asyncResult.getMessage());
 }
} catch (InterruptedException ie) {
 ie.printStackTrace();
} catch (ConnectionException ce) {
 ce.printStackTrace();
}
```
## **Arguments**

}

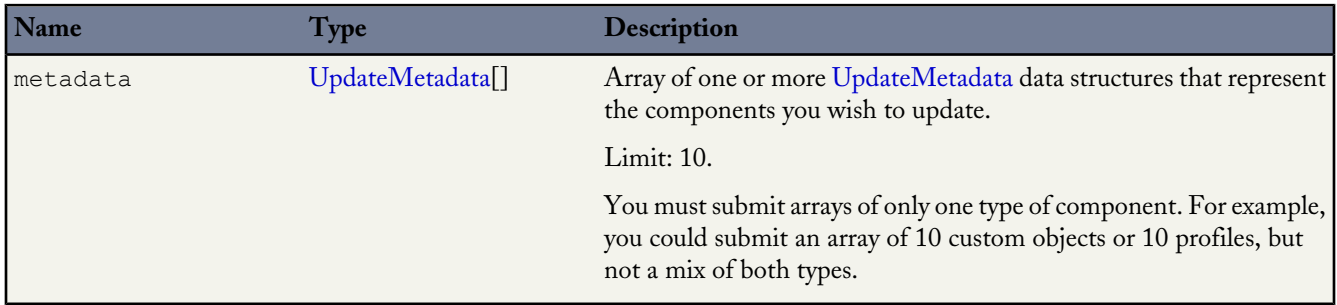

## <span id="page-51-0"></span>**UpdateMetadata**

One or more UpdateMetadata objects are defined in the metadata argument. This object can be used to update any of the objects that extend [Metadata](#page-129-0). For more details, see [Metadata Components and Types](#page-80-0) on page 75. Each UpdateMetadata object has the following fields:

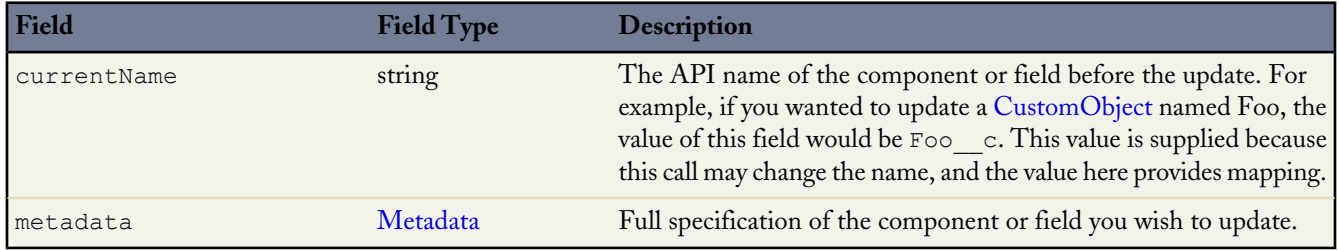

### **Response**

[AsyncResult](#page-64-0)[]

# **createMetadata()**

Adds one or more new metadata components to your organization synchronously.

## **Syntax**

[SaveResult](#page-76-0)[] = metadatabinding.createMetadata[\(Metadata\[](#page-129-0)] metadata);

## **Usage**

Use the createMetadata() call to add one or more metadata components to your organization. This call executes synchronously, meaning the call returns only when the operation completes.

This call can be used to create any of the objects that extend [Metadata.](#page-129-0) For more details, see [Metadata Components and](#page-80-0) [Types](#page-80-0).

# **Version**

Available in API version 30.0 and later.

## **Permissions**

Your client application must be logged in with the "Modify All Data" permission.

# **Required Fields**

Required fields are determined by the metadata components being created. For more information about specific component types, see [Metadata Components and Types.](#page-80-0)

## **Valid Data Values**

You must supply values that are valid for the field's data type, such as integers for integer fields (not alphabetic characters). In your client application, follow the data formatting rules specified for your programming language and development tool (your development tool handles the appropriate mapping of data types in SOAP messages).

# **String Values**

When storing values in string fields, the API trims any leading and trailing whitespace. For example, if the value of a [label](#page-90-0) field is entered as "MyObject ", the value is stored in the database as "MyObject".

## **Basic Steps for Creating Metadata Components**

Use the following process to create metadata components:

- **1.** Design an array and populate it with the components that you want to create. All components must be of the same type.
- **2.** Call createMetadata() with the component array passed in as an argument.
- **3.** A SaveResult object is returned for each component you tried to create. It contains information about whether the operation was successful, the name of the component created, and any errors returned if the operation wasn't successful.

# **Sample Code—Java**

```
public void createCustomObjectSync() {
    try {
        CustomObject co = new CustomObject();
        String name = "MyCustomObject1";
        \overline{\text{co.setFullName}}(name + " \overline{\text{c}}");
        co.setDeploymentStatus(DeploymentStatus.Deployed);
        co.setDescription("Created by the Metadata API");
        co.setEnableActivities(true);
        co.setLabel(name + " Object");
        co.setPluralLabel(co.getLabel() + "s");
        co.setSharingModel(SharingModel.ReadWrite);
        CustomField nf = new CustomField();
```

```
nf.setType(FieldType.Text);
       nf.setLabel(co.getFullName() + " Name");
       co.setNameField(nf);
       SaveResult[] results = metadataConnection
                .createMetadata(new Metadata[] { co });
       for (SaveResult r : results) {
            if (r.isSuccess()) {
               System.out.println("Created component: " + r.getFullName());
            } else {
               System.out
                       .println("Errors were encountered while creating "
                               + r.getFullName());
                for (Error e : r.getErrors()) {
                    System.out.println("Error message: " + e.getMessage());
                    System.out.println("Status code: " + e.getStatusCode());
                }
            }
        }
   } catch (ConnectionException ce) {
       ce.printStackTrace();
   }
}
```
#### **Arguments**

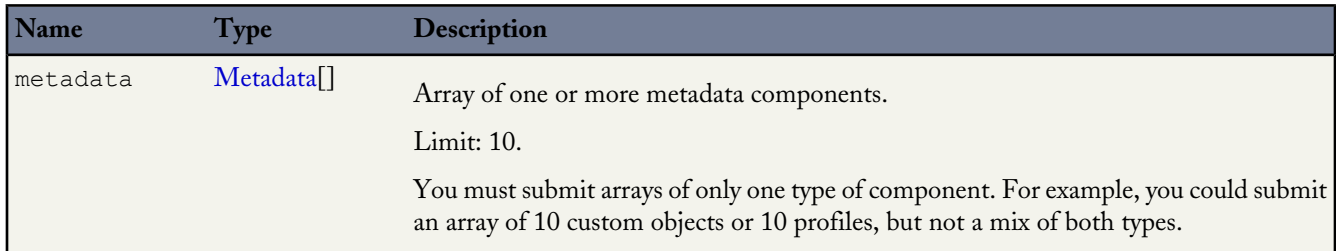

## **Response**

[SaveResult\[](#page-76-0)]

## **readMetadata()**

Returns one or more metadata components from your organization synchronously.

### **Syntax**

[ReadResult](#page-74-1) = metadataConnection.readMetadata(string metadataType, string[] fullNames);

### **Usage**

Use the readMetadata() call to get one or more metadata components from your organization. This call executes synchronously, meaning the call returns only when the operation completes.

You can use this call to retrieve any of the objects that extend [Metadata](#page-129-0). For more details, see [Metadata Components and](#page-80-0) [Types](#page-80-0).

### **Version**

Available in API version 30.0 and later.

## **Permissions**

Your client application must be logged in with the "Modify All Data" permission.

### **Basic Steps for Reading Metadata Components**

Use the following process to read metadata components:

- **1.** Determine the metadata type of the components you want to read, and the [fullName](#page-129-1) of each component to read. See [Metadata](#page-129-0) for more details on the [fullName](#page-129-1) field. You can read only components of the same type in a single call.
- **2.** Invoke the readMetadata() call. For the first argument, pass in the name of the metadata type. The metadata type must match one of the values returned by the describeMetadata() call. For the second argument, pass in an array of full names corresponding to the components you wish to get. The full names must match one or more full names returned by the listMetadata() call.
- **3.** A ReadResult is returned that contains an array of Metadata components. Cast each returned Metadata object to the metadata type you specified in the call to get the component's properties.

## **Sample Code—Java**

```
public void readCustomObjectSync() {
    try {
       ReadResult readResult = metadataConnection
                .readMetadata("CustomObject", new String[] {
                        "MyCustomObject1_c", "MyCustomObject2_c" });
        Metadata[] mdInfo = readResult.getRecords();
        System.out.println("Number of component info returned: "
               + mdInfo.length);
        for (Metadata md : mdInfo) {
            if (md != null) {
                CustomObject obj = (CustomObject) md;
                System.out.println("Custom object full name: "
                        + obj.getFullName());
                System.out.println("Label: " + obj.getLabel());
                System.out.println("Number of custom fields:
                        + obj.getFields().length);
                System.out.println("Sharing model: "
                        + obj.getSharingModel());
            } else {
                System.out.println("Empty metadata.");
            }
        }
    } catch (ConnectionException ce) {
        ce.printStackTrace();
    }
}
```
## **Arguments**

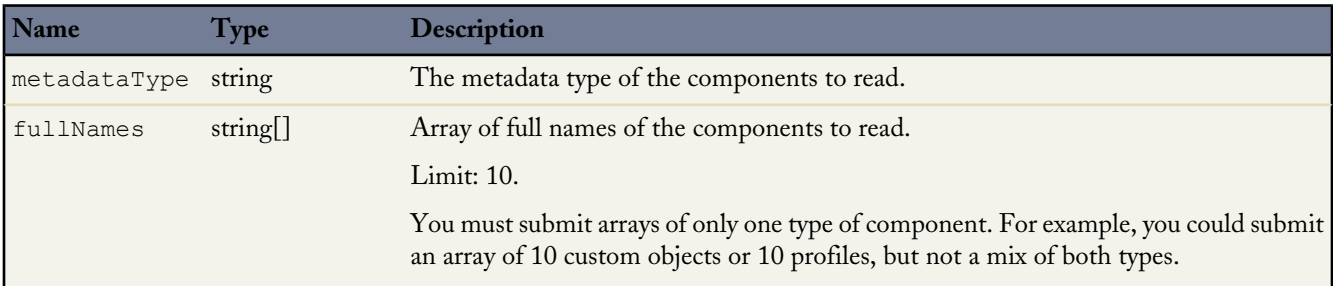

#### **Response**

[ReadResult](#page-74-1)

# **updateMetadata()**

Updates one or more metadata components in your organization synchronously.

# **Syntax**

[SaveResult](#page-76-0)[] = metadataConnection.updateMetadata([Metadata\[](#page-129-0)] metadata);

## **Usage**

Use the updateMetadata() call to update one or more metadata components in your organization. This call executes synchronously, meaning the call returns only when the operation completes.

You can use this call to update any of the objects that extend [Metadata.](#page-129-0) For more details, see [Metadata Components and](#page-80-0) [Types](#page-80-0).

## **Version**

Available in API version 30.0 and later.

## **Permissions**

Your client application must be logged in with the "Modify All Data" permission.

## **Required Fields**

You must supply values for all the required fields in the component.

## **Valid Field Values**

You must supply values that are valid for the field's data type, such as integers for integer fields (not alphabetic characters). In your client application, follow the data formatting rules specified for your programming language and development tool (your development tool handles the appropriate mapping of data types in SOAP messages).

## **String Values**

When storing values in string fields, the API trims any leading and trailing white space. For example, if the value of a [label](#page-90-0) field is entered as "MyObject " the value is stored in the database as "MyObject".

## **Basic Steps for Updating Metadata Components**

Use this process to update metadata components:

- **1.** Create an array of the components you wish to update. All components must be of the same type.
- **2.** Invoke the updateMetadata() call, passing in the array of metadata components to update.

A SaveResult object is returned for each component you tried to update. It contains information about whether the operation was successful, the name of the component updated, and any errors returned if the operation wasn't successful.

## **Sample Code—Java**

```
public void updateCustomObjectSync() {
    try {
       CustomObject co = new CustomObject();
       String name = "MyCustomObject1";
       co.setFullName(name + "__c");
       co.setDeploymentStatus(DeploymentStatus.Deployed);
        co.setDescription("Updated description");
```

```
co.setLabel(name + " Object Update");
   co.setPluralLabel(co.getLabel() + "s");
   co.setSharingModel(SharingModel.ReadWrite);
   // Name field with a type and label is required
   CustomField cf = new CustomField();
   cf.setType(FieldType.Text);
   cf.setLabel(co.getFullName() + " Name");
   co.setNameField(cf);
   SaveResult[] results = metadataConnection
            .updateMetadata(new Metadata[] { co });
   for (SaveResult r : results) {
       if (r.isSuccess()) {
           System.out.println("Updated component: " + r.getFullName());
        } else {
           System.out
                    .println("Errors were encountered while updating "
                           + r.getFullName());
            for (Error e : r.getErrors()) {
                System.out.println("Error message: " + e.getMessage());
                System.out.println("Status code: " + e.getStatusCode());
            }
        }
   }
} catch (ConnectionException ce) {
   ce.printStackTrace();
}
```
### **Arguments**

}

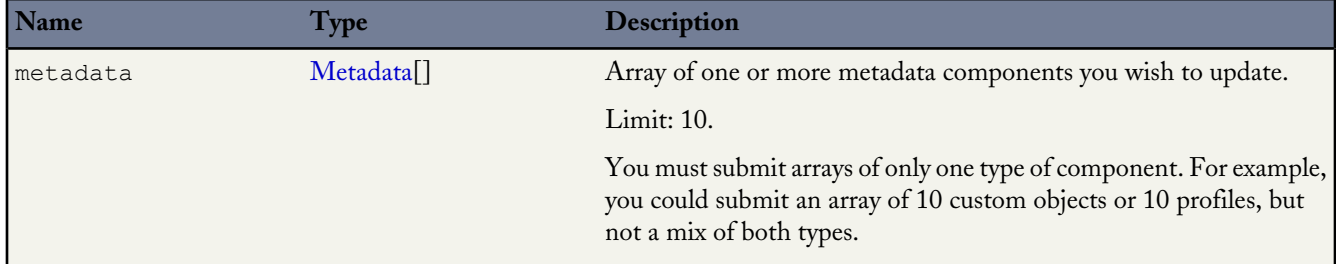

#### **Response**

[SaveResult\[](#page-76-0)]

### **deleteMetadata()**

Deletes one or more metadata components from your organization synchronously.

#### **Syntax**

```
DeleteResult[] = metadataConnection.delete(string metadataType, string[] fullNames);
```
#### **Usage**

Use the deleteMetadata() call to delete one or more metadata components from your organization. This call executes synchronously, meaning the call returns only when the operation completes.

You can use this call to delete any of the objects that extend [Metadata](#page-129-0). For more details, see [Metadata Components and Types](#page-80-0).

# **Version**

Available in API version 30.0 and later.

## **Permissions**

Your client application must be logged in with the "Modify All Data" permission.

# **Rules and Guidelines**

When deleting components, consider the following rules and guidelines:

- Your client application must be logged in with sufficient access rights to delete individual components within the specified component. For more information, see "Factors that Affect Data Access" in the *[SOAP API Developer's Guide](http://www.salesforce.com/apidoc)*.
- In addition, you might also need permission to access this component's parent component.
- To ensure referential integrity, this call supports cascading deletions. If you delete a parent component, you delete its children automatically, as long as each child component can be deleted.

# **Basic Steps for Deleting Metadata Components**

Use the following process to delete metadata components:

- **1.** Determine the metadata type of the components you want to delete and the [fullName](#page-129-1) of each component to delete. You can delete only components of the same type in a single call. The full names must match one or more full names returned by the list[Metadata](#page-129-0)() call. See Metadata for more details on the [fullName](#page-129-1) field.
- 2. Invoke the deleteMetadata() call. For the first argument, pass in the name of the metadata type. For the second argument, pass in an array of full names corresponding to the components you wish to delete.

A DeleteResult object is returned for each component you try to delete. It contains information about whether the operation was successful, the name of the deleted component, and any errors returned if the operation wasn't successful.

# **Sample Code—Java**

```
public void deleteCustomObjectSync() {
    try
       DeleteResult[] results = metadataConnection.deleteMetadata(
                "CustomObject", new String[] { "MyCustomObject1__c",
                       "MyCustomObject2__c" });
        for (DeleteResult r : results) {
            if (r.isSuccess()) {
                System.out.println("Deleted component: " + r.getFullName());
            } else {
                System.out
                       .println("Errors were encountered while deleting "
                               + r.getFullName());
                for (Error e : r.getErrors()) {
                    System.out.println("Error message: " + e.getMessage());
                    System.out.println("Status code: " + e.getStatusCode());
                }
            }
        }
    } catch (ConnectionException ce) {
       ce.printStackTrace();
    }
}
```
# **Arguments**

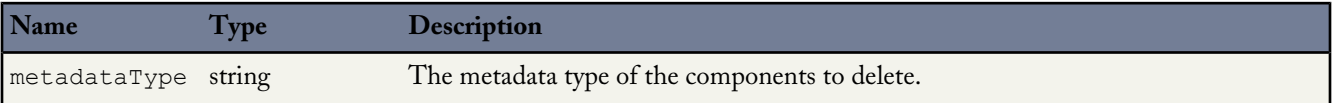

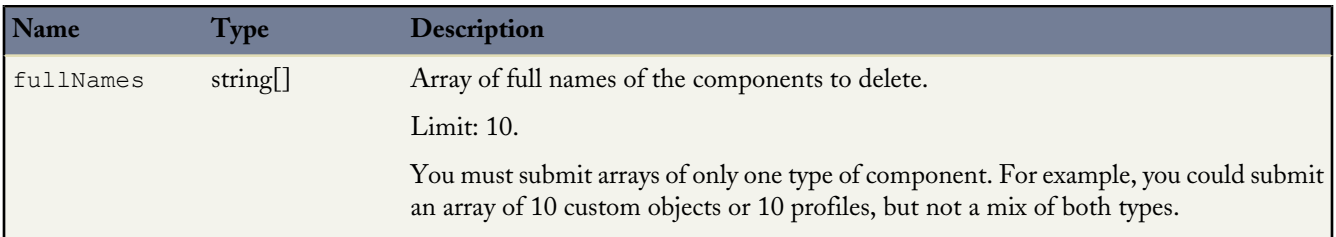

#### **Response**

[DeleteResult](#page-76-1)[]

### **renameMetadata()**

Renames a metadata component in your organization synchronously.

#### **Syntax**

```
SaveResult = metadataConnection.renameMetadata(string metadataType, String oldFullname,
String newFullname);
```
#### **Usage**

Use the renameMetadata() call to rename one metadata component in your organization. This call executes synchronously, meaning the call returns only when the operation completes.

You can use this call to rename any of the objects that extend [Metadata.](#page-129-0) For more details, see [Metadata Components and](#page-80-0) [Types](#page-80-0).

#### **Version**

Available in API version 30.0 and later.

#### **Permissions**

Your client application must be logged in with the "Modify All Data" permission.

#### **Basic Steps for Renaming Metadata Components**

Use the following process to rename a metadata component:

- **1.** Determine the metadata type of the component you want to rename, its current full name, and the new full name. See [Metadata](#page-129-0) for more details on the [fullName](#page-129-1) field.
- 2. Invoke the renameMetadata() call. For the first argument, pass in the name of the metadata type. Pass in the old full name as the second argument and the new full name as the last argument.

A SaveResult object is returned that contains information about whether the operation was successful, the name of the renamed component (which is the new name if the renaming was successful), and any errors returned if the operation wasn't successful.

#### **Sample Code—Java**

```
public void renameCustomObjectSync() {
 try {
    SaveResult[] results = metadataConnection.renameMetadata(
        "CustomObject", "MyCustomObject1__c","MyCustomObject1New__c");
    for (SaveResult r : results) {
```

```
if (r.isSuccess()) {
   System.out.println("Renamed component: " + r.getName());
  }
  else {
   System.out.println("Errors were encountered while renaming " + r.getName());
   for(Error e : r.getErrors()) {
   System.out.println("Error message: " + e.getMessage());
    System.out.println("Status code: " + e.getStatusCode());
   }
  }
 }
} catch (ConnectionException ce) {
 ce.printStackTrace();
} catch (InterruptedException ie) {
 ie.printStackTrace();
}
```
## **Arguments**

}

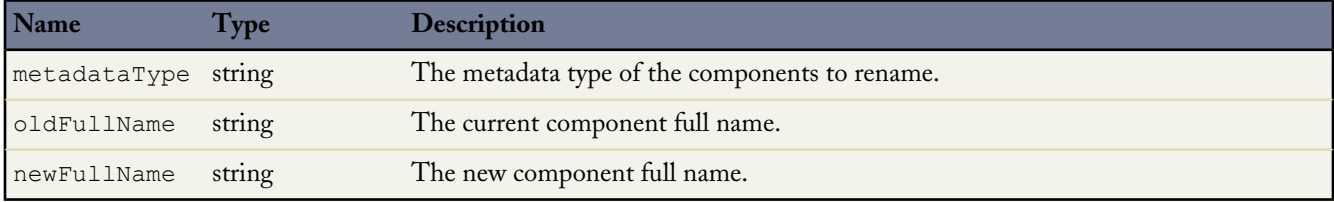

#### **Response**

**[SaveResult](#page-76-0)** 

# **Chapter 8**

# **Utility Calls**

Use the following utility calls to gather information that is useful for working with the [file-based](#page-30-1) or [CRUD-based](#page-47-1) calls.

- [checkStatus\(\)](#page-60-0)
- [describeMetadata\(\)](#page-61-0)
- <span id="page-60-0"></span>• [listMetadata\(\)](#page-61-1)

# **checkStatus()**

Checks the status of asynchronous metadata calls [create\(\)](#page-47-0), [update\(\)](#page-49-0), or [delete\(\)](#page-48-0), or the declarative metadata call [retrieve\(\)](#page-39-0).

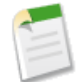

**Note:** In API version 29.0, Database.com improved the deployment status properties and removed the requirement to use checkStatus() after a deploy() call to get information about deployments. Database.com continues to support the use of checkStatus() when using deploy() with API version 28.0 or earlier. For more information, see [deploy\(\)](#page-30-0) on page 25.

# **Syntax**

[AsyncResult\[](#page-64-0)] = metadatabinding.checkStatus(ID[] ids);

### **Usage**

Use this call to check whether or not an asynchronous metadata call or declarative metadata call has completed.

### **Sample Code—Java**

See [Step 3: Walk Through the Java Sample Code](#page-12-0) on page 7 for sample Java code using this call.

### **Arguments**

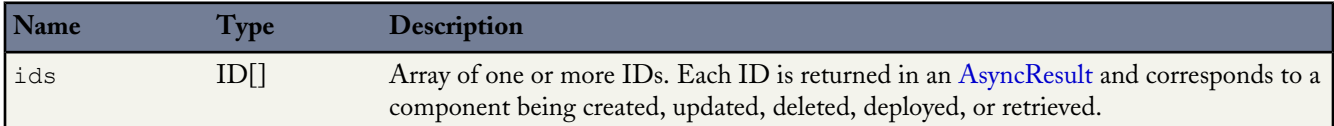

## **Response**

[AsyncResult](#page-64-0)[]

# <span id="page-61-0"></span>**describeMetadata()**

This call retrieves the metadata which describes your organization. This information includes Apex classes and triggers, custom objects, custom fields on standard objects, tab sets that define an app, and many other components.

## **Syntax**

DescribeMetadataResult[] = metadataConnection.describeMetadata(double apiVersion);

## **Arguments**

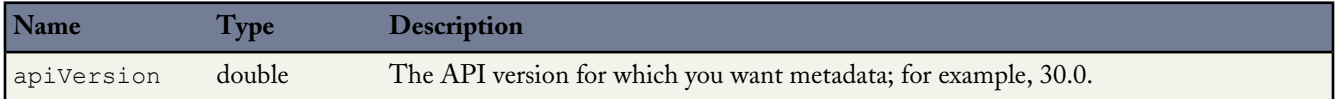

## **Permissions**

Your client application must be logged in with the "Modify All Data" permission.

# **Sample Code—Java**

```
public void describeMetadata() {
 try {
   double apiVersion = 21.0;
   // Assuming that the SOAP binding has already been established.
   DescribeMetadataResult res =
       metadataConnection.describeMetadata(apiVersion);
   StringBuffer sb = new StringBuffer();
   if (res != null && res.getMetadataObjects().length > 0) {
     for (DescribeMetadataObject obj : res.getMetadataObjects()) {
        sb.append("***************************************************\n");
        sb.append("XMLName: " + obj.getXmlName() + "\n");
        sb.append("DirName: " + obj.getDirectoryName() + "\n");
        sb.append("Suffix: " + obj.getSuffix() + "\n");
       sb.append("***************************************************\n");
      }
   } else {
     sb.append("Failed to obtain metadata types.");
    }
   System.out.println(sb.toString());
  } catch (ConnectionException ce) {
   ce.printStackTrace();
  }
}
```
### <span id="page-61-1"></span>**Response**

[DescribeMetadataResult](#page-73-0)

# **listMetadata()**

This call retrieves property information about metadata components in your organization. Data is returned for the components that match the criteria specified in the queries parameter. The queries array can contain up to three [ListMetadataQuery](#page-63-0) queries for each call. This call supports every metadata type: both top-level, such as [CustomObject](#page-88-0) and [ApexClass,](#page-81-0) and child types, such as [CustomField.](#page-92-0)

## **Syntax**

```
FileProperties[] = metadataConnection.listMetadata(ListMetadataQuery[] queries, double
asOfVersion);
```
# **Usage**

This call is useful when you want to identify individual components in package.  $xml$  for a [retrieve\(\)](#page-39-0) call or if you want a high-level view of particular metadata types in your organization. For example, you could use this call to return a list of names of all the [CustomObject](#page-88-0) components in your organization, and use this information to make a subsequent [retrieve\(\)](#page-39-0) call to return a subset of these components. For more information about working with package.xml, see [Deploying and Retrieving](#page-19-0) [Metadata](#page-19-0) on page 14.

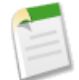

**Note:** This is a synchronous call so the results are returned in one call. This differs from asynchronous calls, such as [retrieve\(\)](#page-39-0), where at least one subsequent call is needed to get the results.

# **Permissions**

Your client application must be logged in with the "Modify All Data" permission.

## **Sample Code—Java**

The sample code below lists information about your custom objects. The code assumes that the SOAP binding has already been established.

```
public void listMetadata() {
  try {
   ListMetadataQuery query = new ListMetadataQuery();
    query.setType("CustomObject");
    //query.setFolder(null);
    double asOfVersion = 30.0;
    // Assuming that the SOAP binding has already been established.
    FileProperties[] lmr = metadataConnection.listMetadata(
        new ListMetadataQuery[] {query}, asOfVersion);
    if (lmr != null) {
      for (FileProperties n : lmr) {
        System.out.println("Component fullName: " + n.getFullName());
        System.out.println("Component type: " + n.getType());
      }
    }
  } catch (ConnectionException ce) {
    ce.printStackTrace();
  }
}
```
### **Arguments**

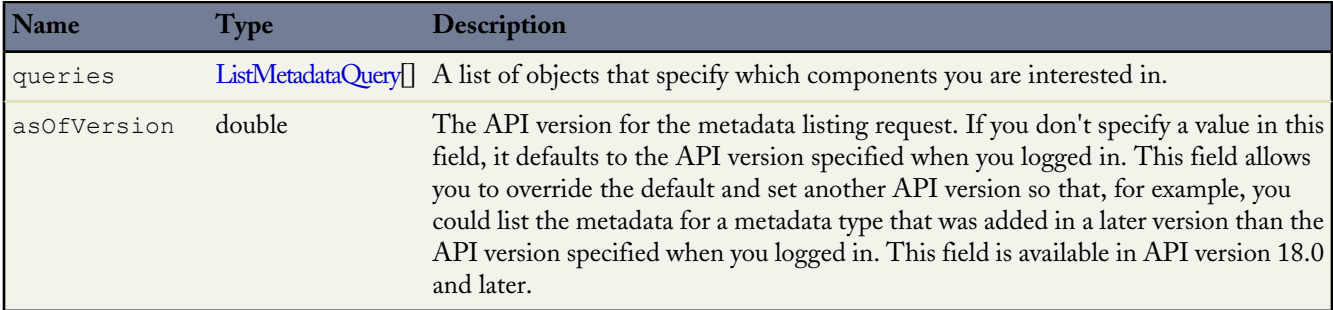

# **Response**

[FileProperties](#page-75-0)

# <span id="page-63-0"></span>**ListMetadataQuery**

The ListMetadataQuery parameter specified in a [listMetadata\(\)](#page-61-1) call consists of the following properties:

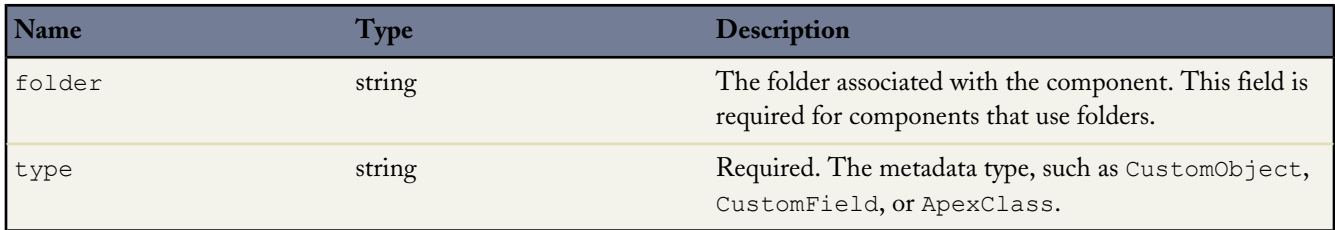

# **Chapter 9**

# **Result Objects**

<span id="page-64-0"></span>Use the following objects to get the results of your [file-based](#page-30-1) or [CRUD-based](#page-47-1) calls.

# **AsyncResult**

Poll the values in this object to determine when an asynchronous metadata call has completed, and whether it was successful or not.

The asynchronous metadata calls [create\(\)](#page-47-0), [update\(\)](#page-49-0), and [delete\(\)](#page-48-0) return an array of AsyncResult objects. Each element in the array corresponds to an element in the array of metadata components passed in the call.

Use the [checkStatus\(\)](#page-60-0) call against each object to discover when the call is completed for that object. Database.com updates each AsyncResult object as the call completes, or when any errors occur.

The [retrieve\(\)](#page-39-0) call uses AsyncResult similarly, though you must subsequently use [checkDeployStatus\(\)](#page-36-0) or [checkRetrieveStatus\(\)](#page-45-0) respectively to get more status information for the deployment or retrieval.

In API version 29.0, Database.com moved several properties from the AsyncResult object to the [DeployResult](#page-67-0) on page 62 object, and added several new ones, to improve the process for getting information about deployments. For more information about these changes, see [deploy\(\)](#page-30-0) on page 25.

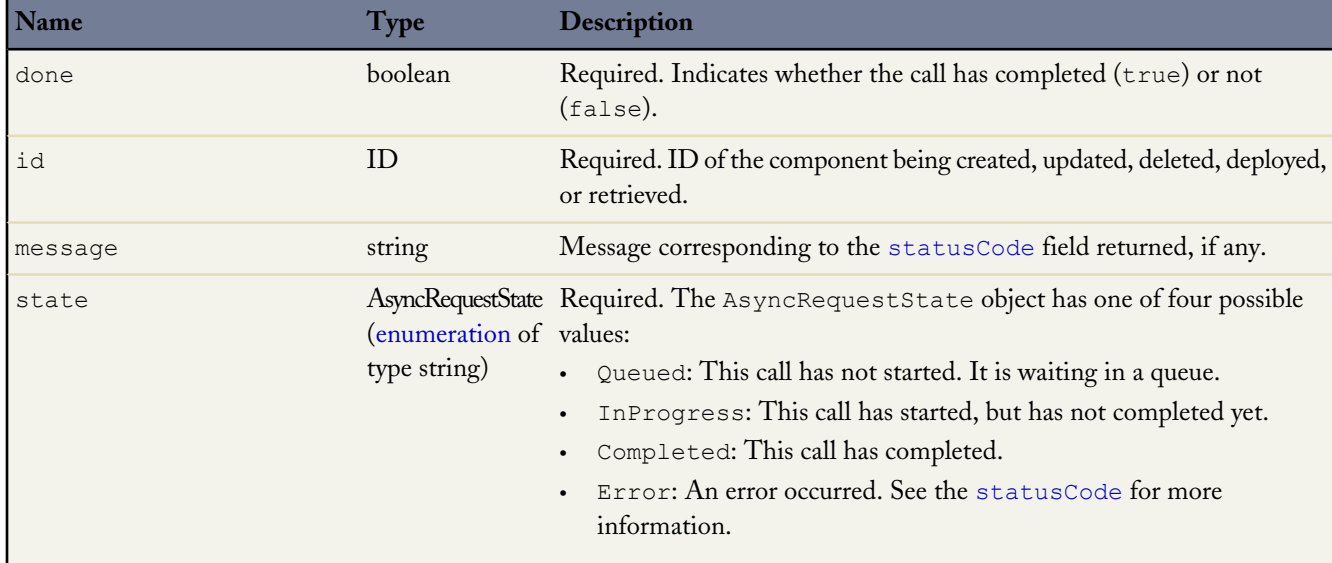

For API versions 29.0 and later, the AsyncResult object has the following properties.

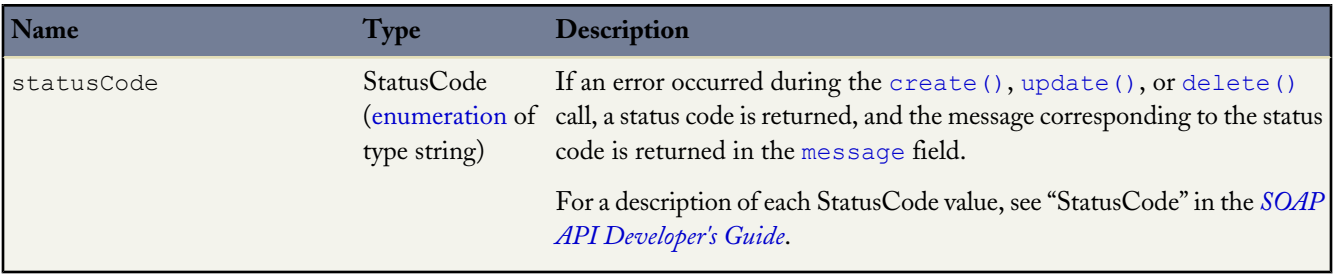

For API versions 28.0 and earlier, the AsyncResult object has the following properties.

<span id="page-65-6"></span><span id="page-65-5"></span><span id="page-65-4"></span><span id="page-65-3"></span><span id="page-65-2"></span><span id="page-65-1"></span><span id="page-65-0"></span>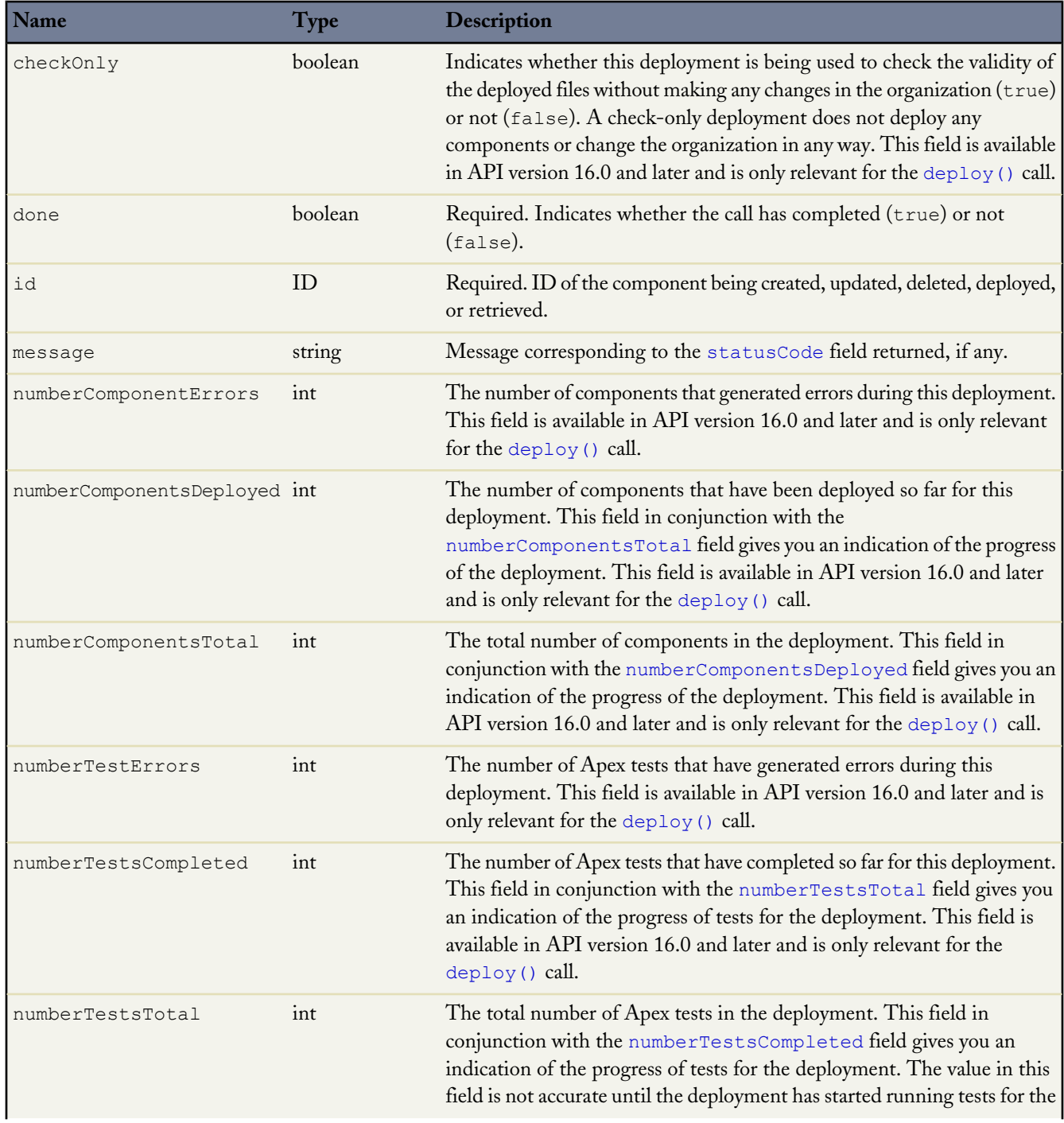

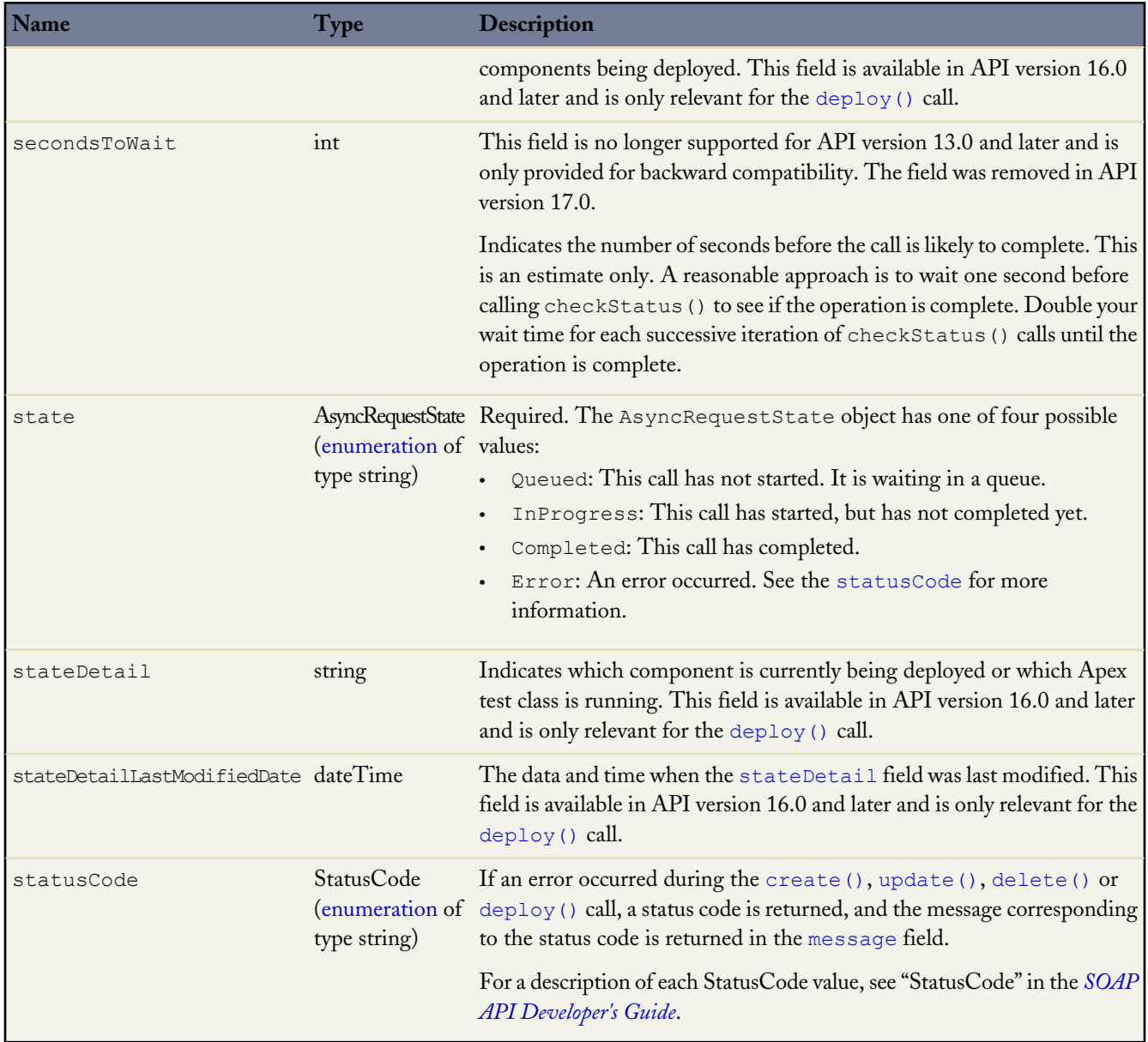

# <span id="page-66-2"></span><span id="page-66-1"></span><span id="page-66-0"></span>**CancelDeployResult**

Contains information about a deployment cancellation—whether the cancellation completed and the deployment ID.

The asynchronous metadata call [cancelDeploy\(\)](#page-37-0) returns a CancelDeployResult object.

# **Version**

Available in API version 30.0 and later.

CancelDeployResult has the following properties.

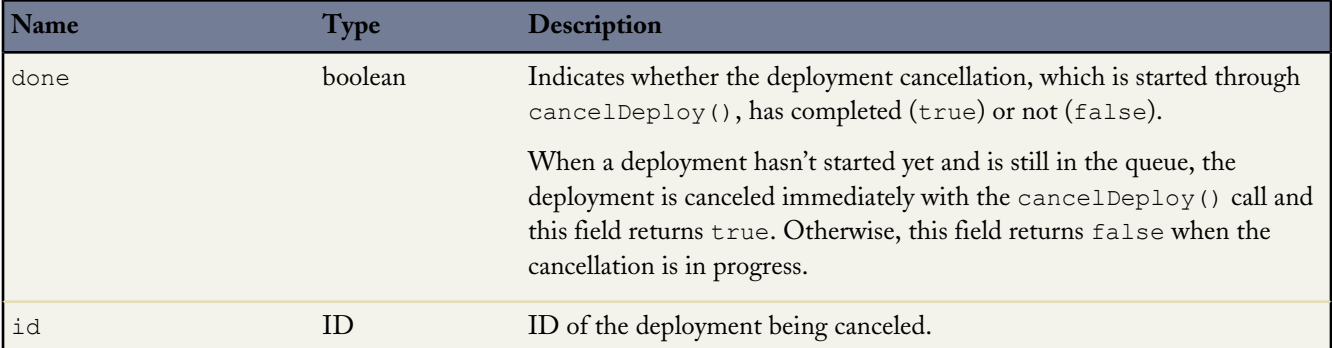

# <span id="page-67-0"></span>**DeployResult**

Contains information about the success or failure of the associated deploy() call.

The asynchronous metadata call [checkDeployStatus\(\)](#page-36-0) returns a DeployResult object.

In API version 29.0, Database.com moved several properties from the [AsyncResult](#page-64-0) on page 59 object to the DeployResult object to improve the process for getting information about deployments. For more information about these changes, see [deploy\(\)](#page-30-0) on page 25.

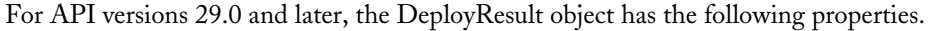

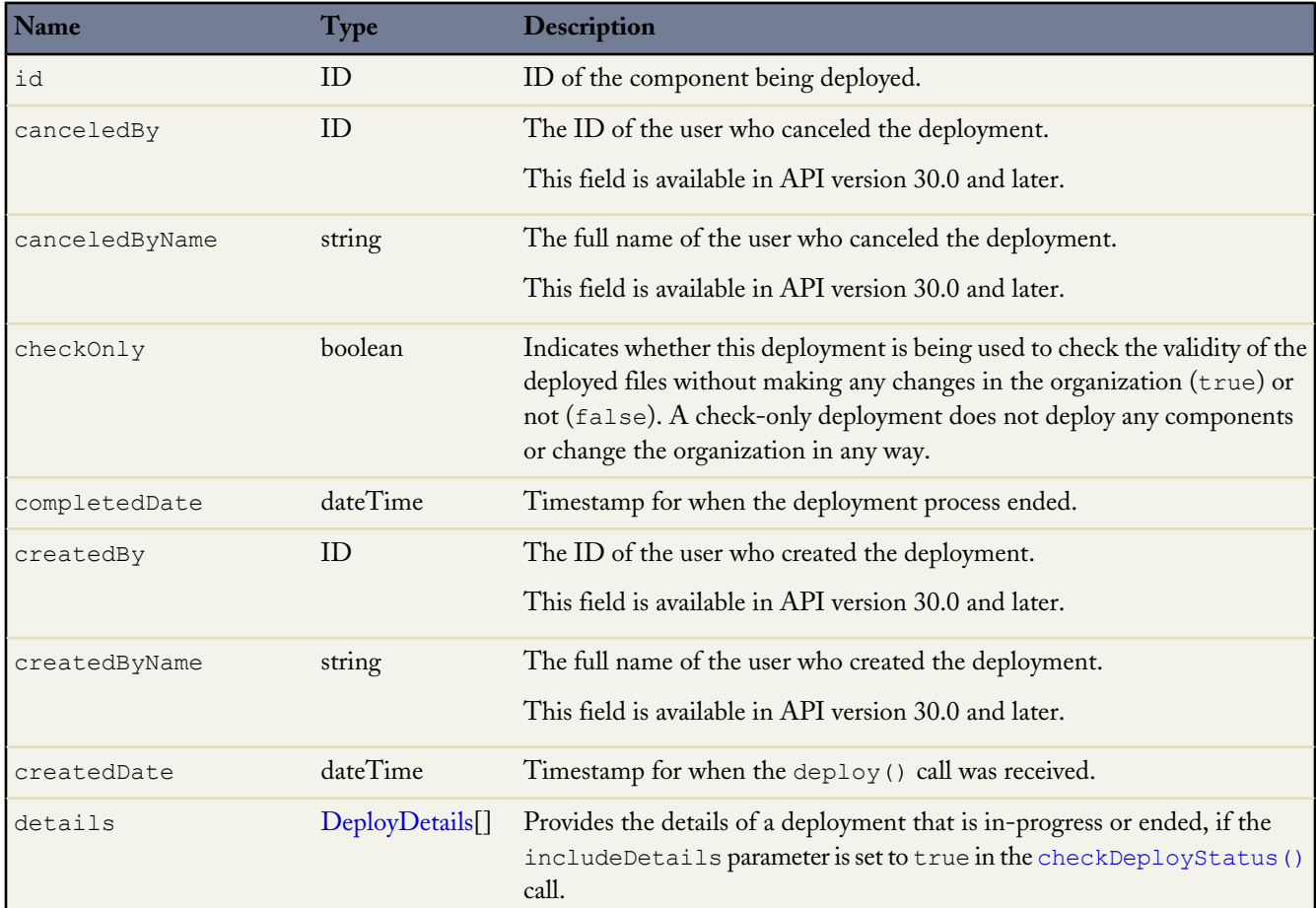

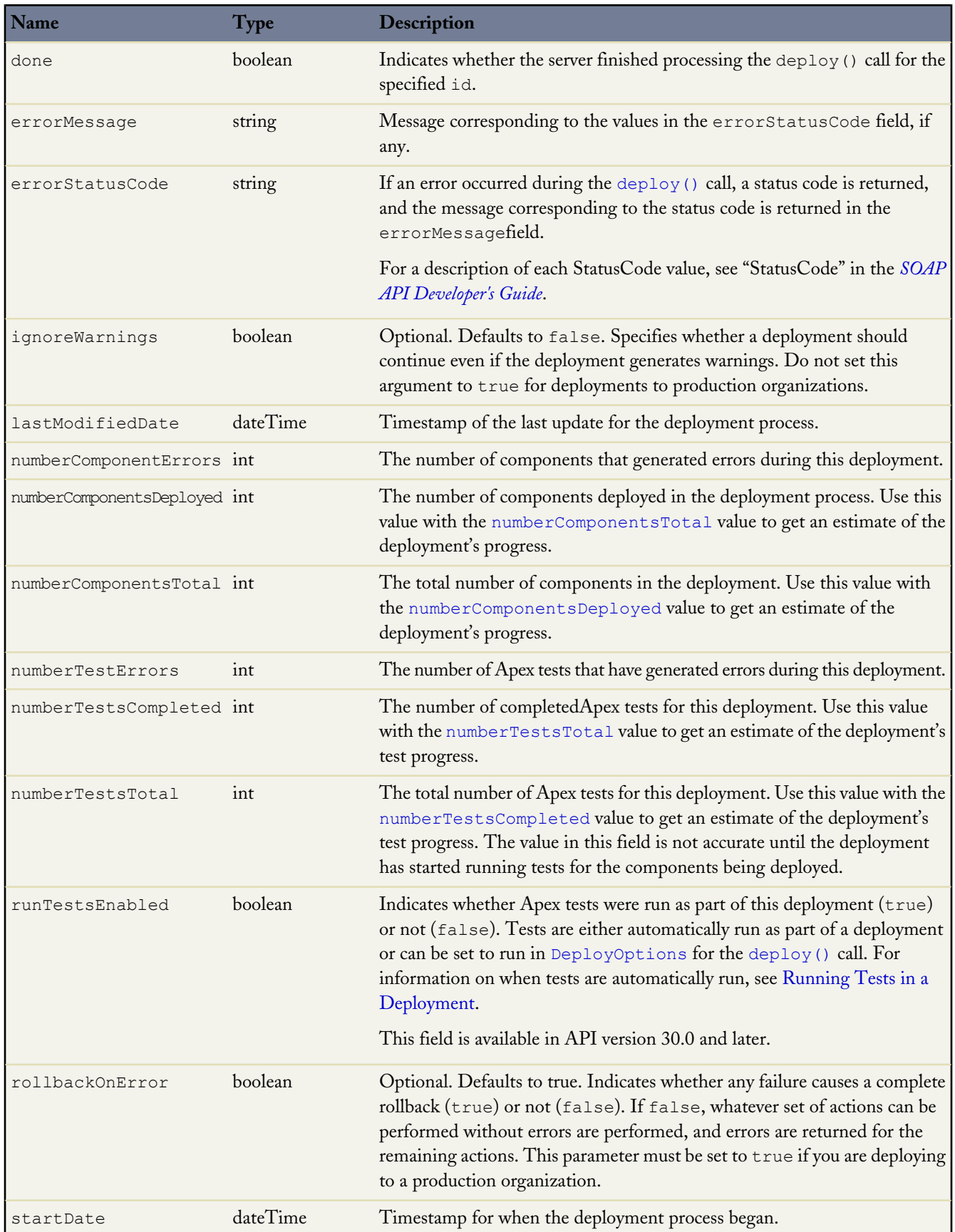

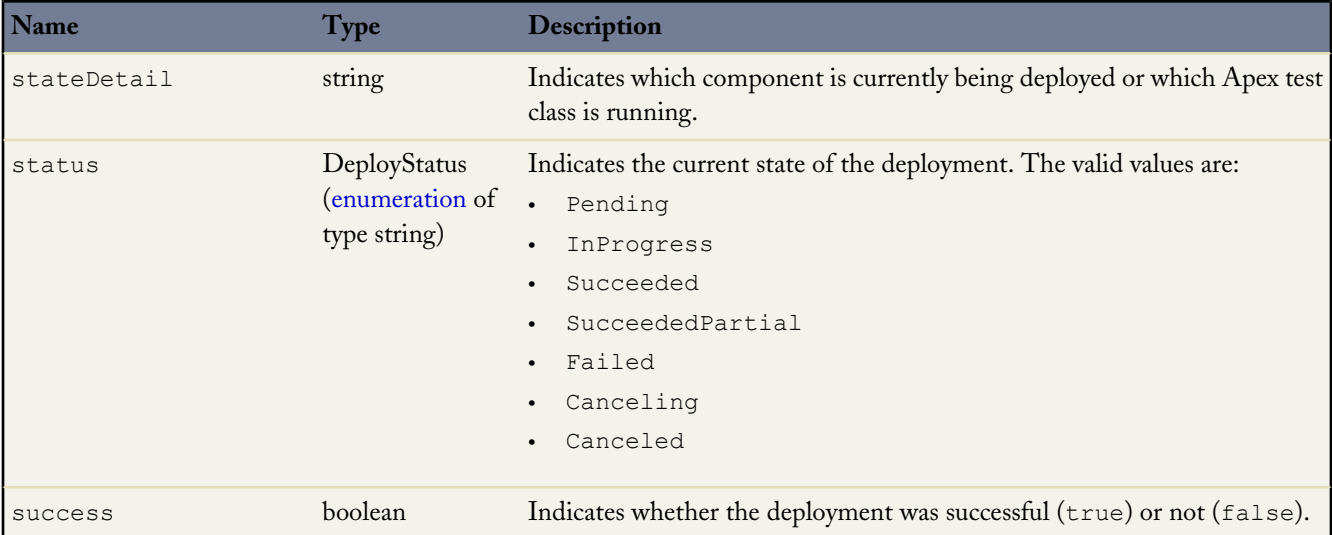

# <span id="page-69-0"></span>**DeployDetails**

These fields provide more information for the details field of the DeployResult object, if the includeDetails parameter is set to (true in the [deploy\(\)](#page-30-0) call.

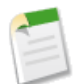

**Note:** While a deployment is still in-progress, the DeployDetails object only contains componentFailures data. After the deployment process finishes, the other fields populate with the data for the entire deployment.

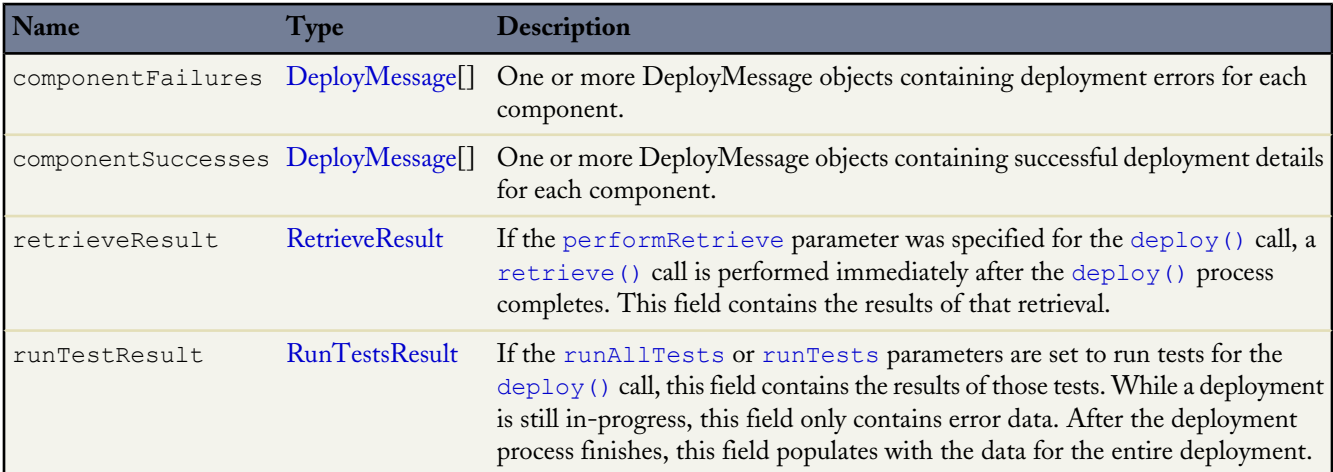

For API versions 28.0 and earlier, the DeployResult object has the following properties.

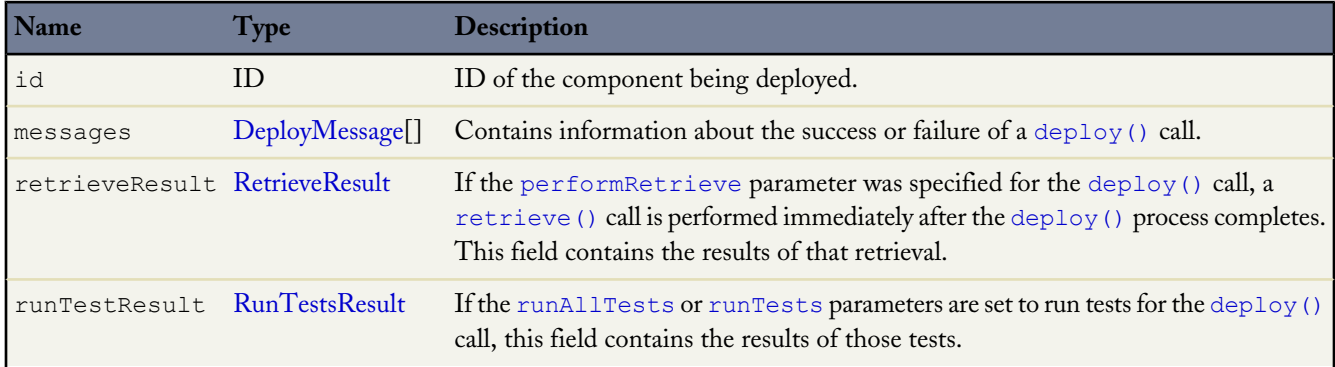

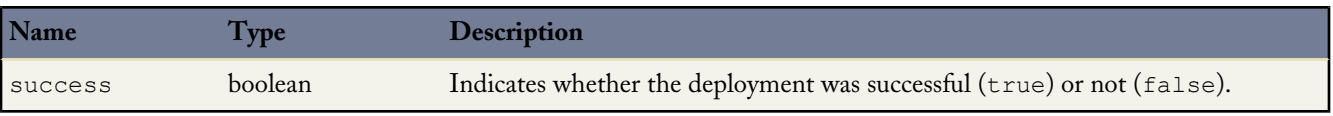

# <span id="page-70-0"></span>**DeployMessage**

Each DeployResult object contains one or more DeployMessage objects. Each DeployMessage object contains information about the deployment success or failure of a component in the deployment . zip file:

<span id="page-70-1"></span>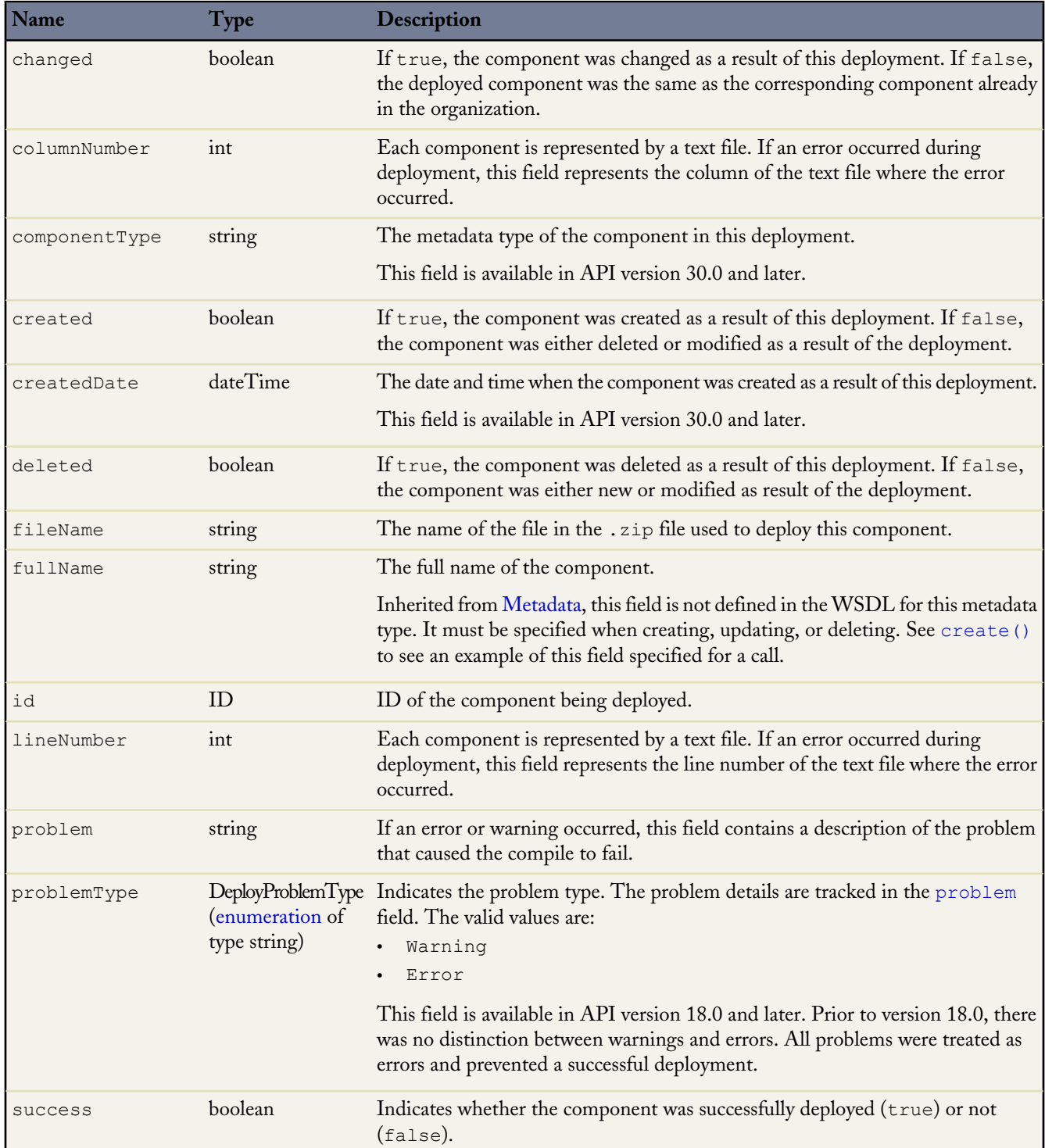

# <span id="page-71-0"></span>**RunTestsResult**

The call returns information about whether or not the compilation of the specified Apex was successful and if the unit tests completed successfully.

A RunTestsResult object has the following properties

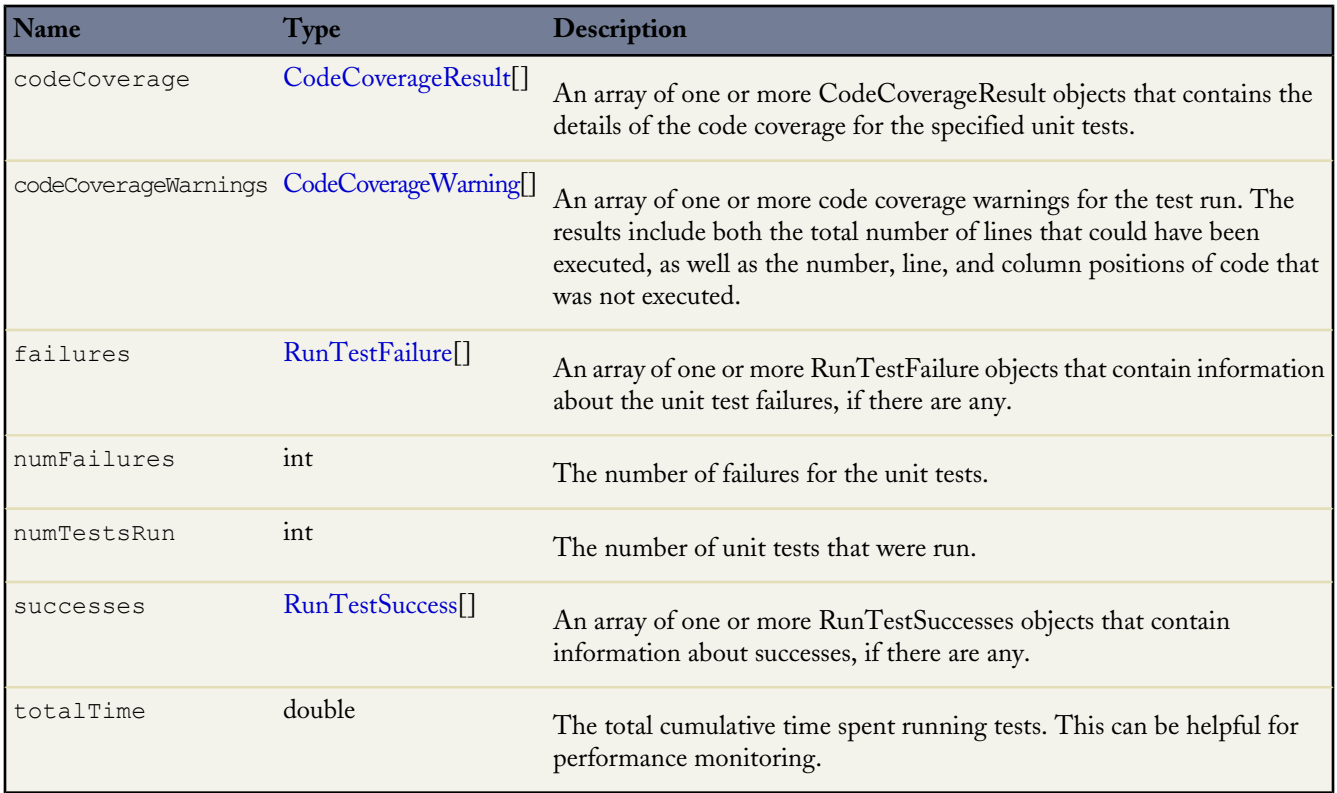

# <span id="page-71-1"></span>**CodeCoverageResult**

The [RunTestsResult](#page-71-0) object contains this object. It contains information about whether or not the compile of the specified Apex and run of the unit tests was successful.

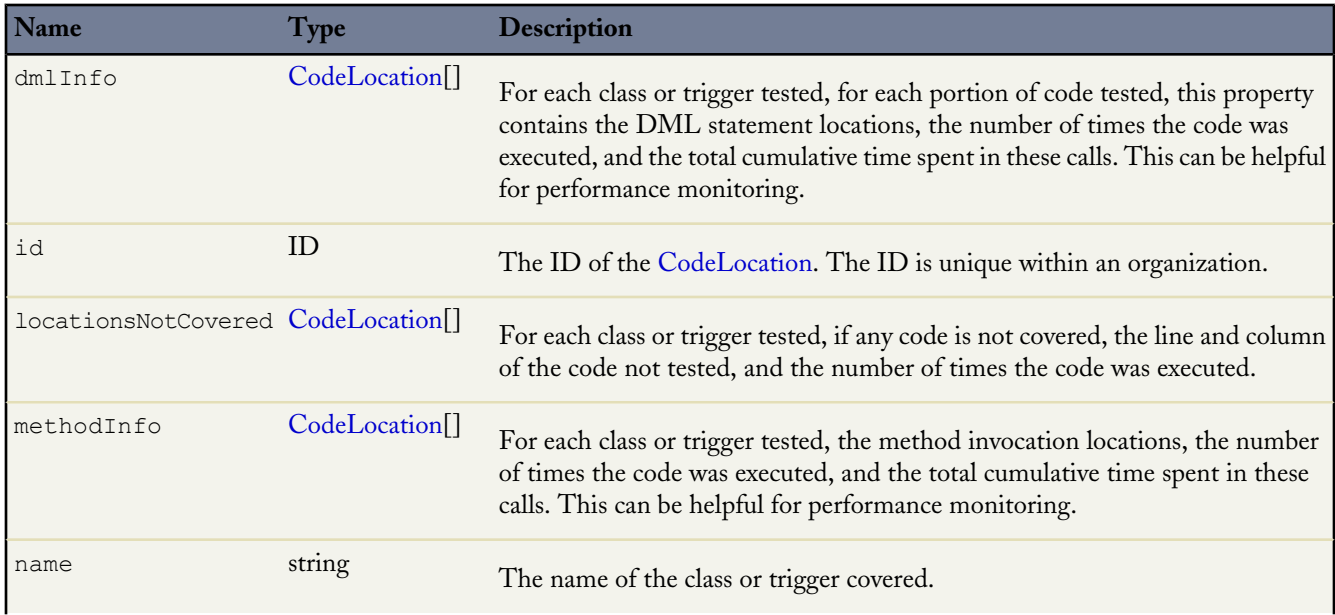
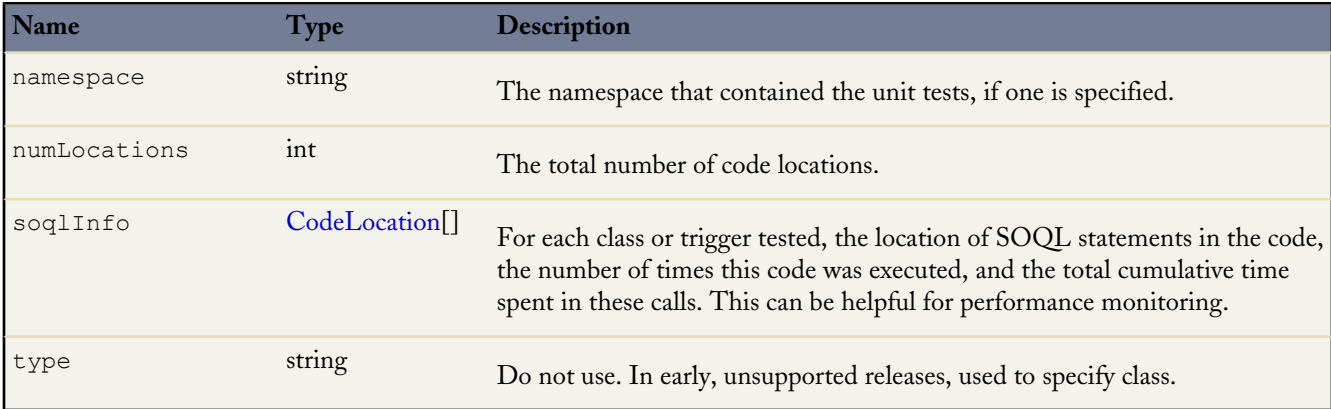

# **CodeCoverageWarning**

The [RunTestsResult](#page-71-0) object contains this object. It contains information about the Apex class which generated warnings. This object has the following properties.

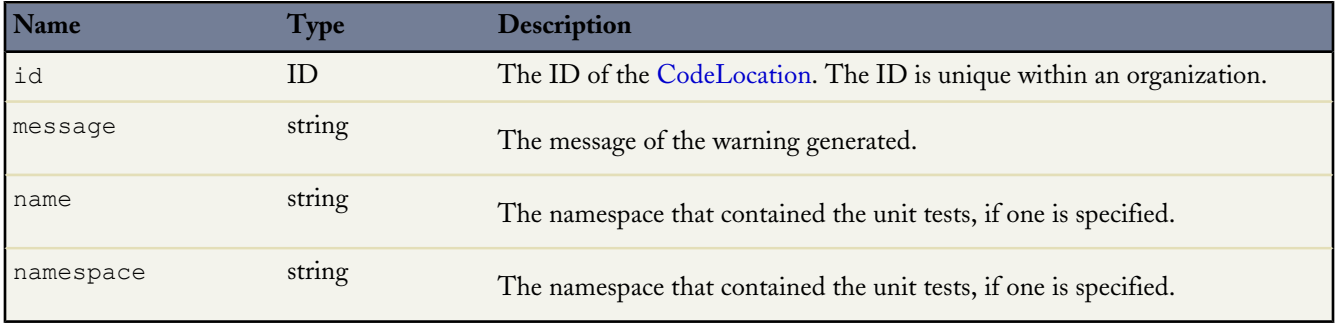

# **RunTestFailure**

The [RunTestsResult](#page-71-0) object returns information about failures during the unit test run.

This object has the following properties.

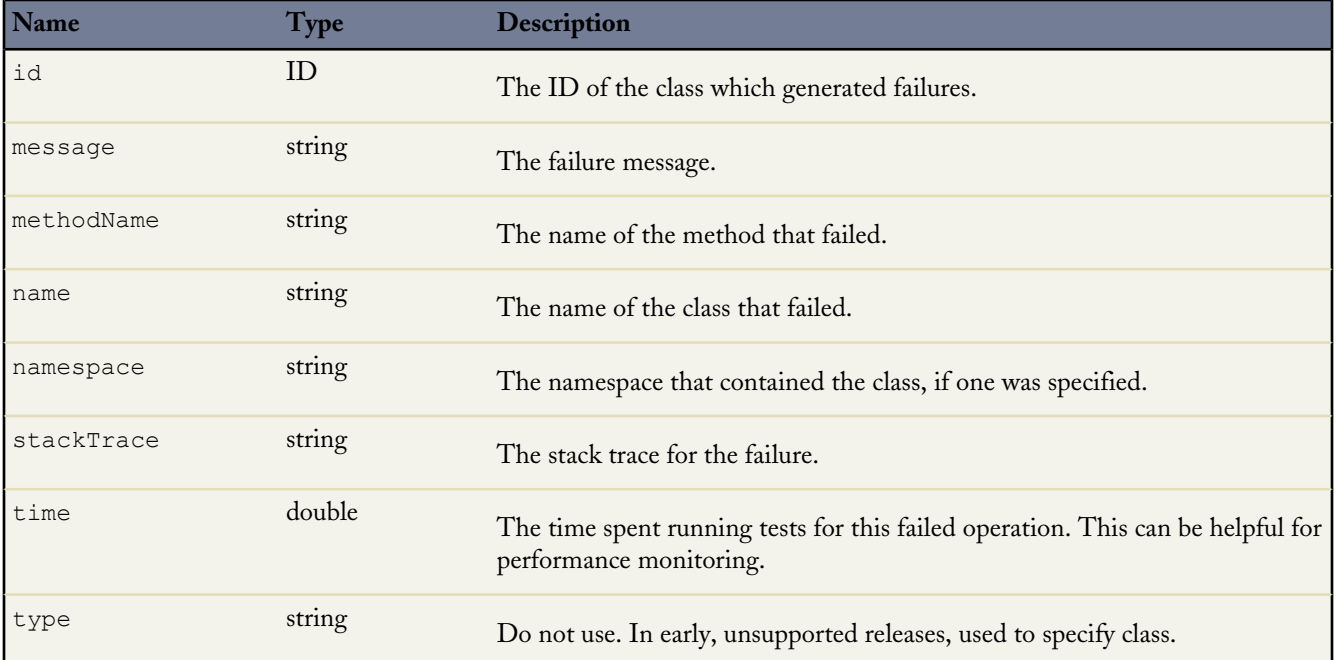

# **RunTestSuccess**

The [RunTestsResult](#page-71-0) object returns information about successes during the unit test run.

This object has the following properties.

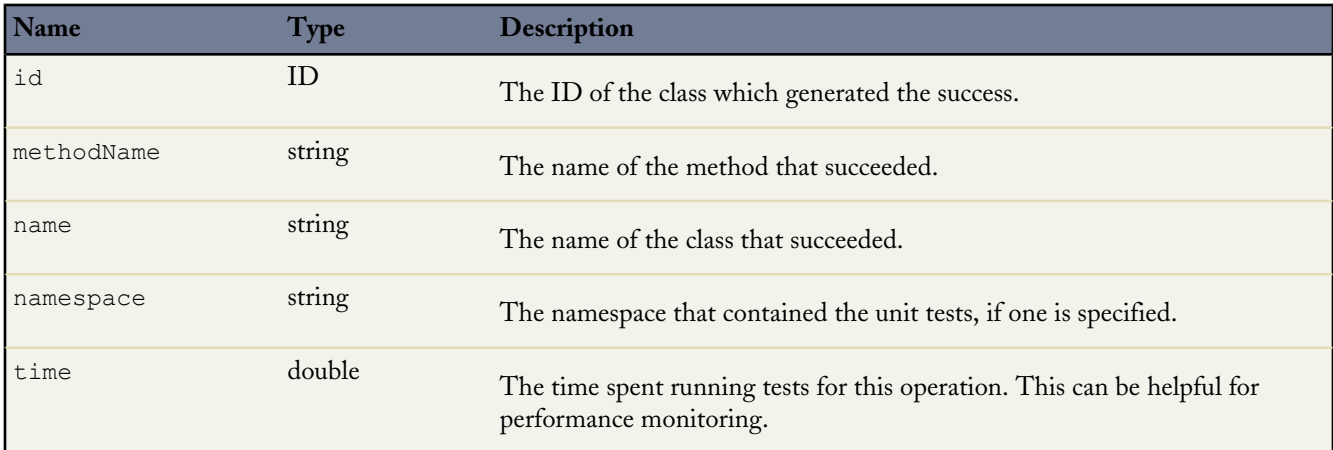

# <span id="page-73-0"></span>**CodeLocation**

The [RunTestsResult](#page-71-0) object contains this object in a number of fields.

This object has the following properties.

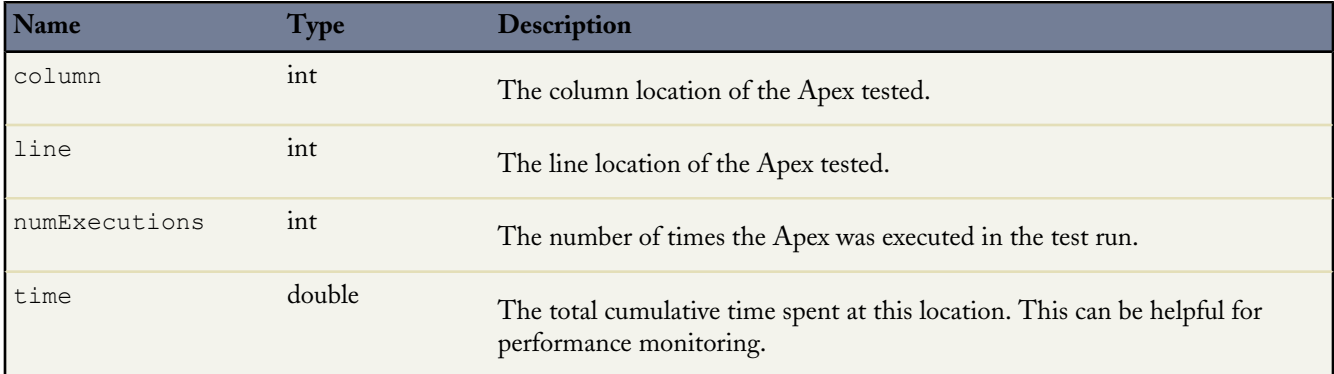

# **DescribeMetadataResult**

Contains information about the organization that is useful for developers working with declarative metadata.

The [describeMetadata\(\)](#page-61-0) call returns a DescribeMetadataResult object.

Each DescribeMetadataResult object has the following properties:

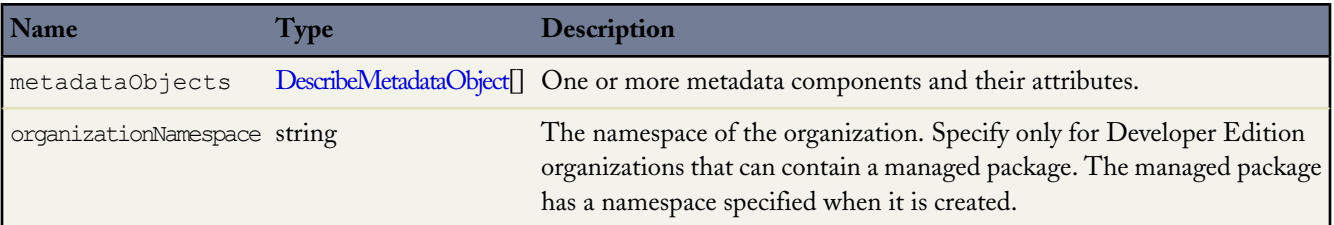

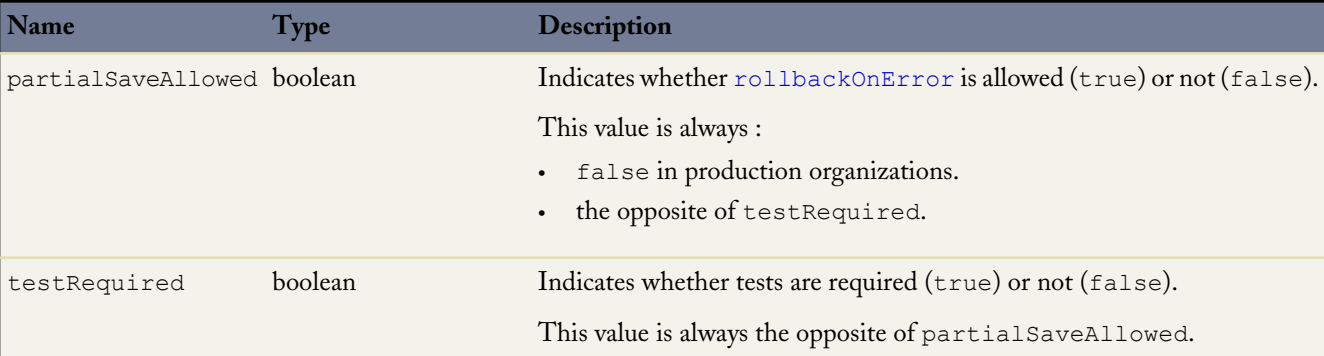

# <span id="page-74-0"></span>**DescribeMetadataObject**

This object is returned as part of the DescribeMetadataResult. Each DescribeMetadataObject has the following properties:

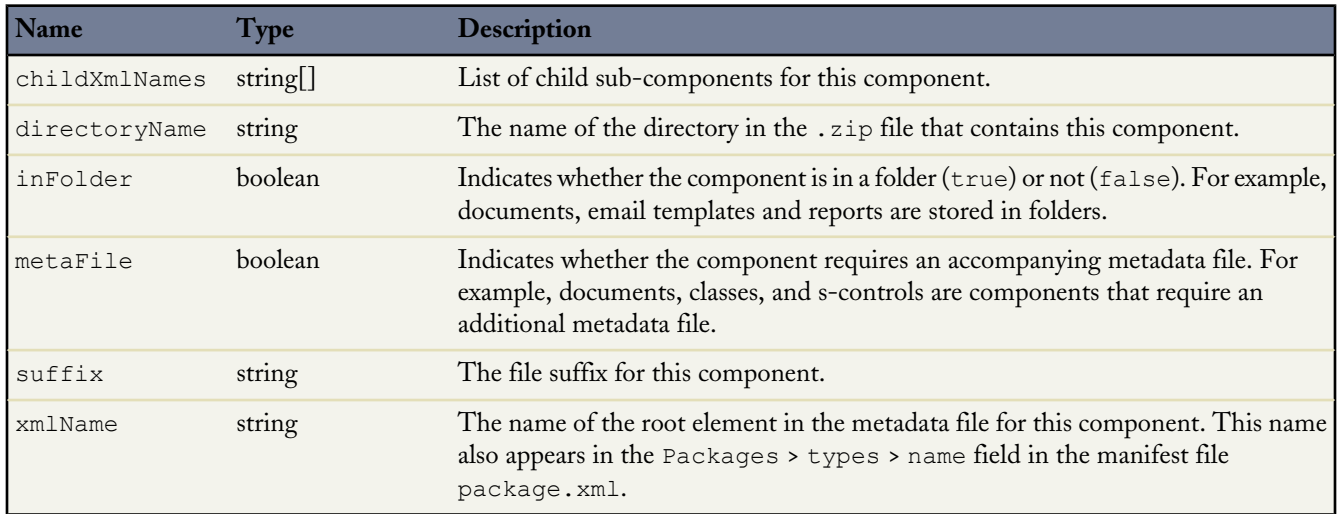

# **ReadResult**

Contains result information for the readMetadata call.

### **Version**

Available in API version 30.0 and later.

# **Properties**

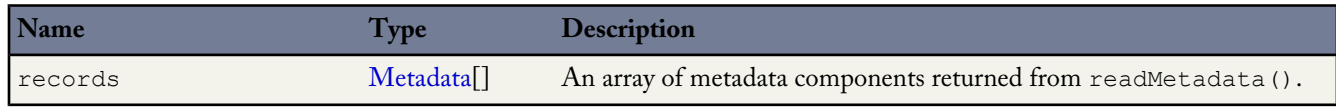

# **RetrieveResult**

Contains information about the success or failure of the associated retrieve() call.

The metadata [retrieve\(\)](#page-39-0) call returns a RetrieveResult object.

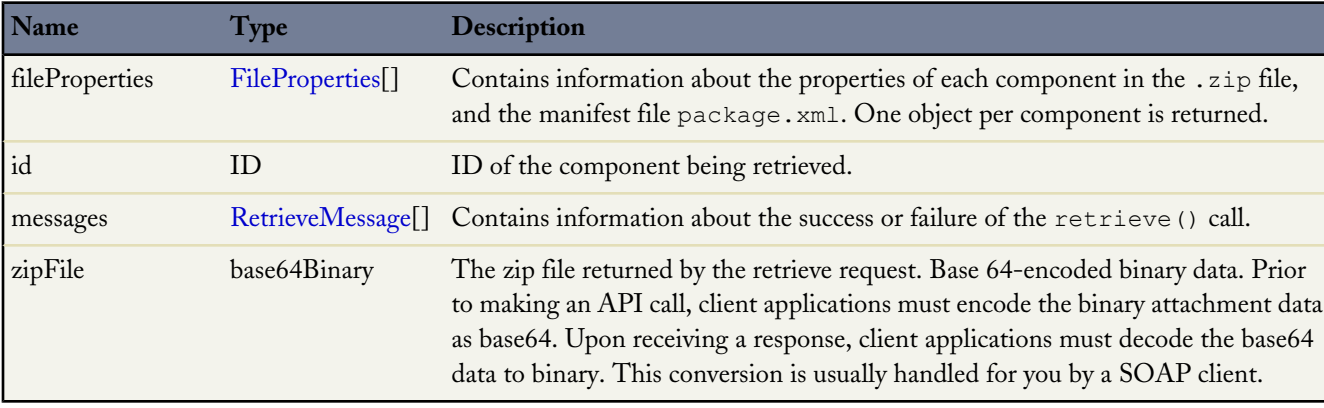

Each RetrieveResult object has the following fields:

# <span id="page-75-0"></span>**FileProperties**

This component contains information about the properties of each component in the .zip file, and the manifest file package.xml. One object per component is returned. Note that this component does not contain information about any associated metadata files in the .zip file, only the component files and manifest file. FileProperties contains the following properties:

<span id="page-75-1"></span>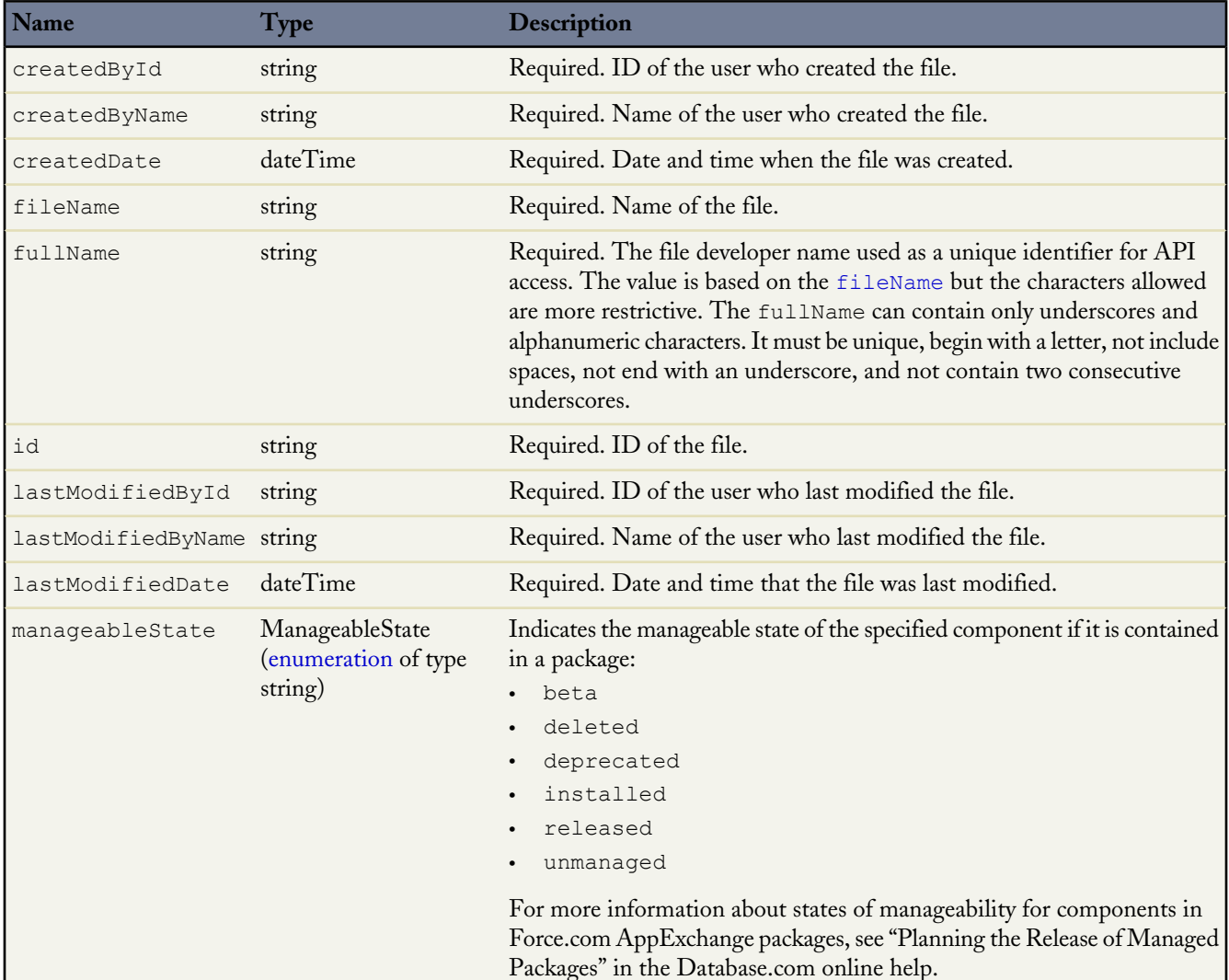

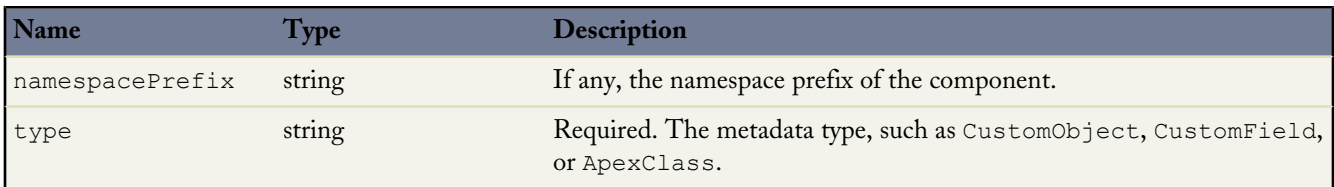

### <span id="page-76-0"></span>**RetrieveMessage**

RetrieveResult returns this object, which contains information about the success or failure of the retrieve() call. One object per problem is returned:

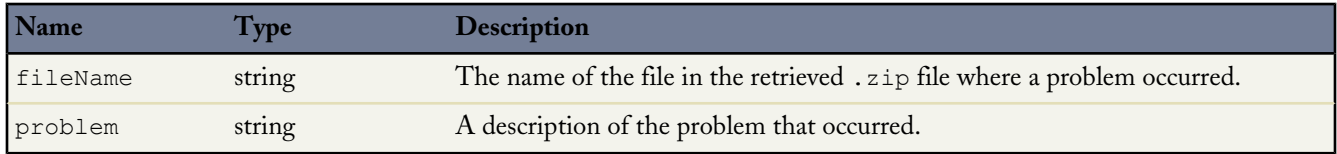

# **SaveResult**

Contains result information for the createMetadata, updateMetadata, or renameMetadata call.

### **Version**

Available in API version 30.0 and later.

# **Properties**

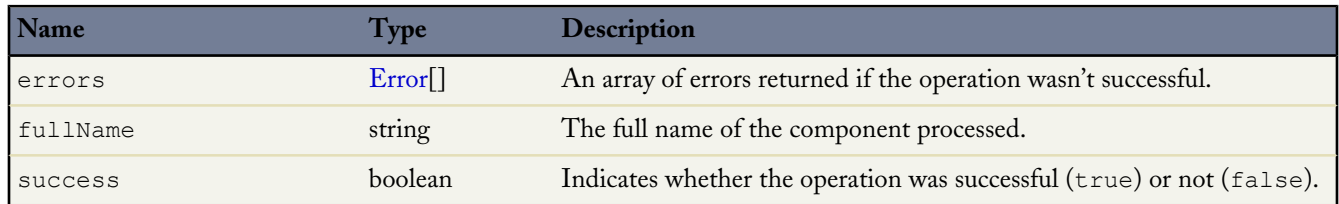

# **DeleteResult**

Contains result information for the deleteMetadata call.

### **Version**

Available in API version 30.0 and later.

### **Properties**

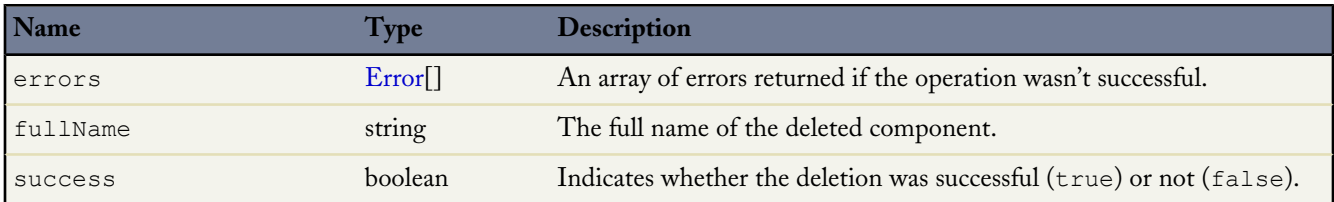

# <span id="page-77-0"></span>**Error**

Represents an error that occurred during a synchronous CRUD (createMetadata(), updateMetadata(), or deleteMetadata()) operation.

# **Version**

Available in API version 30.0 and later.

# **Properties**

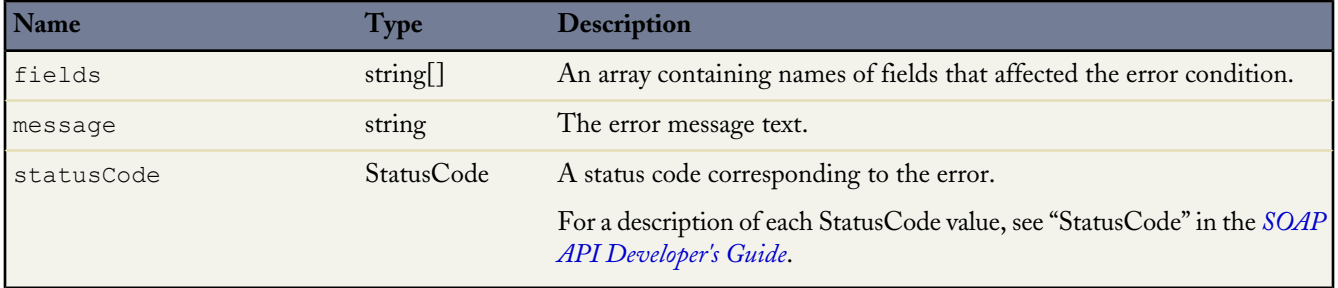

# **Chapter 10**

# **Metadata Types**

Metadata API doesn't allow you to access everything that you can customize in the user interface. The following table lists all of the metadata types that can be retrieved or deployed with Metadata API, whether or not the type can be retrieved with the wildcard (\*) symbol in package.xml, and links to detail pages for each type. For more information about using wildcards, see [Working with the Zip File](#page-19-0) on page 14. Metadata types don't always correspond directly to their related data types, so in some cases the information is accessible, but not organized as you might expect. For example, dependent picklists are exposed as a type of picklist, not a separate metadata type.

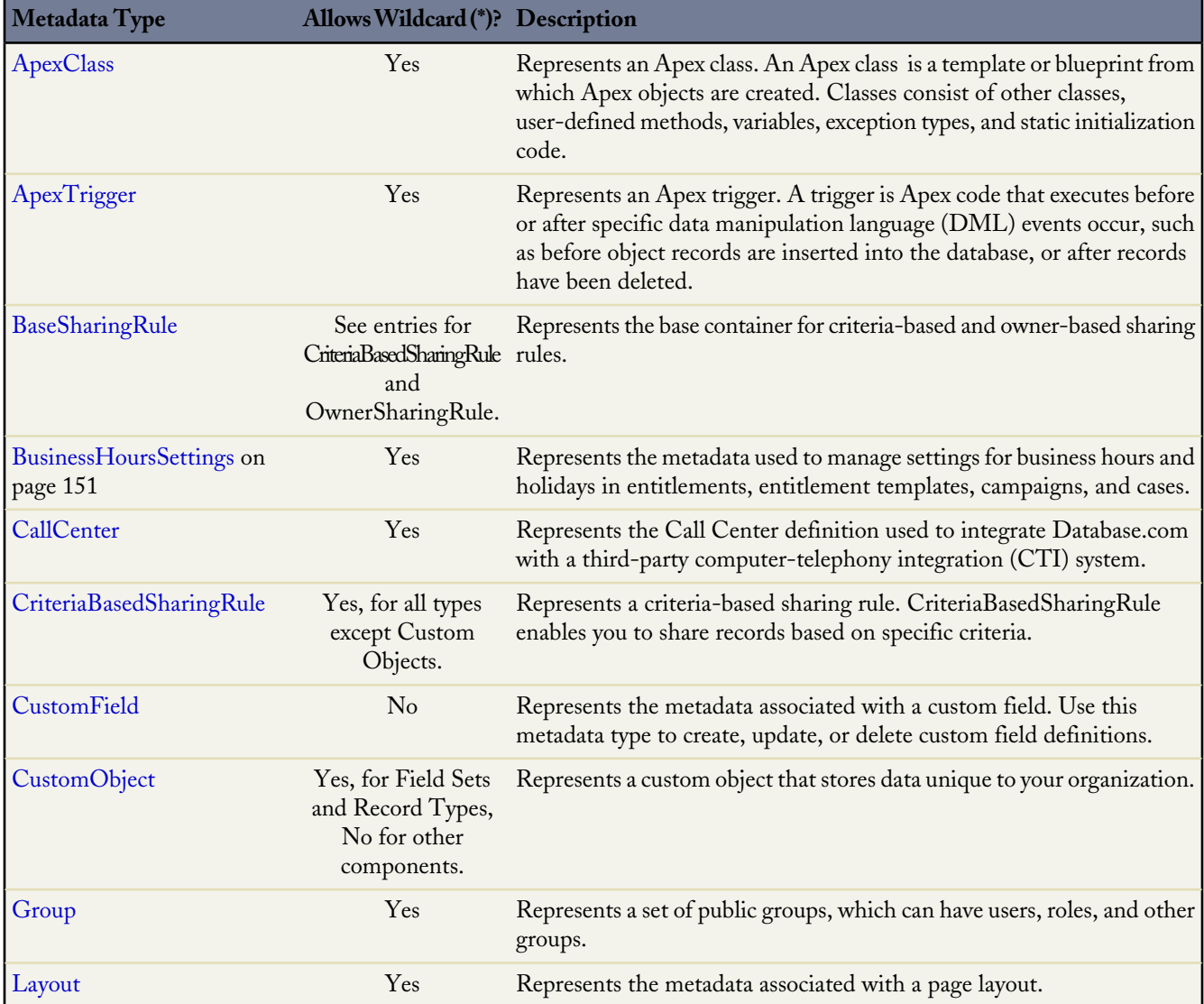

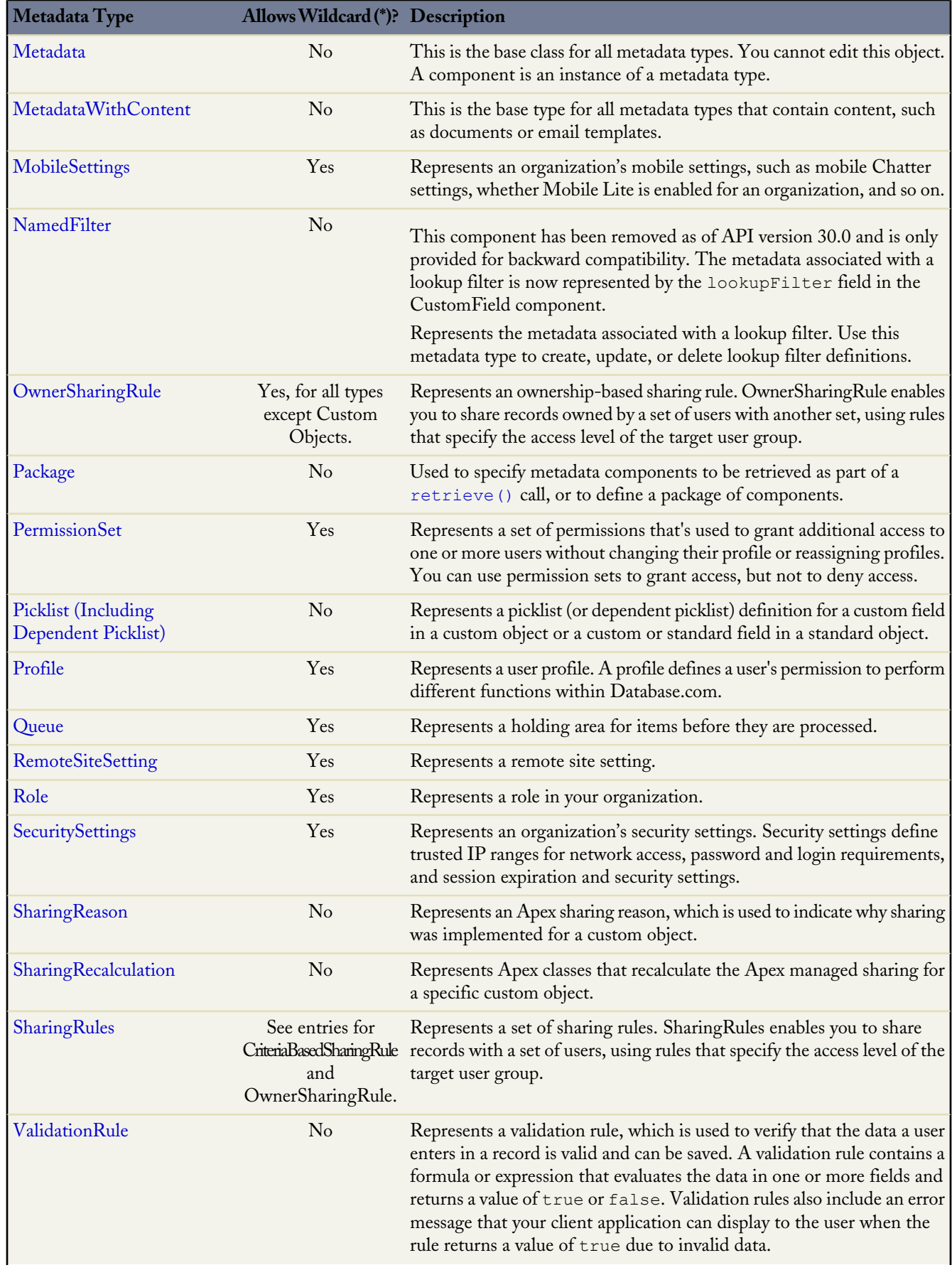

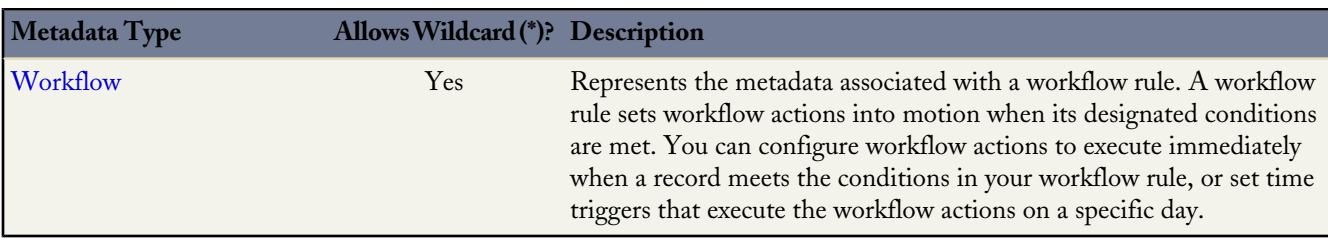

# **Metadata Components and Types**

Metadata components are not based on sObjects, like objects in the API. Instead, they are based on metadata types, such as ApexClass and CustomObject, which extend [Metadata.](#page-129-0) A component is an instance of a metadata type. For example, CustomObject is a metadata type for custom objects, and the MyCustomObject\_\_c component is an instance of a custom object.

A metadata type can be identified in the metadata WSDL as any complexType that extends the [Metadata](#page-129-0) complexType. A complexType that is a metadata type includes the following element in its WSDL definition:

<xsd:extension base="tns:Metadata">

CustomObject and BusinessProcess extend Metadata so they are metadata types; ActionOverride doesn't extend Metadata so it's not a metadata type.

You can individually deploy or retrieve a component for a metadata type. For example, you can retrieve an individual BusinessProcess component, but you can't retrieve an individual ActionOverride component. You can only retrieve an ActionOverride component by retrieving its encompassing CustomObject component.

Metadata components can be manipulated by [asynchronous Metadata API calls](#page-26-0) or [declarative \(or file-based\) Metadata API](#page-19-1) [calls](#page-19-1).

Most of the components can be accessed using Force.com IDE. Exceptions are noted in the description of the object.

### **Field Data Types**

Each component field has a specific field type. These field types can correspond to other components defined in the WSDL, or primitive data types, like string, that are commonly used in strongly typed programming languages.

<span id="page-80-0"></span>These field data types are used in the SOAP messages that are exchanged between your client application and the API. When writing your client application, follow the data typing rules defined for your programming language and development environment. Your development tool handles the mapping of typed data in your programming language with these SOAP data types.

For more information about primitive data types, see the *[SOAP API Developer's Guide](http://www.salesforce.com/apidoc)*.

### **Enumeration Fields**

Some component fields have a data type that is an enumeration. An enumeration is the API equivalent of a picklist. The valid values of the field are restricted to a strict set of possible values, all having the same data type. These values are listed in the field description column for each enumeration field. The XML below shows a sample definition of an enumeration of type string in the WSDL.

```
<xsd:simpleType name="DashboardComponentFilter">
   <xsd:restriction base="xsd:string">
       <xsd:enumeration value="RowLabelAscending"/>
       <xsd:enumeration value="RowLabelDescending"/>
       <xsd:enumeration value="RowValueAscending"/>
       <xsd:enumeration value="RowValueDescending"/>
```
</xsd:restriction> </xsd:simpleType>

### **Supported Calls**

All of the metadata types are supported by the main calls, unless it is stated otherwise in the individual component sections. The main Metadata API calls are [create\(\)](#page-47-0), [delete\(\)](#page-48-0), [update\(\)](#page-49-0), [deploy\(\)](#page-30-0), [retrieve\(\)](#page-39-0), [listMetadata\(\)](#page-61-1), and [describeMetadata\(\)](#page-61-0). All other calls, such as [checkStatus\(\)](#page-60-0), are considered utility calls as they are used in conjunction with one of the main calls.

# **Unsupported Metadata Types**

Some things you can customize in a Database.com organization aren't available in Metadata API.

The following components can't be retrieved or deployed with Metadata API, and changes to them must be made manually in each of your organizations:

- Currency Exchange Rates
- Delegated Administration
- Sharing Organization Wide Defaults
- <span id="page-81-0"></span>• User Interface Settings (except calendar features, which are supported in [ActivitiesSettings](#page-153-0) on page 148)

# **ApexClass**

Represents an Apex class. An Apex class is a template or blueprint from which Apex objects are created. Classes consist of other classes, user-defined methods, variables, exception types, and static initialization code. For more information, see the *Force.com [Apex Code Developer's Guide](http://www.salesforce.com/us/developer/docs/apexcode/index.htm)*. This metadata type extends the [MetadataWithContent](#page-129-1) component and shares its fields.

**Note:** You can't deploy updates to an Apex class if there are one or more active scheduled jobs for that class.

### **Supported Calls**

[deploy\(\)](#page-30-0), [retrieve\(\)](#page-39-0), [describeMetadata\(\)](#page-61-0), [listMetadata\(\)](#page-61-1)

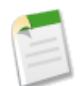

Note: This metadata type is not supported by the [create\(\)](#page-47-0), [delete\(\)](#page-48-0), and [update\(\)](#page-49-0) calls.

### **Declarative Metadata File Suffix and Directory Location**

The file suffix is .cls for the class file. The accompanying metadata file is named *ClassName*-meta.xml.

Apex classes are stored in the classes folder in the corresponding package directory.

### **Version**

Apex classes are available in API version 10.0 and later.

### **Fields**

This metadata type contains the following fields:

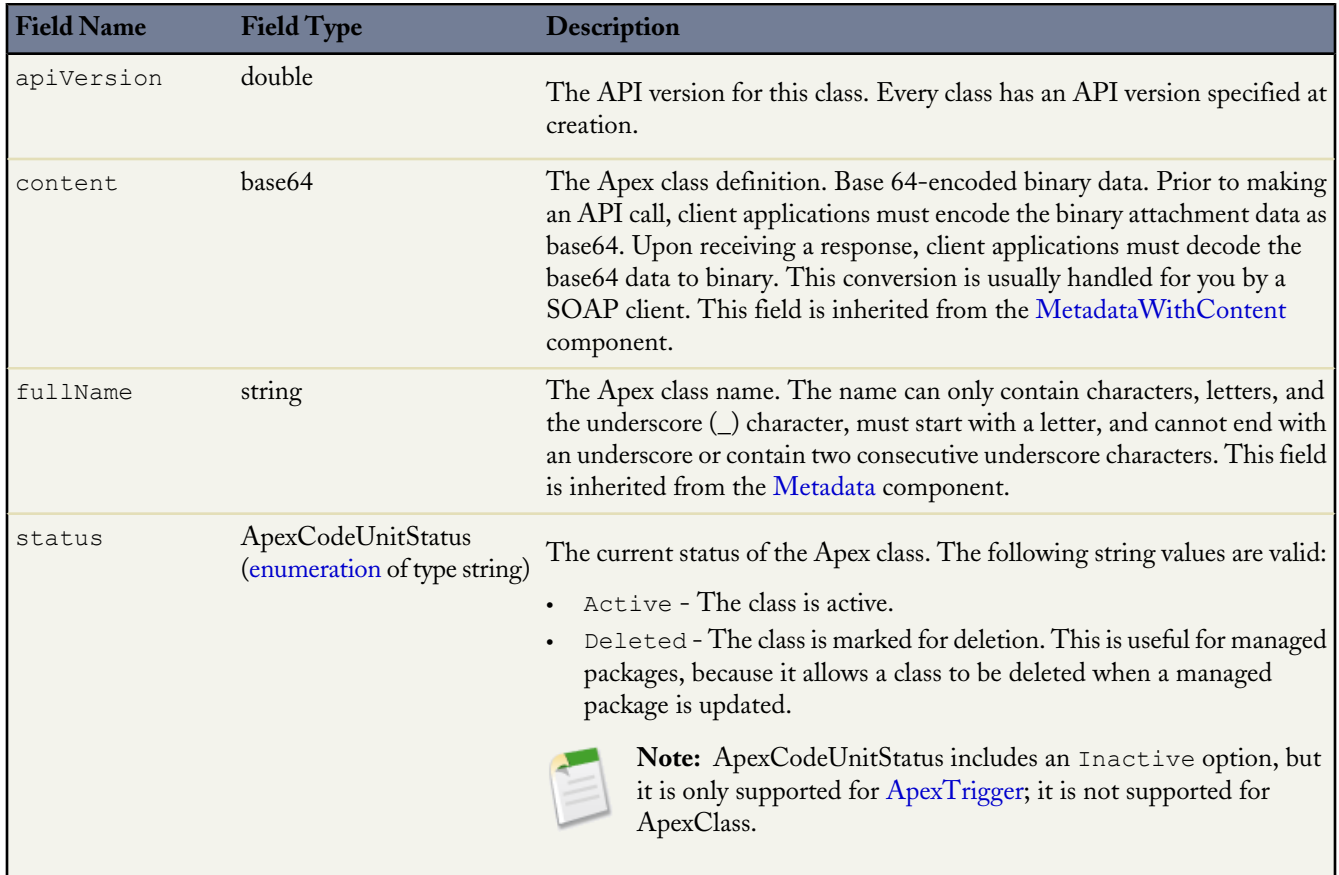

### **Declarative Metadata Sample Definition**

The following sample creates the MyhelloWorld.cls class, and the corresponding MyHelloWorld.cls-meta.xml metadata file.

MyHelloWorld.cls file:

```
public class MyHelloWorld {
// This method updates the Hello field on a list
// of accounts.
public static void addHelloWorld(Account[] accs){
 for (Account a:accs){
  if (a.Hello__c != 'World')
  a.Hello c = 'World';
  }
 }
}
```
MyHelloWorld.cls-meta.xml:

```
<?xml version="1.0" encoding="UTF-8"?>
<ApexClass xmlns="http://soap.sforce.com/2006/04/metadata">
    <apiVersion>30.0</apiVersion>
</ApexClass>
```
**See Also: [ApexTrigger](#page-83-0)** 

# <span id="page-83-0"></span>**ApexTrigger**

Represents an Apex trigger. A trigger is Apex code that executes before or after specific data manipulation language (DML) events occur, such as before object records are inserted into the database, or after records have been deleted. For more information, see "Managing Apex Triggers" in the Database.com online help. This metadata type extends the [MetadataWithContent](#page-129-1) component and shares its fields.

# **Supported Calls**

[deploy\(\)](#page-30-0), [retrieve\(\)](#page-39-0), [describeMetadata\(\)](#page-61-0), [listMetadata\(\)](#page-61-1)

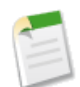

Note: This metadata type is not supported by the create (), [delete\(\)](#page-48-0), and [update\(\)](#page-49-0) calls.

# **Declarative Metadata File Suffix and Directory Location**

The file suffix is .trigger for the trigger file. The accompanying metadata file is named *TriggerName*-meta.xml.

Apex triggers are stored in the triggers folder in the corresponding package directory.

# **Version**

Triggers are available in API version 10.0 and later.

# **Fields**

This metadata type contains the following fields:

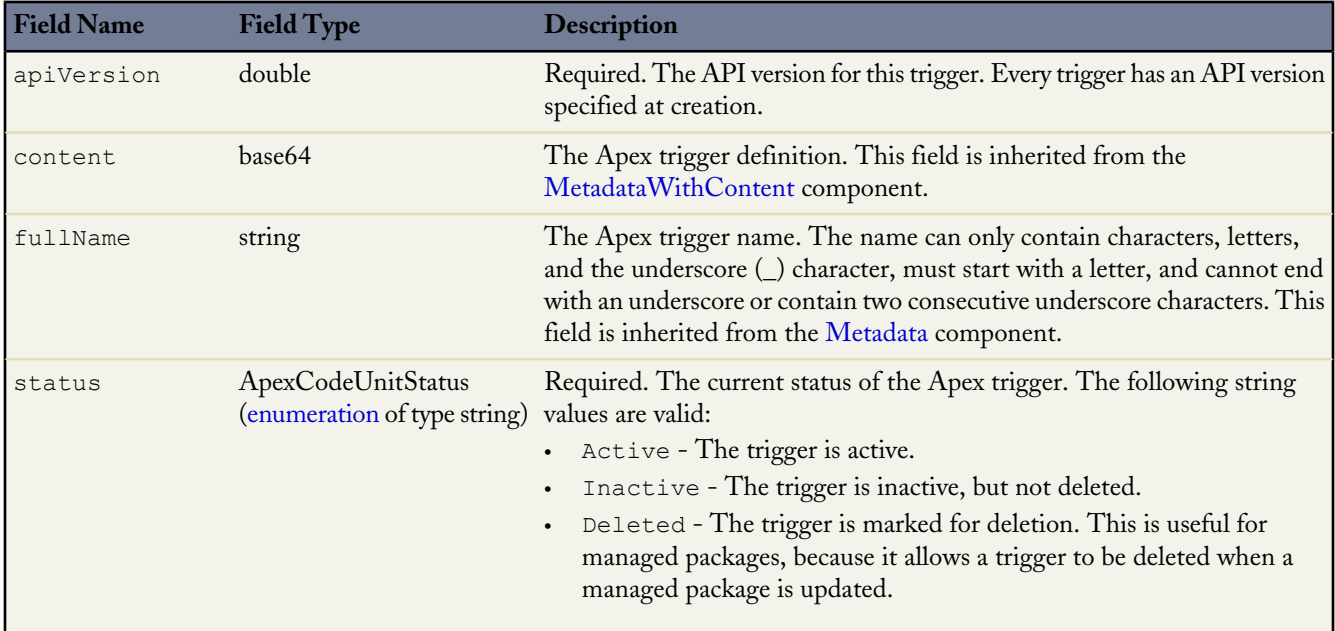

# **Declarative Metadata Sample Definition**

The following sample creates the MyhelloWorld.trigger trigger, and the corresponding MyHelloWorld.trigger-meta.xml metadata file.

MyHelloWorld.trigger file:

```
trigger helloWorldAccountTrigger on Account (before insert) {
 Account[] accs = Trigger.new;
  MyHelloWorld.addHelloWorld(accs);
}
```
MyHelloWorld.trigger-meta.xml:

```
<?xml version="1.0" encoding="UTF-8"?>
<ApexTrigger xmlns="http://soap.sforce.com/2006/04/metadata">
   <apiVersion>30.0</apiVersion>
</ApexTrigger>
```
**See Also:**

**[ApexClass](#page-81-0)** 

# **AppMenu**

Represents the Force.com app menu or the Salesforce1 navigation menu.

# **File Suffix and Directory Location**

Each AppMenu component gets stored in a single file in the folder of the corresponding package directory. The filename uses the format *Feature*.appMenu.

- There's one app switcher app menu file stored in a file named AppSwitcher.appMenu.
- There's one Salesforce1 app menu file stored in a file named Salesforce1.appMenu.

These two files are located in the appMenus folder. The .appMenu files are different from other named components, as there's only one file for each AppMenu component. App menu files can't be created or deleted.

### **Version**

AppMenu components are available in API version 30.0 and later.

### **Fields**

<span id="page-84-0"></span>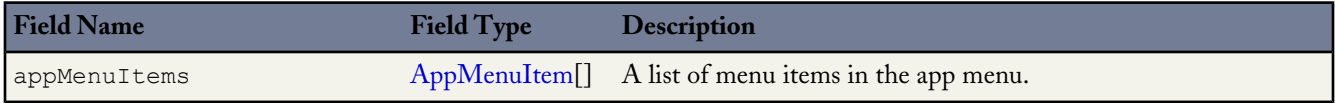

### **AppMenuItem**

Represents a menu item in the app menu.

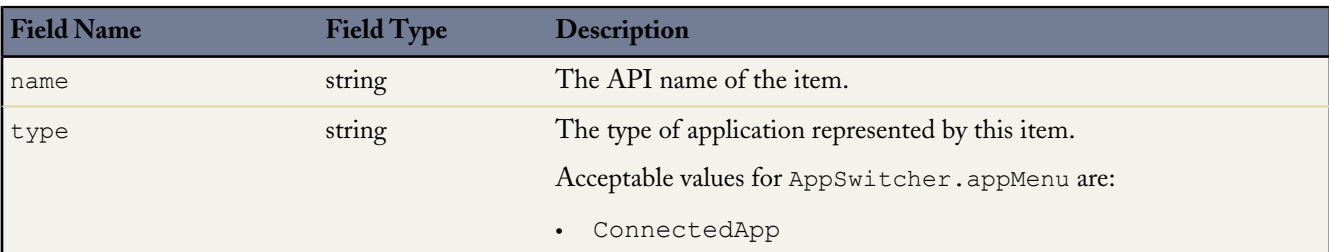

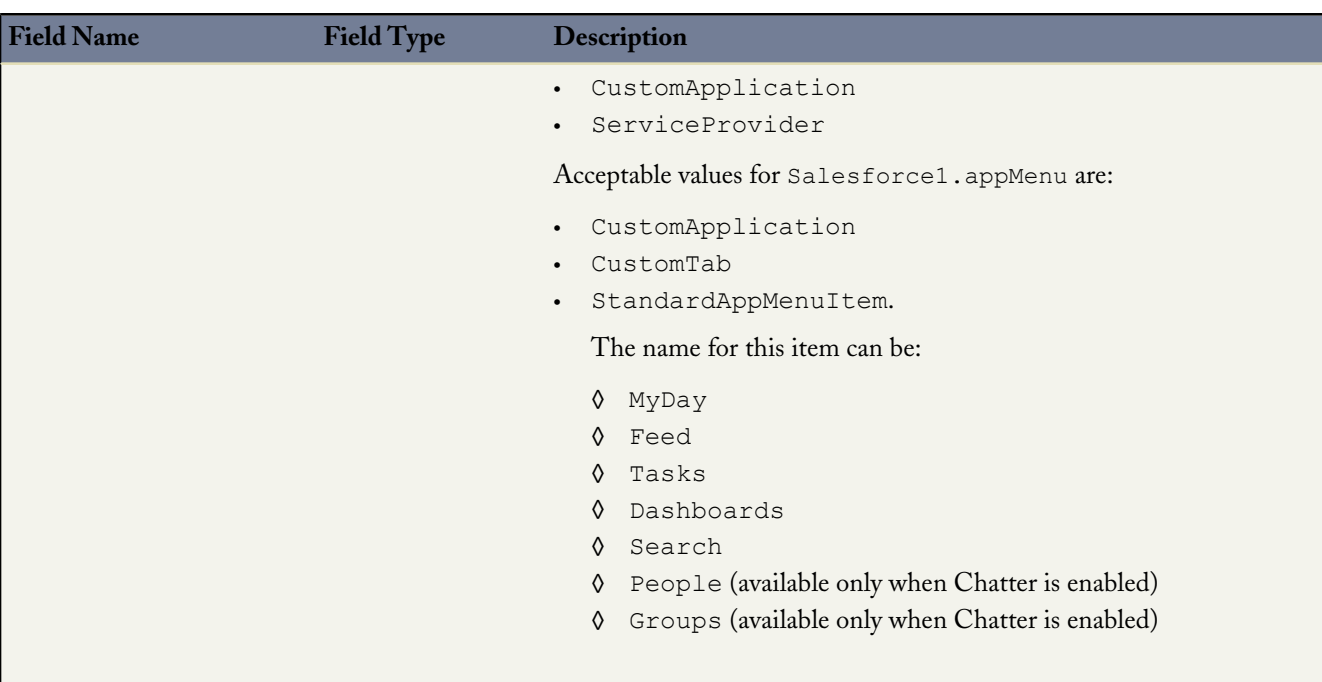

### **Declarative Metadata Sample Definition**

The following is an example of an AppSwitcher.appMenu file.

```
<?xml version="1.0" encoding="UTF-8"?>
<AppMenu xmlns="http://soap.sforce.com/2006/04/metadata">
   <appMenuItems>
      <appMenuItem>
         <name>standard__Sales</name>
         <type>CustomApplication</type>
      </appMenuItem>
      <appMenuItem>
         <name>standard Support</name>
         <type>CustomApplication</type>
      </appMenuItem>
      <appMenuItem>
         <name>CustomApp1</name>
         <type>CustomApplication</type>
      </appMenuItem>
      <appMenuItem>
         <name>CustomApp2</name>
         <type>CustomApplication</type>
      </appMenuItem>
      <appMenuItem>
         <name>ConnectedApp1</name>
         <type>ConnectedApp</type>
      </appMenuItem>
   </appMenuItems>
</AppMenu>
```
The following is an example package. xml that references the previous definition.

```
<?xml version="1.0" encoding="UTF-8"?>
<Package xmlns="http://soap.sforce.com/2006/04/metadata">
  <types>
     <members>AppSwitcher</members>
     <name>AppMenu</name>
  </types>
```
The following is an example of a Salesforce1.appMenu component.

```
<?xml version="1.0" encoding="UTF-8"?>
<AppMenu xmlns="http://soap.sforce.com/2006/04/metadata">
  <appMenuItems>
     <appMenuItem>
        <name>StandardItem1</name>
        <type>StandardAppMenuItem</type>
     </appMenuItem>
     <appMenuItem>
        <name>StandardItem2</name>
        <type>StandardAppMenuItem</type>
     </appMenuItem>
     <appMenuItem>
         <name>StandardItem3</name>
         <type>StandardAppMenuItem</type>
     </appMenuItem>
     <appMenuItem>
        <name>CustomTab1</name>
         <type>CustomTab</type>
     </appMenuItem>
  </appMenuItems>
</AppMenu>
```
The following is an example package. xml that references the previous definition.

```
<?xml version="1.0" encoding="UTF-8"?>
<Package xmlns="http://soap.sforce.com/2006/04/metadata">
  <types>
     <members>Salesforce1</members>
     <name>AppMenu</name>
  </types>
```
The following is an example of a package manifest used to deploy or retrieve all the available app menu metadata for an organization, using a wildcard:

```
<?xml version="1.0" encoding="UTF-8"?>
<Package xmlns="http://soap.sforce.com/2006/04/metadata">
  <types>
     <members>*</members>
     <name>AppMenu</name>
  </types>
  <version>30.0</version>
</Package>
```
### **Usage**

<span id="page-86-0"></span>Use AppSwitcher.appMenu to reorder the list of menu items that appears in the Force.com app menu. You can't add app menu items to or remove app menu items from AppSwitcher.appMenu.

Use Salesforce1.appMenu to customize the list of menu items that appears in the Salesforce1 navigation menu by reordering, adding, or removing the app menu items.

# **CallCenter**

Represents the Call Center definition used to integrate Database.com with a third-party computer-telephony integration (CTI) system.

### **File Suffix and Directory Location**

CallCenter components have the suffix callCenter and are stored in the callCenters folder.

# **Version**

CallCenter components are available in API version 27.0 and later.

# **Fields**

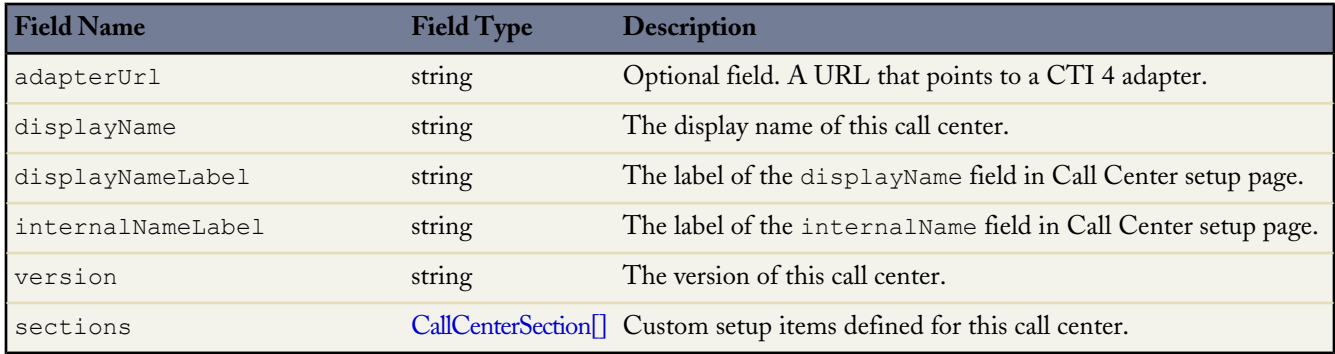

# <span id="page-87-0"></span>**CallCenterSection**

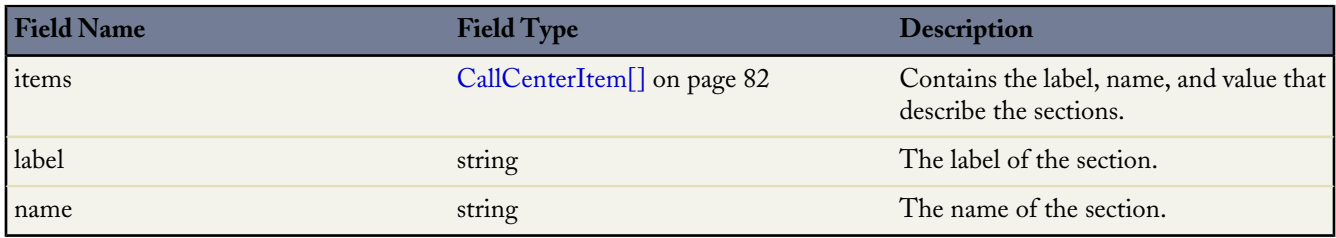

# <span id="page-87-1"></span>**CallCenterItem**

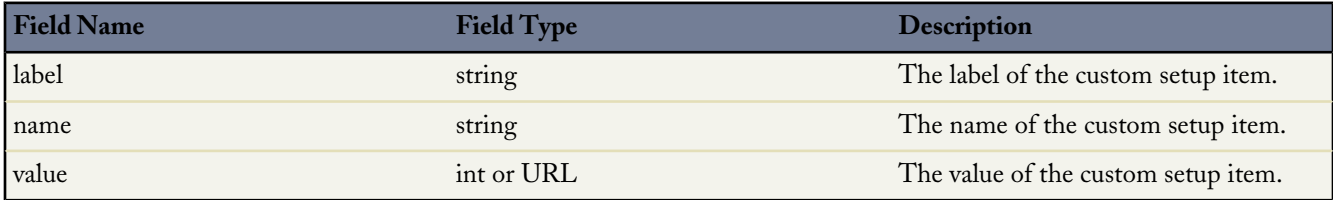

# **Declarative Metadata Sample Definition**

The following is an example of a CallCenter component:

```
<?xml version="1.0" encoding="UTF-8"?>
<CallCenter xmlns="http://soap.sforce.com/2006/04/metadata">
   <adapterUrl>http://localhost:11000</adapterUrl>
   <displayName>Demo Call Center Adapter</displayName>
   <displayNameLabel>Display Name</displayNameLabel>
   <internalNameLabel>Internal Name</internalNameLabel>
   <sections>
       <items>
            <label>Description</label>
            <name>reqDescription</name>
            <value>Demo Call Center Adapter</value>
       </items>
       <items>
            <label>CTI Connector ProgId</label>
            <name>reqProgId</name>
            <value>DemoAdapter.DemoAdapter.1</value>
       </items>
        <items>
```

```
<label>Version</label>
            <name>reqVersion</name>
            <value>3.0</value>
        \langleitems>
        <items>
            <label>CTI Adapter URL</label>
            <name>reqAdapterUrl</name>
            <value>http://localhost:11000</value>
        </items>
        <label>General Information</label>
        <name>reqGeneralInfo</name>
    </sections>
    <sections>
        <items>
            <label>Outside Prefix</label>
            <name>reqOutsidePrefix</name>
            \langlevalue\rangle1\langle/value\rangle</items>
        <items>
            <label>Long Distance Prefix</label>
            <name>reqLongDistPrefix</name>
            <value>1</value>
        \langleitems>
        <items>
            <label>International Prefix</label>
            <name>reqInternationalPrefix</name>
            <value>01</value>
        </items>
        <label>Dialing Options</label>
        <name>reqDialingOptions</name>
    </sections>
    <version>4</version>
</CallCenter>
```
# <span id="page-88-0"></span>**CustomObject**

Represents a custom object that stores data unique to your organization. It extends the [Metadata](#page-129-0) metadata type and inherits its fullName field. You must specify all relevant fields when you create or update a custom object. You cannot update a single field on the object. For more information about custom objects, see "Custom Object Record Overview" in the Database.com online help.

All metadata components have a [fullName](#page-129-2) field, which must be fully specified for any custom object.

For example, the following are fully specified names:

```
Account
MyCustomObject__c
```
For sample Java code that creates a custom object, see [Step 3: Walk Through the Java Sample Code](#page-12-0) on page 7.

### **Declarative Metadata File Suffix and Directory Location**

Custom object names are automatically appended with  $\epsilon$ . The file suffix is . object for the custom object (or standard object) file.

Custom and standard objects are stored in the objects folder in the corresponding package directory.

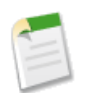

**Note:** Retrieving a component of this metadata type in a project makes the component appear in any Profile and PermissionSet components that are retrieved in the same package.

# **Version**

Custom objects are available in API version 10.0 and later.

# **Fields**

Unless otherwise noted, all fields are createable, filterable, and nillable.

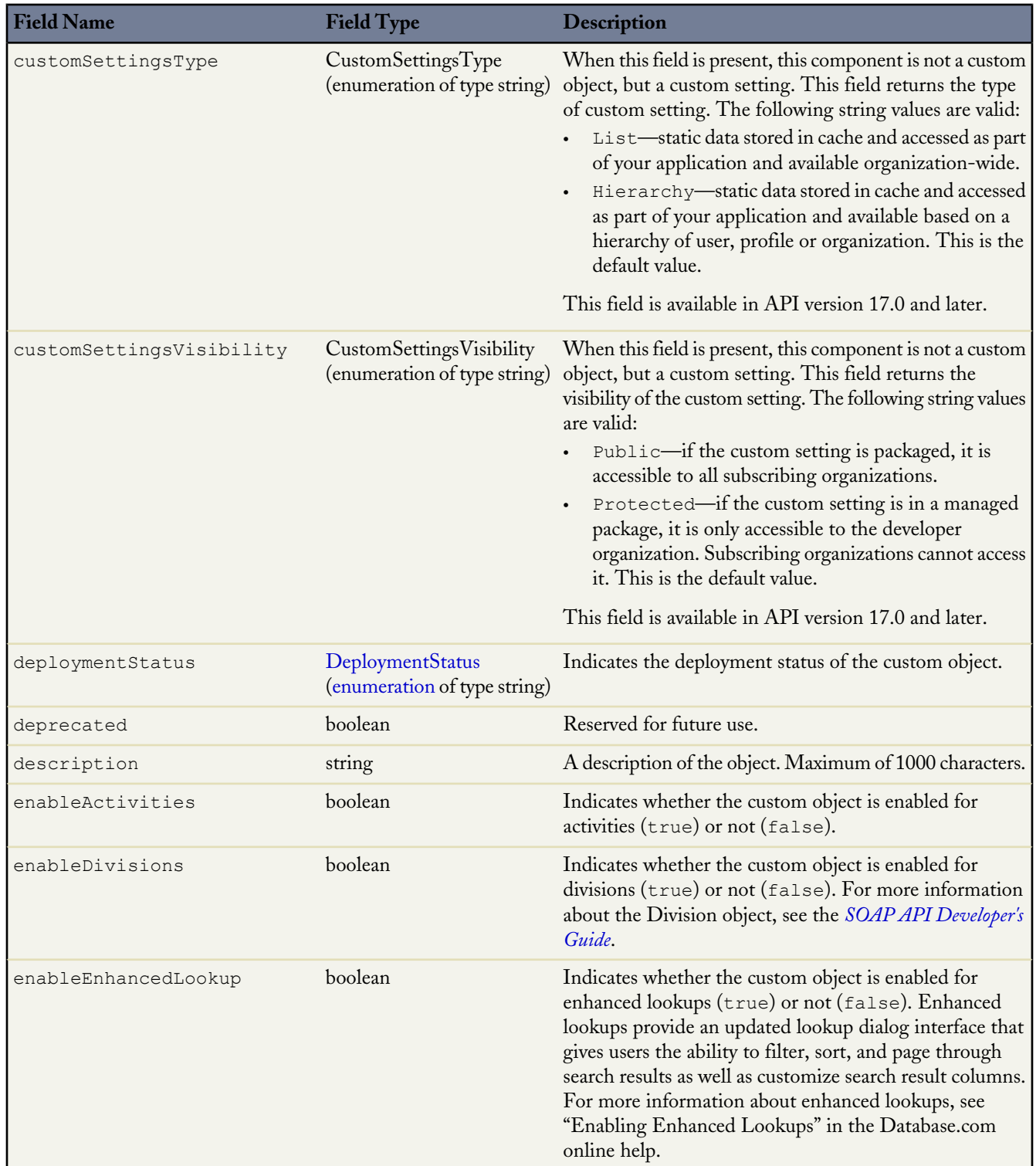

<span id="page-90-1"></span><span id="page-90-0"></span>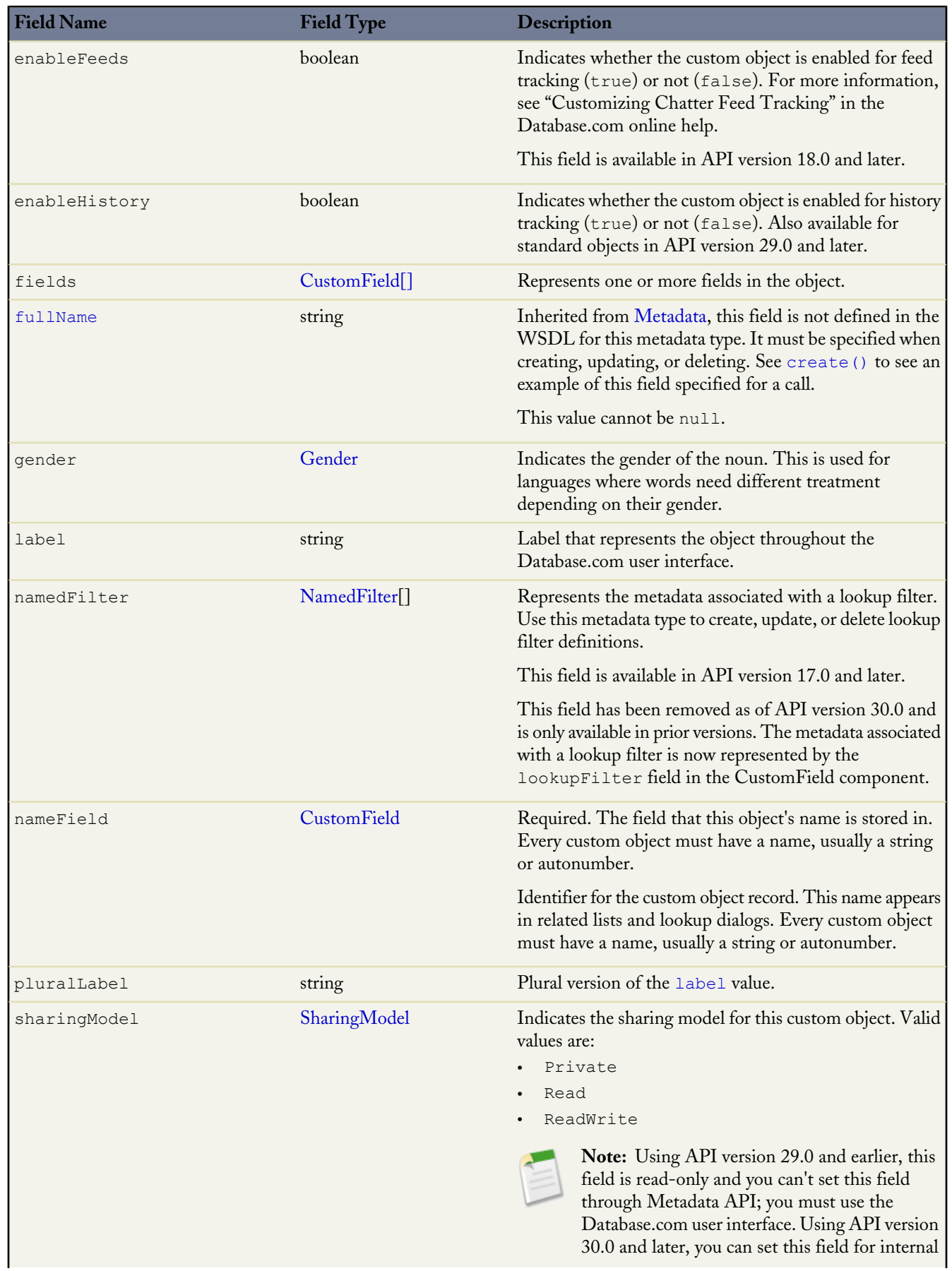

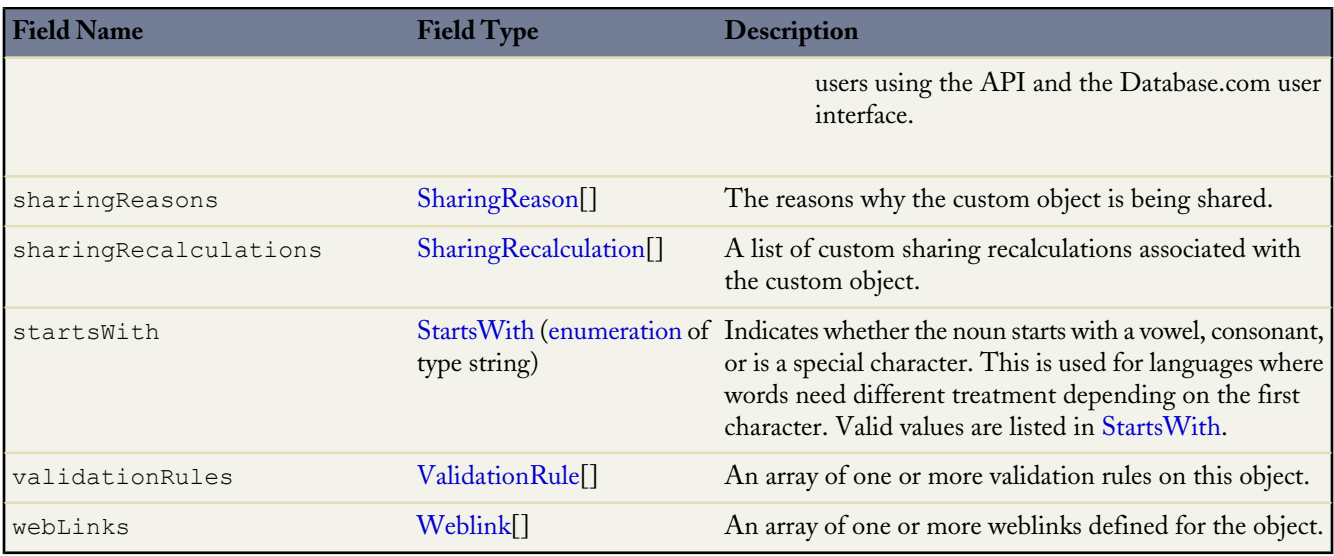

### **Declarative Metadata Additional Components**

CustomObject definitions may include additional components which are defined in the custom object for declarative metadata. The following components are defined in the CustomObject:

- [CustomField](#page-92-0)
- **[SharingReason](#page-106-0)**
- **[SharingRecalculation](#page-107-0)**
- [ValidationRule](#page-108-0)
- [Weblink](#page-109-0)

### **Declarative Metadata Sample Definition**

```
<?xml version="1.0" encoding="UTF-8"?>
<CustomObject xmlns="http://soap.sforce.com/2006/04/metadata">
   <deploymentStatus>Deployed</deploymentStatus>
   <description>just a test object with one field for eclipse ide testing</description>
   <fields>
       <fullName>Comments__c</fullName>
       <description>add your comments about this object here</description>
      <inlineHelpText>This field contains comments made about this object</inlineHelpText>
       <label>Comments</label>
       <length>32000</length>
       <type>LongTextArea</type>
       <visibleLines>30</visibleLines>
   </fields>
   <label>MyFirstObject</label>
   <nameField>
       <label>MyFirstObject Name</label>
       <type>Text</type>
   </nameField>
   <pluralLabel>MyFirstObjects</pluralLabel>
```

```
<sharingModel>ReadWrite</sharingModel>
</CustomObject>
```
**See Also:**

**[CustomField](#page-92-0) [Metadata](#page-129-0)** [Picklist \(Including Dependent Picklist\)](#page-101-0) **[Weblink](#page-109-0)** 

# <span id="page-92-0"></span>**CustomField**

Represents the metadata associated with a custom field. Use this metadata type to create, update, or delete custom field definitions. It extends the [Metadata](#page-129-0) metadata type and inherits its fullName field. You can also use this metadata type to work with customizations of standard picklist fields, such as the Industry field for accounts.

You must specify the full name whenever you create or update a custom field. For example, a custom field on a custom object:

```
MyCustomObject__c.MyCustomField__c
```
Another example, a custom field on a standard object:

```
Account.MyAcctCustomField__c
```
#### **Declarative Metadata File Suffix and Directory Location**

Custom fields are defined as part of the custom object or standard object definition. See [CustomObject](#page-88-0) for more information.

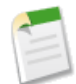

**Note:** Retrieving a component of this metadata type in a project makes the component appear in any Profile and PermissionSet components that are retrieved in the same package.

#### **Retrieving Custom Fields on Custom or Standard Objects**

When you retrieve a custom or standard object, you return everything associated with the object. However, you can also retrieve only the custom fields for an object by explicitly naming the object and fields in  $\text{package}.xm1$ . The following definition in package.xml will create the files objects/MyCustomObject\_c.object and objects/Account.object\_c.object, each containing one custom field definition.

```
<types>
  <members>MyCustomObject__c.MyCustomField__c</members>
  <members>Account.MyCustomAccountField__c</members>
  <name>CustomField</name>
</types>
```
#### **Version**

Custom fields are available in API version 10.0 and later.

#### **Fields**

Unless otherwise noted, all fields are createable, filterable, and nillable.

<span id="page-93-0"></span>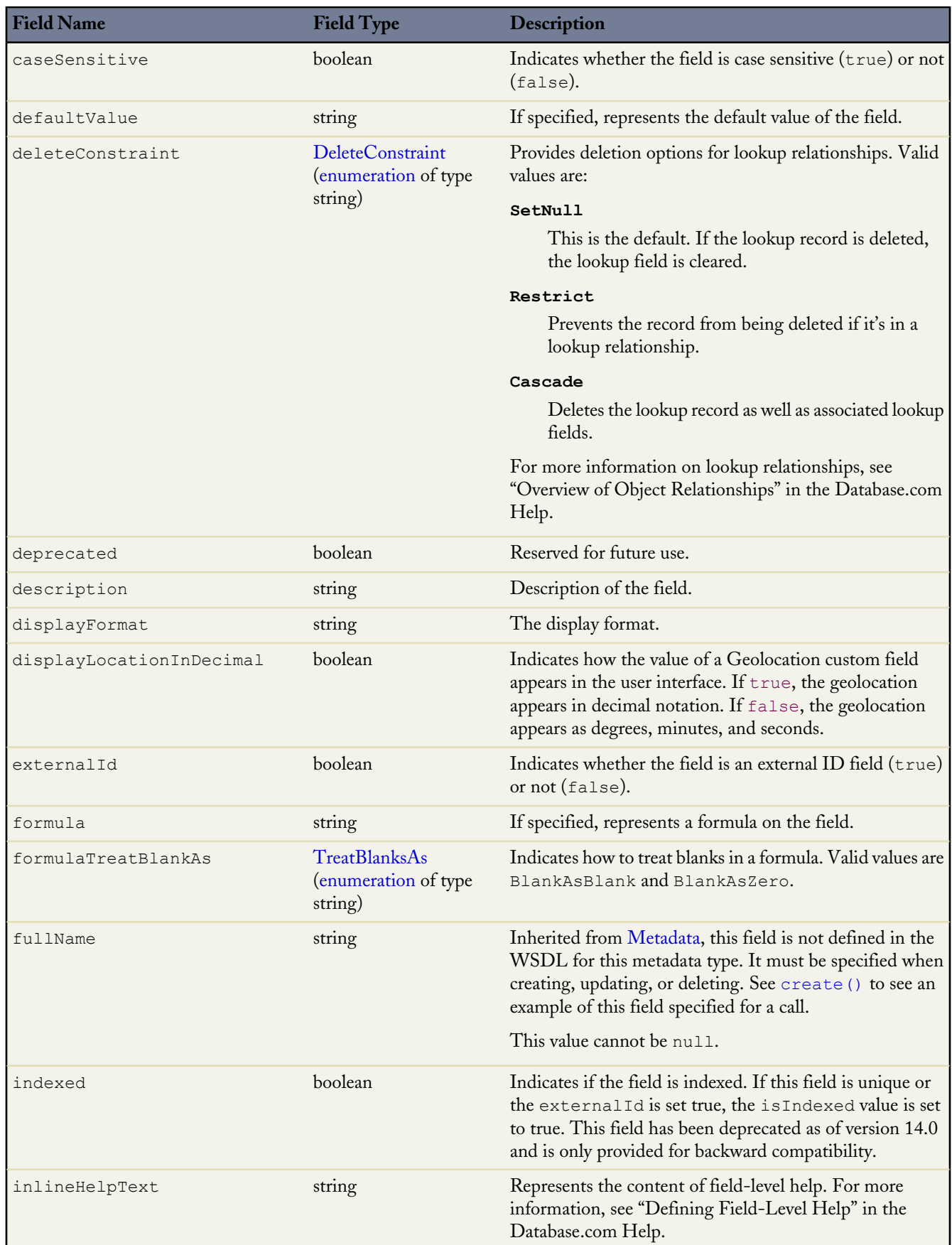

<span id="page-94-1"></span><span id="page-94-0"></span>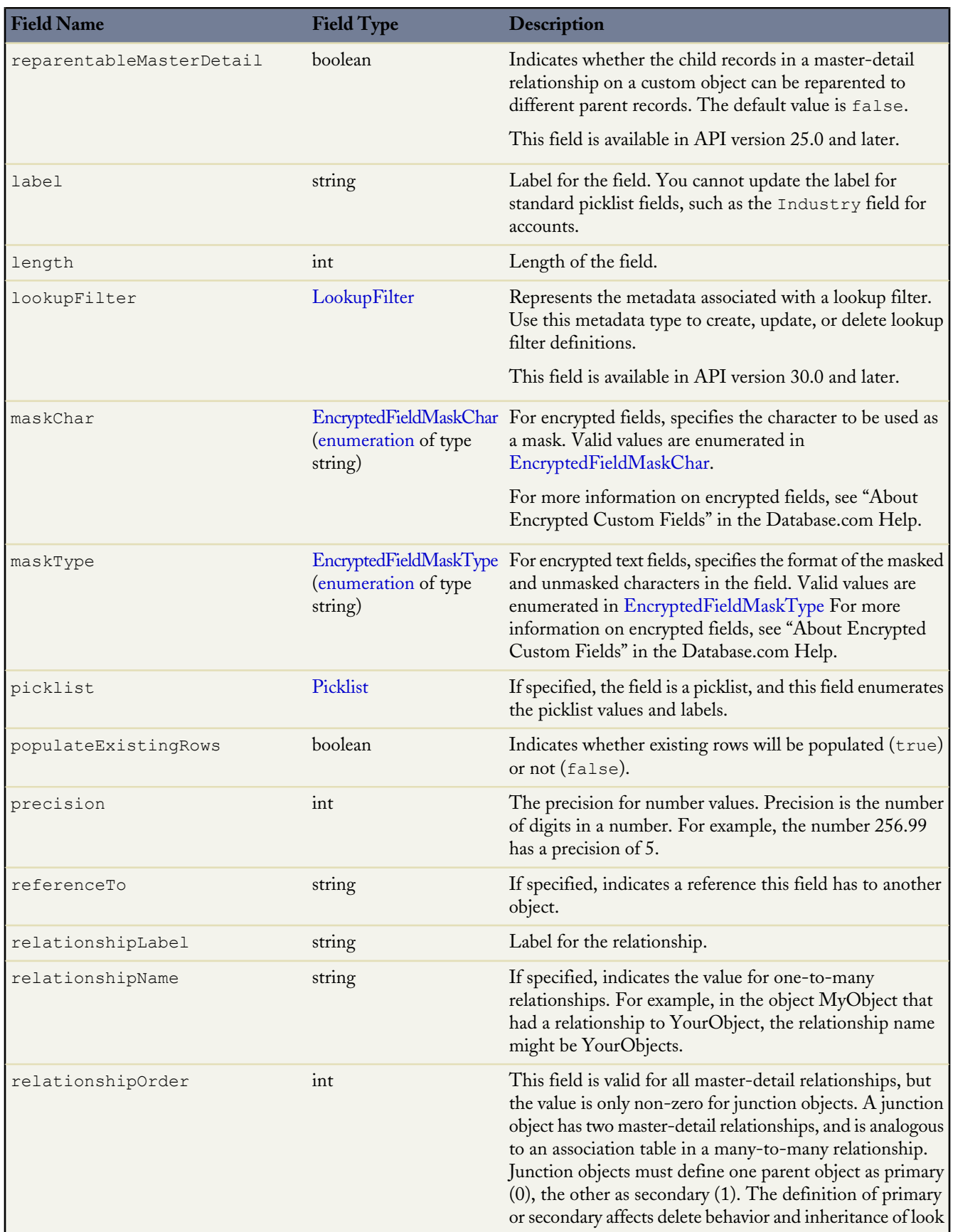

<span id="page-95-0"></span>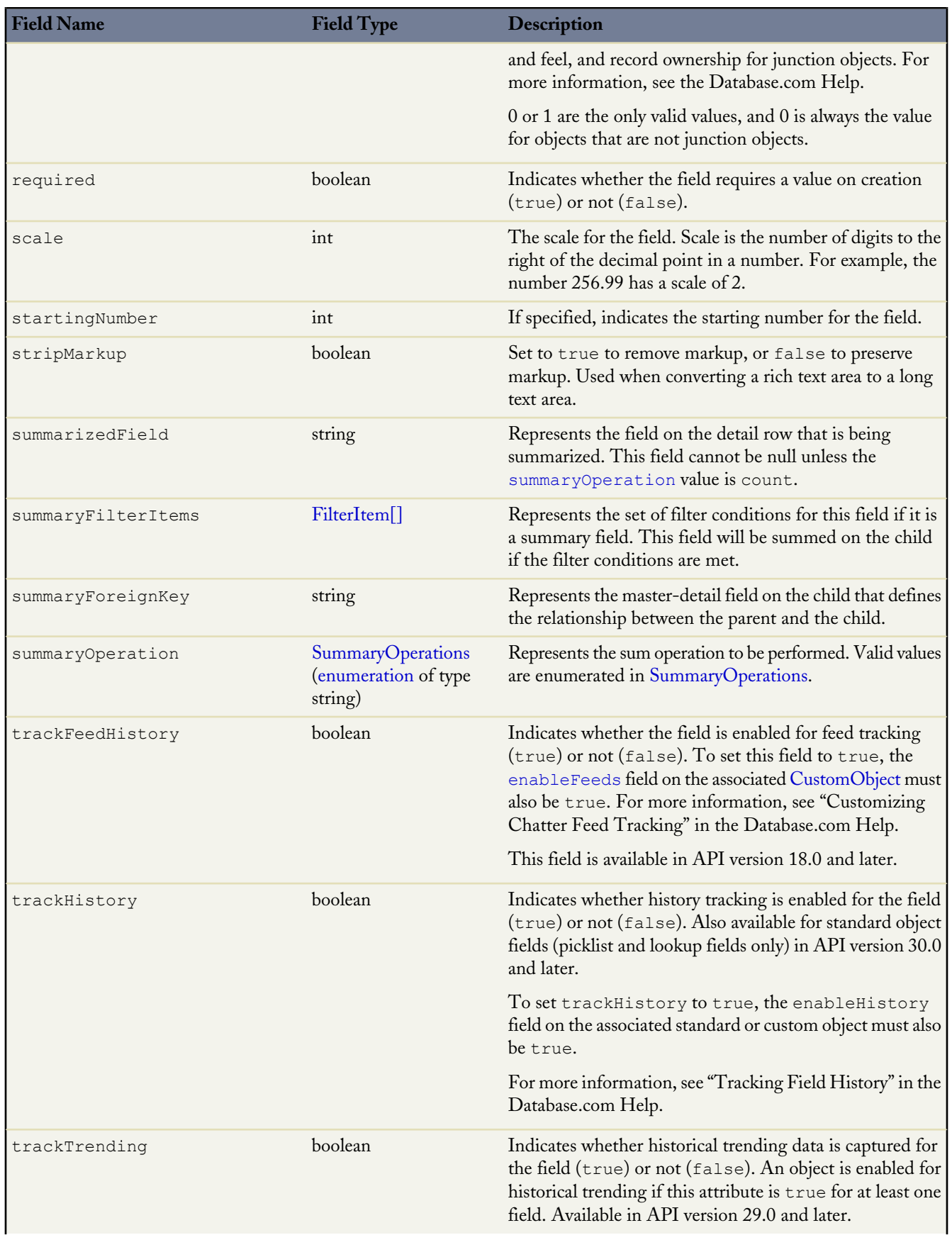

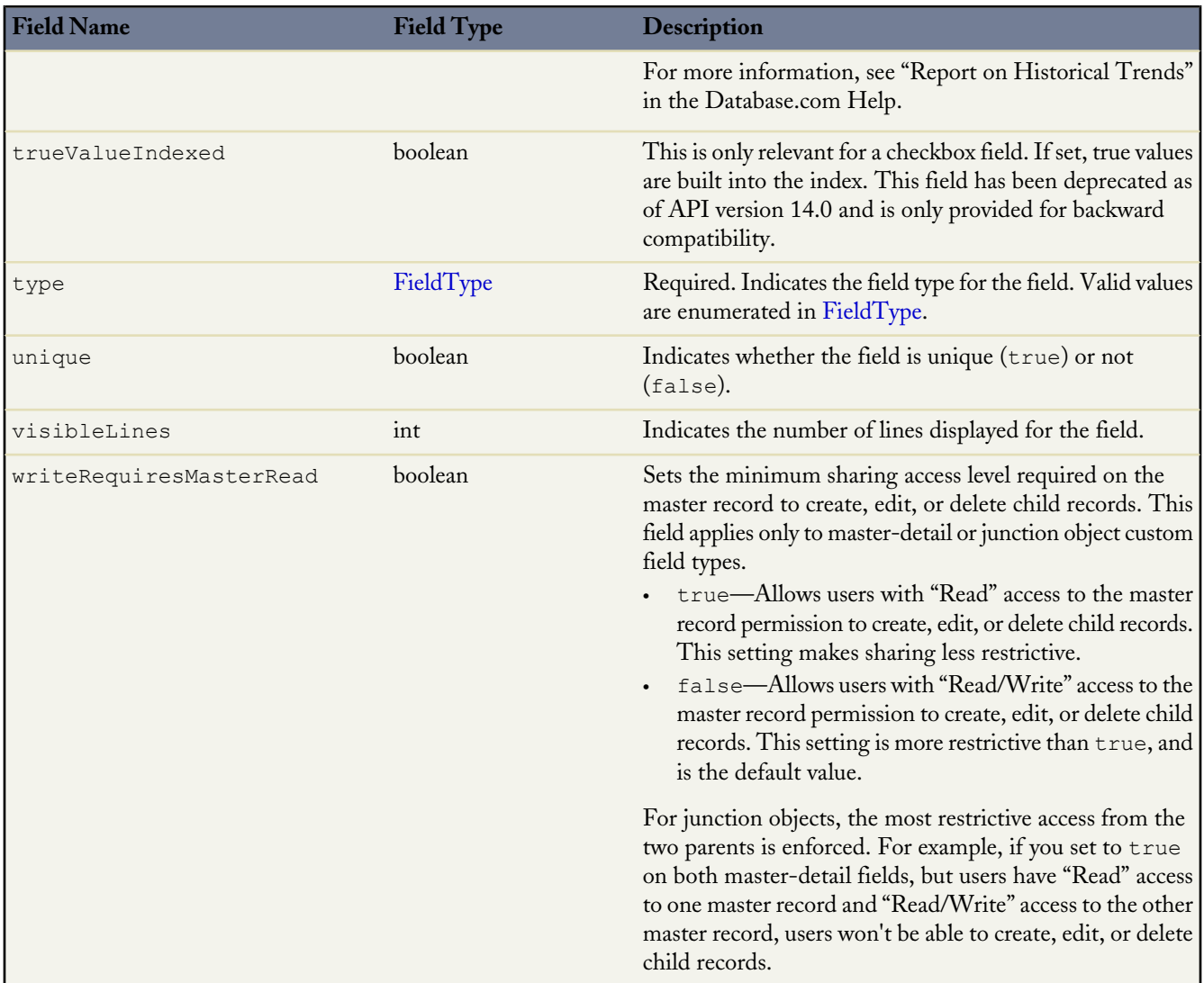

<span id="page-96-0"></span>Custom fields use additional data types. For more information, see [Metadata Field Types](#page-112-0) on page 107.

### <span id="page-96-1"></span>**EncryptedFieldMaskChar**

This field type is used in [maskChar](#page-94-0). It is a string with two valid values: asterisk or X. For more information on encrypted fields, see About Encrypted Custom Fields in the Database.com online help.

### **EncryptedFieldMaskType**

This field type is used in [maskType](#page-94-1). Valid values are:

### **all**

All characters in the field are hidden. This option is equivalent to the Mask All Characters option in Database.com.

### **creditCard**

The first 12 characters are hidden and the last four display. This option is equivalent to the Credit Card Number option in Database.com.

#### **ssn**

The first five characters are hidden and the last four display. This option is equivalent to the Social Security Number option in Database.com.

#### **lastFour**

All characters are hidden but the last four display. This option is equivalent to the Last Four Characters Clear option in Database.com.

#### **sin**

All characters are hidden but the last four display. This option is equivalent to the Social Insurance Number option in Database.com.

#### **nino**

All characters are hidden. Database.com automatically inserts spaces after each pair of characters if the field contains nine characters. This option is equivalent to the National Insurance Number option in Database.com.

<span id="page-97-0"></span>For more information on encrypted fields, see About Encrypted Custom Fields in the Database.com online help.

#### **LookupFilter**

Represents the metadata associated with a lookup filter. Replaces the NamedFilter component, which was removed as of API version 30.0. LookupFilter is available in API version 30.0 and later.

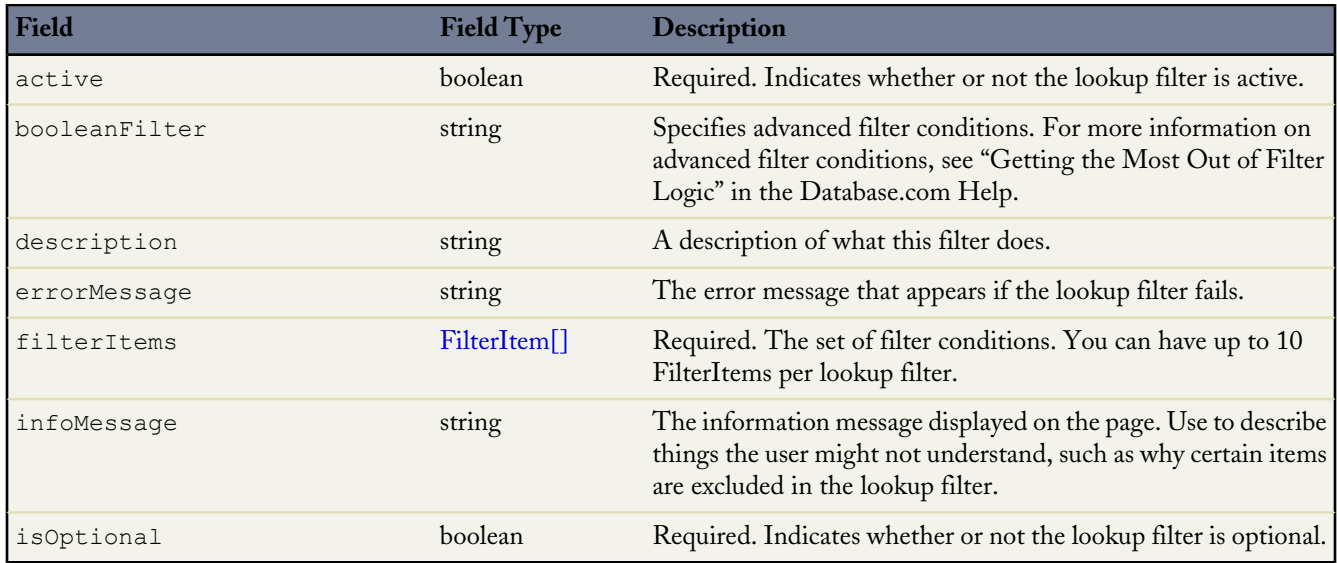

<span id="page-97-1"></span>Lookup filters use additional data types. For more information, see [Metadata Field Types](#page-112-0).

### **FilterItem**

Represents one entry in a set of filter criteria.

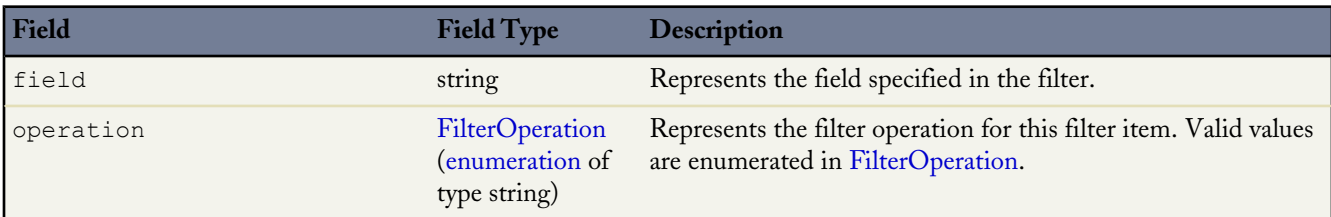

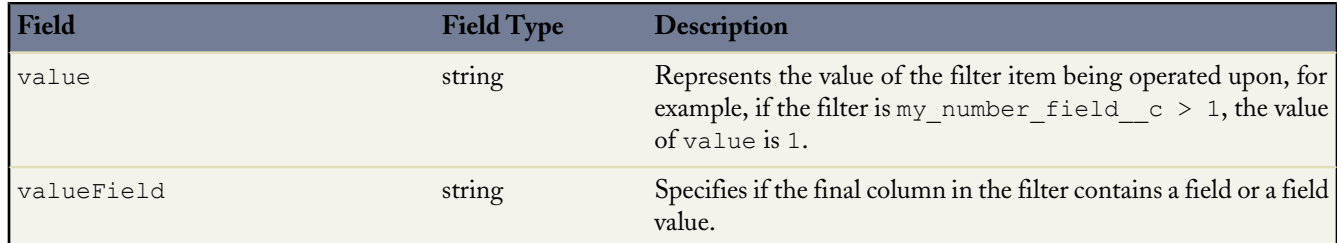

### <span id="page-98-1"></span>**FilterOperation**

This is an enumeration of type string that lists different filter operations. Valid values are:

- equals
- notEqual
- lessThan
- greaterThan
- lessOrEqual
- greaterOrEqual
- contains
- notContain
- startsWith
- <span id="page-98-0"></span>• includes
- excludes

#### **SummaryOperations**

Represents the type of a [summaryOperation](#page-95-0). Valid values are:

- Count
- Min
- Max
- Sum

#### **Declarative Metadata Sample Definition**

```
<?xml version="1.0" encoding="UTF-8"?>
<CustomObject xmlns="http://soap.sforce.com/2006/04/metadata">
....
<fields>
       <fullName>Comments__c</fullName>
       <description>add your comments about this object here</description>
      <inlineHelpText>This field contains comments made about this object</inlineHelpText>
       <label>Comments</label>
       <length>32000</length>
       <type>LongTextArea</type>
        <visibleLines>30</visibleLines>
   </fields>
```
.... </CustomObject>

**See Also:**

**[CustomObject](#page-88-0)** [Picklist \(Including Dependent Picklist\)](#page-101-0) **[Metadata](#page-129-0) [NamedFilter](#page-99-0)** 

# <span id="page-99-0"></span>**NamedFilter**

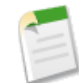

**Note:** This component has been removed as of API version 30.0 and is only available in previous API versions. The metadata associated with a lookup filter is now represented by the lookupFilter field in the CustomField component.

Represents the metadata associated with a lookup filter. Use this metadata type to create, update, or delete lookup filter definitions. It extends the [Metadata](#page-129-0) metadata type and inherits its fullName field. You can also use this metadata type to work with customizations of lookup filters on standard fields.

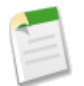

**Note:** The namedFilter appears as a child of the target object of the associated lookup field.

### **Declarative Metadata File Suffix and Directory Location**

Lookup filters are defined as part of the custom object or standard object definition. See [CustomObject](#page-88-0) for more information.

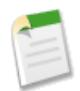

**Note:** Retrieving a component of this metadata type in a project makes the component appear in any Profile and PermissionSet components that are retrieved in the same package.

### **Version**

Lookup filters are available in API version 17.0 and later.

### **Fields**

Unless otherwise noted, all fields are createable, filterable, and nillable.

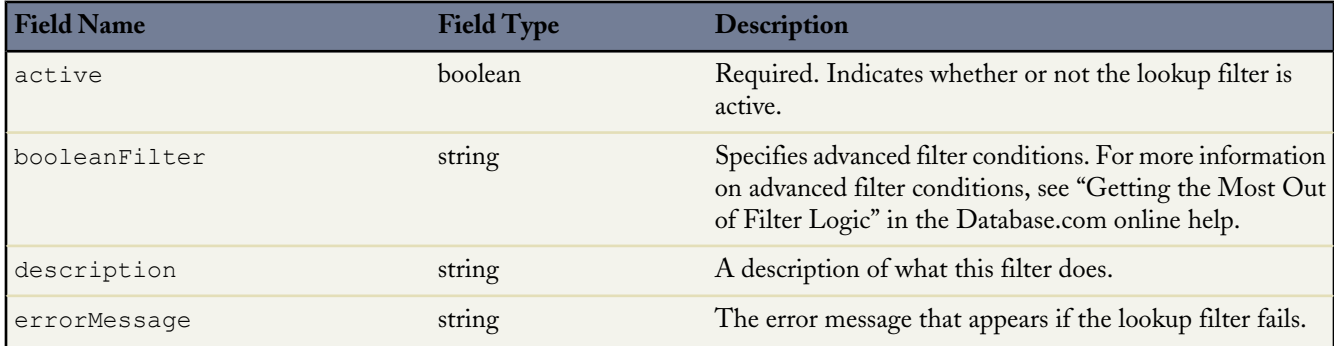

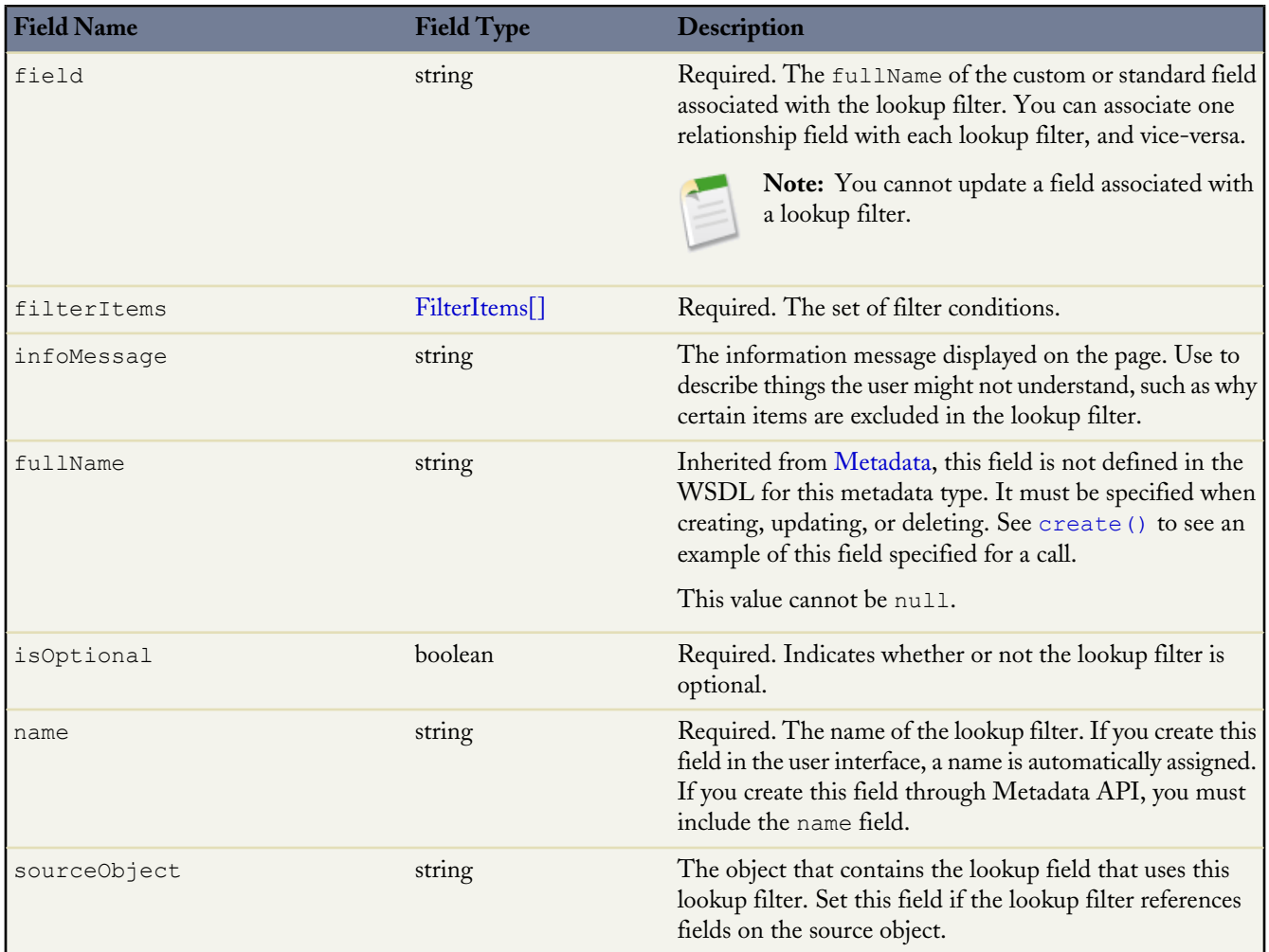

<span id="page-100-0"></span>Lookup filters use additional data types. For more information, see [Metadata Field Types](#page-112-0).

### **FilterItems**

FilterItems contains the following properties:

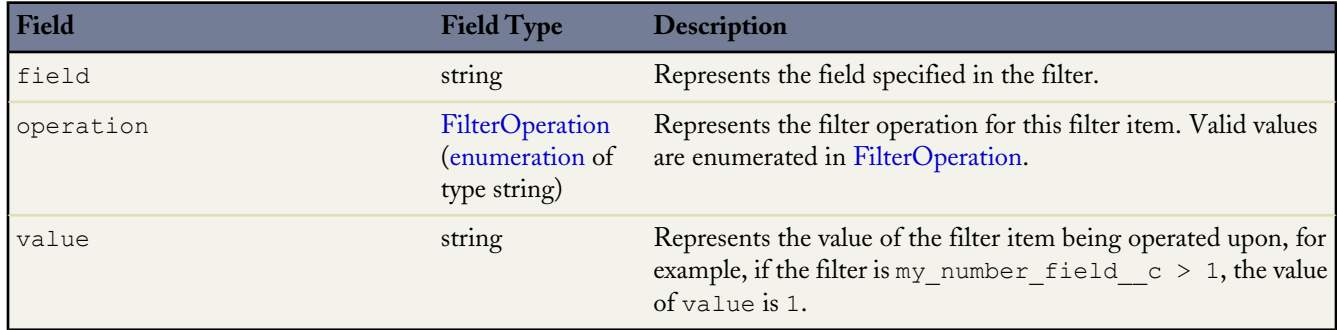

### <span id="page-100-1"></span>**FilterOperation**

This is an enumeration of type string that lists different filter operations. Valid values are:

- equals
- notEqual
- lessThan
- greaterThan
- lessOrEqual
- greaterOrEqual
- contains
- notContain
- startsWith
- includes
- excludes

### **Declarative Metadata Sample Definition**

```
<?xml version="1.0" encoding="UTF-8"?>
<CustomObject xmlns="http://soap.sforce.com/2006/04/metadata">
....
   <namedfilters>
       <fullName>nf_Acc</fullName>
       <active>true</active>
       <booleanFilter>1 OR 2</booleanFilter>
       <field>Account.lk__c</field>
       <filterItems>
           <field>Account.Phone</field>
           <operation>notEqual</operation>
            <value>x</value>
       </filterItems>
       <filterItems>
            <field>Account.Fax</field>
            <operation>notEqual</operation>
            <value>y</value>
       </filterItems>
        <name>Acc</name>
       <sourceObject>Account</sourceObject>
   </namedfilters>
....
</CustomObject>
```
### **See Also:**

<span id="page-101-0"></span>**[CustomObject](#page-88-0)** [Picklist \(Including Dependent Picklist\)](#page-101-0) **[Metadata](#page-129-0) [CustomField](#page-92-0)** 

# **Picklist (Including Dependent Picklist)**

Represents a picklist (or dependent picklist) definition for a custom field in a custom object or a custom or standard field in a standard object.

### **Version**

Picklists for custom fields in custom objects are available in API version 12.0 and later. Picklists for custom or standard fields in standard objects are available in API version 16.0 and later. Picklist values are deleted if necessary on a deploy of a custom field in API version 27.0 and later.

### **Declarative Metadata File Suffix and Directory Location**

Picklist definitions are included in the custom object and field with which they are associated.

# **Fields**

Picklist contains the following fields:

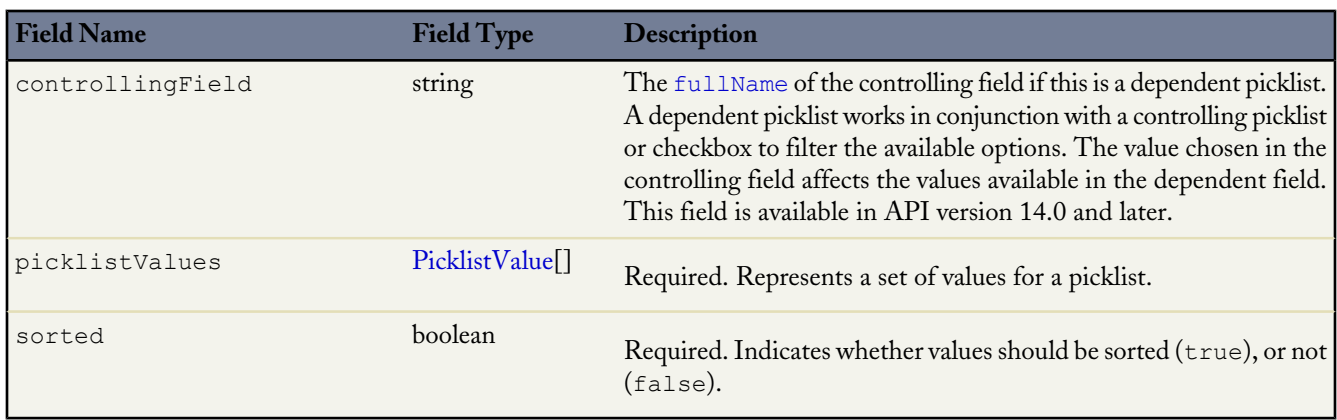

# <span id="page-102-0"></span>**PicklistValue**

This metadata type defines a value in the picklist and specifies whether this value is the default value. It extends the [Metadata](#page-129-0) metadata type and inherits its fullName field. Note the following when working with picklist values:

- When you retrieve a standard object, you all picklist values are retrieved, not just the customized picklist values.
- When you deploy changes to standard picklist fields, picklist values are added, updated or deleted as needed.
- You can't set a picklist value as inactive, but if the picklist value is missing and you invoke an [update\(\)](#page-49-0) call, the missing value becomes inactive.

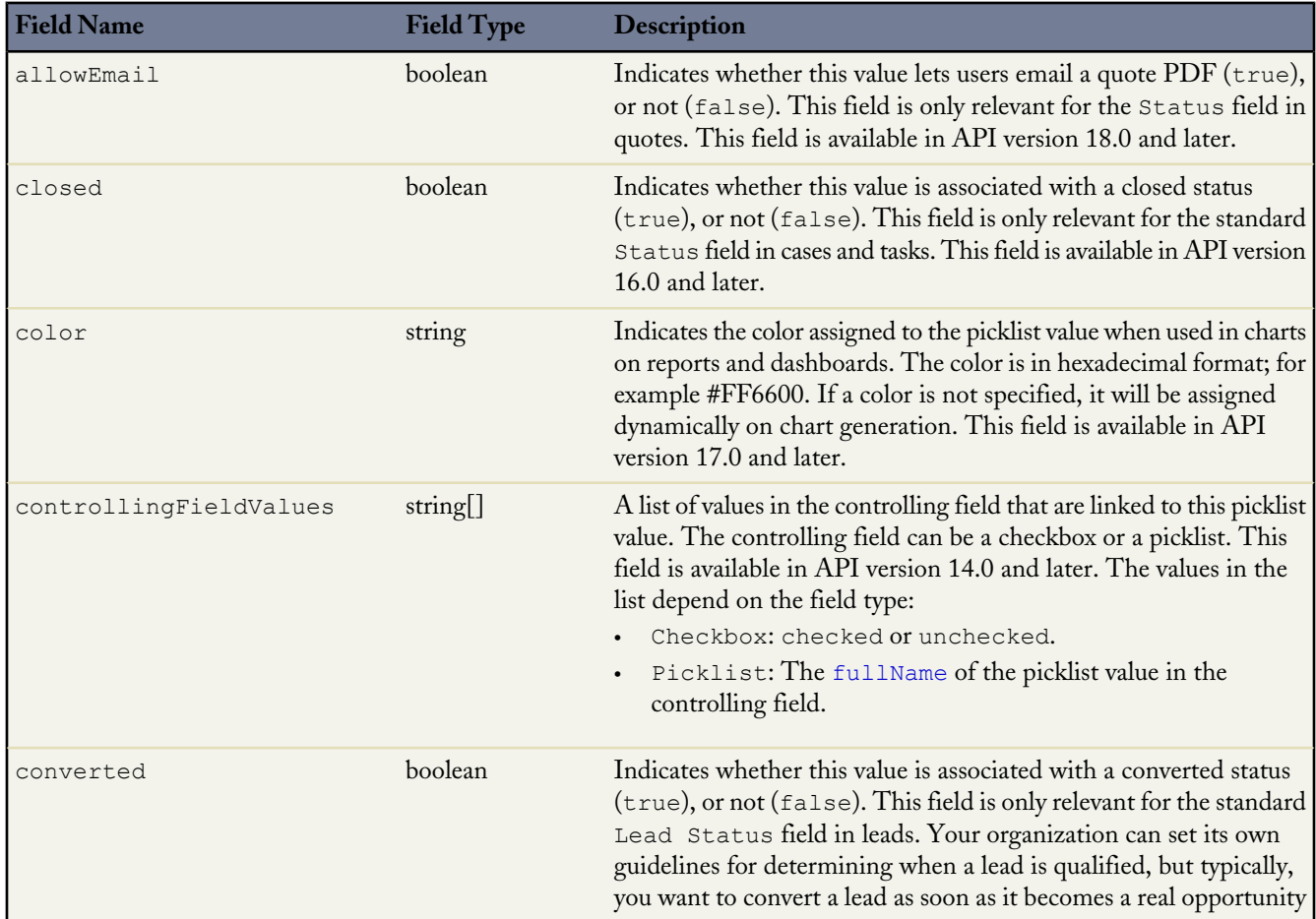

Τ

<span id="page-103-0"></span>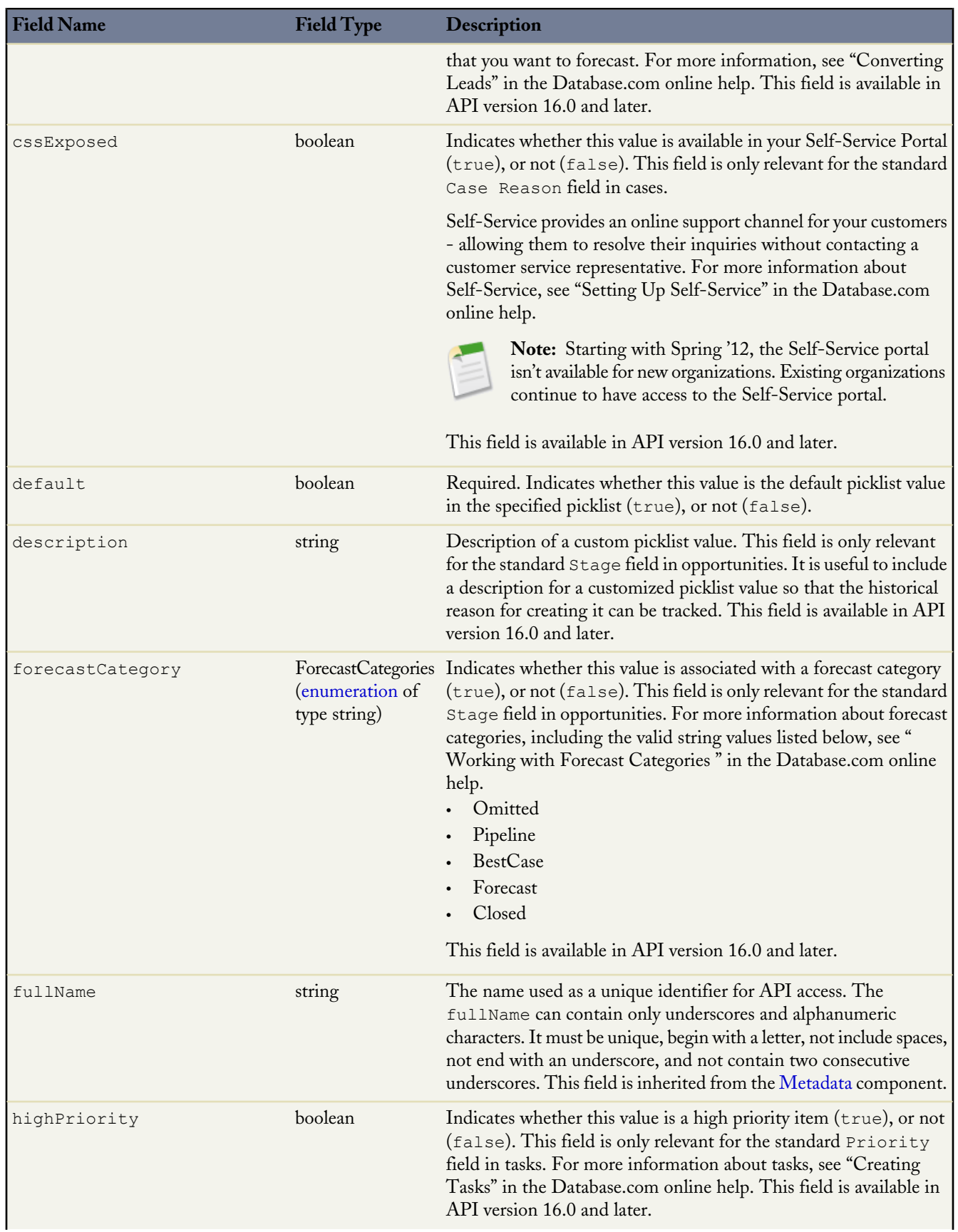

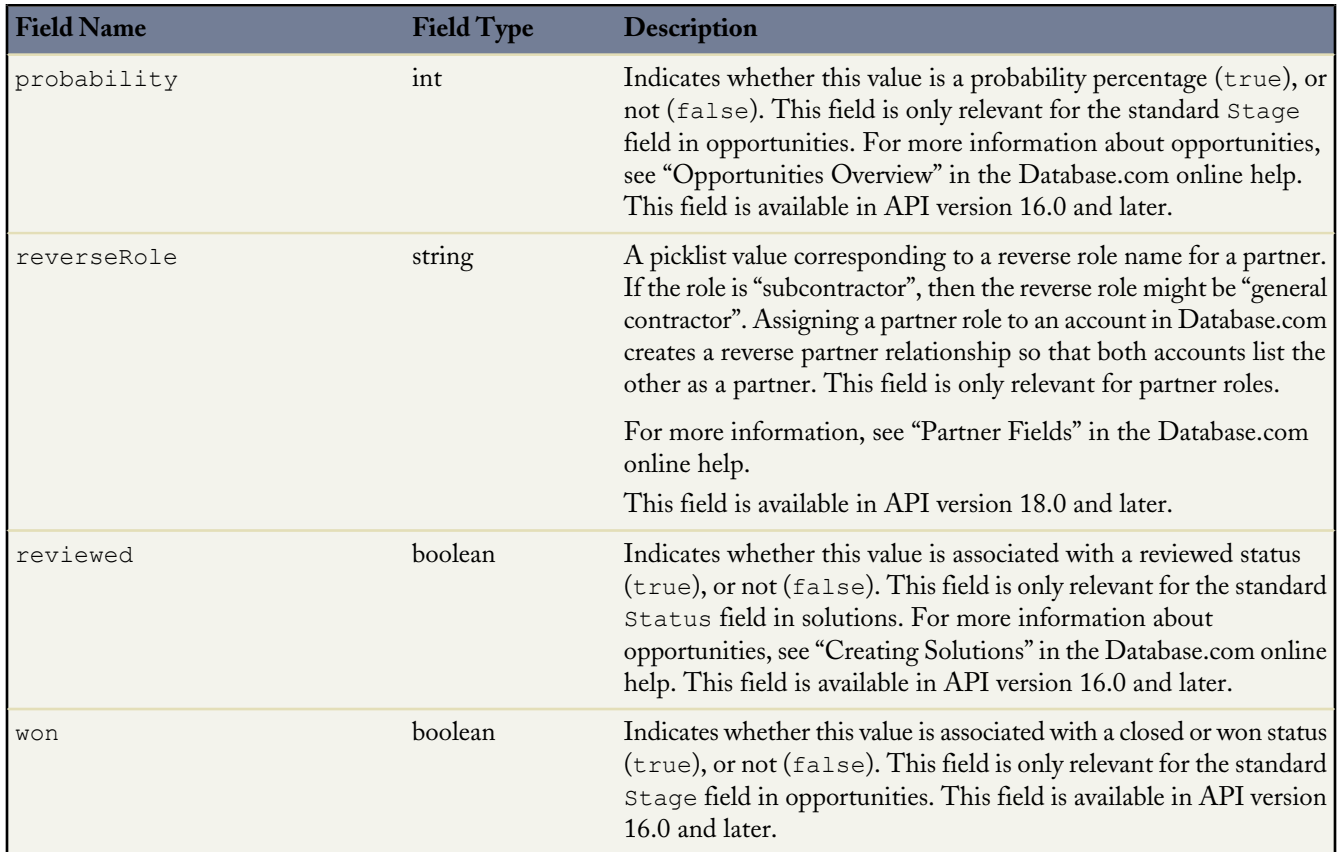

### **Java Sample**

The following sample uses a picklist. For a complete sample of using a picklist with record types and profiles, see [Profile](#page-135-0) on page 130.

```
public void setPicklistValues() {
  // Create a picklist
 Picklist expenseStatus = new Picklist();
 PicklistValue unsubmitted = new PicklistValue();
 unsubmitted.setFullName("Unsubmitted");
 PicklistValue submitted = new PicklistValue();
 submitted.setFullName("Submitted");
 PicklistValue approved = new PicklistValue();
 approved.setFullName("Approved");
 PicklistValue rejected = new PicklistValue();
 rejected.setFullName("Rejected");
 expenseStatus.setPicklistValues(new PicklistValue[]
      {unsubmitted, submitted, approved, rejected});
 CustomField expenseStatusField = new CustomField();
 expenseStatusField.setFullName(
      "ExpenseReport__c.ExpenseStatus__c");
 expenseStatusField.setLabel("Expense Report Status");
 expenseStatusField.setType(FieldType.Picklist);
 expenseStatusField.setPicklist(expenseStatus);
 try {
   AsyncResult[] ars =
   metadataConnection.create(new Metadata[] {expenseStatusField});
  } catch (ConnectionException ce) {
    ce.printStackTrace();
  }
}
```
### **Declarative Metadata Sample Definition**

The following sample shows usage for picklists, including dependent picklists, in a custom object. The isAmerican c checkbox controls the list of manufacturers shown in the manufacturer  $\Box$  c picklist. The manufacturer  $\Box$  c checkbox in turn controls the list of models shown in the model\_\_c picklist.

```
<?xml version="1.0" encoding="UTF-8"?>
<CustomObject xmlns="http://soap.sforce.com/2006/04/metadata">
    <deploymentStatus>Deployed</deploymentStatus>
    <enableActivities>true</enableActivities>
    <fields>
        <fullName>isAmerican__c</fullName>
        <defaultValue>false</defaultValue>
        <label>American Only</label>
        <type>Checkbox</type>
    </fields>
    <fields>
        <fullName>manufacturer__c</fullName>
        <label>Manufacturer</label>
        <picklist>
            <controllingField>isAmerican__c</controllingField>
            <picklistValues>
                <fullName>Chrysler</fullName>
                <controllingFieldValues>checked</controllingFieldValues>
                <default>false</default>
            </picklistValues>
            <picklistValues>
                <fullName>Ford</fullName>
                <controllingFieldValues>checked</controllingFieldValues>
                <default>false</default>
            </picklistValues>
            <picklistValues>
                <fullName>Honda</fullName>
                <controllingFieldValues>unchecked</controllingFieldValues>
                <default>false</default>
            </picklistValues>
            <picklistValues>
                <fullName>Toyota</fullName>
                <controllingFieldValues>unchecked</controllingFieldValues>
                <default>false</default>
            </picklistValues>
            <sorted>false</sorted>
        </picklist>
        <type>Picklist</type>
    </fields>
    <fields>
        <fullName>model__c</fullName>
        <label>Model</label>
        <sub>picklist</sub></sub>
            <controllingField>manufacturer__c</controllingField>
            <picklistValues>
                <fullName>Mustang</fullName>
                <controllingFieldValues>Ford</controllingFieldValues>
                <default>false</default>
            </picklistValues>
            <picklistValues>
                <fullName>Taurus</fullName>
                <controllingFieldValues>Ford</controllingFieldValues>
                <default>false</default>
            </picklistValues>
            <picklistValues>
                <fullName>PT Cruiser</fullName>
                <controllingFieldValues>Chrysler</controllingFieldValues>
                <default>false</default>
            </picklistValues>
            <picklistValues>
                <fullName>Pacifica</fullName>
                <controllingFieldValues>Chrysler</controllingFieldValues>
                <default>false</default>
```

```
</picklistValues>
            <picklistValues>
                <fullName>Accord</fullName>
                <controllingFieldValues>Honda</controllingFieldValues>
                <default>false</default>
            </picklistValues>
            <picklistValues>
                <fullName>Civic</fullName>
                <controllingFieldValues>Honda</controllingFieldValues>
                <default>false</default>
            </picklistValues>
            <picklistValues>
                <fullName>Prius</fullName>
                <controllingFieldValues>Toyota</controllingFieldValues>
                <default>false</default>
            </picklistValues>
            <picklistValues>
                <fullName>Camry</fullName>
                <controllingFieldValues>Toyota</controllingFieldValues>
                <default>false</default>
            </picklistValues>
            <sorted>false</sorted>
        </picklist>
        <type>Picklist</type>
    </fields>
....
</CustomObject>
```
The following sample shows usage for the standard Stage field in opportunities.

```
<?xml version="1.0" encoding="UTF-8"?>
<CustomObject xmlns="http://soap.sforce.com/2006/04/metadata">
   <fields>
       <fullName>StageName</fullName>
        <picklist>
            <picklistValues>
                <fullName>Prospecting</fullName>
                <default>false</default>
                <forecastCategory>Pipeline</forecastCategory>
                <probability>10</probability>
            </picklistValues>
            <picklistValues>
                <fullName>Qualification</fullName>
                <default>false</default>
                <forecastCategory>Pipeline</forecastCategory>
                <probability>10</probability>
            </picklistValues>
            <picklistValues>
                <fullName>Needs Analysis</fullName>
                <default>false</default>
                <forecastCategory>Pipeline</forecastCategory>
                <probability>20</probability>
            </picklistValues>
            ...
        </picklist>
   </fields>
<CustomObject>
```
# <span id="page-106-0"></span>**SharingReason**

Represents an Apex sharing reason, which is used to indicate why sharing was implemented for a custom object. Apex managed sharing allows developers to use Apex to programmatically share custom objects. When you use Apex managed sharing to share a custom object, only users with the "Modify All Data" permission can add or change the sharing on the custom object's record, and the sharing access is maintained across record owner changes. For more information, see "Overview of Sharing Settings" in the Database.com online help.

Use SharingReason to create, update, or delete sharing reason definitions for a custom object. It extends the [Metadata](#page-129-0) metadata type and inherits its fullName field.

### **Version**

Sharing reasons are available in API version 14.0 and later.

### **Fields**

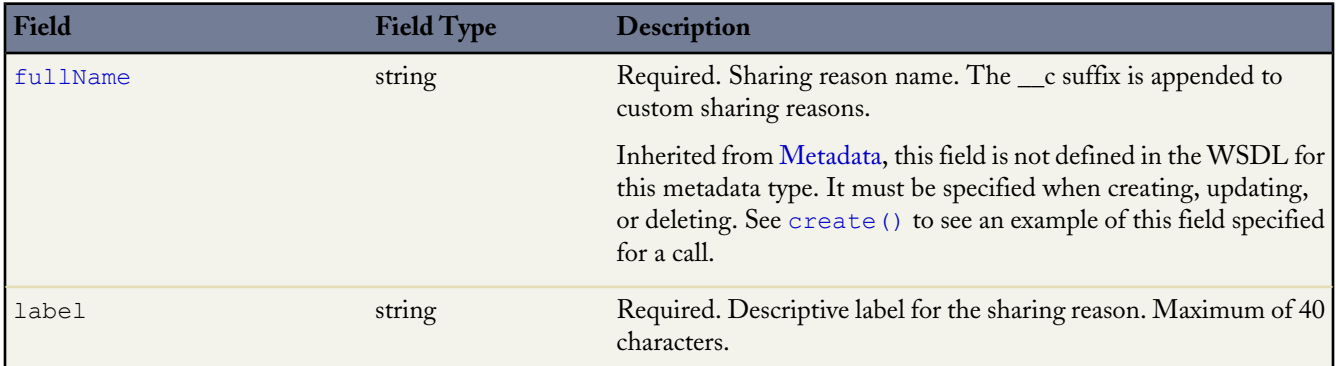

### **Declarative Metadata Sample Definition**

The definition of a sharing reason in a custom object:

```
<CustomObject xmlns="http://soap.sforce.com/2006/04/metadata">
. . .
    <sharingReasons>
       <fullName>recruiter__c</fullName>
        <label>Recruiter</label>
   </sharingReasons>
 . . .
</CustomObject>
```
# <span id="page-107-0"></span>**SharingRecalculation**

Represents Apex classes that recalculate the Apex managed sharing for a specific custom object. For more information, see "Recalculating Apex Managed Sharing" in the Database.com online help.

### **Version**

Sharing recalculations are available in API version 14.0 and later.

### **Fields**

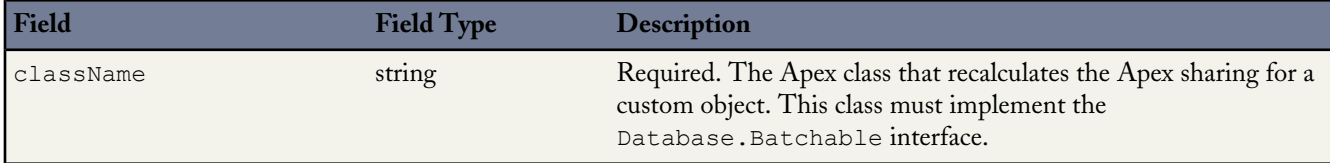
#### **Declarative Metadata Sample Definition**

The definition of a sharing recalculation in a custom object:

```
<CustomObject xmlns="http://soap.sforce.com/2006/04/metadata">
. . .
    <sharingRecalculations>
        <className>RecruiterRecalculation</className>
    </sharingRecalculations>
 . . .
</CustomObject>
```
## **ValidationRule**

Represents a validation rule, which is used to verify that the data a user enters in a record is valid and can be saved. A validation rule contains a formula or expression that evaluates the data in one or more fields and returns a value of true or false. Validation rules also include an error message that your client application can display to the user when the rule returns a value of true due to invalid data. It extends the [Metadata](#page-129-0) metadata type and inherits its fullName field.

As of API version 20.0, validation rules can't have compound fields. Examples of compound fields include addresses, first and last names, dependent picklists, and dependent lookups.

#### **Version**

Validation rules are available in API version 12.0 and later.

#### **Fields**

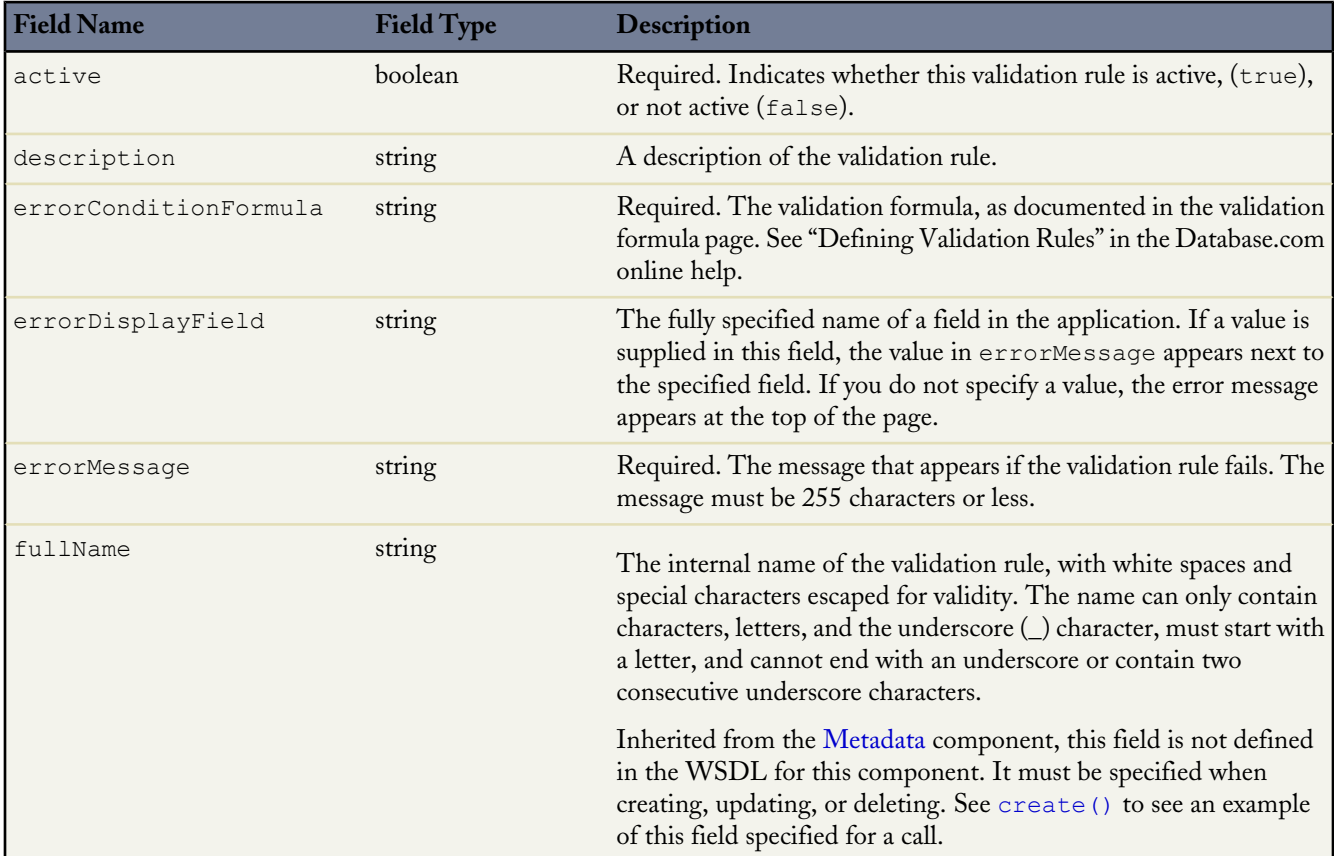

#### **Declarative Metadata Sample Definition**

A sample XML definition of a validation rule in a custom object is shown below.

```
<?xml version="1.0" encoding="UTF-8"?>
<CustomObject xmlns="http://soap.sforce.com/2006/04/metadata">
   <deploymentStatus>Deployed</deploymentStatus>
   <fields>
       <fullName>Mommy_Cat__c</fullName>
       <label>Mommy Cat</label>
       <referenceTo>Cat c</referenceTo>
       <relationshipName>Cats</relationshipName>
       <type>Lookup</type>
   </fields>
   <label>Cat</label>
   <nameField>
       <label>Cat Name</label>
       <type>Text</type>
   </nameField>
    <pluralLabel>Cats</pluralLabel>
   <sharingModel>ReadWrite</sharingModel>
   <validationRules>
       <fullName>CatsRule</fullName>
       <active>true</active>
       <errorConditionFormula>OR(Name = &apos; Milo&apos;, Name =
&apos;Moop&apos;)</errorConditionFormula>
        <validationMessage>Name must be that of one of my cats</validationMessage>
   </validationRules>
</CustomObject>
```
## <span id="page-109-0"></span>**Weblink**

Represents a Weblink defined in a custom object. It extends the [Metadata](#page-129-0) metadata type and inherits its fullName field.

#### **Version**

Weblinks are available in API version 12.0 and later.

#### **Fields**

The Weblink definition contains the following fields.

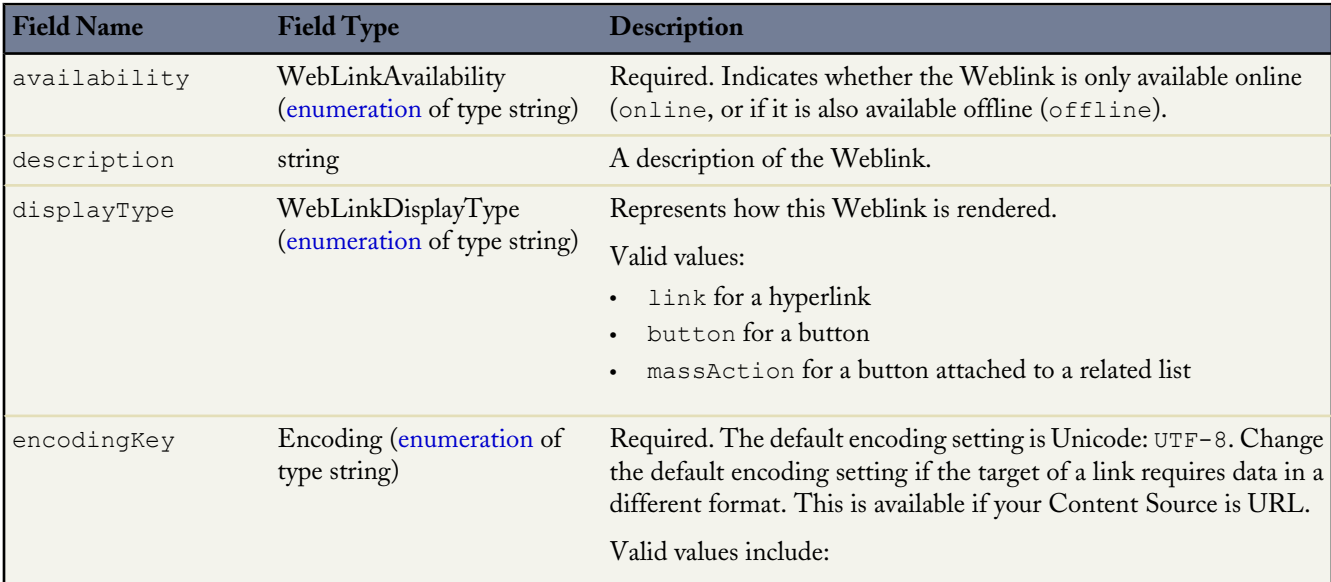

<span id="page-110-0"></span>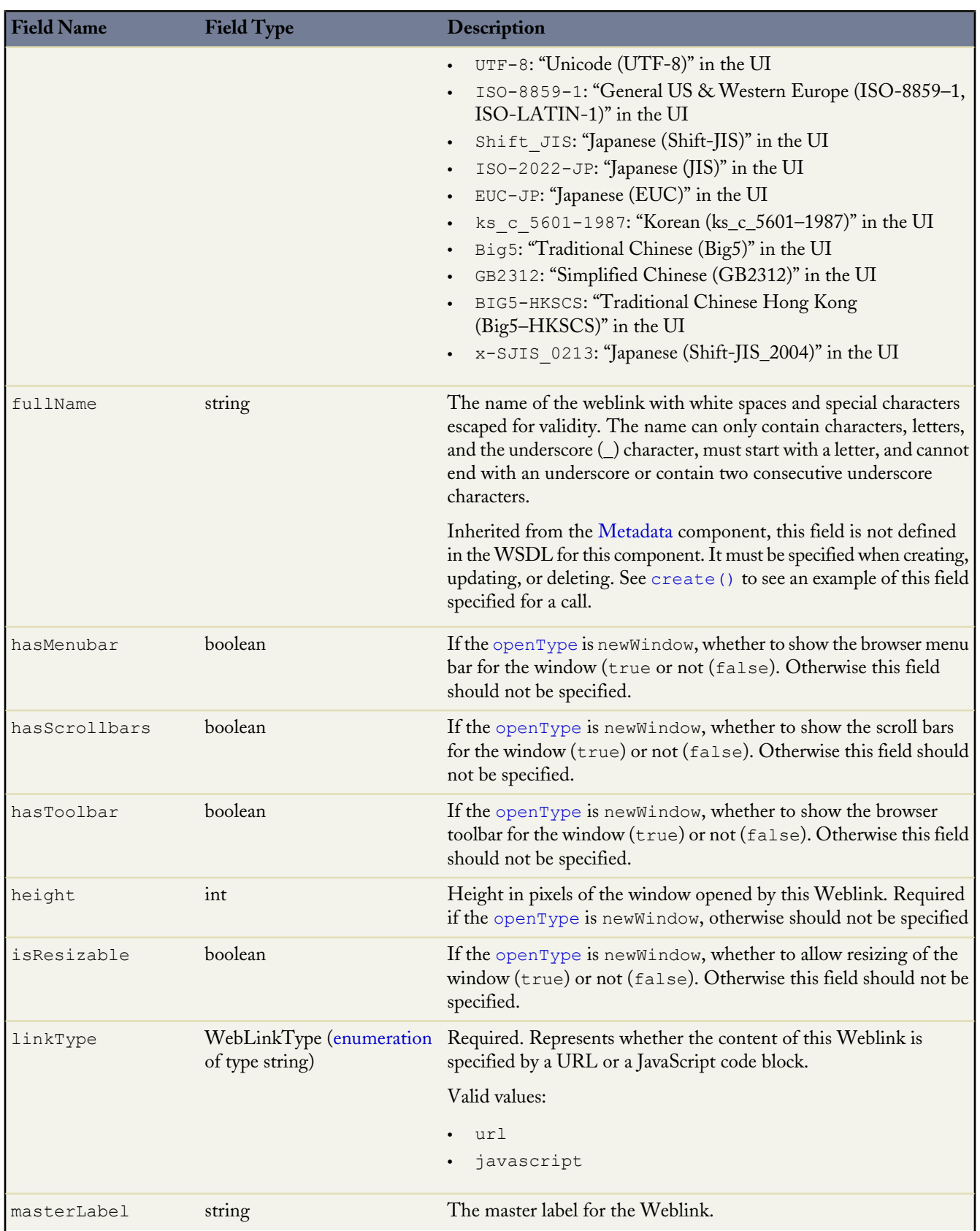

<span id="page-111-0"></span>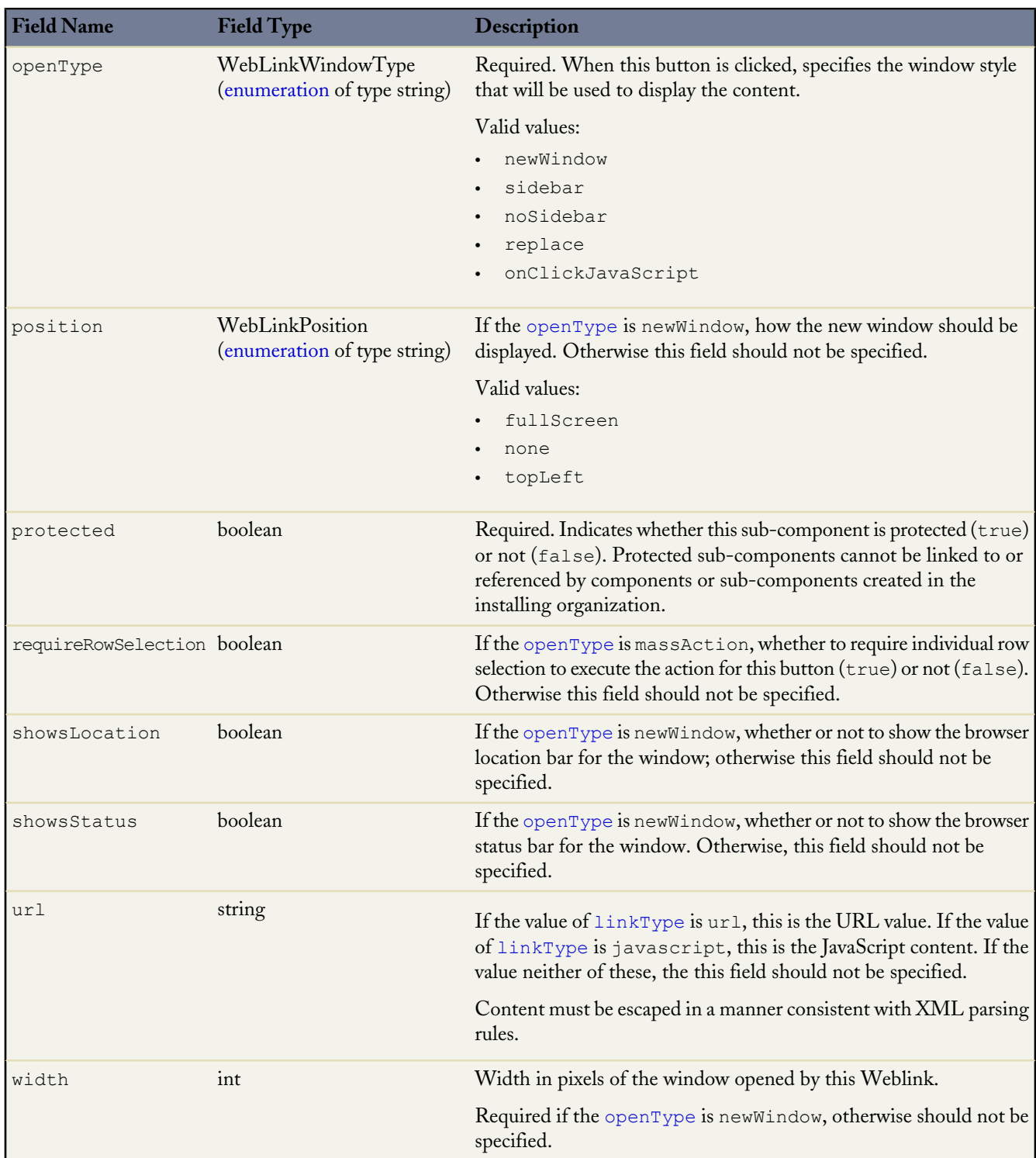

#### **Java Sample**

The following Java sample shows sample values for Weblink fields:

```
public void webLinkSample(String name) throws Exception {
   WebLink weblink = new WebLink();
    // name variable represents the full name of the object
    // on which to create the weblink, for example, customObject c
    weblink.setFullName(name + ".googleButton");
```

```
weblink.setUrl("http://www.google.com");
   weblink.setAvailability(WebLinkAvailability.online);
   weblink.setLinkType(WebLinkType.url);
   weblink.setEncodingKey(Encoding.fromString("UTF-8"));
   weblink.setOpenType(WebLinkWindowType.newWindow);
   weblink.setHeight(600);
   weblink.setWidth(600);
   weblink.setShowsLocation(false);
   weblink.setHasScrollbars(true);
   weblink.setHasToolbar(false);
   weblink.setHasMenubar(false);
   weblink.setShowsStatus(false);
   weblink.setIsResizable(true);
   weblink.setPosition(WebLinkPosition.none);
   weblink.setMasterLabel("google");
   weblink.setDisplayType(WebLinkDisplayType.link);
   AsyncResult[] asyncResults = metadataConnection.create(new WebLink[]{weblink});
   // After the create() call completes, we must poll the results of checkStatus()
   //
}
```
#### **Declarative Metadata Sample Definition**

The following is the definition of a Weblink in a custom object.

```
<?xml version="1.0" encoding="UTF-8"?>
<CustomObject xmlns="http://soap.sforce.com/2006/04/metadata">
....
   <webLinks>
       <fullName>googleButton</fullName>
       <availability>online</availability>
       <displayType>link</displayType>
        <encodingKey>UTF-8</encodingKey>
       <hasMenubar>false</hasMenubar>
       <hasScrollbars>true</hasScrollbars>
       <hasToolbar>false</hasToolbar>
       <height>600</height>
        <isResizable>true</isResizable>
       <linkType>url</linkType>
       <masterLabel>google</masterLabel>
       <openType>newWindow</openType>
       <position>none</position>
        <protected>false</protected>
        <showsLocation>false</showsLocation>
       <showsStatus>false</showsStatus>
       <url>http://www.google.com</url>
        <width>600</width>
   </webLinks>
....
</CustomObject>
```
## **Metadata Field Types**

These field types extend the field types described in the *[SOAP API Developer's Guide](http://www.salesforce.com/apidoc)*.

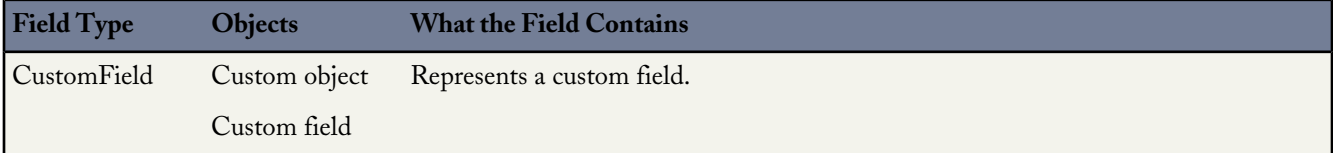

i<br>P

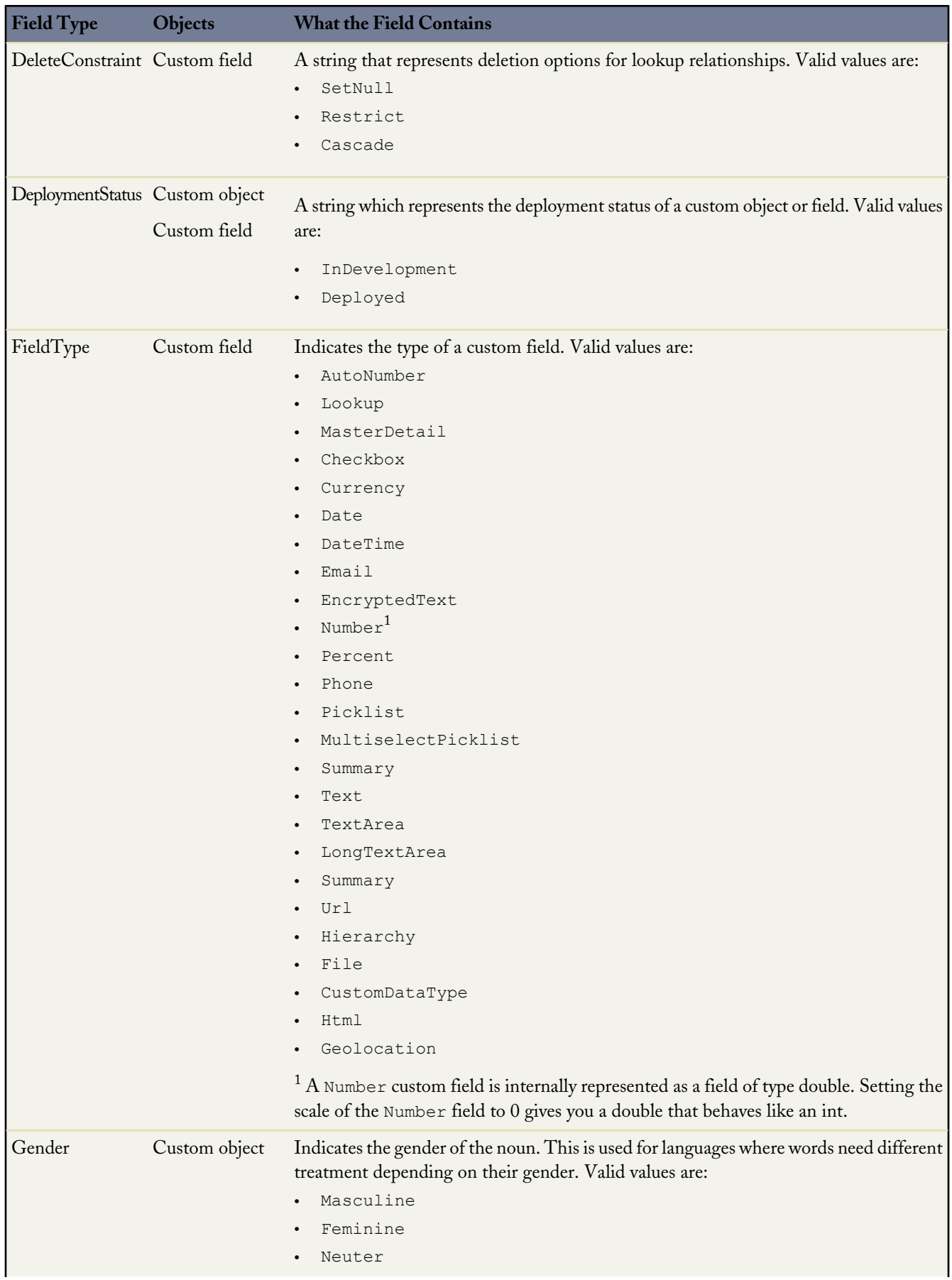

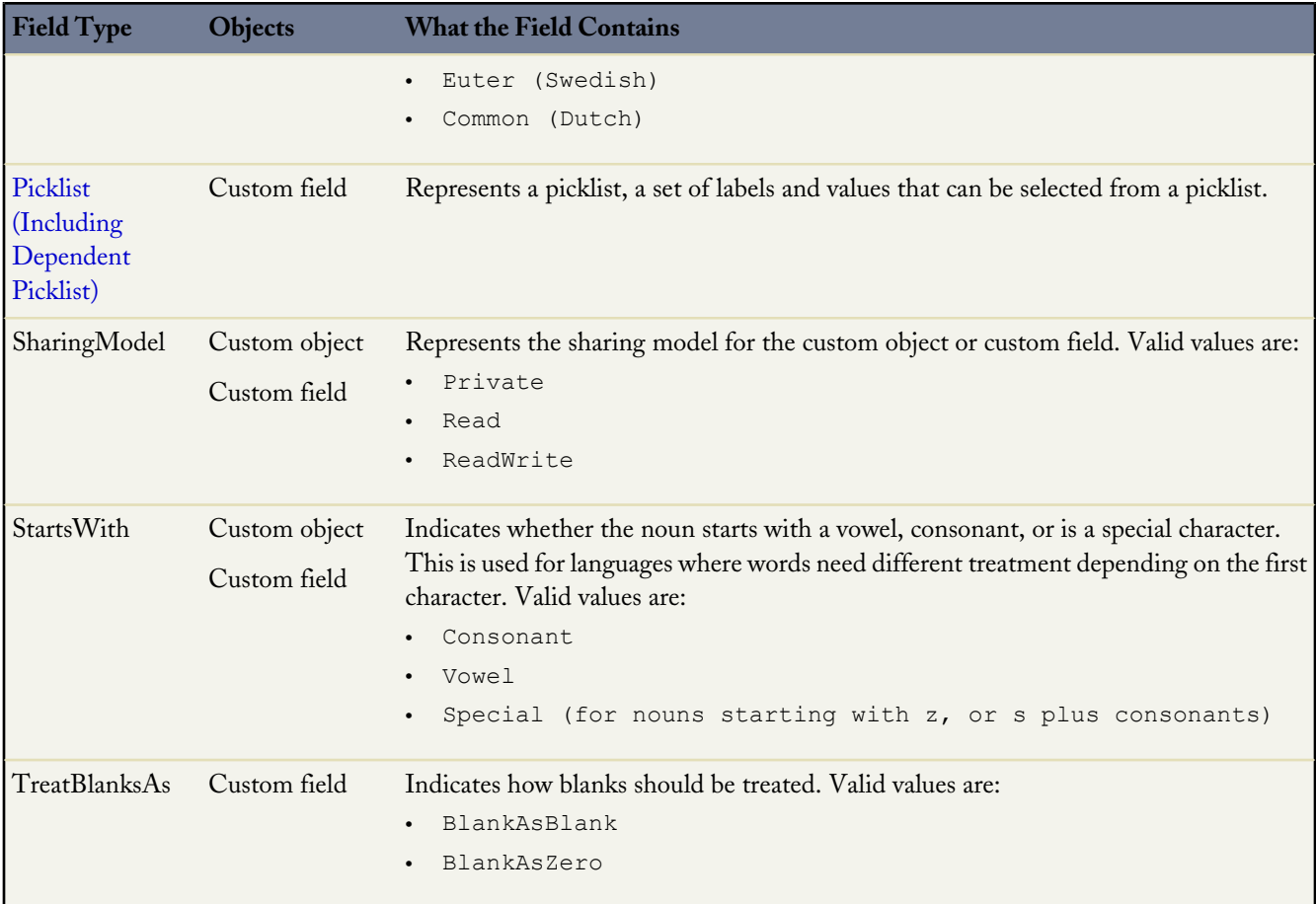

# **ExternalDataSource**

**Note:** Sunlight Search, which lets you access external data sources, including SharePoint data in Salesforce via external objects, is currently available as a beta feature. You can provide feedback and suggestions on the [IdeaExchange](https://success.salesforce.com/ideaView?id=08730000000BrHGAA0). For information on enabling this feature for your organization, contact salesforce.com.

Represents the metadata associated with an external data source. Create external data sources to manage connection details for integration with data sources outside of Salesforce. It extends the [Metadata](#page-129-0) metadata type and inherits its fullName field.

## **File Suffix and Directory Location**

ExternalDataSource components are stored in the dataSources directory of the corresponding package directory. ExternalDataSource components have the extension .dataSource, and the suffix is the name of the external data source.

## **Version**

ExternalDataSource components are available in API version 28.0 and later.

#### **Fields**

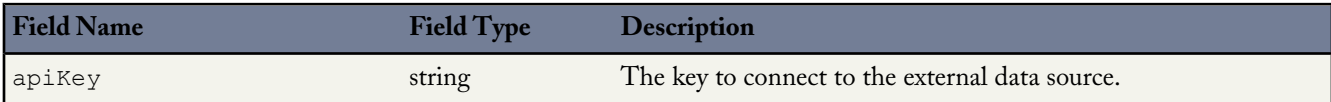

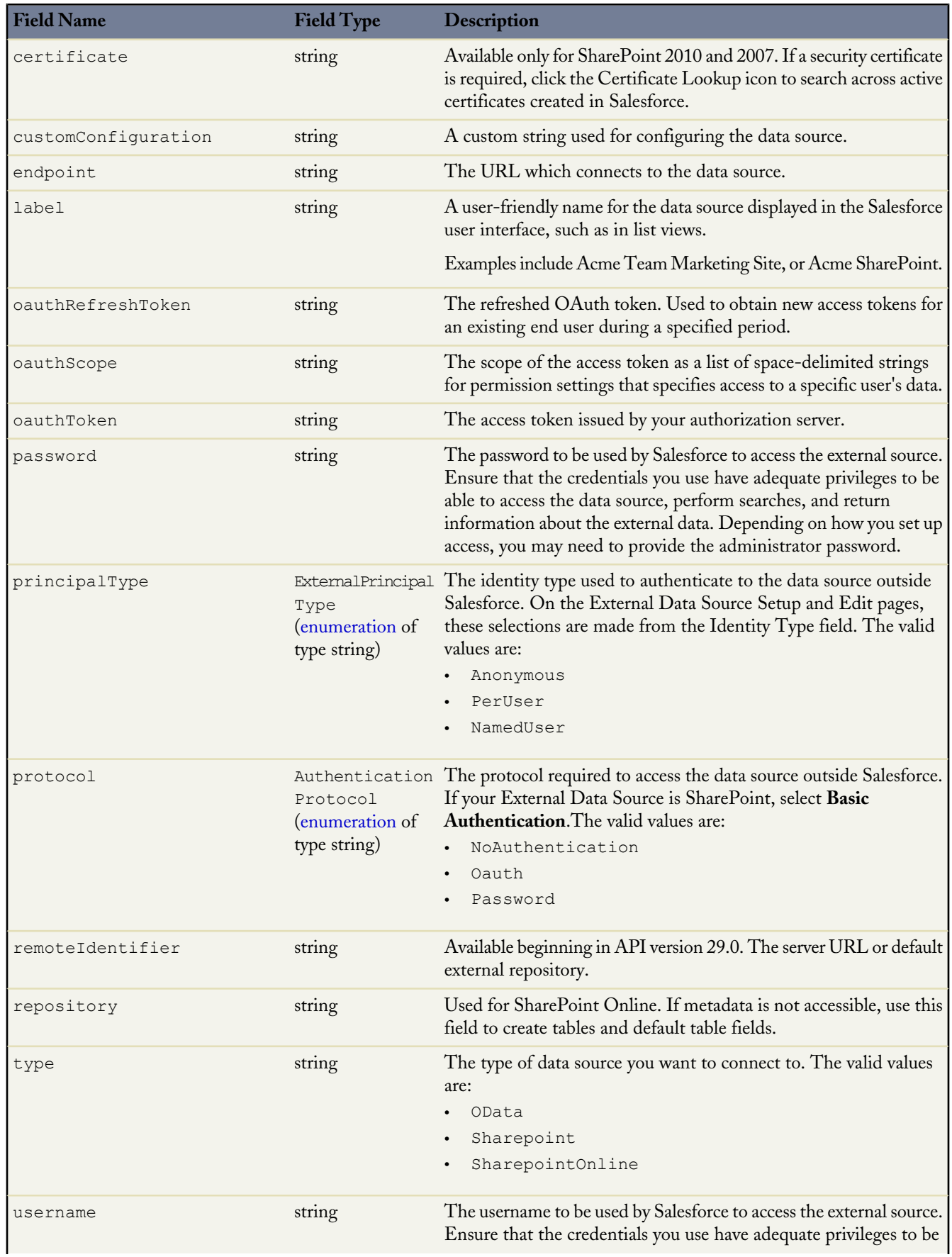

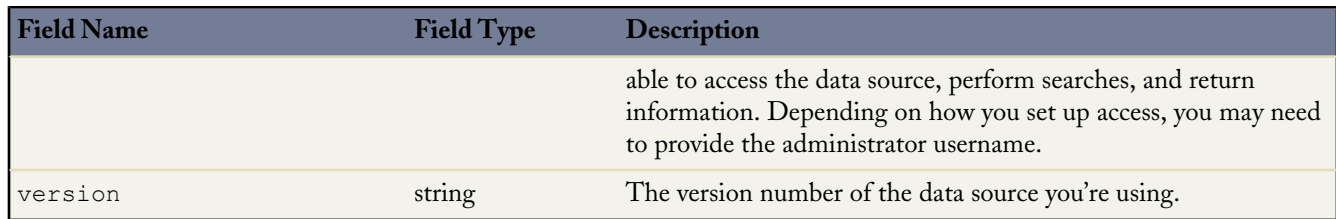

# **Group**

Represents a set of public groups, which can have users, roles, and other groups.

## **Declarative Metadata File Suffix and Directory Location**

The file suffix for group components is .group and components are stored in the groups directory of the corresponding package directory.

#### **Version**

Group components are available in API version 24.0 and later.

#### **Fields**

This metadata type represents the valid values that define a group:

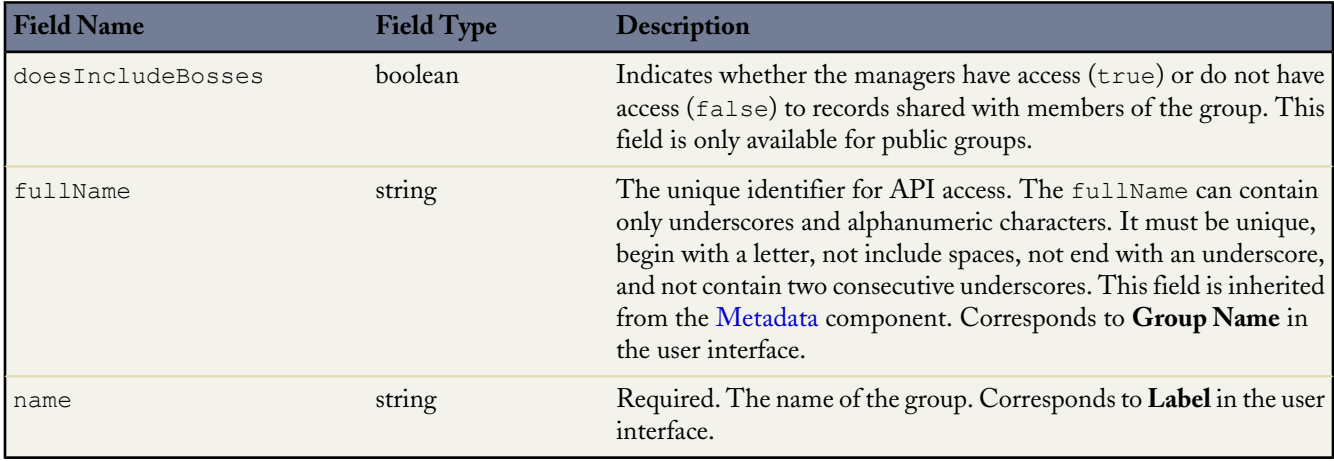

#### **Declarative Metadata Sample Definition**

The following is the definition of a group.

```
<?xml version="1.0" encoding="UTF-8"?>
<Group xmlns="http://soap.sforce.com/2006/04/metadata">
   <doesIncludeBosses>true</doesIncludeBosses>
   <fullName>admin</fullName>
   <name>test</name>
</Group>
```
# **InstalledPackage**

Represents a package to be installed or uninstalled. Deploying a newer version of a currently installed package upgrades the package.

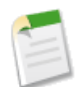

**Note:** You can't deploy a package along with other metadata types. Hence, InstalledPackage must be the only metadata type specified in the manifest file.

## **File Suffix and Directory Location**

The package is specified in the installedPackages directory, in a file named after the package's namespace prefix. The file extension is .installedPackage.

## **Version**

InstalledPackage is available in API version 28.0 and later.

#### **Fields**

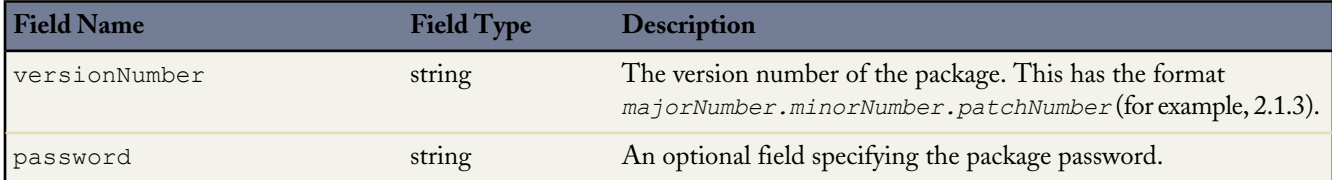

## **Declarative Metadata Sample Definition**

This specifies a sample package to be installed or uninstalled.

```
<?xml version="1.0" encoding="UTF-8"?>
 <InstalledPackage xmlns="http://soap.sforce.com/2006/04/metadata">
   <versionNumber>1.0</versionNumber>
   <password>optional_password</password>
 </InstalledPackage>
```
# **Layout**

Represents the metadata associated with a page layout. For more information, see "Managing Page Layouts" in the Database.com online help. It extends the [Metadata](#page-129-0) metadata type and inherits its fullName field.

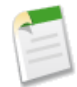

**Note:** If you want to edit the Ideas layout, you must specify it by name in the package.xml file. In package.xml, use the following code to retrieve the Ideas layout:

```
<types>
    <members>Idea-Idea Layout</members>
    <name>Layout</name>
</types>
```
#### **File Suffix and Directory Location**

Layouts are stored in the layouts directory of the corresponding package directory. The extension is .layout.

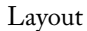

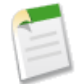

**Note:** Retrieving a component of this metadata type in a project makes the component appear in any Profile and PermissionSet components that are retrieved in the same package.

#### **Version**

Layouts are available in API version 13.0 and later.

#### **Fields**

This metadata type represents the valid values that define a page layout:

<span id="page-118-0"></span>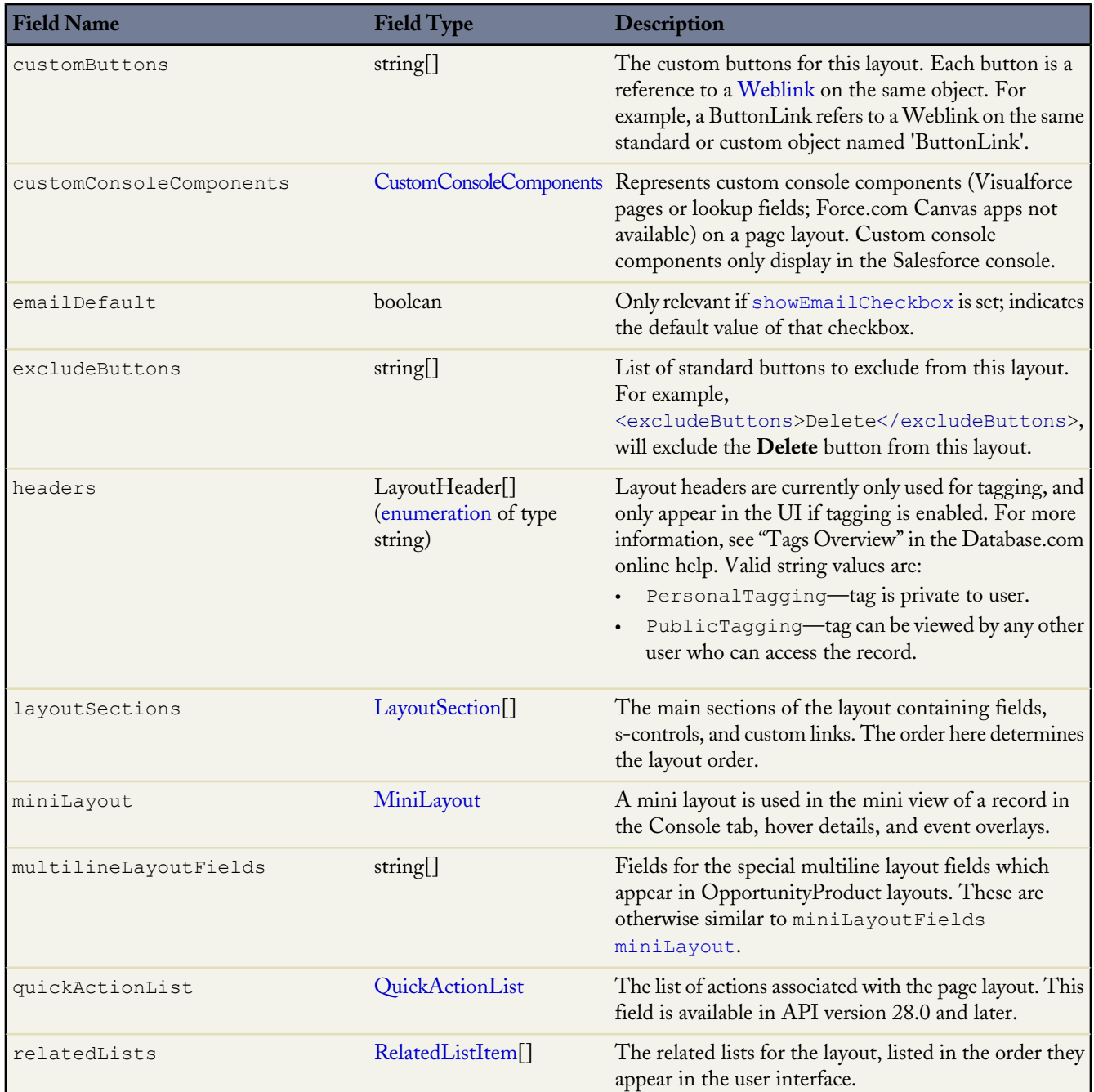

<span id="page-119-1"></span>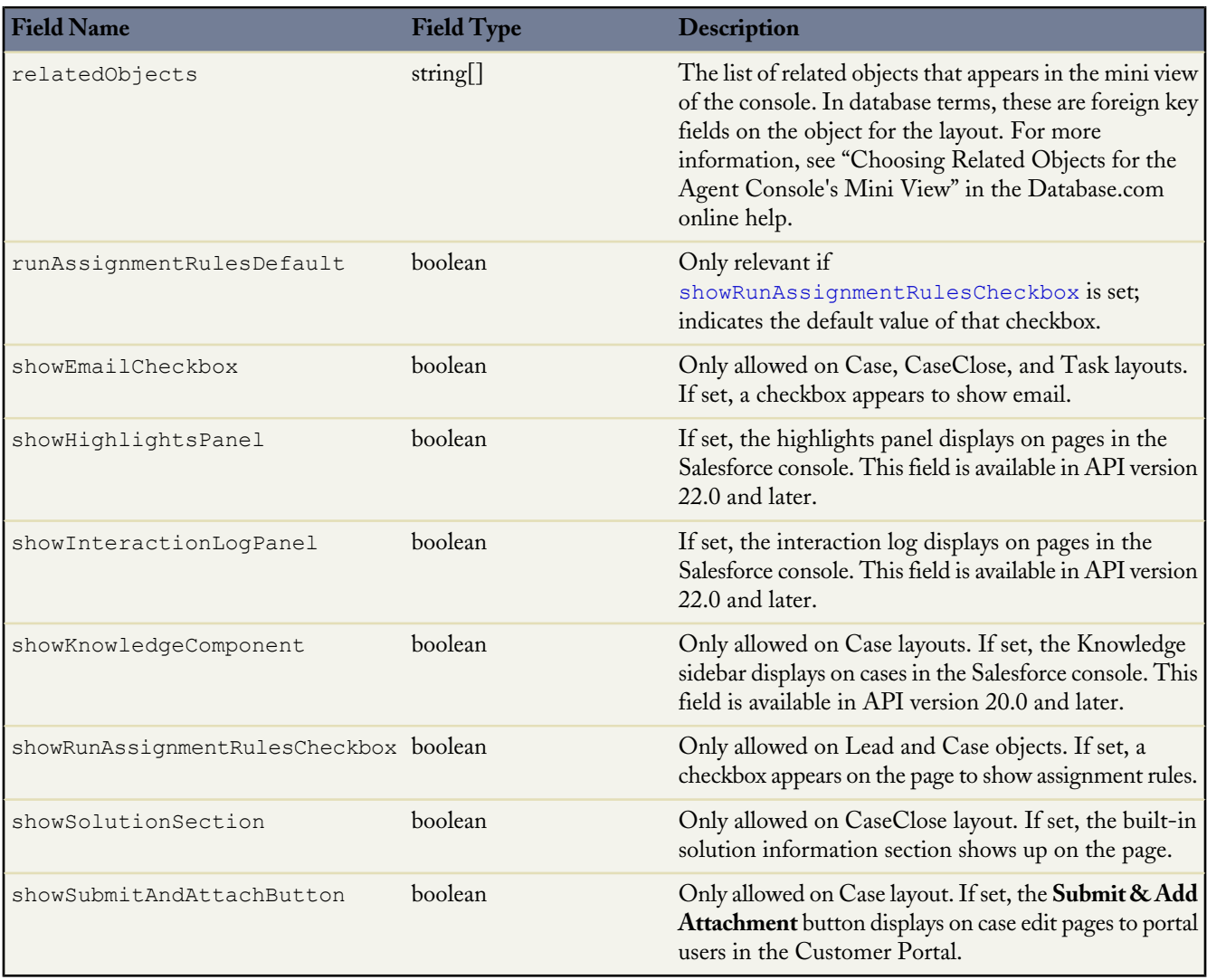

## <span id="page-119-2"></span><span id="page-119-0"></span>**CustomConsoleComponents**

Represents custom console components (Visualforce pages or lookup fields; Force.com Canvas apps not available) on a page layout. Custom console components only display in the Salesforce console. Available in API version 25.0 and later.

<span id="page-119-3"></span>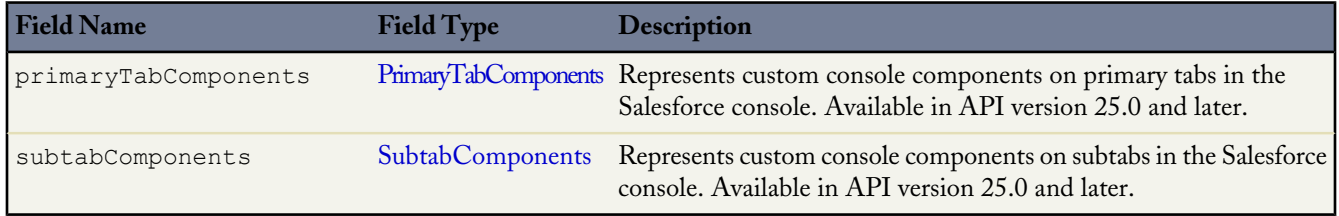

## **PrimaryTabComponents**

Represents custom console components on primary tabs in the Salesforce console. Available in API version 25.0 and later.

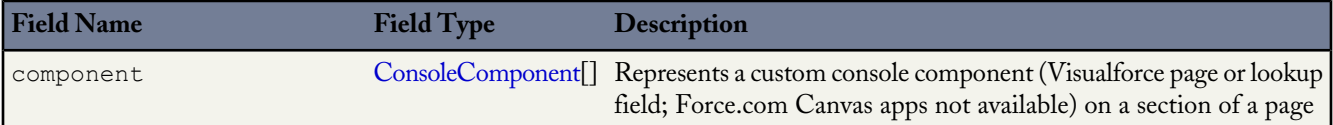

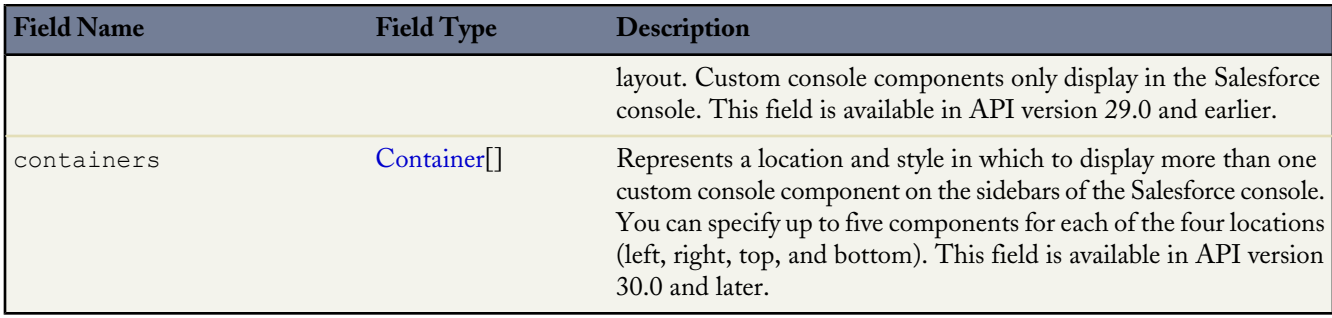

## <span id="page-120-0"></span>**ConsoleComponent**

Represents a custom console component (Visualforce page or lookup field; Force.com Canvas apps not available) on a section of a page layout. Custom console components only display in the Salesforce console. Available in API version 25.0 and later.

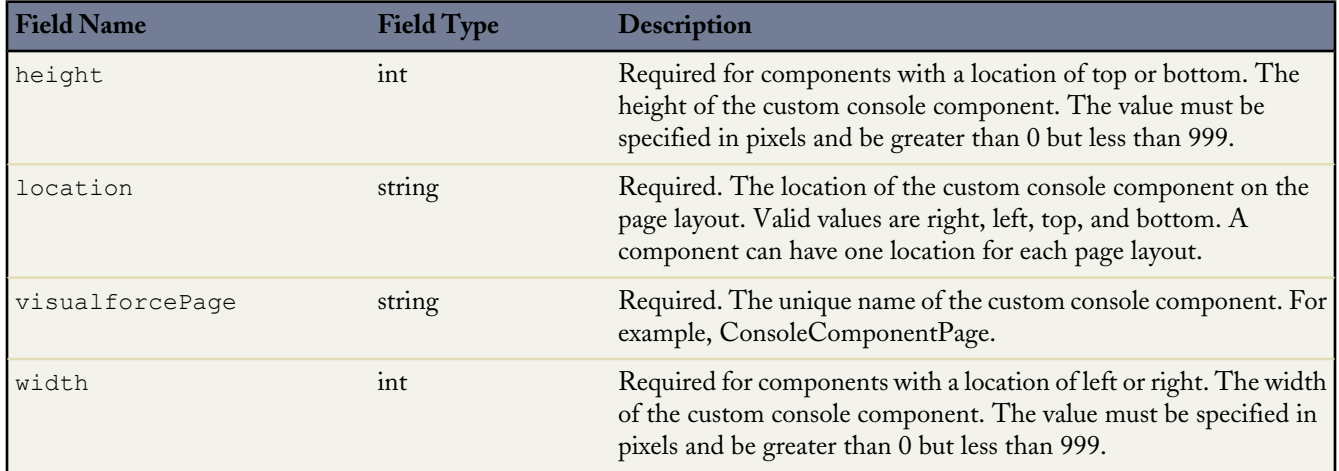

## <span id="page-120-1"></span>**Container**

Represents a location and style in which to display more than one custom console component in the sidebars of the Salesforce console. For example, you can display multiple components in the right sidebar of the console with a style of either stack, tabs, or accordion. Available in API version 30.0 and later.

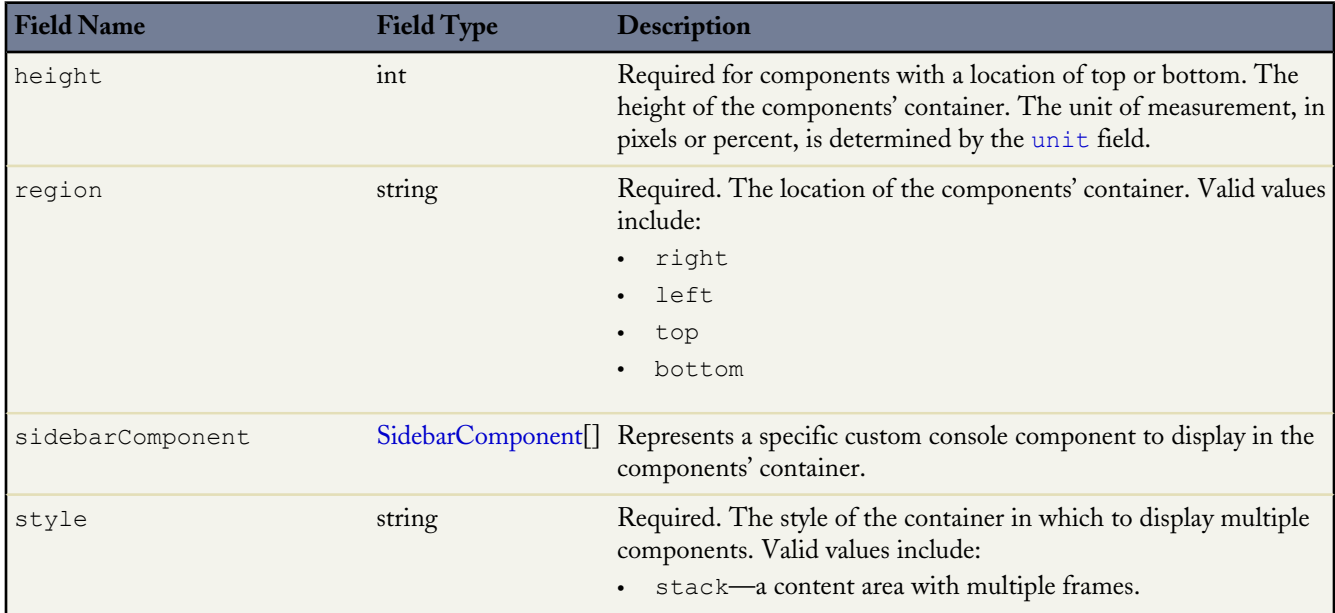

<span id="page-121-1"></span>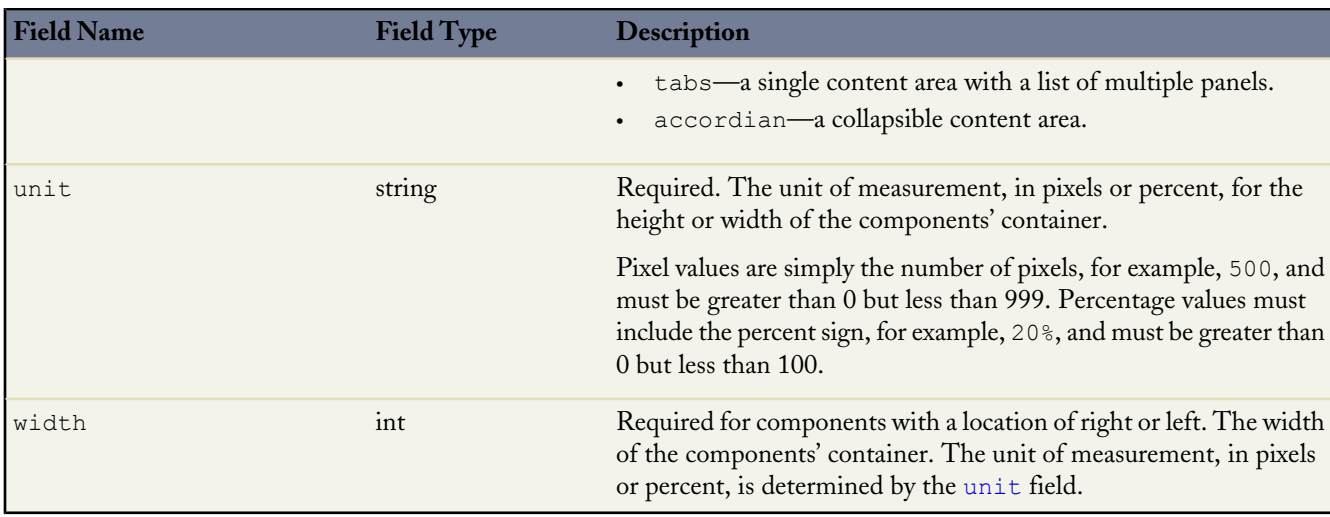

## <span id="page-121-2"></span>**SidebarComponent**

Represents a specific custom console component to display in a container that hosts multiple components in one of the sidebars of the Salesforce console. You can specify up to five components for each of the four container locations (left, right, top, and bottom). Available in API version 30.0 and later.

<span id="page-121-3"></span>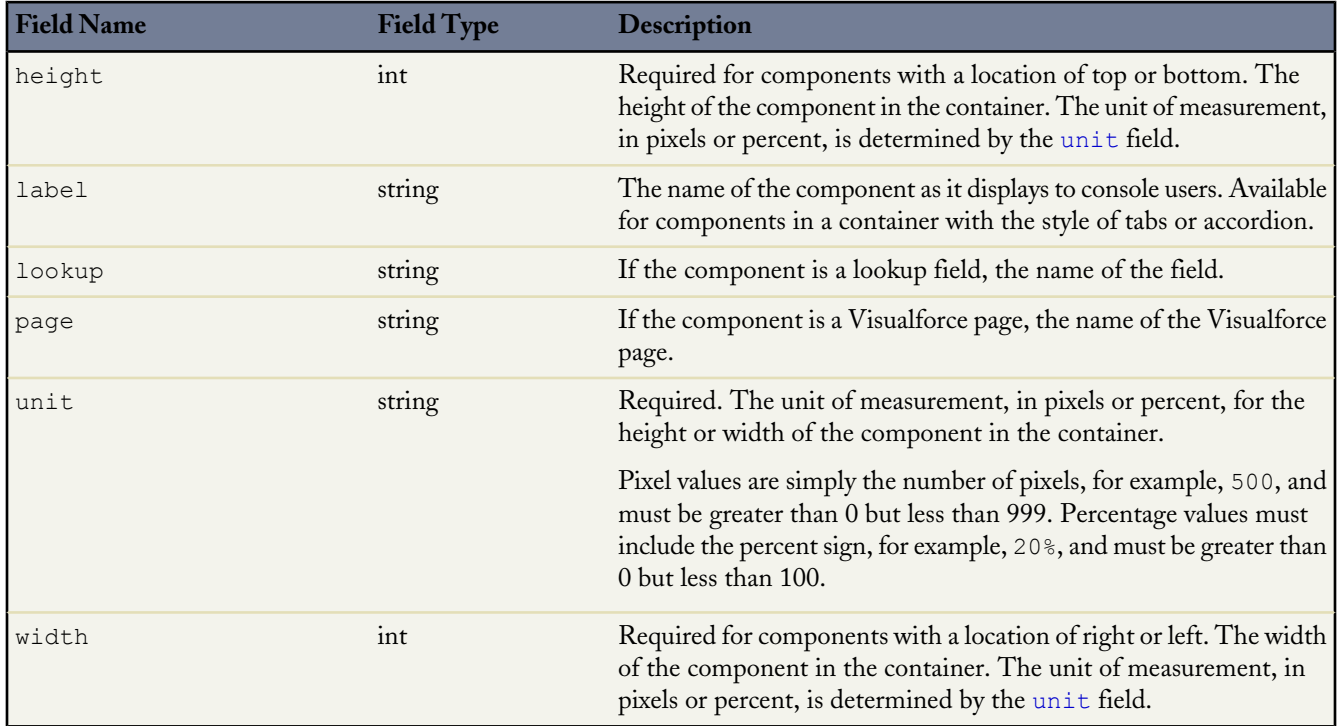

## <span id="page-121-0"></span>**SubtabComponents**

Represents custom console components on subtabs in the Salesforce console. Available in API version 25.0 and later.

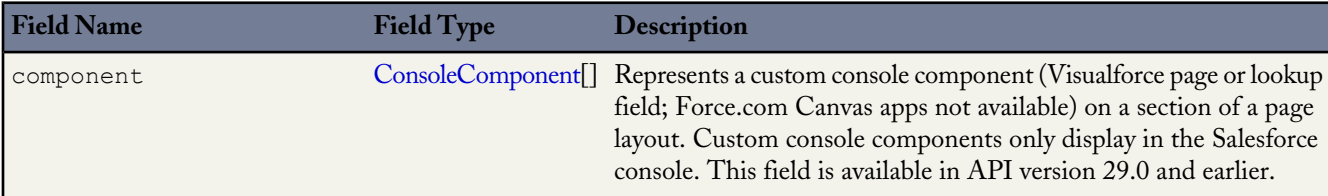

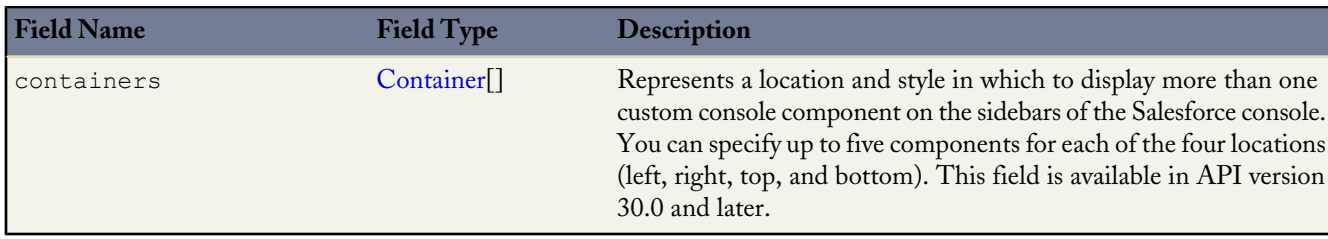

## <span id="page-122-1"></span>**MiniLayout**

Represents a mini view of a record in the Console tab, hover details, and event overlays.

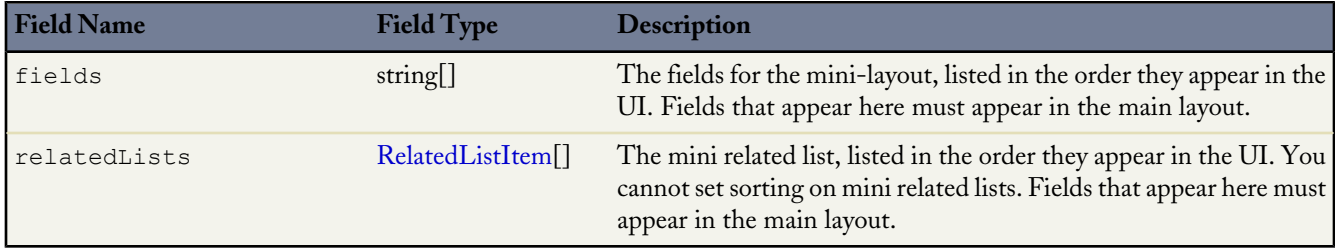

## <span id="page-122-0"></span>**LayoutSection**

LayoutSection represents a section of a page layout, such as the Custom Links section.

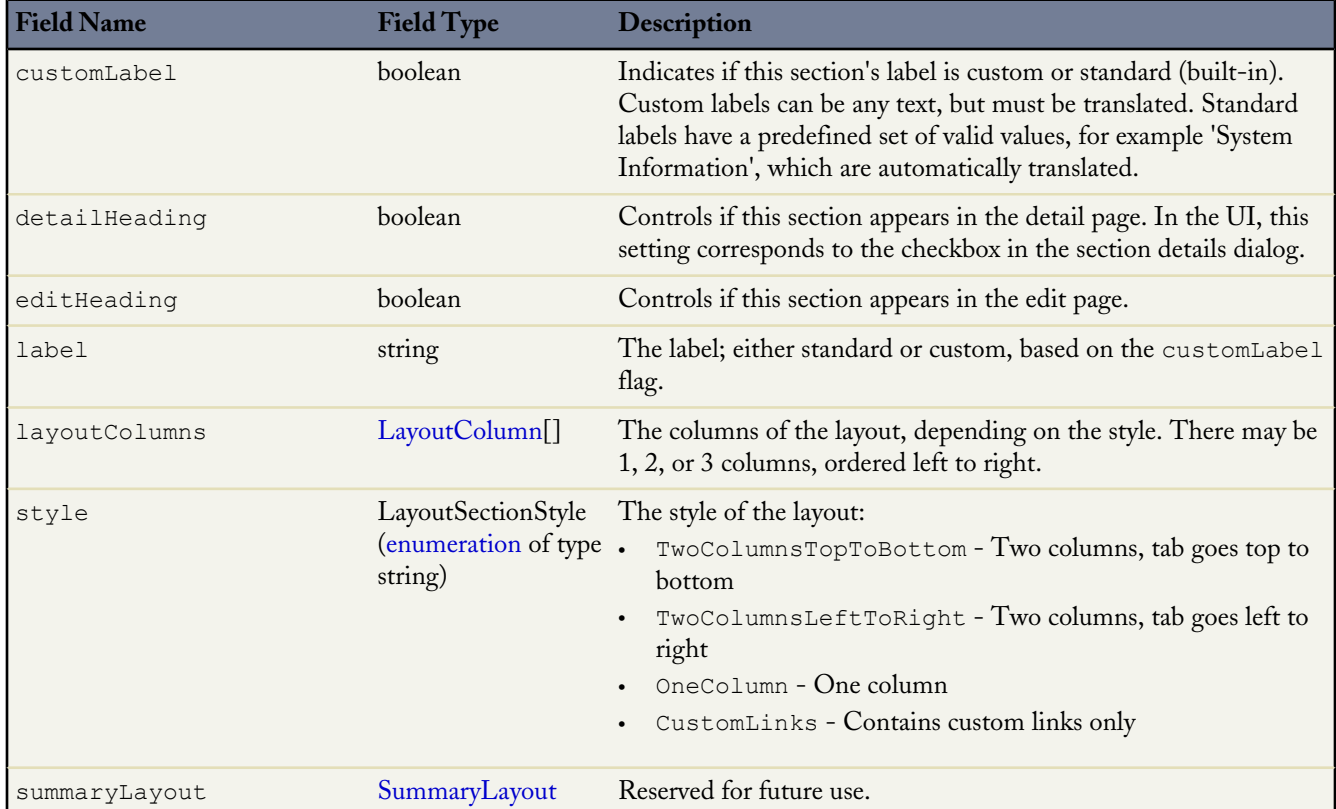

## <span id="page-122-2"></span>**LayoutColumn**

LayoutColumn represents the items in a column within a layout section.

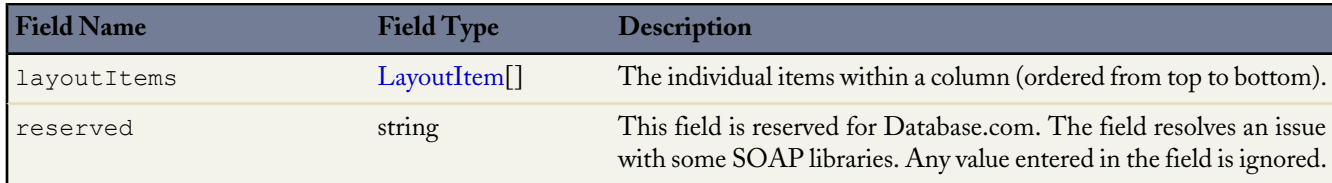

## <span id="page-123-0"></span>**LayoutItem**

LayoutItem represents the valid values that define a layout item. An item must have only one of the following set: component, customLink, field, scontrol, page, reportChartComponent.

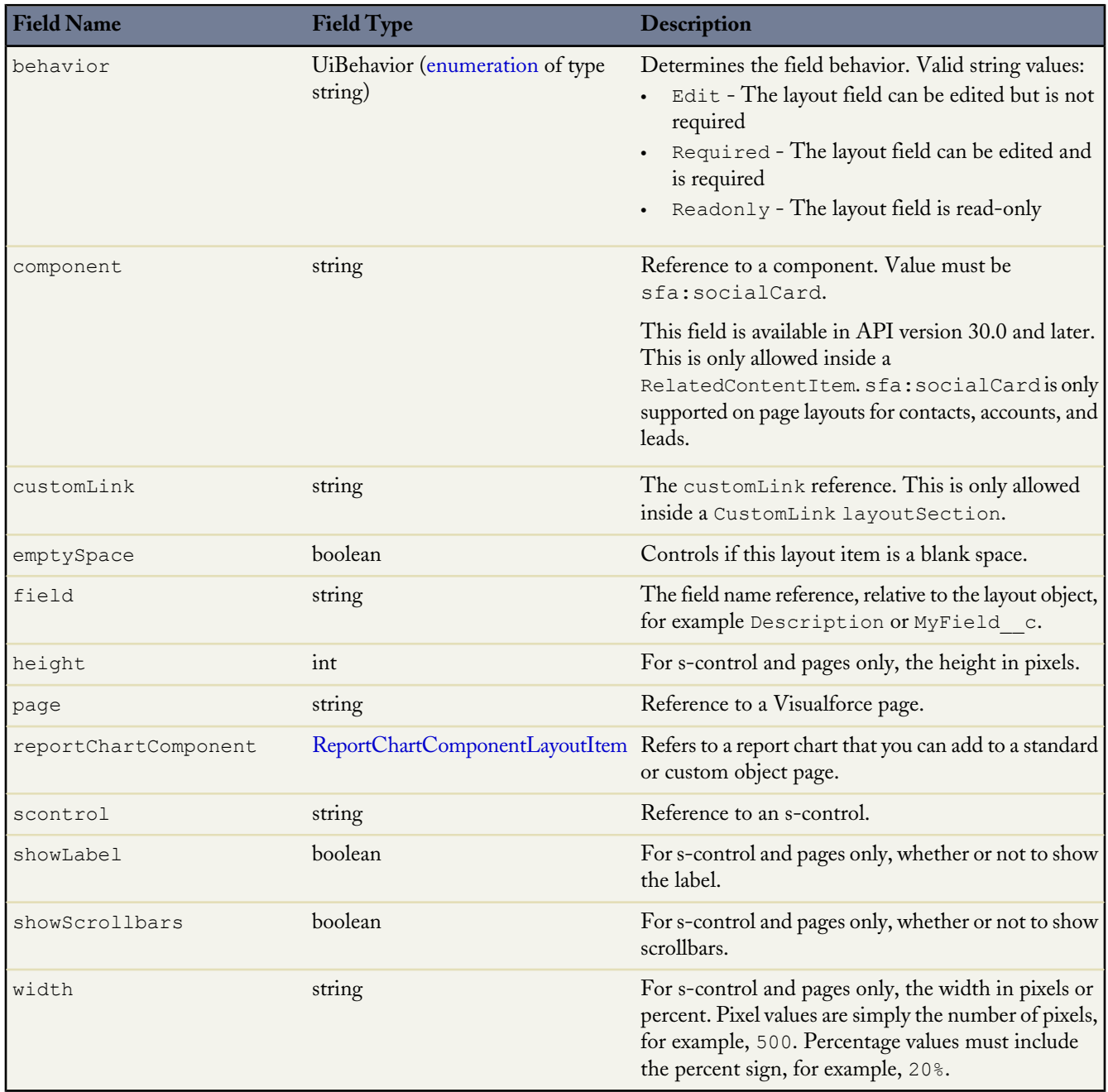

## <span id="page-124-2"></span>**ReportChartComponentLayoutItem**

Represents the settings for a report chart on a standard or custom page.

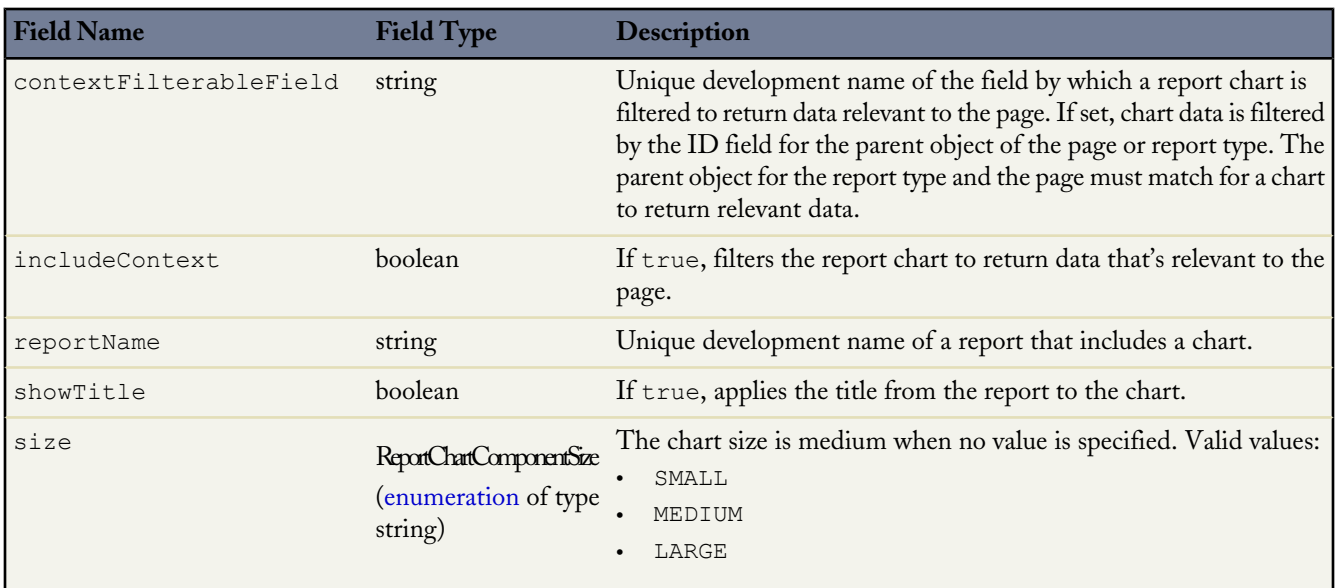

## <span id="page-124-0"></span>**QuickActionList**

QuickActionList represents the list of actions associated with the page layout. Available in API version 28.0 and later.

<span id="page-124-3"></span>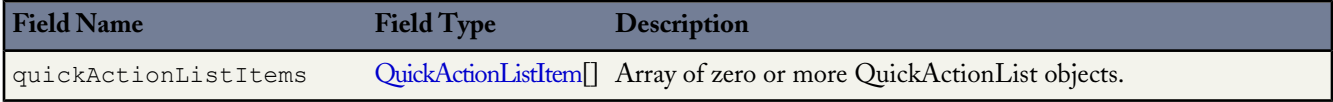

## **QuickActionListItem**

QuickActionListItem represents an action in the QuickActionList. Available in API version 28.0 and later.

<span id="page-124-1"></span>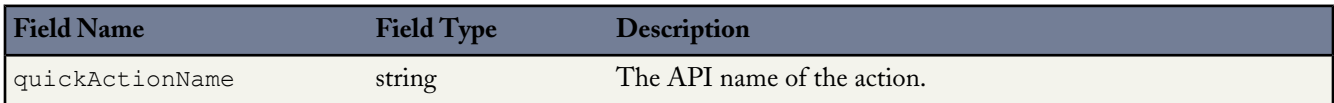

## **RelatedListItem**

RelatedListItem represents a related list in a page layout.

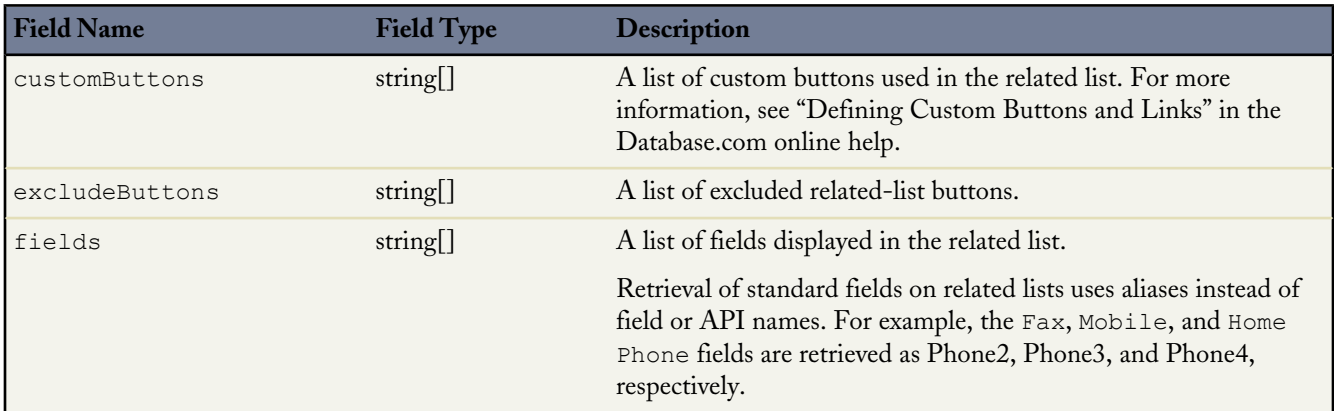

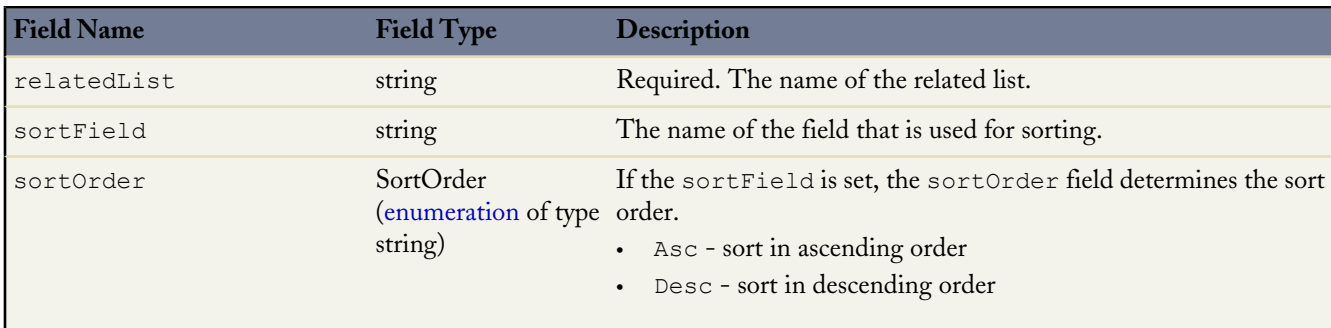

#### <span id="page-125-0"></span>**SummaryLayout**

Controls the appearance of the highlights panel, which summarizes key fields in a grid at the top of a page layout, when Case Feed is enabled. Available in API version 25.0 and later.

<span id="page-125-3"></span><span id="page-125-2"></span>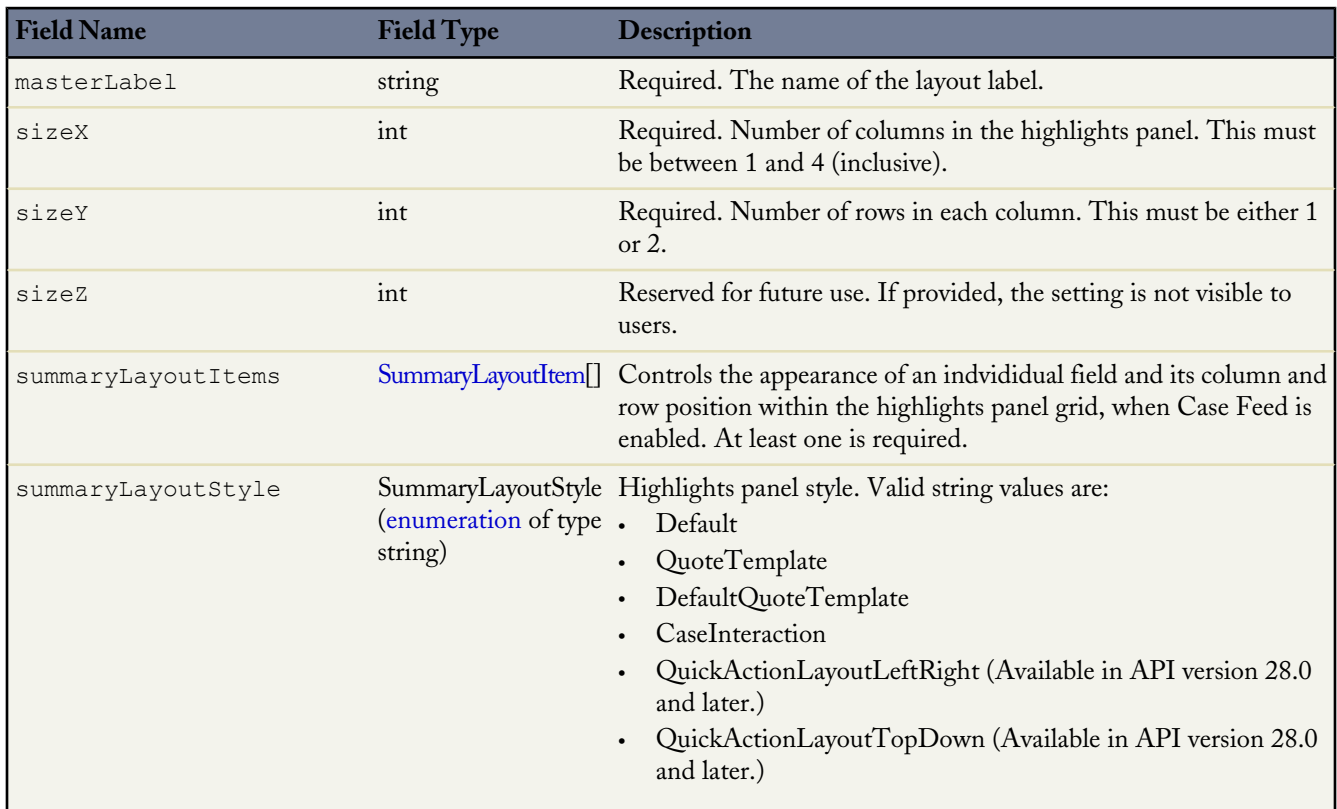

#### <span id="page-125-1"></span>**SummaryLayoutItem**

Controls the appearance of an indvididual field and its column and row position within the highlights panel grid, when Case Feed is enabled. You can have two fields per each grid in a highlights panel. Available in API version 25.0 and later.

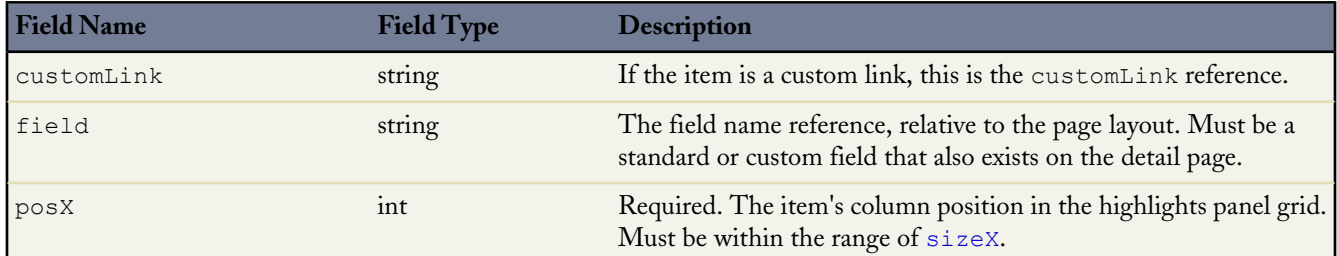

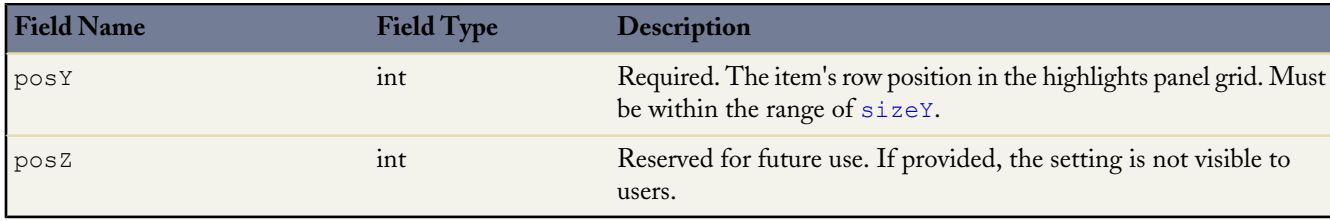

## **Declarative Metadata Sample Definition**

The following is the definition of a page layout:

```
<?xml version="1.0" encoding="UTF-8"?>
<Layout xmlns="http://soap.sforce.com/2006/04/metadata">
   <customConsoleComponents>
   <primaryTabComponents>
       <container>
           <region>left</region>
          <style>Stack</style>
          <unit>Pixel</unit>
          <width>101</width>
          <sidebarComponent>
                <width>60</width>
                <page>simplepage1</page>
                <unit>Percentage</unit>
          </sidebarComponent>
          <sidebarComponent>
                <width>40</width>
                <page>Hello_World</page>
                <unit>Percentage</unit>
          </sidebarComponent>
       </container>
    </primaryTabComponents>
    <subtabComponents>
       <component>
          <location>top</location>
          <visualforcePage>ConsoleComponentPage2</visualforcePage>
          <height>200</height>
       </component>
   </subtabComponents>
   </customConsoleComponents>
    <customButtons>ButtonLink</customButtons>
    <layoutSections>
        <editHeading>true</editHeading>
        <label>Information</label>
        <layoutColumns>
            <layoutItems>
                <behavior>Required</behavior>
                <field>Name</field>
            </layoutItems>
            <layoutItems>
                <height>180</height>
                <scontrol>LayoutSControl</scontrol>
                <showLabel>true</showLabel>
                <showScrollbars>true</showScrollbars>
                <width>50%</width>
            </layoutItems>
            <layoutItems>
                <reportChartComponent>
                   <contextFilterableField>CUST_ID</contextFilterableField>
                   <includeContext>true</includeContext>
                   <reportName>Open_Accounts_by_Cases</reportName>
                   \langleshowTitle>false\langle/showTitle>
                   <size>LARGE</size>
                <reportChartComponent>
            </layoutItems>
        </layoutColumns>
```
<layoutColumns >

<layoutItems > <behavior>Edit</behavior> <field>OwnerId</field > </layoutItems > <layoutItems > <behavior>Edit</behavior> <field>CurrencyIsoCode</field> </layoutItems > </layoutColumns > <style>TwoColumnsTopToBottom</style > </layoutSections > <layoutSections > <editHeading>true</editHeading> <label>System Information</label > <layoutColumns > <layoutItems > <behavior>Readonly</behavior> <field>CreatedById</field> </layoutItems > <layoutItems > <behavior>Readonly</behavior> <field>Alpha1\_\_c</field > </layoutItems > </layoutColumns > <layoutColumns > <layoutItems > <behavior>Readonly</behavior> <field>LastModifiedById</field> </layoutItems > <layoutItems > <behavior>Edit</behavior> <field>TextArea\_\_c</field > </layoutItems > </layoutColumns > <style>TwoColumnsTopToBottom</style > </layoutSections > <layoutSections > <customLabel>true</customLabel > <detailHeading>true</detailHeading> <label>Custom Links</label > <layoutColumns > <layoutItems > <customLink>CustomWebLink</customLink > </layoutItems > </layoutColumns > <style>CustomLinks</style > </layoutSections > <relatedContent > <relatedContentItems> <layoutItem > <component>sfa:socialPanel</component > </layoutItem > <relatedContentItems> </relatedContent > <miniLayoutFields>Name</miniLayoutFields > <miniLayoutFields>OwnerId</miniLayoutFields > <miniLayoutFields>CurrencyIsoCode</miniLayoutFields > <miniLayoutFields>Alpha1\_\_c</miniLayoutFields > <miniLayoutFields>TextArea\_\_c</miniLayoutFields > <miniRelatedLists > <relatedList>RelatedNoteList</relatedList > </miniRelatedLists > <relatedLists > <fields>StepStatus</fields > <fields>CreatedDate</fields> <fields>OriginalActor</fields > <fields>Actor</fields > <fields>Comments</fields>

<fields>Actor.Alias</fields >

```
<fields>OriginalActor.Alias</fields>
        <relatedList>RelatedProcessHistoryList</relatedList>
    \langle/relatedLists>
    <relatedLists>
        <relatedList>RelatedNoteList</relatedList>
    </relatedLists>
</Layout>
```
The following is an example of a layout using  $\langle$ summaryLayout $\rangle$ :

```
<?xml version="1.0" encoding="UTF-8"?>
<Layout xmlns="http://soap.sforce.com/2006/04/metadata">
    <layoutSections>
        <editHeading>true</editHeading>
        <label>System Information</label>
        <layoutColumns>
            <layoutItems>
                <behavior>Readonly</behavior>
                <field>CreatedById</field>
            </layoutItems>
            <layoutItems>
                <behavior>Required</behavior>
                <field>Name</field>
            </layoutItems>
        </layoutColumns>
        <layoutColumns>
            <layoutItems>
                <behavior>Readonly</behavior>
                <field>LastModifiedById</field>
            </layoutItems>
        </layoutColumns>
        <style>TwoColumnsTopToBottom</style>
    </layoutSections>
    <summaryLayout>
       <masterLabel>Great Name</masterLabel>
        <sizeX>4</sizeX>
        <sizeY>2</sizeY>
        <summaryLayoutItems>
            <posX>0</posX>
            <posY>0</posY>
            <field>Name</field>
        </summaryLayoutItems>
    </summaryLayout>
</Layout>
```
The following is an example of a feed-based layout:

```
<Layout>
...
   <feedLayout>
        <leftComponents>
            <componentType>customLinks</componentType>
        </leftComponents>
        <rightComponents>
            <componentType>follow</componentType>
        </rightComponents>
        <rightComponents>
            <componentType>followers</componentType>
        </rightComponents>
        <rightComponents>
            <componentType>visualforce</componentType>
            <page>accountCustomWidget</page>
            <height>200</height>
        </rightComponents>
        <hideSidebar>true</hideSidebar>
        <feedFilterPosition>centerDropDown</feedFilterPosition>
        <feedFilters>
    <feedFilerType>allUpdates</feedFilerType>
```

```
</feedFilters>
        <feedFilters>
    <feedFilerType>feedItemType</feedFilerType>
    <feedItemType>CallLogPost</feedItemType>
        </feedFilters>
        <feedFilters>
    <feedFilerType>feedItemType</feedFilerType>
    <feedItemType>TextPost</feedItemType>
        </feedFilters>
    </feedLayout>
...
</Layout>
```
# <span id="page-129-0"></span>**Metadata**

This is the base class for all metadata types. You cannot edit this object. A component is an instance of a metadata type.

Metadata is analogous to sObject, which represents all standard objects. Metadata represents all components and fields in Metadata API. Instead of identifying each component with an ID, each custom object or custom field has a unique fullName, which must be distinct from standard object names, as it must be when you create custom objects or custom fields in the Database.com user interface.

#### **Version**

Metadata components are available in API version 10.0 and later.

#### **Fields**

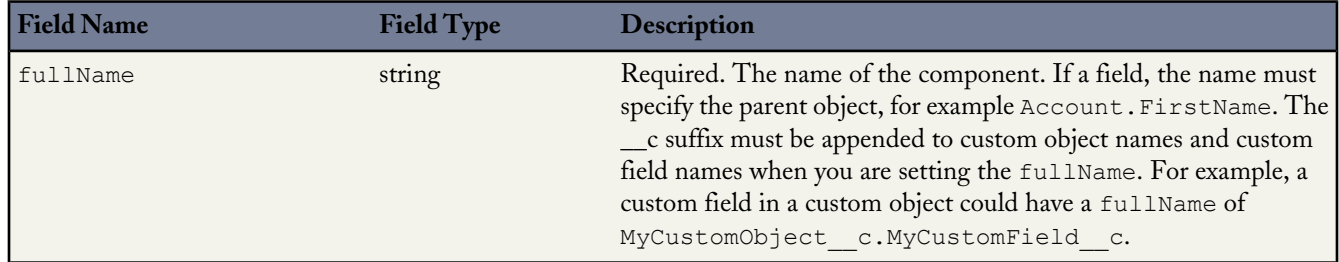

<span id="page-129-1"></span>**See Also:**

**[CustomObject](#page-88-0) [CustomField](#page-92-0)** [MetadataWithContent](#page-129-1)

# **MetadataWithContent**

This is the base type for all metadata types that contain content, such as documents or email templates. It extends [Metadata](#page-129-0). You cannot edit this object.

#### **Version**

MetadataWithContent components are available in API version 14.0 and later.

## **Fields**

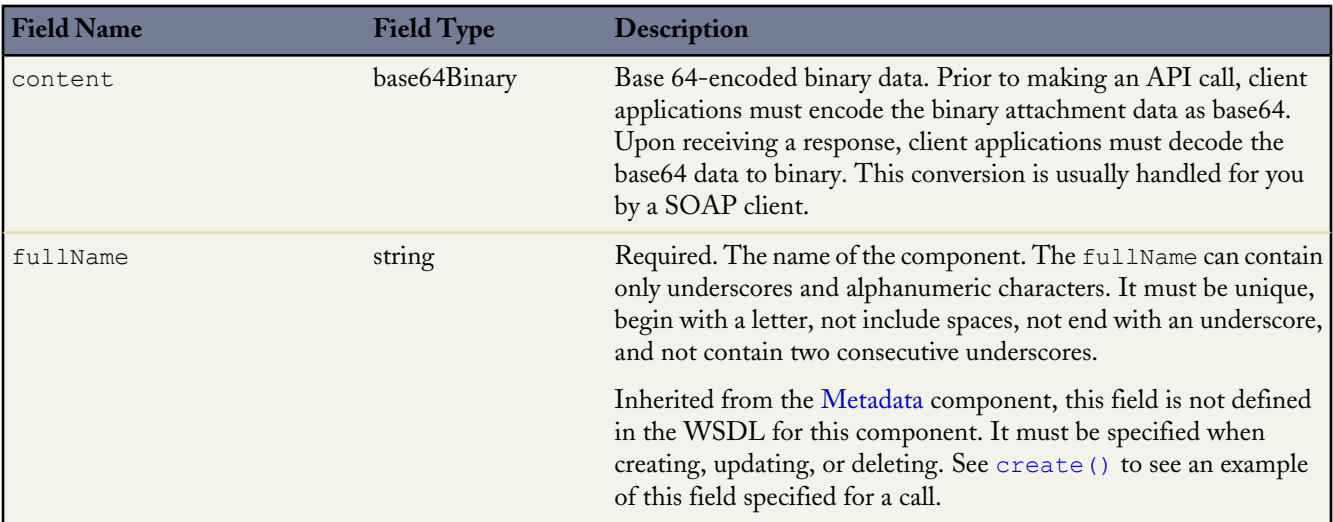

**See Also:**

**[Metadata](#page-129-0)** 

# **Package**

Used to specify metadata components to be retrieved as part of a [retrieve\(\)](#page-39-0) call, or to define a package of components.

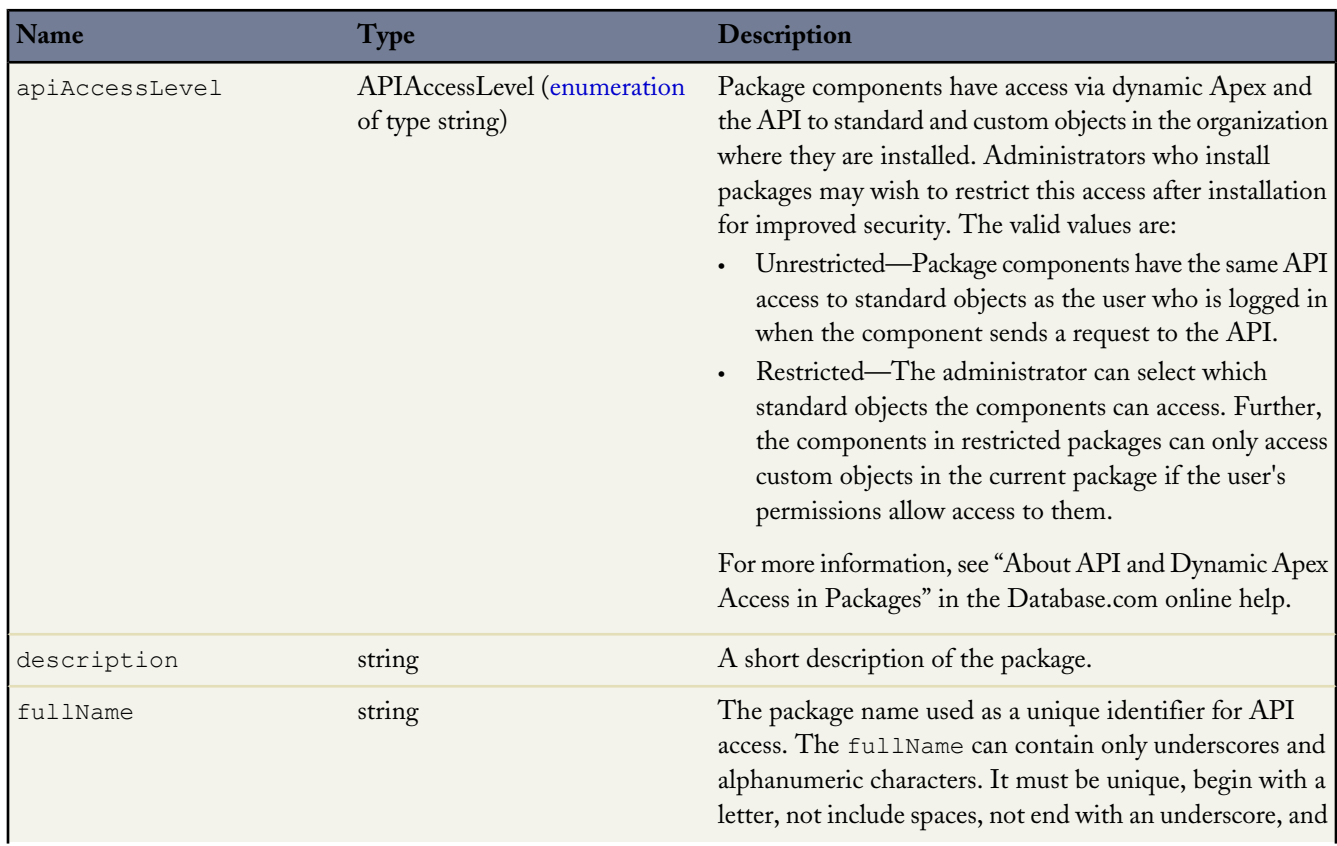

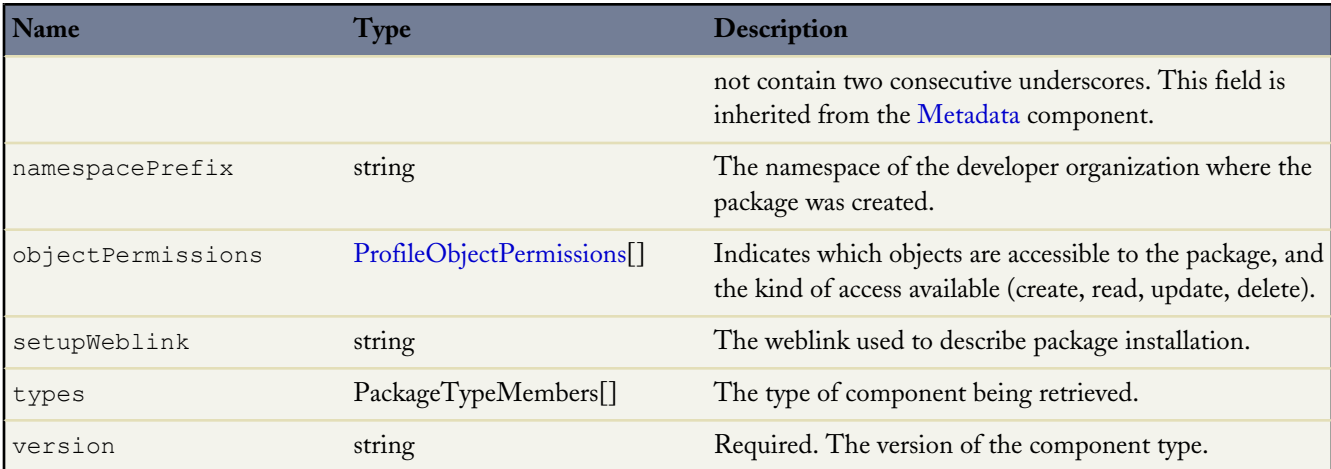

## **PackageTypeMembers**

Use to specify the name and type of components to be retrieved in a package.

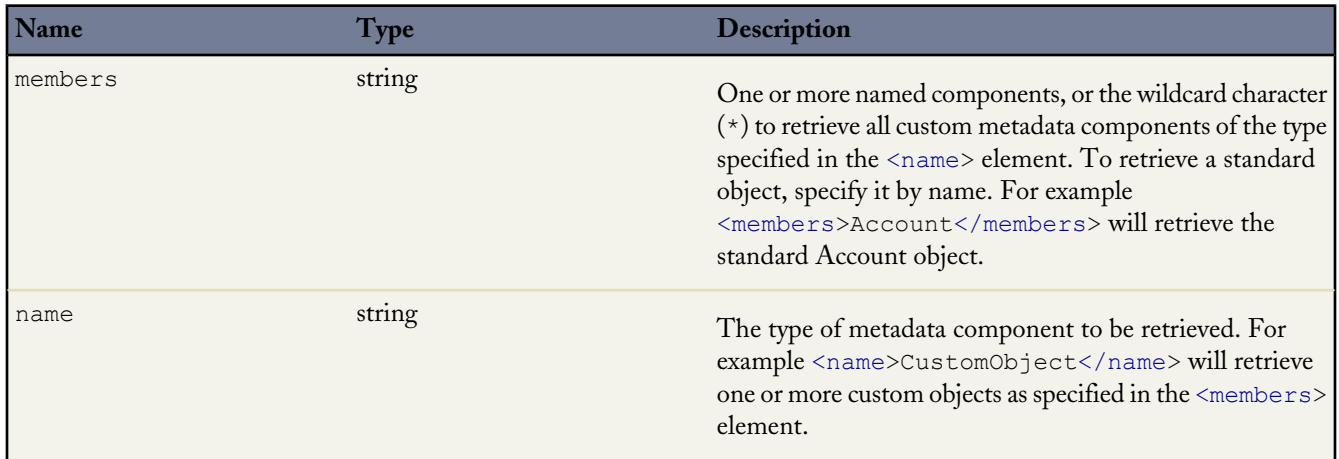

# **PermissionSet**

Represents a set of permissions that's used to grant additional access to one or more users without changing their profile or reassigning profiles. You can use permission sets to grant access, but not to deny access. It extends the [Metadata](#page-129-0) metadata type and inherits its fullName field.

In API version 29.0 and later, you can retrieve and deploy access settings for the following managed components in profiles and permission sets:

- Apex classes
- Custom field permissions
- Custom object permissions
- External data sources

For more information, see Managed Component Access in Sample package. xml [Manifest Files](#page-23-0) on page 18.

## **Declarative Metadata File Suffix and Directory Location**

Permission sets are stored in the permissionsets directory. The file name matches the permission set API name and the extension is .permissionset. For example, a permission set with the name *User\_Management\_Perms* is stored in permissionsets/User\_Management\_Perms.permissionset.

## **Version**

Permission sets are available in API version 22.0 and later.

## **Fields**

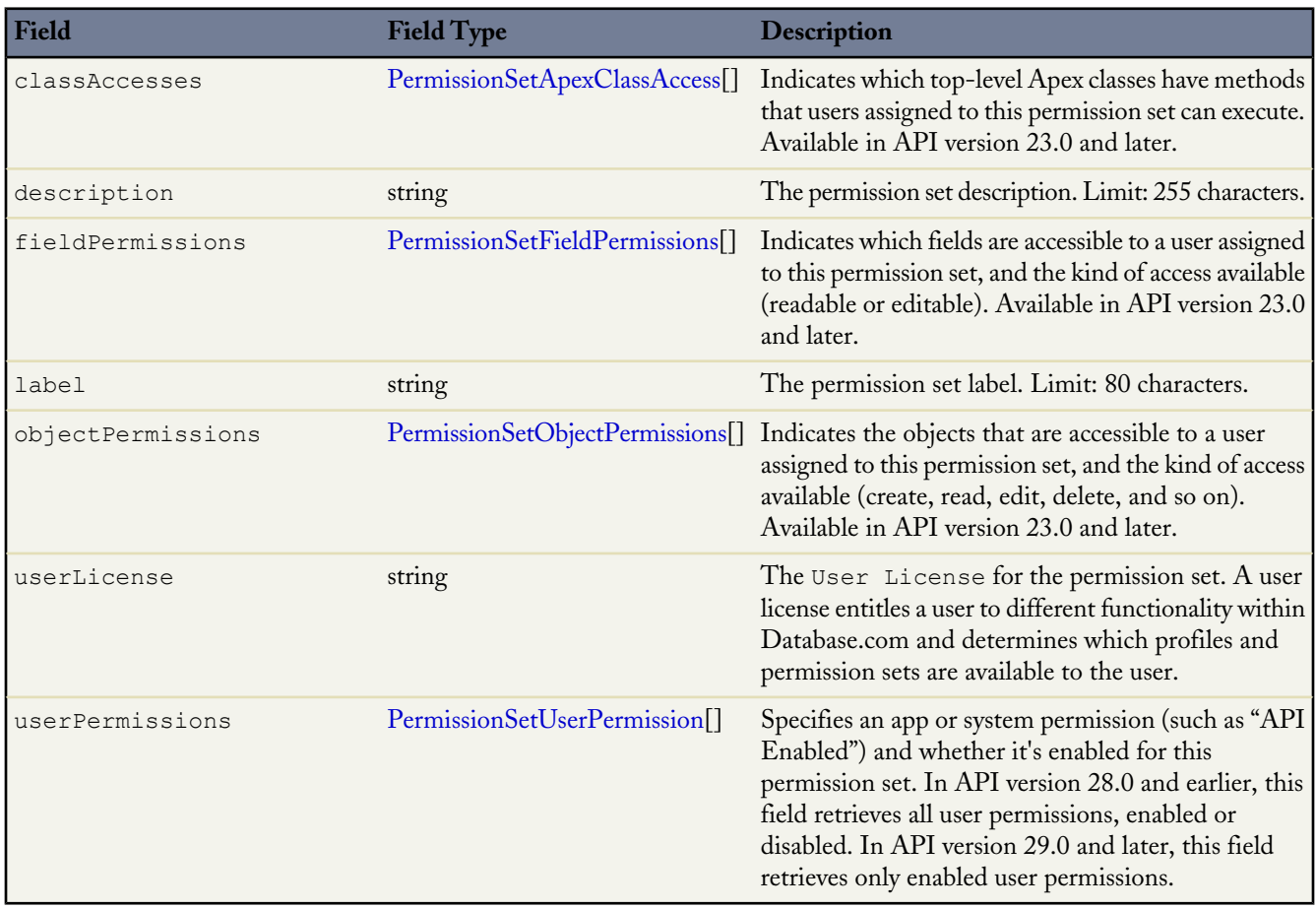

## <span id="page-132-0"></span>**PermissionSetApexClassAccess**

PermissionSetApexClassAccess represents the Apex class access for users assigned to a permission set.

<span id="page-132-1"></span>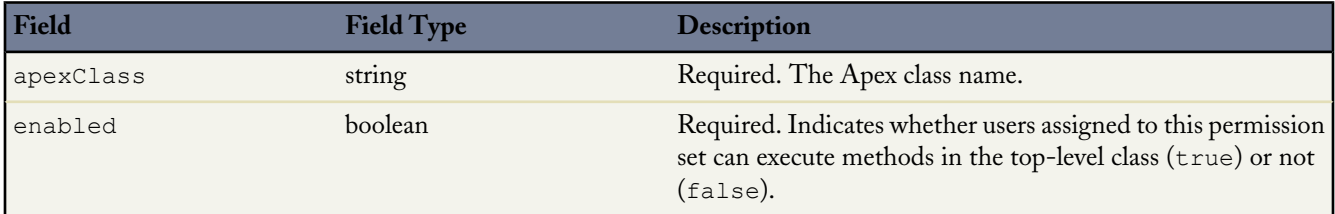

## **PermissionSetFieldPermissions**

PermissionSetFieldPermissions represents the field permissions for users assigned to a permission set. In API version 30.0 and later, permissions for required fields can't be retrieved or deployed.

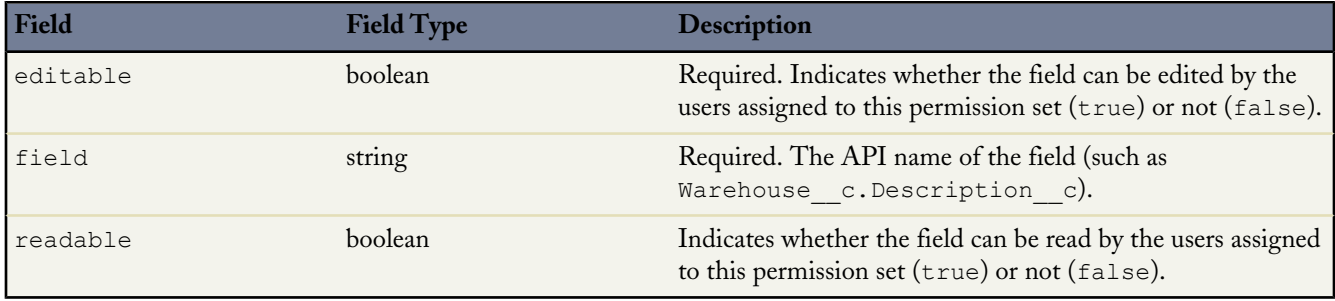

## <span id="page-133-0"></span>**PermissionSetObjectPermissions**

PermissionSetObjectPermissions represents the object permissions for a permission set. Use one of these elements for each permission.

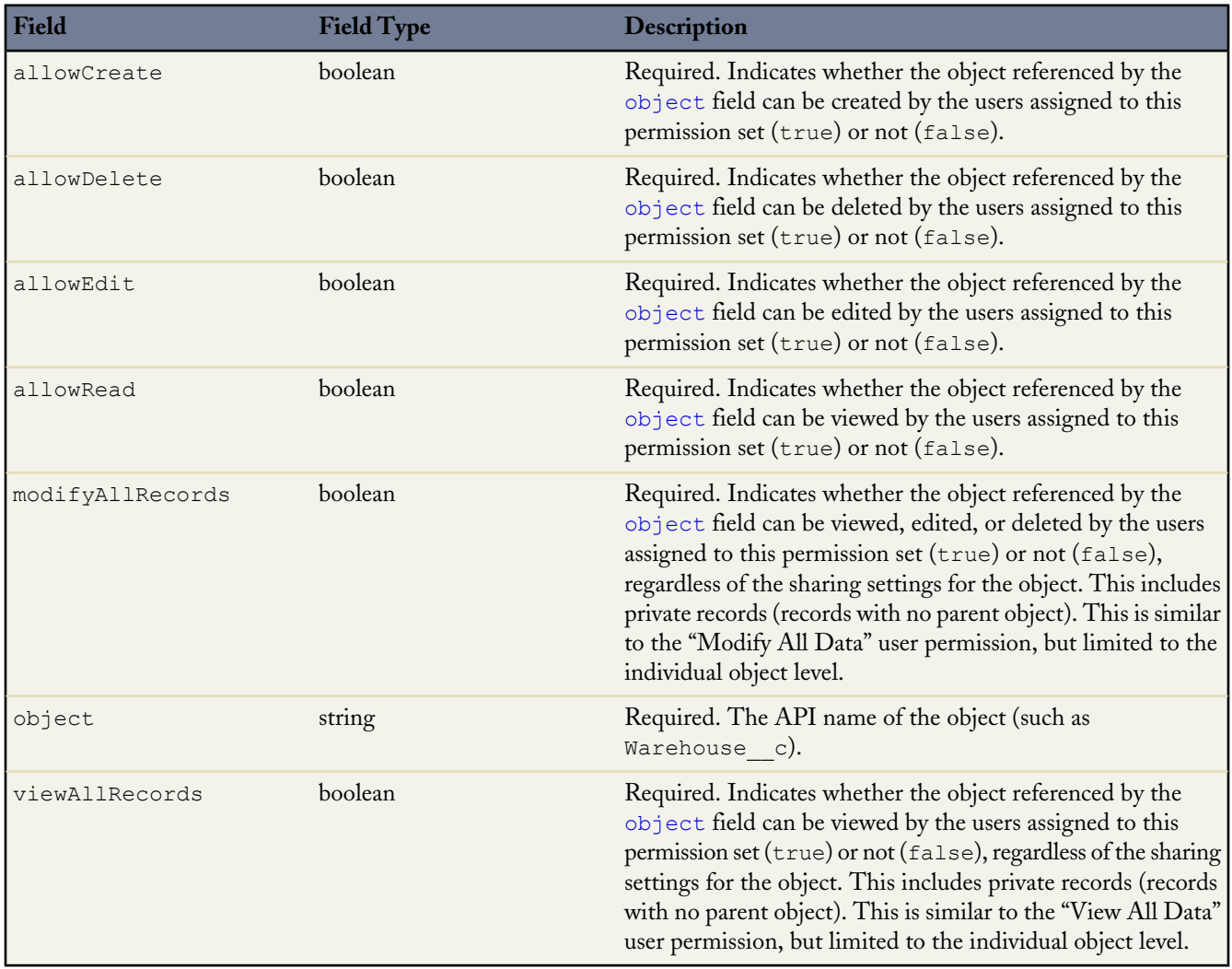

## <span id="page-133-2"></span><span id="page-133-1"></span>**PermissionSetUserPermission**

PermissionSetUserPermission represents an app or system permission for a permission set. Use one of these elements for each permission.

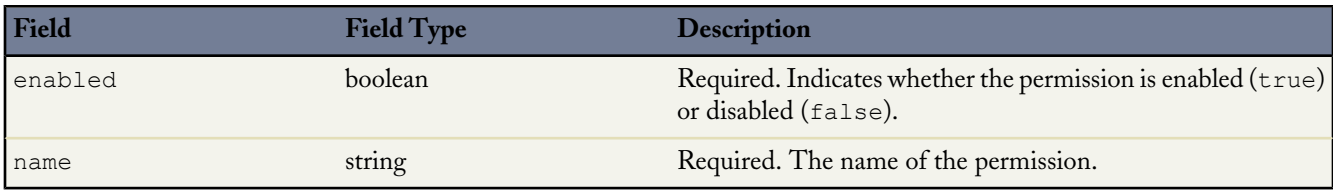

#### **Declarative Metadata Sample Definition**

When adding or changing a permission set, you don't need to include all permissions—you only need to include the permissions you're adding or changing.

```
<?xml version="1.0" encoding="UTF-8"?>
<PermissionSet xmlns="http://soap.sforce.com/2006/04/metadata">
   <description>Grants all rights needed for an HR administrator to manage
employees.</description>
   <label>HR Administration</label>
    <userLicense>Salesforce</userLicense>
   <applicationVisibilities>
       <application>JobApps__Recruiting</application>
       <visible>true</visible>
   </applicationVisibilities>
    <userPermissions>
       <enabled>true</enabled>
       <name>APIEnabled</name>
   </userPermissions>
    <objectPermissions>
        <allowCreate>true</allowCreate>
       <allowDelete>true</allowDelete>
        <allowEdit>true</allowEdit>
       <allowRead>true</allowRead>
       <viewAllRecords>true</viewAllRecords>
        <modifyAllRecords>true</modifyAllRecords>
        <object>Job_Request__c</object>
   </objectPermissions>
    <fieldPermissions>
        <editable>true</editable>
        <field>Job_Request__c.Salary__c</field>
        <readable>true</readable>
   </fieldPermissions>
    <pageAccesses>
        <apexPage>Job_Request_Web_Form</apexPage>
        <enabled>true</enabled>
    </pageAccesses>
    <classAccesses>
     <apexClass>Send_Email_Confirmation</apexClass>
     <enabled>true</enabled>
    </classAccesses>
    <tabSettings>
       <tab>Job_Request__c</tab>
        <visibility>Available</visibility>
   </tabSettings>
    <recordTypeVisibilities>
        <recordType>Recruiting.DevManager</recordType>
        <visible>true</visible>
   </recordTypeVisibilities>
</PermissionSet>
```
The following is an example package.xml manifest used to retrieve the PermissionSet metadata for an organization. When you retrieve permission sets, you should also retrieve the related components with assigned permissions. For example, to retrieve objectPermissions and fieldPermissions for a custom object, you must also retrieve the CustomObject component.

```
<?xml version="1.0" encoding="UTF-8"?>
<Package xmlns="http://soap.sforce.com/2006/04/metadata">
   <types>
       <members>Job_Request__c</members>
```

```
<name>CustomTab</name>
    </types>
    <types>
        <members>Job_Request__c</members>
        <name>CustomObject</name>
    </types>
    <types>
        <members>JobApps__Recruiting</members>
        <name>CustomApplication</name>
    </types>
    <types>
        <members>Recruiting.DevManager</members>
        <name>RecordType</name>
    </types>
    <types>
        <members>*</members>
       <name>PermissionSet</name>
    </types>
    <version>30.0</version>
</Package>
```
# **Profile**

Represents a user profile. A profile defines a user's permission to perform different functions within Database.com. It extends the [Metadata](#page-129-0) metadata type and inherits its fullName field.

In API version 29.0 and later, you can retrieve and deploy access settings for the following managed components in profiles and permission sets:

- Apex classes
- Custom field permissions
- Custom object permissions
- External data sources

For more information, see Managed Component Access in Sample package. xml [Manifest Files](#page-23-0) on page 18.

#### **Declarative Metadata File Suffix and Directory Location**

The file suffix is .profile. There is one file for each profile, stored in the profiles folder in the corresponding package directory.

#### **Version**

Profiles are available in API version 10.0 and later.

#### **Fields**

The content of a profile returned by Metadata API depends on the content requested in the [RetrieveRequest](#page-44-0) message. For example, profiles only include field-level security for fields included in custom objects returned in the same RetrieveRequest as the profiles. The profile definition contains the following fields:

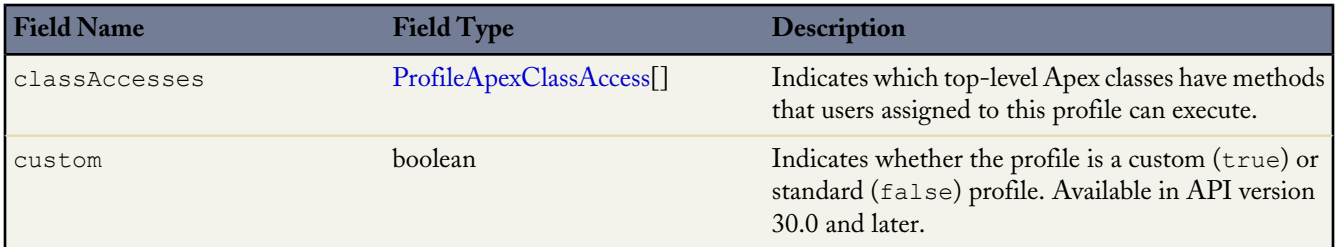

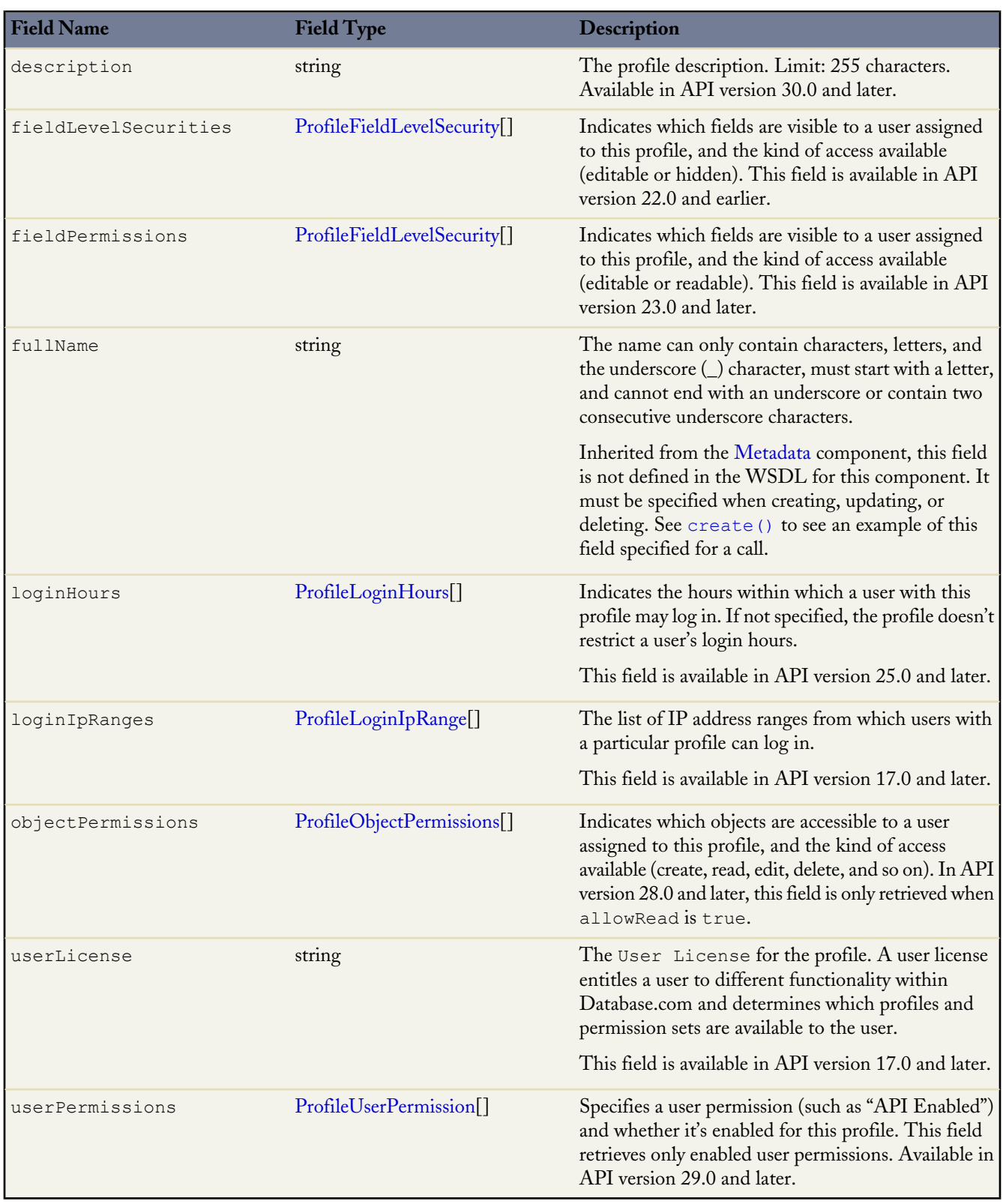

## <span id="page-136-0"></span>**ProfileApexClassAccess**

ProfileApexClassAccess determines which top-level Apex classes have methods that users assigned to this profile can execute.

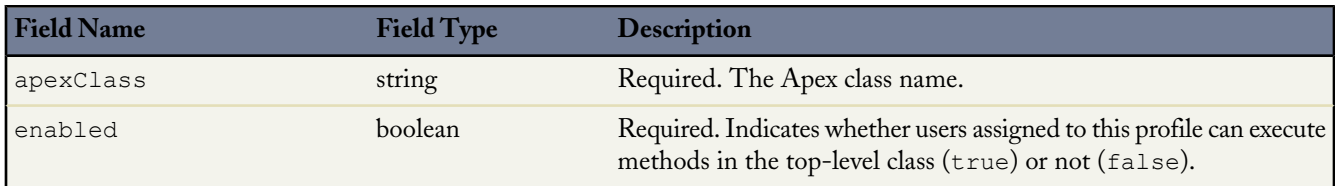

## <span id="page-137-0"></span>**ProfileFieldLevelSecurity**

ProfileFieldLevelSecurity represents the field level security for users assigned to a profile. In API version 30.0 and later, permissions for required fields can't be retrieved or deployed.

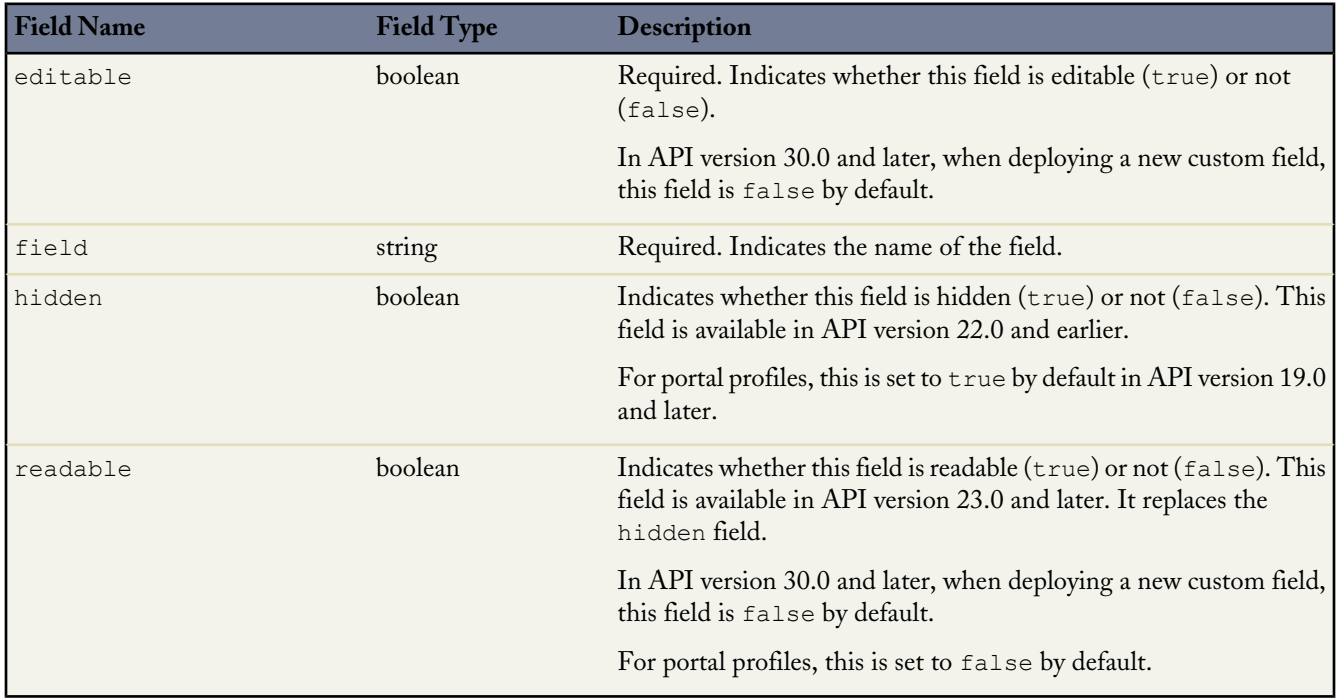

## <span id="page-137-1"></span>**ProfileLoginHours**

ProfileLoginHours restricts the days and times within which users with a particular profile can log in.

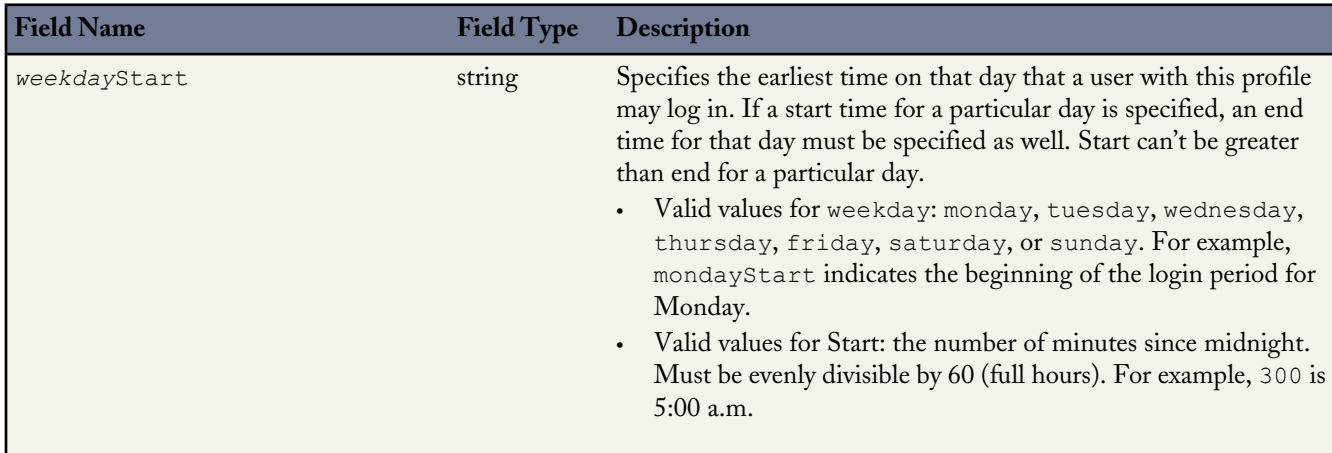

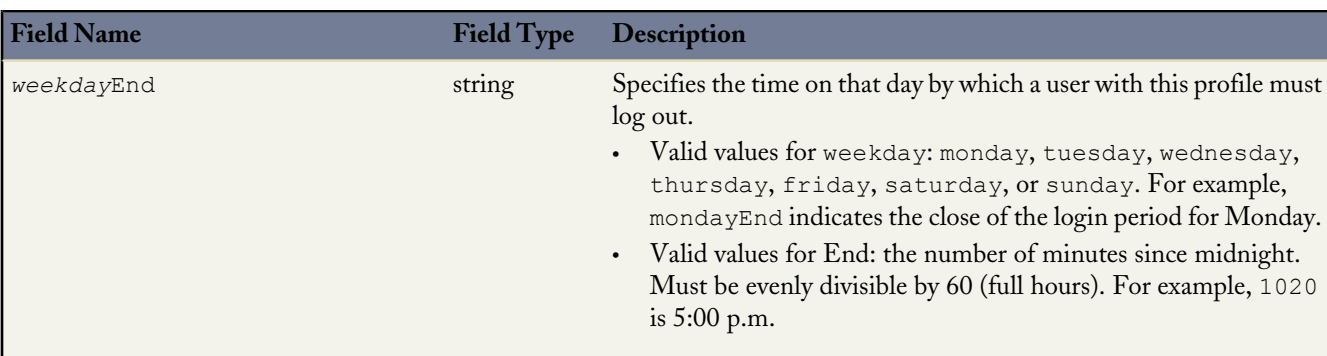

<span id="page-138-1"></span>To delete login hour restrictions from a profile that previously had them, you must explicitly include an empty loginHours tag without any start or end times.

## **ProfileLoginIpRange**

ProfileLoginIpRange IP defines an IP address ranges from which users with a particular profile can log in.

<span id="page-138-0"></span>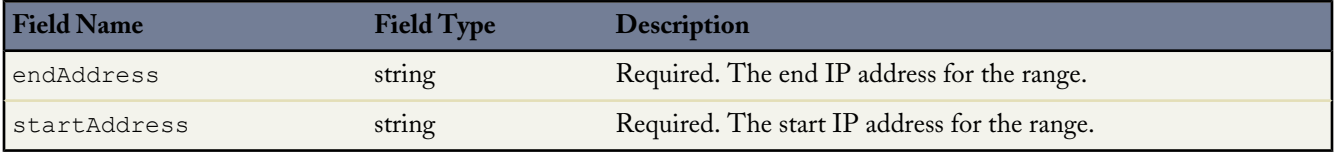

## **ProfileObjectPermissions**

ProfileObjectPermissions represents a user's access to objects.

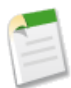

**Note:** In API version 18.0 and later, these permissions are disabled in new custom objects for any profiles in which "View All Data" or "Modify All Data" is disabled.

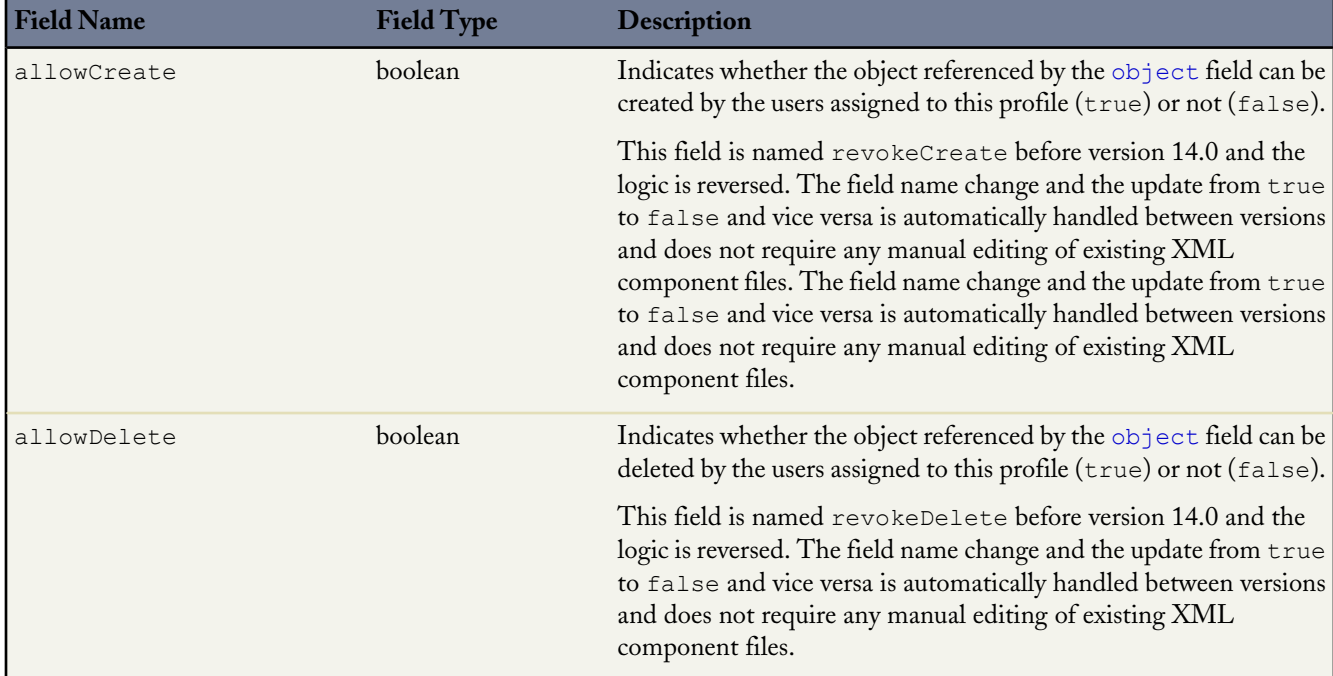

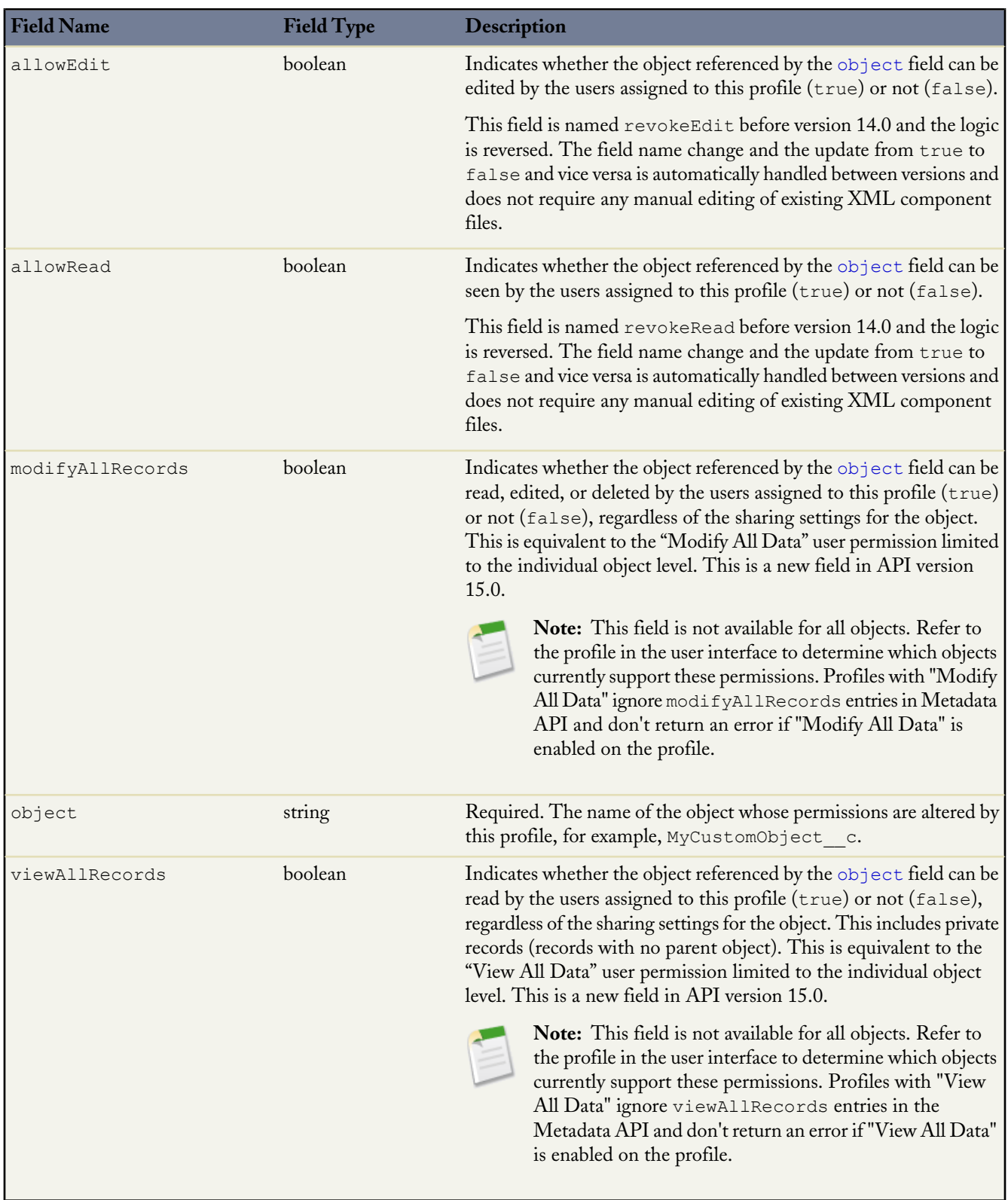

## <span id="page-139-1"></span><span id="page-139-0"></span>**ProfileUserPermission**

ProfileUserPermission represents an app or system permission for a profile. Use one of these elements for each permission.

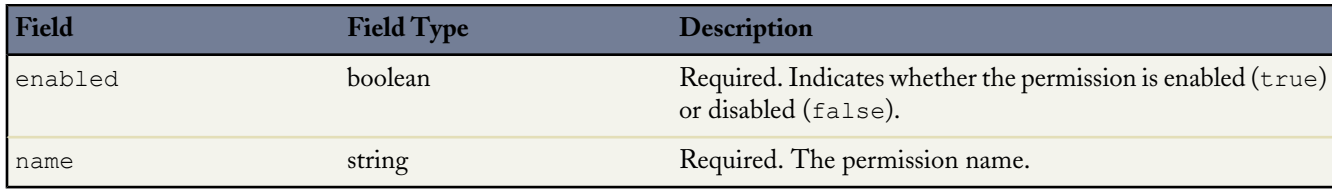

#### **Java Sample**

The following sample uses picklists, profiles, record types, and a custom app:

```
public void profileSample() {
  try {
    // Create an expense report record, tab and app...
   CustomObject expenseRecord = new CustomObject();
   expenseRecord.setFullName("ExpenseReport_c");
    expenseRecord.setLabel("Expense Report");
    expenseRecord.setPluralLabel("Expense Reports");
    expenseRecord.setDeploymentStatus(DeploymentStatus.Deployed);
    expenseRecord.setSharingModel(SharingModel.ReadWrite);
   CustomField nameField = new CustomField();
   nameField.setType(FieldType.AutoNumber);
    nameField.setLabel("Expense Report Number");
    nameField.setDisplayFormat("ER-{0000}");
    expenseRecord.setNameField(nameField);
   AsyncResult[] arsExpenseRecord =
       metadataConnection.create(new Metadata[] {expenseRecord});
    Picklist expenseStatus = new Picklist();
   PicklistValue unsubmitted = new PicklistValue();
    unsubmitted.setFullName("Unsubmitted");
    PicklistValue submitted = new PicklistValue();
    submitted.setFullName("Submitted");
   PicklistValue approved = new PicklistValue();
   approved.setFullName("Approved");
    PicklistValue rejected = new PicklistValue();
    rejected.setFullName("Rejected");
    expenseStatus.setPicklistValues(new PicklistValue[] {
        unsubmitted, submitted, approved, rejected}
    );
    CustomField expenseStatusField = new CustomField();
    expenseStatusField.setFullName(
        "ExpenseReport__c.ExpenseStatus__c"
    );
    expenseStatusField.setLabel("Expense Report Status");
    expenseStatusField.setType(FieldType.Picklist);
    expenseStatusField.setPicklist(expenseStatus);
    AsyncResult[] arsStatusField =
       metadataConnection.create(new Metadata[]
            {expenseStatusField});
    CustomTab expenseTab = new CustomTab();
    expenseTab.setFullName("ExpenseReport c");
    expenseTab.setMotif("Custom70: Handsaw");
    expenseTab.setCustomObject(true);
   AsyncResult[] arsTab =
       metadataConnection.create(new Metadata[] {expenseTab});
    CustomApplication application = new CustomApplication();
    application.setFullName("ExpenseForce");
    application.setTab(new String[] {expenseTab.getFullName()});
   AsyncResult[] arsApp =
        metadataConnection.create(new Metadata[] {application});
```

```
// Employees and managers have the same app visibility...
 ProfileApplicationVisibility appVisibility =
     new ProfileApplicationVisibility();
 appVisibility.setApplication("ExpenseForce");
 appVisibility.setVisible(true);
 Profile employee = new Profile();
 employee.setFullName("Employee");
 employee.setApplicationVisibilities(
     new ProfileApplicationVisibility[] {appVisibility}
 );
 AsyncResult[] arsProfileEmp =
 metadataConnection.create(new Metadata[] {employee});
 Profile manager = new Profile();
 manager.setFullName("Manager");
 manager.setApplicationVisibilities(
     new ProfileApplicationVisibility[] {appVisibility}
 );
 AsyncResult[] arsProfileMgr =
     metadataConnection.create(new Metadata[] {manager});
 // But employees and managers have different access
 // to the state of the expense sheet
 RecordType edit = new RecordType();
 edit.setFullName("ExpenseReport_c.Edit");
 RecordTypePicklistValue editStatuses =
     new RecordTypePicklistValue();
 editStatuses.setPicklist("ExpenseStatus_c");
 editStatuses.setValues(new PicklistValue[]
      {unsubmitted, submitted});
 edit.setPicklistValues(new RecordTypePicklistValue[]
     {editStatuses});
 AsyncResult[] arsRecTypeEdit =
     metadataConnection.create(new Metadata[] {edit});
 RecordType approve = new RecordType();
 approve.setFullName("ExpenseReport__c.Approve");
 RecordTypePicklistValue approveStatuses =
     new RecordTypePicklistValue();
 approveStatuses.setPicklist("ExpenseStatus_c");
 approveStatuses.setValues(new PicklistValue[]
     {approved, rejected});
 approve.setPicklistValues(new RecordTypePicklistValue[]
     {approveStatuses});
 AsyncResult[] arsRecTypeApp =
     metadataConnection.create(new Metadata[] {approve});
} catch (ConnectionException ce) {
 ce.printStackTrace();
}
```
#### **Usage**

}

When you use the [retrieve\(\)](#page-39-0) call to get information about profiles in your organization, the returned .profile files only include security settings for the other metadata types referenced in the retrieve request (with the exception of user permissions, IP address ranges, and login hours, which are always retrieved). For example, the package.xml file below contains a types element that matches all custom objects, so the returned profiles contain object and field permissions for all custom objects in your organization, but do not include permissions for standard objects, such as Account, and standard fields.

```
<?xml version="1.0" encoding="UTF-8"?>
<Package xmlns="http://soap.sforce.com/2006/04/metadata">
   <types>
        <members>*</members>
       <name>CustomObject</name>
   </types>
  <types>
       <members>*</members>
```

```
<name>Profile</name>
   </types>
    <version>30.0</version>
</Package>
```
The wildcard "\*" on CustomObject does not match standard objects and this helps to avoid making unintended, high-impact profile changes. If you create a few custom objects in a Developer Edition organization, [retrieve\(\)](#page-39-0) the information, and subsequently [deploy\(\)](#page-30-0) the custom objects to your production organization, the profile and field-level security for all your standard objects, such as Account, and standard fields are not overwritten unless you explicitly create separate types elements for the standard objects or fields.

Metadata API intentionally makes it somewhat difficult to include standard fields in [retrieve\(\)](#page-39-0) calls in order to prevent unexpected profile changes. However, you can still retrieve and deploy profile permissions for custom and standard fields in standard objects, such as Account.

The next package.xml file allows you to return profile permissions for Account standard and custom fields. Note how the standard Account object is defined in a types element by specifying it as a member of a CustomObject type.

```
<?xml version="1.0" encoding="UTF-8"?>
<Package xmlns="http://soap.sforce.com/2006/04/metadata">
    <types>
        <members>Account</members>
        <name>CustomObject</name>
   </types>
   <types>
       <members>*</members>
       <name>Profile</name>
   </types>
    <version>30.0</version>
</Package>
```
The final package. xml file allows you to return profile permissions for the MyCustomField custom field in the Account object.

```
<?xml version="1.0" encoding="UTF-8"?>
<Package xmlns="http://soap.sforce.com/2006/04/metadata">
  <types>
        <members>Account.MyCustomField__c</members>
       <name>CustomField</name>
  </types>
  <types>
       <members>*</members>
       <name>Profile</name>
  </types>
  <version>30.0</version>
</Package>
```
## **Queue**

Represents a holding area for items before they are processed.

#### **Declarative Metadata File Suffix and Directory Location**

The file suffix for queue components is .queue and components are stored in the queues directory of the corresponding package directory. This component supports cases, leads, service contracts (if Entitlements are enabled), and custom objects.

#### **Version**

Queue components are available in API version 24.0 and later.

## **Fields**

This metadata type represents the valid values that define a queue:

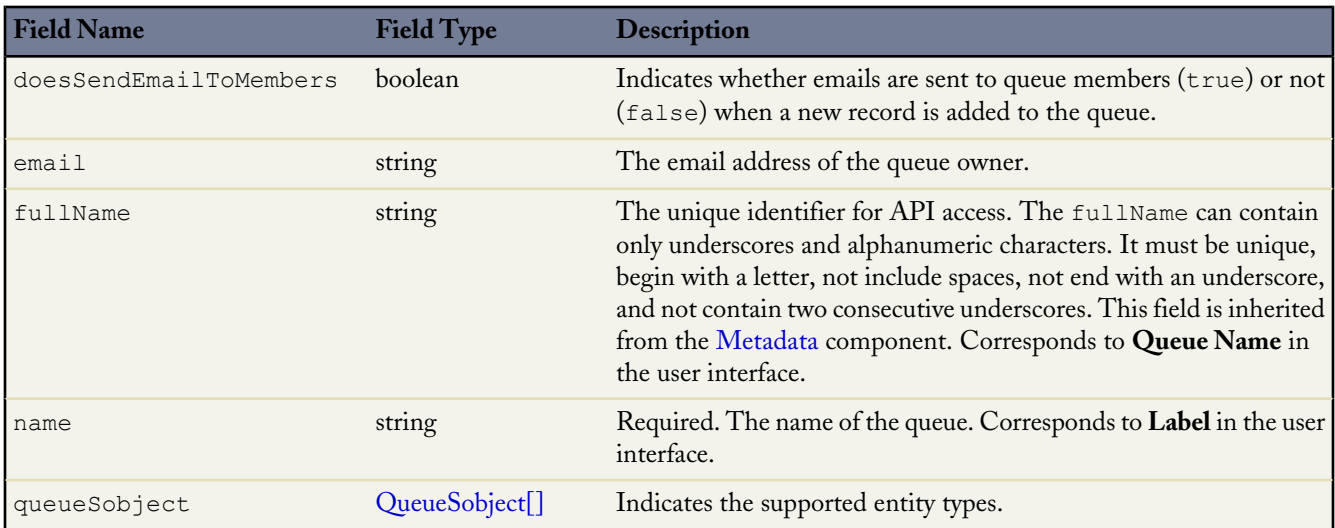

## <span id="page-143-0"></span>**QueueSobject**

QueueSobject represents an entity type that the queue supports.

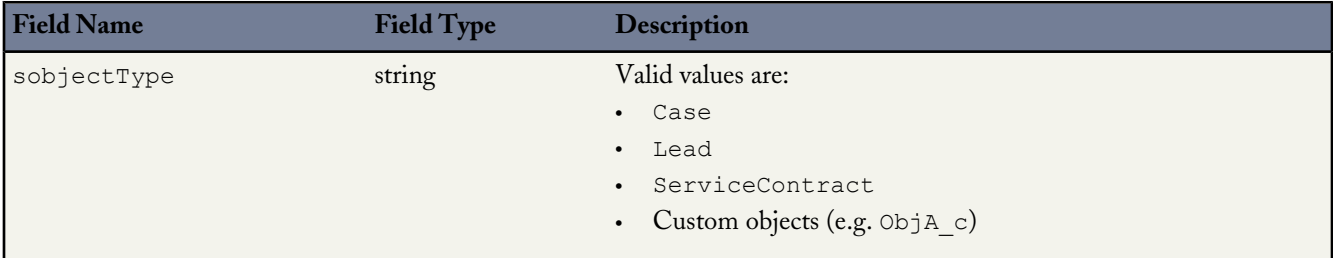

## **Declarative Metadata Sample Definition**

The following is the definition of a queue, which supports Case, Lead, and a custom object named ObjA.

```
<?xml version="1.0" encoding="UTF-8"?>
<Queue xmlns="http://soap.sforce.com/2006/04/metadata">
   <doesSendEmailToMembers>true</doesSendEmailToMembers>
   <email>member@company.com</email>
   <fullName>Your Name</fullName>
   <name>memberQueue</name>
   <queueSobject>
       <sobjectType>Case</sobjectType>
   </queueSobject>
   <queueSobject>
       <sobjectType>Lead</sobjectType>
   </queueSobject>
   <queueSobject>
       <sobjectType>ObjA_c</sobjectType>
   </queueSobject>
</Queue>
```
# **QuickAction**

Represents a specified create or update action for an object that then becomes available in the Chatter publisher. For example, you can create an action that, on the detail page of an account, allows a user to create a contact related to that account from the Chatter feed on that page. QuickAction can be created on objects that allow custom fields. The parent objects supported include:

- Account
- Campaign
- Case
- **Contact**
- Custom objects
- Group
- Lead
- Opportunity

**Note:** In the application, QuickActions are referred to as actions or publisher actions.

## **File Suffix and Directory Location**

QuickAction components have the suffix quickAction and are stored in the quickActions folder.

## **Version**

QuickAction components are available in API version 28.0 and later.

### **Fields**

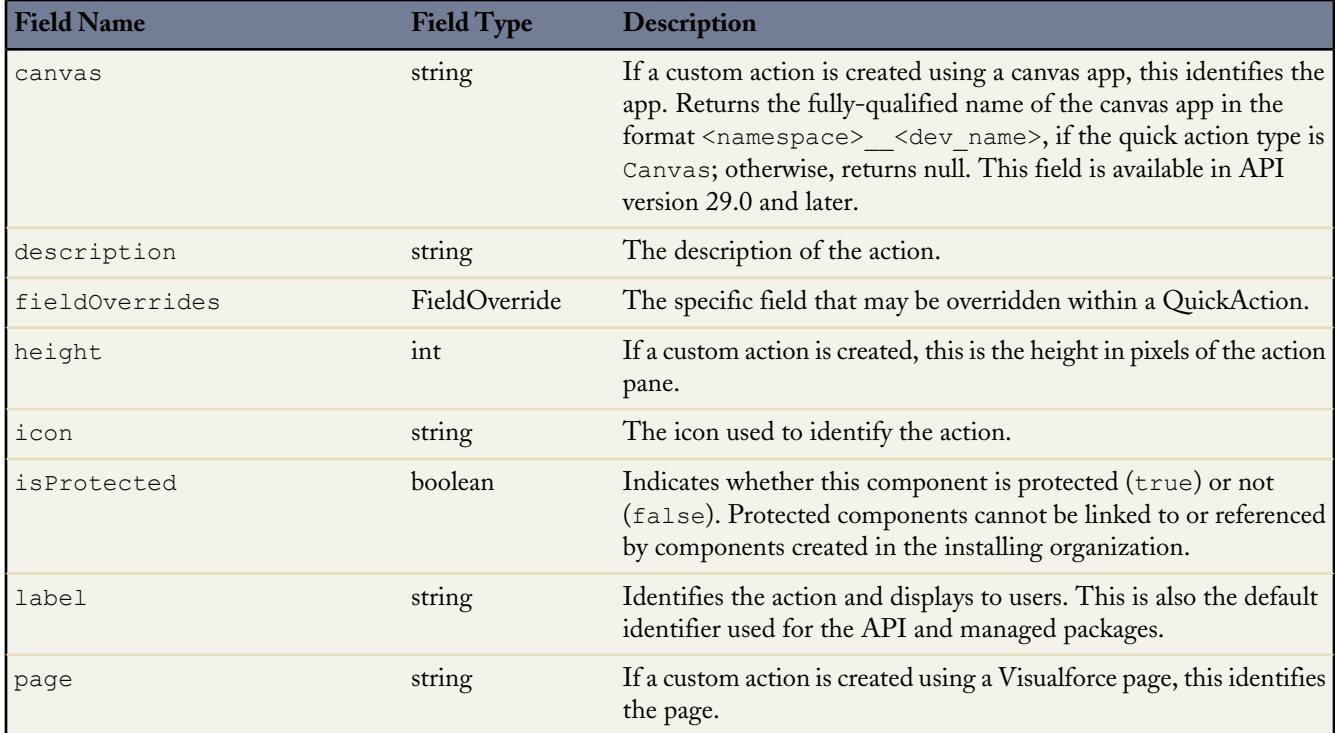

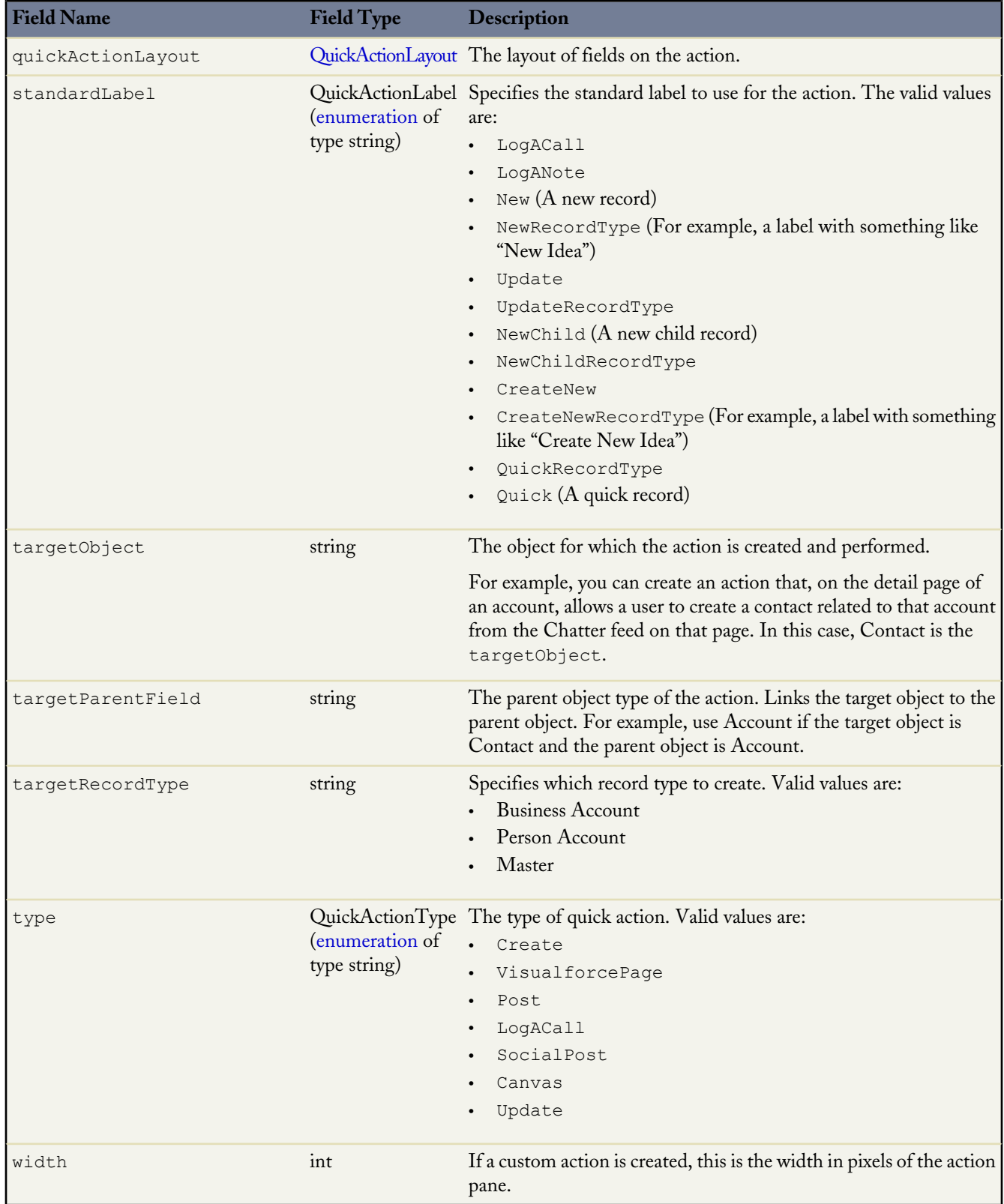

## **FieldOverride**

Represents the field names and their respective formulas and literal values that comprise overrides in a QuickAction.

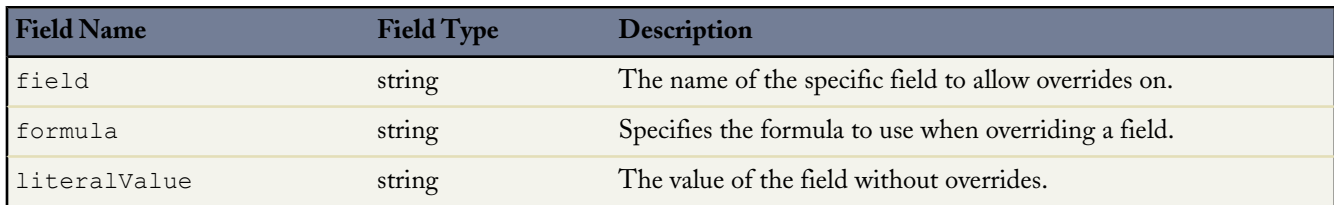

## <span id="page-146-0"></span>**QuickActionLayout**

The layout of fields on the action. There is no hard limit to the number of fields you can add to an action layout. However, for optimum usability, we recommend a maximum of eight fields. Adding more than 20 fields can severely impact user efficiency.

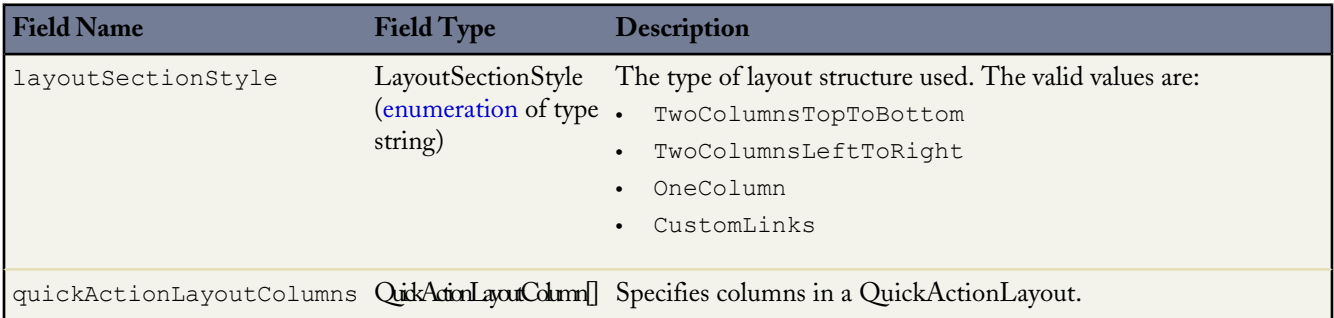

## **QuickActionLayoutColumn**

A column defined for a QuickActionLayout.

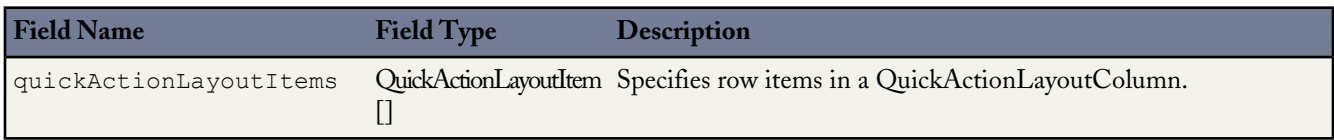

## **QuickActionLayoutItem**

A row item comprised of fields and defined for a QuickActionLayoutColumn.

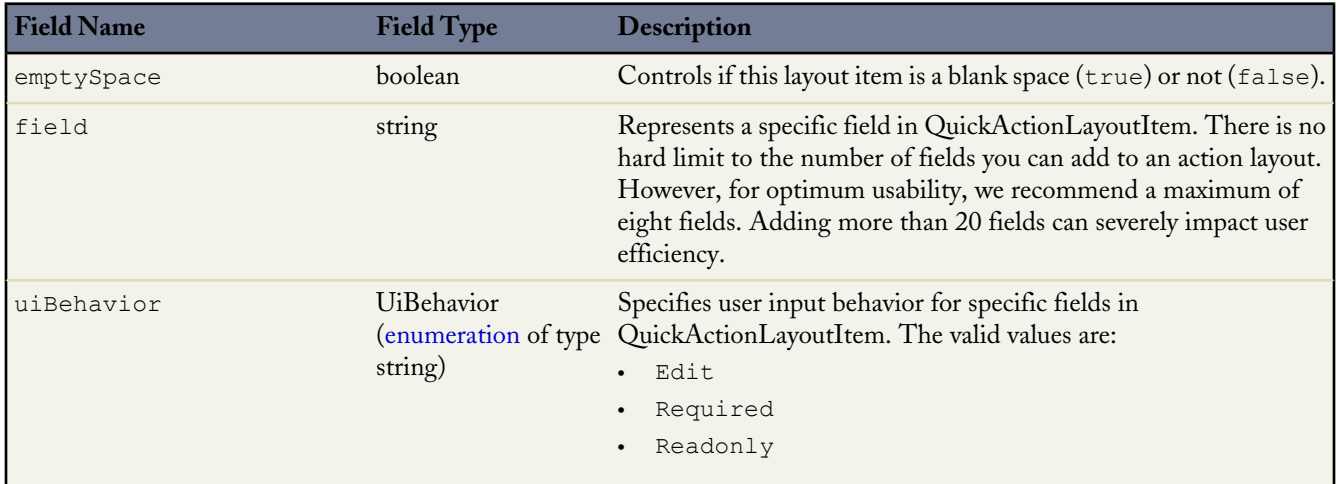

### **Declarative Metadata Sample Definition**

The following is an example of a QuickAction component:

```
<?xml version="1.0" encoding="UTF-8"?>
<QuickAction xmlns="http://soap.sforce.com/2006/04/metadata">
   <description>testActionDefinitionTypesCreate</description>
   <fieldOverrides>
       <field>DoNotCall</field>
        <formula>TRUE</formula>
   </fieldOverrides>
    <fieldOverrides>
        <field>LeadSource</field>
        <literalValue>Partner</literalValue>
   </fieldOverrides>
   <label>testActionDefinitionTypesCreate</label>
    <quickActionLayout>
        <layoutSectionStyle>TwoColumnsLeftToRight</layoutSectionStyle>
        <quickActionLayoutColumns>
            <quickActionLayoutItems>
                <emptySpace>false</emptySpace>
                <field>HomePhone</field>
                <uiBehavior>Required</uiBehavior>
            </quickActionLayoutItems>
            <quickActionLayoutItems>
                <emptySpace>true</emptySpace>
                <uiBehavior>Edit</uiBehavior>
            </quickActionLayoutItems>
            <quickActionLayoutItems>
                <emptySpace>false</emptySpace>
                <field>Name</field>
                <uiBehavior>Required</uiBehavior>
            </quickActionLayoutItems>
            <quickActionLayoutItems>
                <emptySpace>false</emptySpace>
                <field>AccountId</field>
                <uiBehavior>Edit</uiBehavior>
            </quickActionLayoutItems>
        </quickActionLayoutColumns>
        <quickActionLayoutColumns>
            <quickActionLayoutItems>
                <emptySpace>false</emptySpace>
                <field>Description</field>
                <uiBehavior>Edit</uiBehavior>
            </quickActionLayoutItems>
        </quickActionLayoutColumns>
    </quickActionLayout>
    <targetObject>Contact</targetObject>
   <targetParentField>Account</targetParentField>
    <type>Create</type>
</QuickAction>
```
## **RemoteSiteSetting**

Represents a remote site setting. RemoteSiteSetting extends the [Metadata](#page-129-0) metadata type and inherits its fullName field.

### **Declarative Metadata File Suffix and Directory Location**

RemoteSiteSetting components are stored in the remoteSiteSettings directory of the corresponding package directory. The file name matches the unique name of the remote site setting, and the extension is .remoteSite.

### **Version**

RemoteSiteSetting components are available in API version 19.0 and later.

## **Fields**

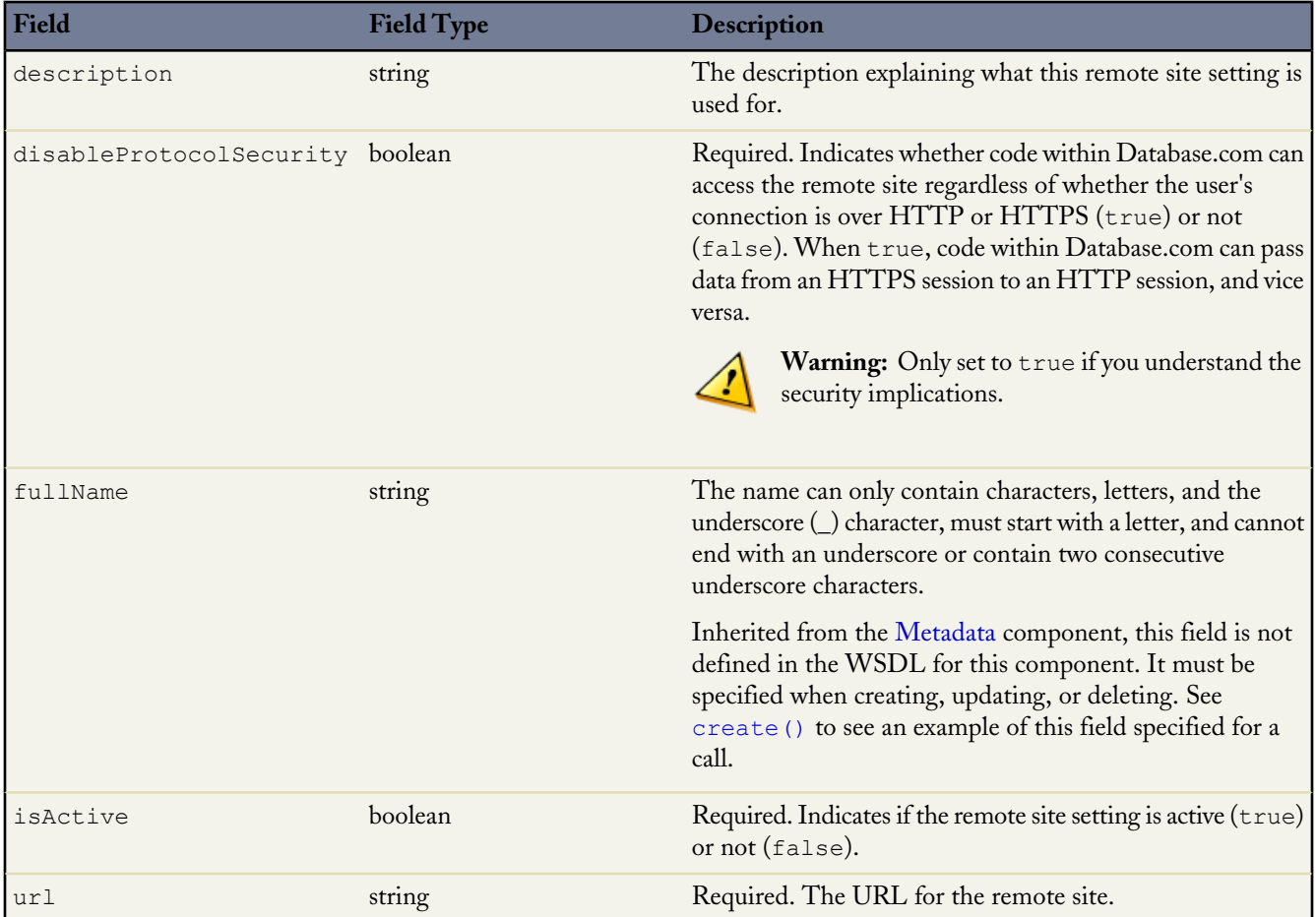

## **Declarative Metadata Sample Definition**

A sample XML definition of a remote site setting is shown below.

```
<?xml version="1.0" encoding="UTF-8"?>
<RemoteSiteSetting xmlns="http://soap.sforce.com/2006/04/metadata">
   <description>Used for Apex callout to mapping web service</description>
   <disableProtocolSecurity>false</disableProtocolSecurity>
   <isActive>true</isActive>
   <url>https://www.maptestsite.net/mapping1</url>
</RemoteSiteSetting>
```
# **Role**

Represents a role in your organization.

## **Declarative Metadata File Suffix and Directory Location**

The file suffix for role components is .role and components are stored in the roles directory of the corresponding package directory.

## **Version**

Role components are available in API version 24.0 and later.

### **Fields**

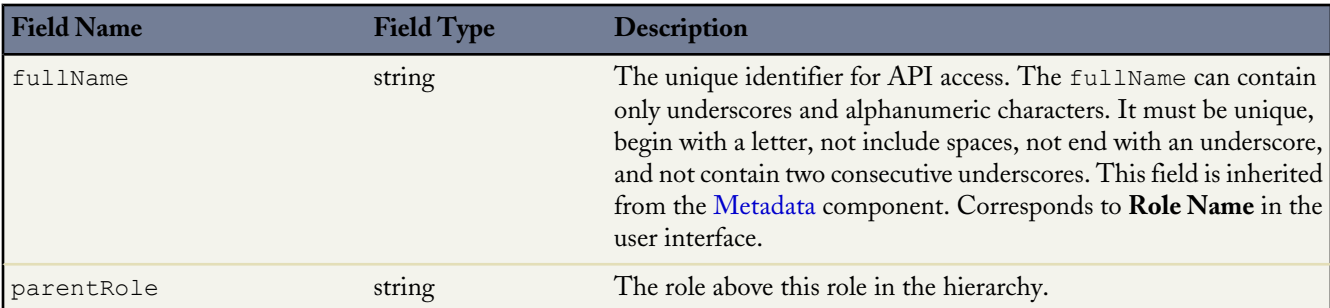

## **Declarative Metadata Sample Definition**

The following is the definition of a role.

```
<?xml version="1.0" encoding="UTF-8"?>
<Role xmlns="http://soap.sforce.com/2006/04/metadata">
   <caseAccessLevel>Edit</caseAccessLevel>
   <contactAccessLevel>Edit</contactAccessLevel>
   <description>Sample Role</description>
   <mayForecastManagerShare>false</mayForecastManagerShare>
   <name>R22</name>
   <opportunityAccessLevel>Read</opportunityAccessLevel>
</Role>
```
# **SamlSsoConfig**

Represents a SAML Single Sign-On configuration. It extends the [Metadata](#page-129-0) metadata type and inherits its fullName field. Single sign-on is a process that allows network users to access all authorized network resources without having to log in separately to each resource. Single sign-on allows you to validate usernames and passwords against your corporate user database or other client application rather than having separate user passwords managed by Database.com.

## **File Suffix and Directory Location**

SamlSsoConfig components have the suffix .samlssoconfig and are stored in the samlssoconfigs folder.

### **Version**

SamlSsoConfig components are available in API version 28.0 and later.

### **Fields**

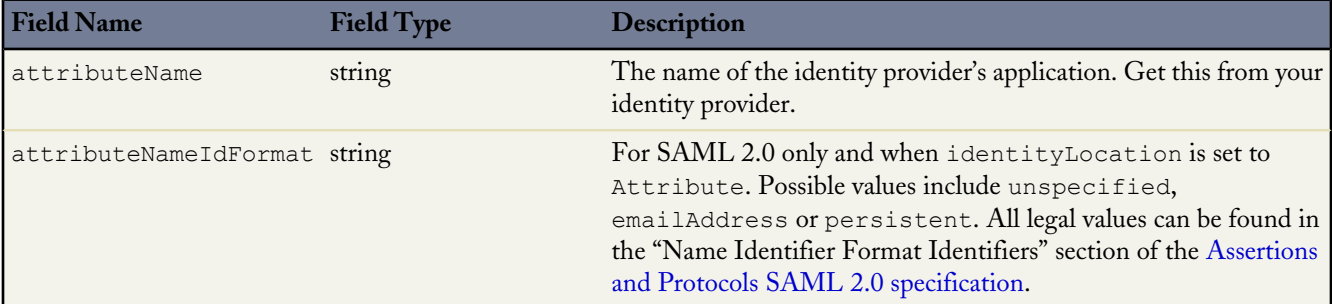

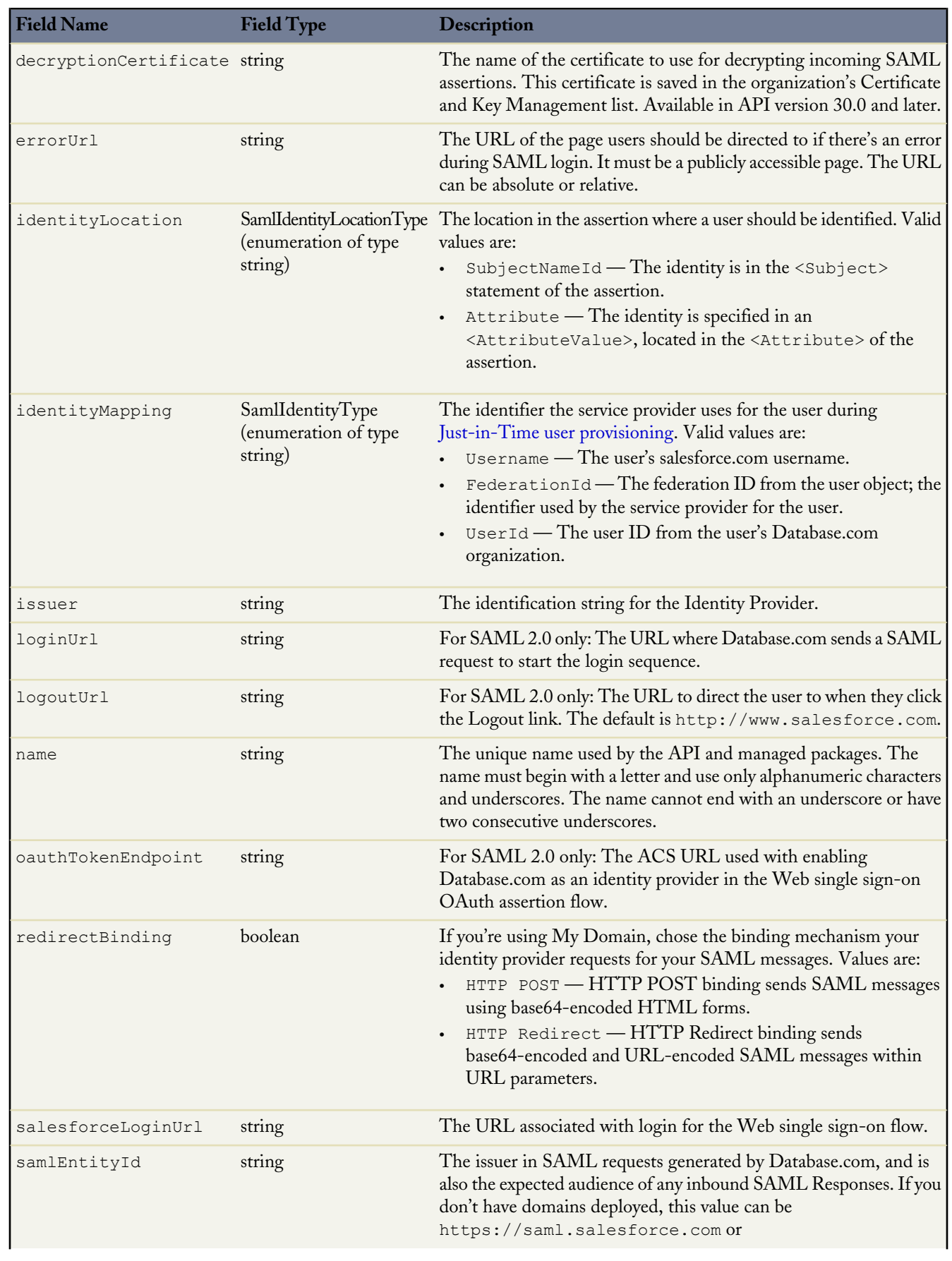

<span id="page-151-0"></span>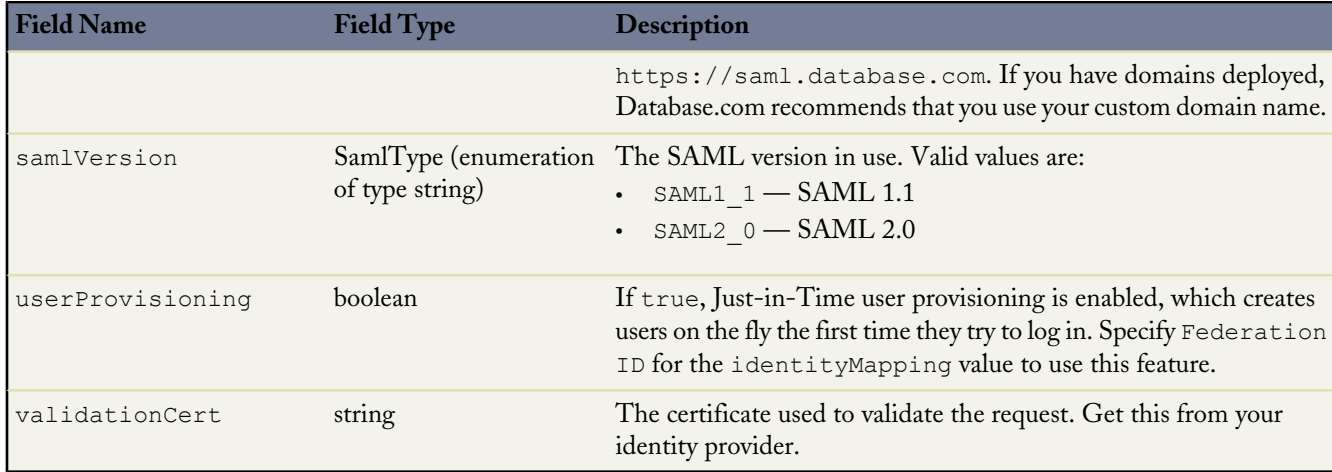

### **Declarative Metadata Sample Definition**

The following is an example of a SamlSsoConfig component. The validation certificate string has been truncated for readability.

```
<?xml version="1.0" encoding="UTF-8"?>
<SamlSsoConfig xmlns="http://soap.sforce.com/2006/04/metadata">
 <identityLocation>SubjectNameId</identityLocation>
 <identityMapping>FederationId</identityMapping>
 <issuer>https://my-idp.my.salesforce.com</issuer>
 <loginUrl>
   https://my-idp.my.salesforce.com/idp/endpoint/HttpRedirect
 </loginUrl>
 <logoutUrl>https://www.salesforce.com</logoutUrl>
 <name>SomeCompany</name>
 <oauthTokenEndpoint>
   https://login.salesforce.com/services/oauth2/token?so=00DD0000000JxeI
 </oauthTokenEndpoint>
 <redirectBinding>true</redirectBinding>
 <salesforceLoginUrl>
   https://login.salesforce.com?so=00DD0000000JxeI
 </salesforceLoginUrl>
 <samlEntityId>
   https://saml.salesforce.com/customPath
 </samlEntityId>
 <samlVersion>SAML2_0</samlVersion>
 <userProvisioning>false</userProvisioning>
 <validationCert>
   MIIEojCCA4qgAwIBAgIOATtxsoBFAAAAAD4...
 </validationCert>
</SamlSsoConfig>
```
## <span id="page-151-1"></span>**Settings**

Represents the organization settings related to a feature. For example, your password policies, session settings and network access controls are all available in the SecuritySettings component type. Not all feature settings are available in the Metadata API. See [Unsupported Metadata Types](#page-81-0) on page 76 for information on which feature settings are not available.

Settings can be accessed using the specific component member or via wildcard. For example, in the package manifest file you would use the following section to access SecuritySettings:

```
<types>
   <members>Security</members>
   <name>Settings</name>
</types>
```
The member format when used in the package manifest is the component metadata type name without the "Settings" suffix, so in the preceding example "Security" is used instead of "SecuritySettings".

### **File Suffix and Directory Location**

Each settings component gets stored in a single file in the settings directory of the corresponding package directory. The filename uses the format *Setting feature*.settings. For example, the SecuritySettings file would be Security.settings. See "File Suffix and Directory Location" information for the individual settings components to determine the exact filename.

### **Version**

Settings is available in API version 27.0 and later. See the version information for the individual setting component to determine which API version the settings component became available.

### **Declarative Metadata Sample Definition**

The following is an example package manifest used to deploy or retrieve only the MobileSettings for an organization:

```
<?xml version="1.0" encoding="UTF-8"?>
<Package xmlns="http://soap.sforce.com/2006/04/metadata">
   <types>
       <members>Mobile</members>
       <name>Settings</name>
   </types>
   <version>27.0</version>
</Package>
```
The following is an example package manifest used to deploy or retrieve all the available settings metadata for an organization, using a wildcard:

```
<?xml version="1.0" encoding="UTF-8"?>
<Package xmlns="http://soap.sforce.com/2006/04/metadata">
   <types>
       <members>*</members>
       <name>Settings</name>
   </types>
   <version>27.0</version>
</Package>
```
**See Also:**

<span id="page-152-0"></span>**[AccountSettings](#page-152-0) [ActivitiesSettings](#page-153-0) [MobileSettings](#page-160-0) [SecuritySettings](#page-163-0)** 

## **AccountSettings**

Represents an organization's account settings for account teams, account owner report, and the **View Hierarchy** link. It extends the [Metadata](#page-129-0) metadata type and inherits its fullName field.

In the package manifest, all organization settings metadata types are accessed using the "Settings" name. See [Settings](#page-151-1) for more details.

### **File Suffix and Directory Location**

AccountSettings values are stored in the Account.settings file in the settings folder. The .settings files are different from other named components, as there is only one settings file for each settings component.

#### **Version**

AccountSettings is available in API version 29.0 and later.

#### **Fields**

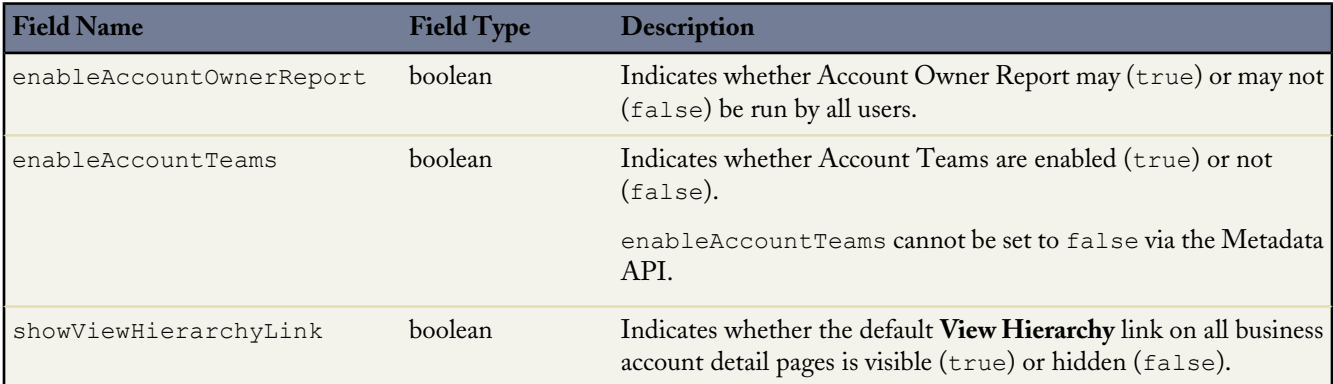

### **Declarative Metadata Sample Definition**

The following is an example of the Account.settings file:

```
<?xml version="1.0" encoding="UTF-8"?>
<AccountSettings xmlns="http://soap.sforce.com/2006/04/metadata">
<enableAccountOwnerReport>true</enableAccountOwnerReport>
<enableAccountTeams>true</enableAccountTeams>
<showViewHierarchyLink>true</showViewHierarchyLink>
</AccountSettings>
```
#### **Example Package Manifest**

The following is an example package manifest used to deploy or retrieve the Account settings metadata for an organization:

```
<?xml version="1.0" encoding="UTF-8"?>
<Package xmlns="http://soap.sforce.com/2006/04/metadata">
<types>
 <members>Account</members>
 <name>Settings</name>
</types>
<version>29.0</version>
</Package>
```
<span id="page-153-0"></span>**See Also:**

**[Settings](#page-151-1)** 

## **ActivitiesSettings**

Represents an organization's activity settings, and its user interface settings for the calendar. Use the ActivitiesSettings component type to control the following activity settings:

• Configure group and recurring tasks, recurring and multiday events, and email tracking

- Relate multiple contacts to tasks and events (shared activities)
- Display custom logos in meeting requests

Also use the ActivitiesSettings component type to control user interface settings for the calendar, including hover links and drag-and-drop editing.

In the package manifest, all organization settings metadata types are accessed using the "Settings" name. See [Settings](#page-151-1) for more details.

### **File Suffix and Directory Location**

ActivitiesSettings values are stored in the Activities.settings file in the settings directory. The .settings files are different from other named components, as there is only one settings file for each settings component.

### **Version**

ActivitiesSettings is available in API versions 28.0 and later.

### **Fields**

Settings for all types listed below are controlled on the Activity settings page or the User Interface settings page as noted.

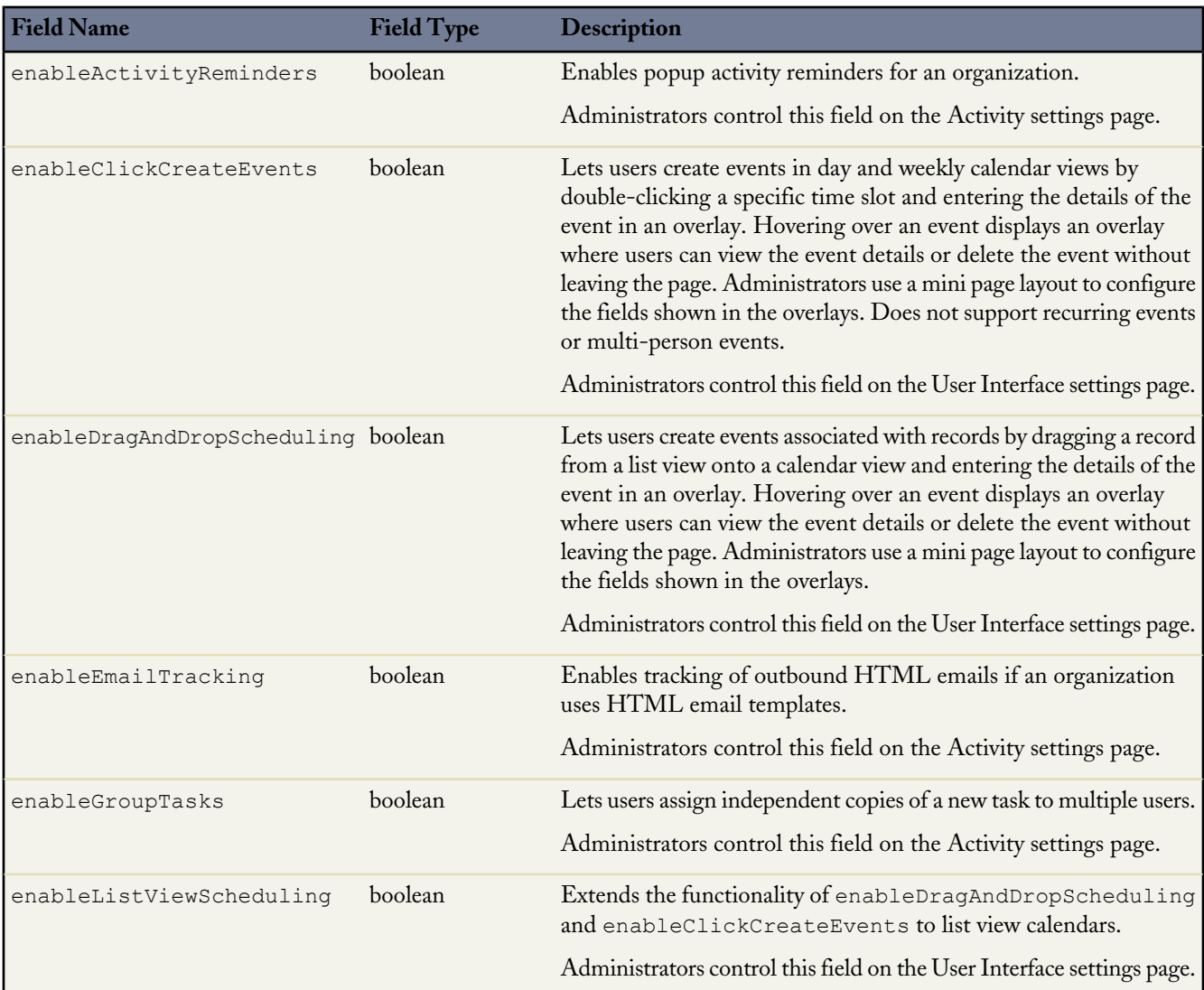

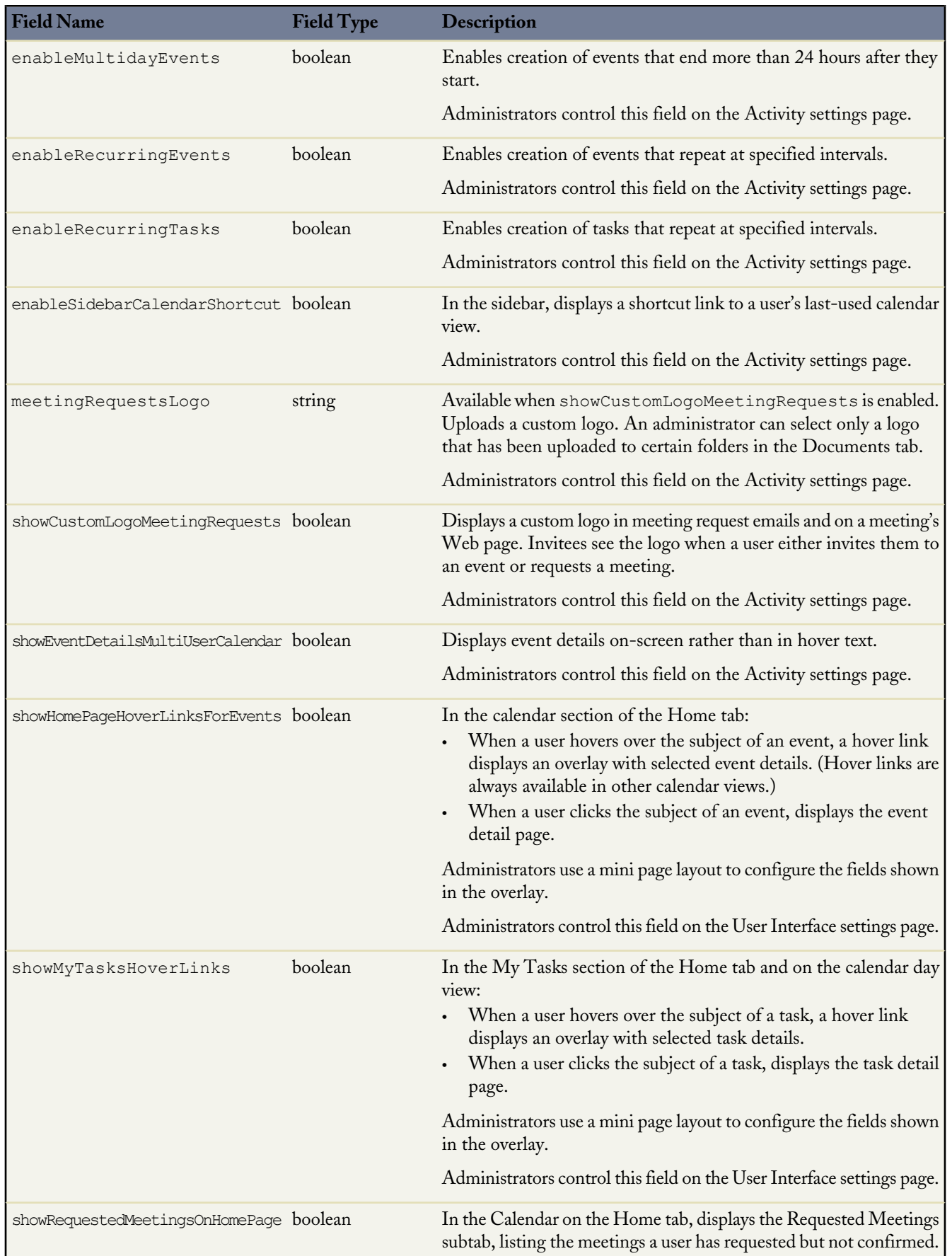

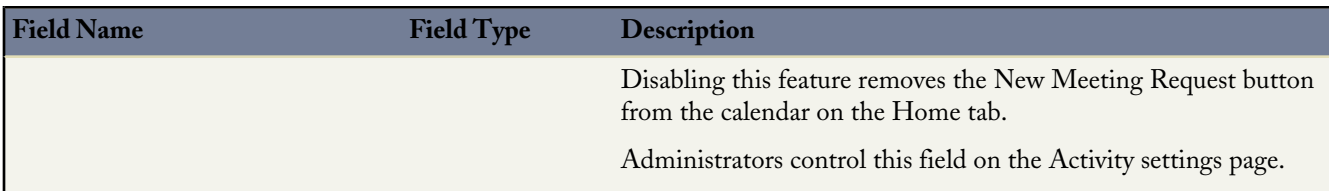

#### **Example Package Manifest**

The following is an example package manifest used to deploy or retrieve the Activity settings metadata for an organization:

```
<?xml version="1.0" encoding="UTF-8"?>
<Package xmlns="http://soap.sforce.com/2006/04/metadata">
    <types>
        <members>Activities</members>
        <name>Settings</name>
    </types>
    <version>28.0</version>
</Package>
```
#### **Declarative Metadata Sample Definition**

The following is an example of an activity settings file:

```
<?xml version="1.0" encoding="UTF-8"?>
<ActivitiesSettings xmlns="http://soap.sforce.com/2006/04/metadata">
```
<allowUsersToRelateMultipleContactsToTasksAndEvents>true</allowUsersToRelateMultipleContactsToTasksAndEvents>

```
<enableActivityReminders>true</enableActivityReminders>
   <enableClickCreateEvents>true</enableClickCreateEvents>
   <enableDragAndDropScheduling>true</enableDragAndDropScheduling>
   <enableEmailTracking>true</enableEmailTracking>
   <enableGroupTasks>true</enableGroupTasks>
   <enableListViewScheduling>true</enableListViewScheduling>
   <enableMultidayEvents>true</enableMultidayEvents>
   <enableRecurringEvents>true</enableRecurringEvents>
   <enableRecurringTasks>true</enableRecurringTasks>
   <enableSidebarCalendarShortcut>true</enableSidebarCalendarShortcut>
   <meetingRequestsLogo>Folder02/logo03.png</meetingRequestsLogo>
   <showCustomLogoMeetingRequests>true</showCustomLogoMeetingRequests>
   <showEventDetailsMultiUserCalendar>true</showEventDetailsMultiUserCalendar>
   <showHomePageHoverLinksForEvents>true</showHomePageHoverLinksForEvents>
   <showMyTasksHoverLinks>true</showMyTasksHoverLinks>
   <showRequestedMeetingsOnHomePage>true</showRequestedMeetingsOnHomePage>
</ActivitiesSettings>
```
### **BusinessHoursSettings**

Represents the metadata used to manage settings for business hours and holidays in entitlements, entitlement templates, campaigns, and cases. It extends the [Metadata](#page-129-0) metadata type and inherits its fullName field.

In the package manifest, all organization settings metadata types are accessed using the "Settings" name. See [Settings](#page-151-1) for more details.

#### **File Suffix and Directory Location**

Business hours and holidays settings are stored in a single file named business Hours. settings in the settings directory. The .settings files are different from other named components, as there is only one settings file for each settings component.

### **Version**

BusinessHoursSettings is available in API version 29.0 and later.

### **Fields**

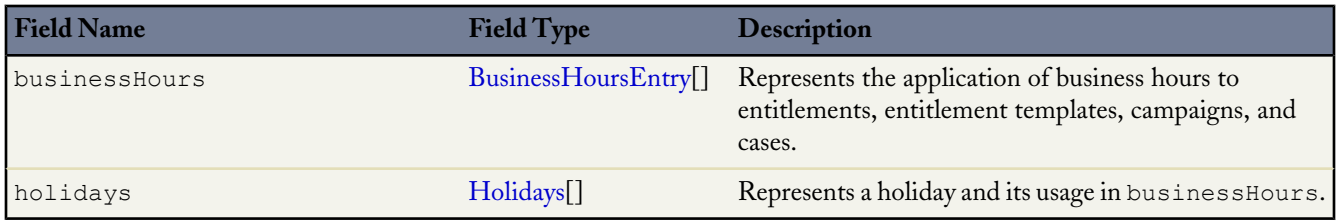

## <span id="page-157-0"></span>**BusinessHoursEntry**

Represents the application of business hours to entitlements, entitlement templates, campaigns, and cases.

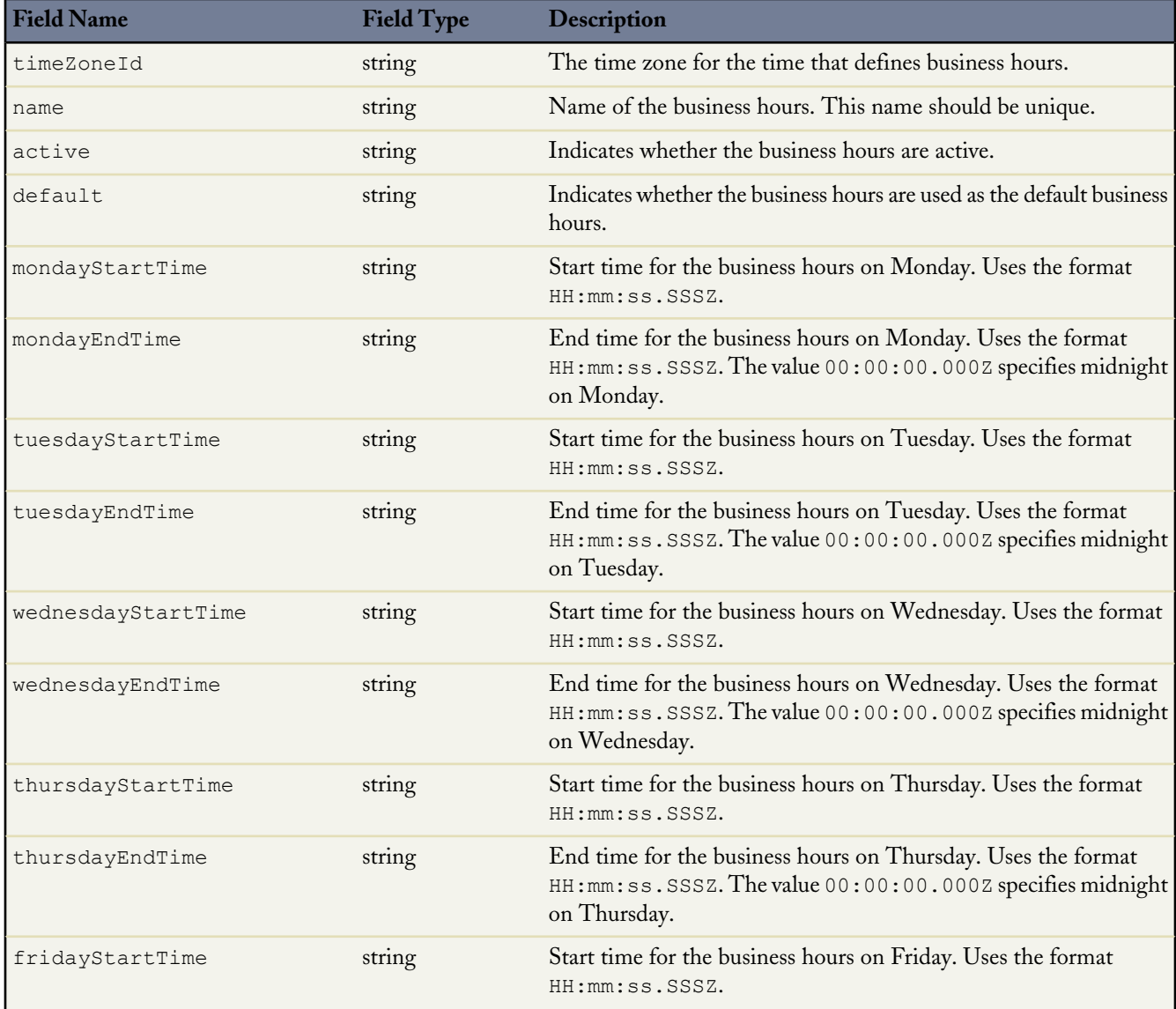

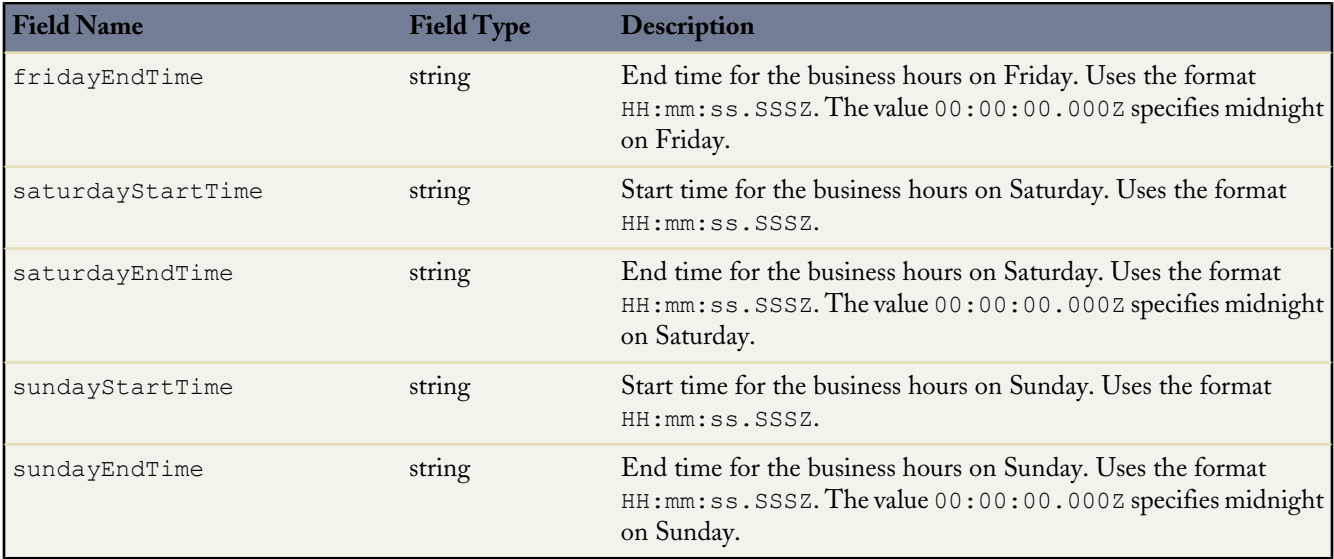

## <span id="page-158-0"></span>**Holidays**

Represents a holiday and its usage in businessHours.

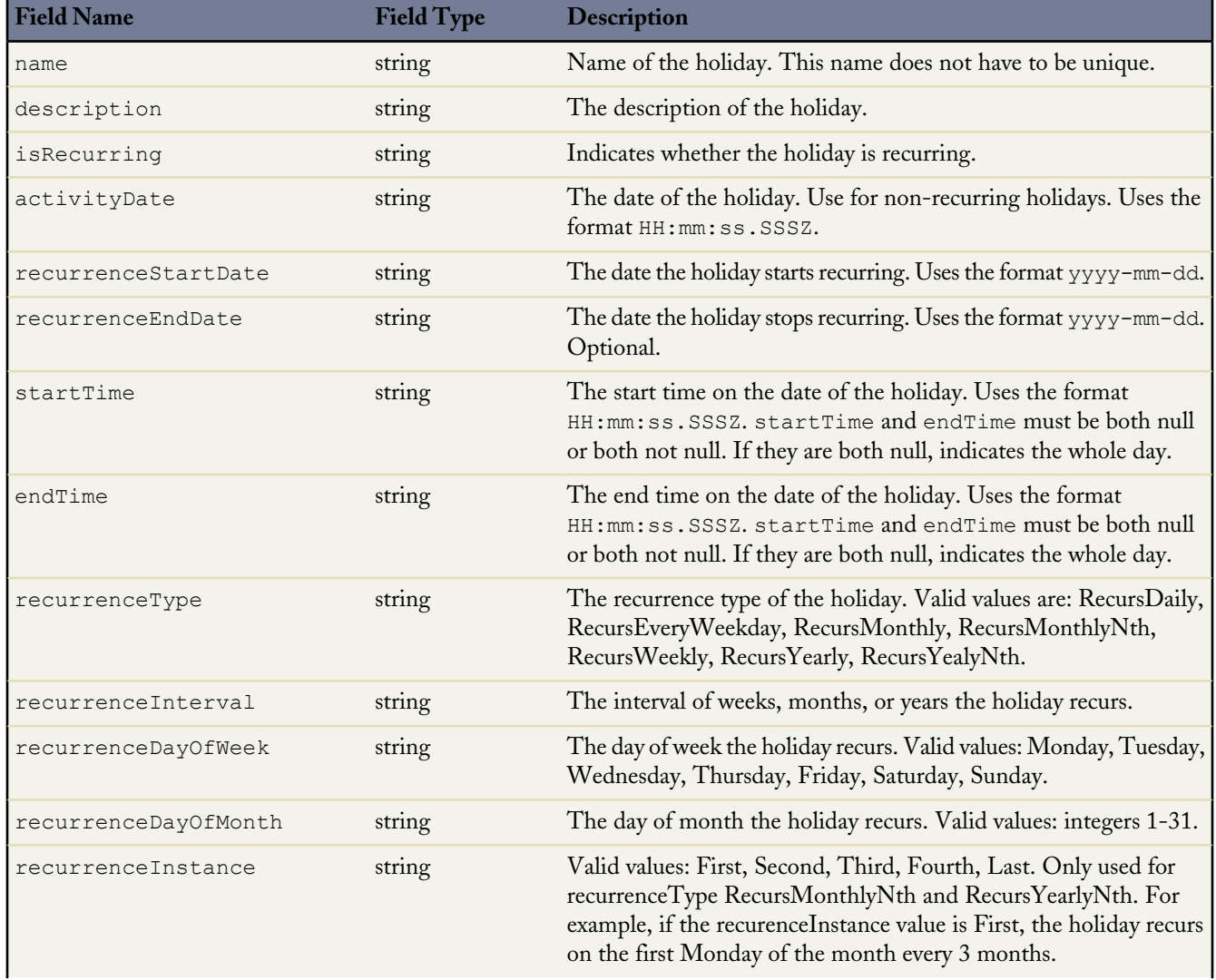

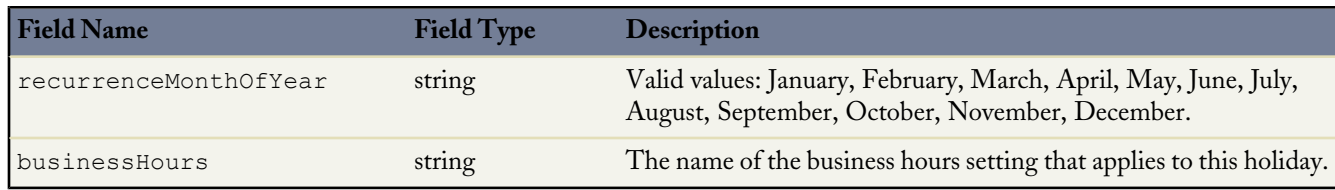

#### **Declarative Metadata Sample Definition**

The following is an example businesshours.settings metadata file:

```
<?xml version="1.0" encoding="UTF-8"?>
<BusinessHoursSettings xmlns="http://soap.sforce.com/2006/04/metadata">
   <businessHours>
        <active>true</active>
        <default>true</default>
        <fridayEndTime>00:00:00.000Z</fridayEndTime>
       <fridayStartTime>00:00:00.000Z</fridayStartTime>
        <mondayEndTime>00:00:00.000Z</mondayEndTime>
        <mondayStartTime>00:00:00.000Z</mondayStartTime>
        <name>Default</name>
        <saturdayEndTime>00:00:00.000Z</saturdayEndTime>
        <saturdayStartTime>00:00:00.000Z</saturdayStartTime>
       <sundayEndTime>00:00:00.000Z</sundayEndTime>
        <sundayStartTime>00:00:00.000Z</sundayStartTime>
        <thursdayEndTime>00:00:00.000Z</thursdayEndTime>
        <thursdayStartTime>00:00:00.000Z</thursdayStartTime>
        <timeZoneId>America/Los_Angeles</timeZoneId>
       <tuesdayEndTime>00:00:00.000Z</tuesdayEndTime>
        <tuesdayStartTime>00:00:00.000Z</tuesdayStartTime>
        <wednesdayEndTime>00:00:00.000Z</wednesdayEndTime>
        <wednesdayStartTime>00:00:00.000Z</wednesdayStartTime>
    </businessHours>
    <businessHours>
        <active>true</active>
        <default>false</default>
        <fridayEndTime>00:00:00.000Z</fridayEndTime>
       <fridayStartTime>00:00:00.000Z</fridayStartTime>
        <mondayEndTime>15:00:00.000Z</mondayEndTime>
        <mondayStartTime>09:00:00.000Z</mondayStartTime>
        <name>bh1</name>
        <saturdayEndTime>00:00:00.000Z</saturdayEndTime>
       <saturdayStartTime>00:00:00.000Z</saturdayStartTime>
       <sundayEndTime>00:00:00.000Z</sundayEndTime>
        <sundayStartTime>00:00:00.000Z</sundayStartTime>
        <thursdayEndTime>17:00:00.000Z</thursdayEndTime>
        <thursdayStartTime>10:50:00.000Z</thursdayStartTime>
        <timeZoneId>America/Los_Angeles</timeZoneId>
        <tuesdayEndTime>13:00:00.000Z</tuesdayEndTime>
        <tuesdayStartTime>09:00:00.000Z</tuesdayStartTime>
        <wednesdayEndTime>15:00:00.000Z</wednesdayEndTime>
        <wednesdayStartTime>09:00:00.000Z</wednesdayStartTime>
    </businessHours>
    <holidays>
        <activityDate>2013-09-02</activityDate>
        <businessHours>Default</businessHours>
        <businessHours>bh1</businessHours>
        <isRecurring>false</isRecurring>
        <name>Labor Day</name>
    </holidays>
    <holidays>
        <businessHours>bh1</businessHours>
       <isRecurring>true</isRecurring>
       <name>Thanksgiving</name>
       <recurrenceDayOfMonth>21</recurrenceDayOfMonth>
       <recurrenceMonthOfYear>November</recurrenceMonthOfYear>
        <recurrenceStartDate>2013-11-21</recurrenceStartDate>
        <recurrenceType>RecursYearly</recurrenceType>
```

```
</holidays>
</BusinessHoursSettings>
```
The following is an example package.xml manifest that references the BusinessHoursSettings definitions:

```
<?xml version="1.0" encoding="UTF-8"?>
<Package xmlns="http://soap.sforce.com/2006/04/metadata">
   <types>
        <members>BusinessHours</members>
        <name>Settings</name>
    </types>
    <version>29.0</version>
</Package>
```
## **LiveAgentSettings**

Represents an organization's Live Agent settings, such as whether or not Live Agent is enabled. It extends the [Metadata](#page-129-0) metadata type and inherits its fullName field.

#### **File Suffix and Directory Location**

LiveAgentSettings values are stored in the LiveAgent.settings file in the settings directory. The .settings files are different from other named components, as there is only one settings file for each settings component.

In the package manifest, all organization settings metadata types are accessed using the "Settings" name. See [Settings](#page-151-1) for more details.

#### **Version**

LiveAgentSettings is available in API version 28.0 and later.

#### **Fields**

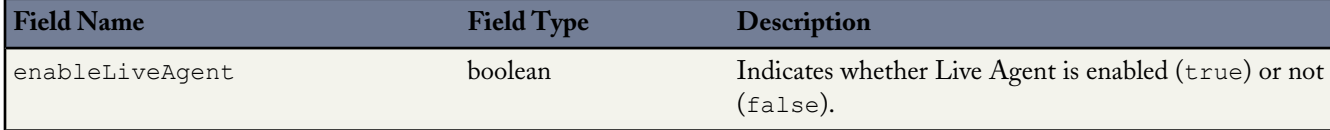

#### **Declarative Metadata Sample Definition**

This is a sample Live Agent settings file.

```
<?xml version="1.0" encoding="UTF-8"?>
<LiveAgentSettings xmlns="http://soap.sforce.com/2006/04/metadata">
    <enableLiveAgent>true</enableLiveAgent>
</LiveAgentSettings>
```
### **MobileSettings**

Represents an organization's mobile settings, such as mobile Chatter settings, whether Mobile Lite is enabled for an organization, and so on. For more information, see "Managing Salesforce Classic Devices" and "Chatter Mobile for BlackBerry Overview" in the Database.com online help.

In the package manifest, all organization settings metadata types are accessed using the "Settings" name. See [Settings](#page-151-1) for more details.

### **Declarative Metadata File Suffix and Directory Location**

MobileSettings values are stored in a single file named Mobile.settings in the settings directory. The .settings files are different from other named components, as there is only one settings file for each settings component.

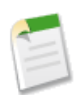

**Note:** MobileSettings is no longer available in API versions 25.0 and 26.0.

### **Version**

Mobile settings are available in API version 27.0 and later.

### **Fields**

I

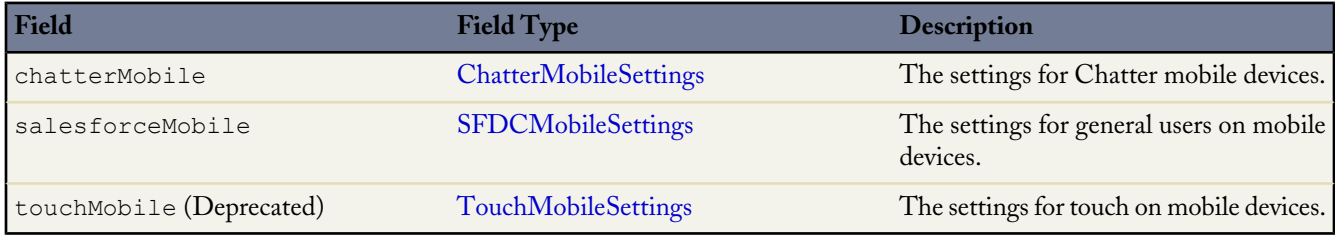

### <span id="page-161-0"></span>**ChatterMobileSettings**

Represents your organization's Chatter Mobile settings.

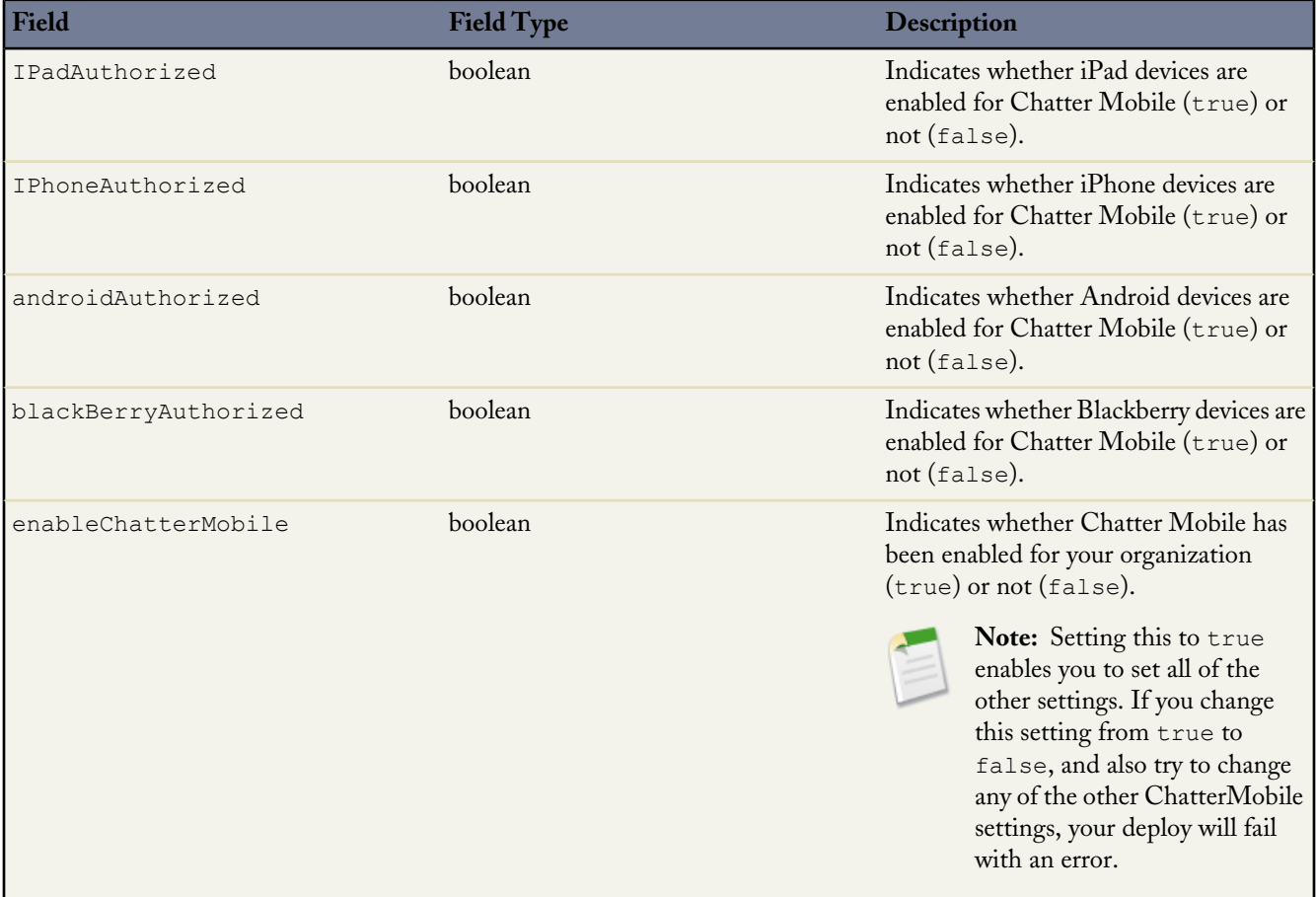

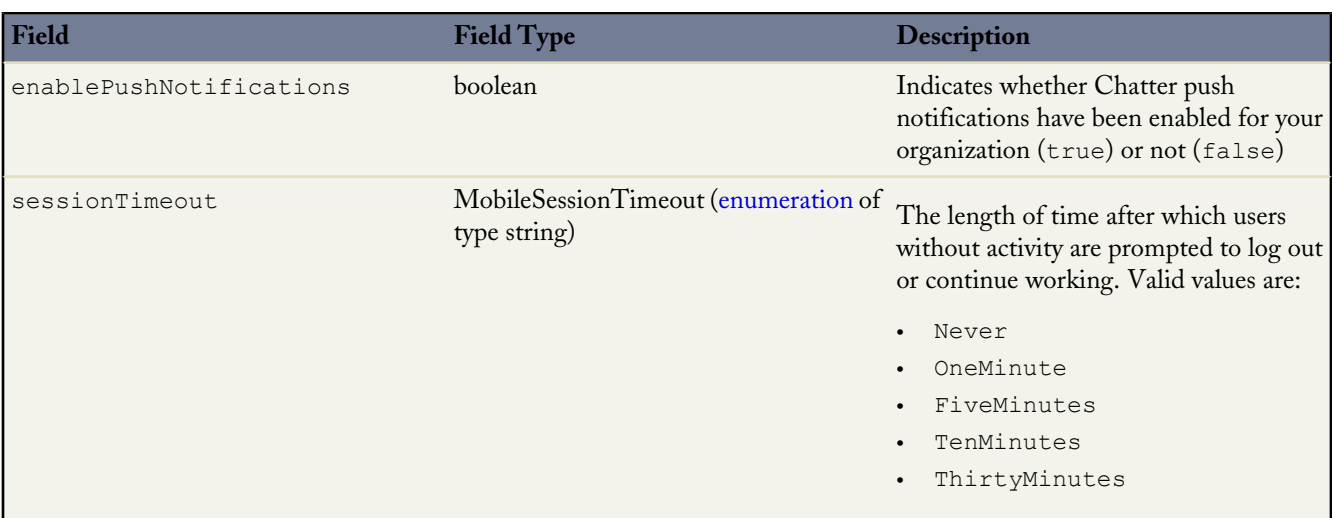

#### <span id="page-162-0"></span>**SFDCMobileSettings**

Represents your organization's general mobile settings.

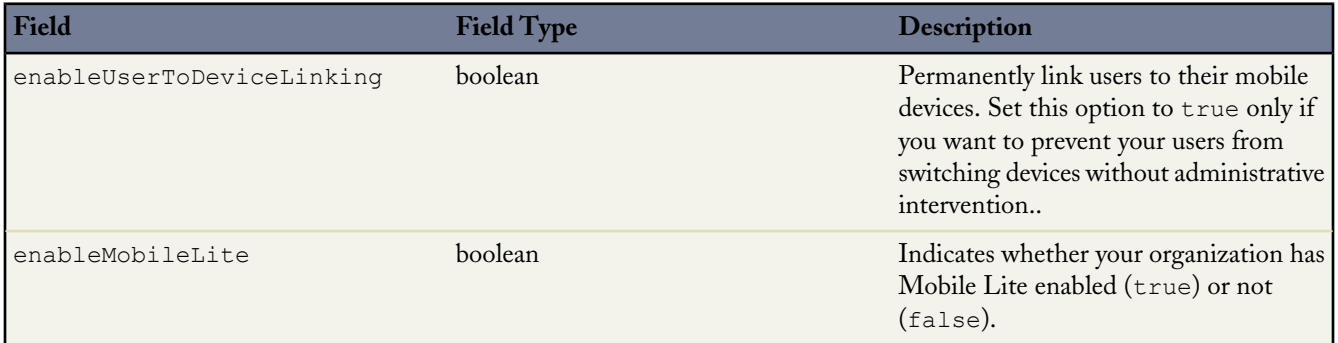

### <span id="page-162-1"></span>**TouchMobileSettings**

These fields are deprecated. Salesforce Touch has been upgraded to the Salesforce1 app.

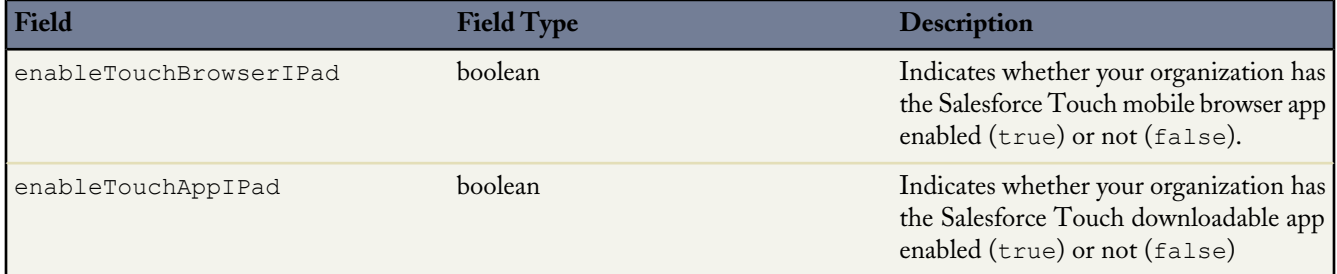

### **Declarative Metadata Sample Definition**

This is a sample mobile. settings metadata file.

```
<?xml version="1.0" encoding="UTF-8"?>
<MobileSettings xmlns="http://soap.sforce.com/2006/04/metadata">
   <chatterMobile>
       <IPadAuthorized>true</IPadAuthorized>
       <IPhoneAuthorized>true</IPhoneAuthorized>
       <androidAuthorized>true</androidAuthorized>
       <blackBerryAuthorized>true</blackBerryAuthorized>
       <enableChatterMobile>true</enableChatterMobile>
```

```
<enablePushNotifications>true</enablePushNotifications>
        <sessionTimeout>Never</sessionTimeout>
   </chatterMobile>
   <dashboardMobile>
       <enableDashboardIPadApp>true</enableDashboardIPadApp>
   </dashboardMobile>
   <salesforceMobile>
        <enableUserToDeviceLinking>false</enableUserToDeviceLinking>
        <enableMobileLite>false</enableMobileLite>
   </salesforceMobile>
    <touchMobile>
       <enableTouchBrowserIPad>false</enableTouchBrowserIPad>
       <enableTouchAppIPad>true</enableTouchAppIPad>
   </touchMobile>
</MobileSettings>
```
<span id="page-163-0"></span>**See Also:**

**[Settings](#page-151-1)** 

## **SecuritySettings**

Represents an organization's security settings. Security settings define trusted IP ranges for network access, password and login requirements, and session expiration and security settings.

In the package manifest, all organization settings metadata types are accessed using the "Settings" name. See [Settings](#page-151-1) for more details.

### **Declarative Metadata File Suffix and Directory Location**

SecuritySettings values are stored in a single file named Security.settings in the settings directory. The .settings files are different from other named components, as there is only one settings file for each settings component.

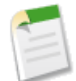

**Note:** SecuritySettings is no longer available in API versions 25.0 and 26.0.

#### **Version**

Security settings are available in API version 27.0 and later.

#### **Fields**

<span id="page-163-1"></span>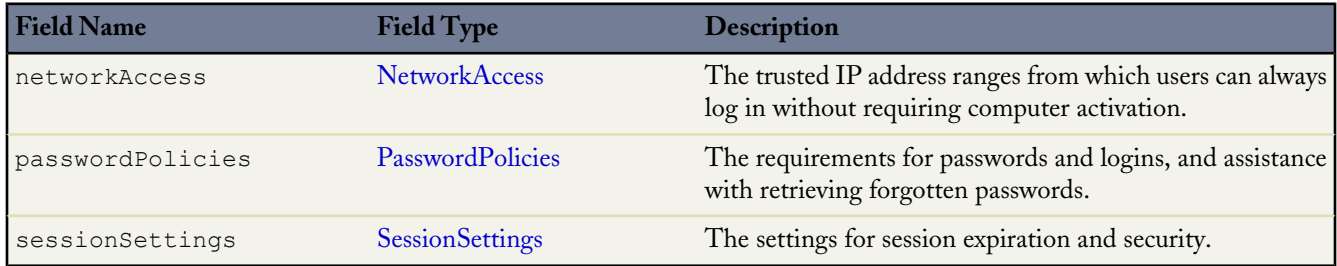

### **NetworkAccess**

Represents your organization's trusted IP address ranges for network access.

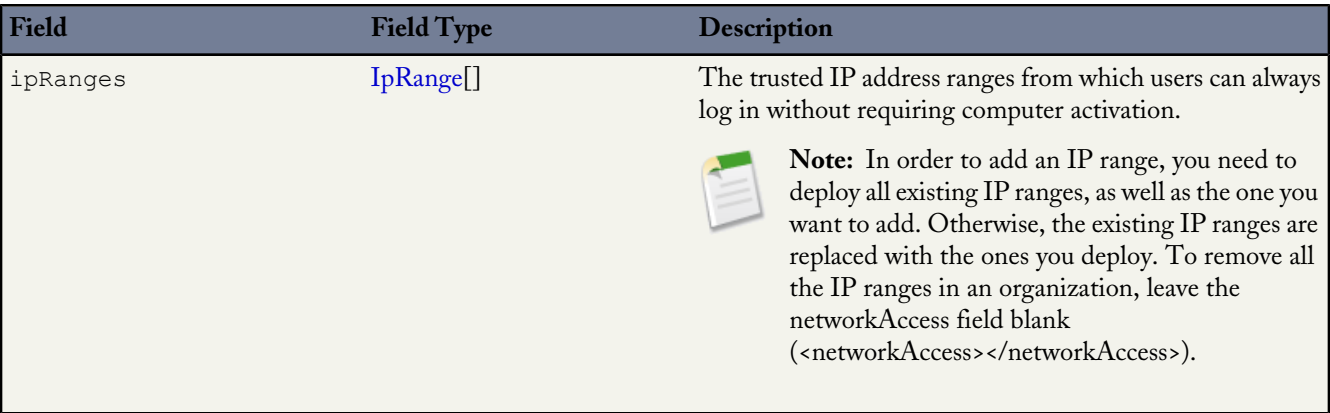

## <span id="page-164-1"></span>**IpRange**

Defines a range of trusted IP addresses for network access.

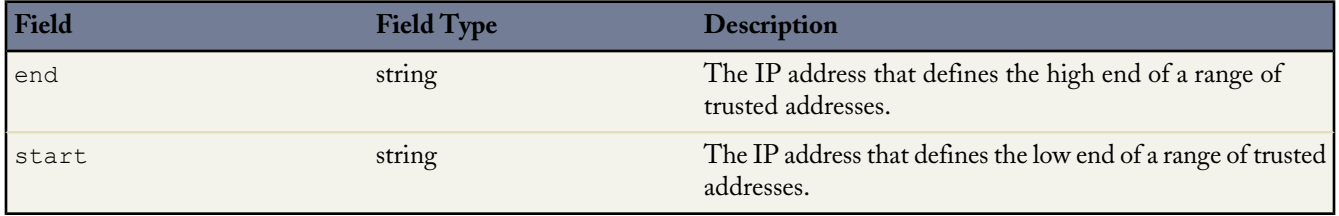

### <span id="page-164-0"></span>**PasswordPolicies**

Represents your organization's password and login policies.

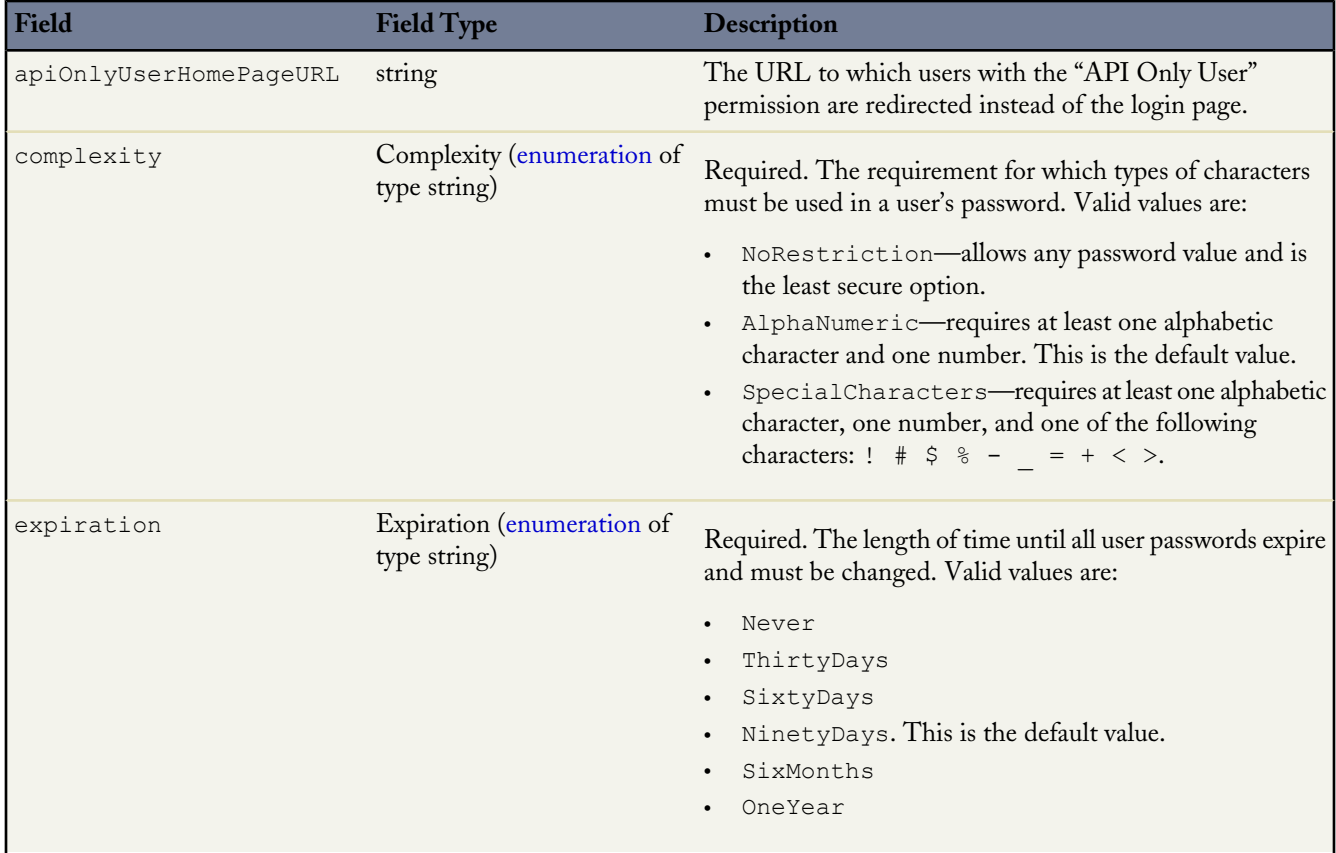

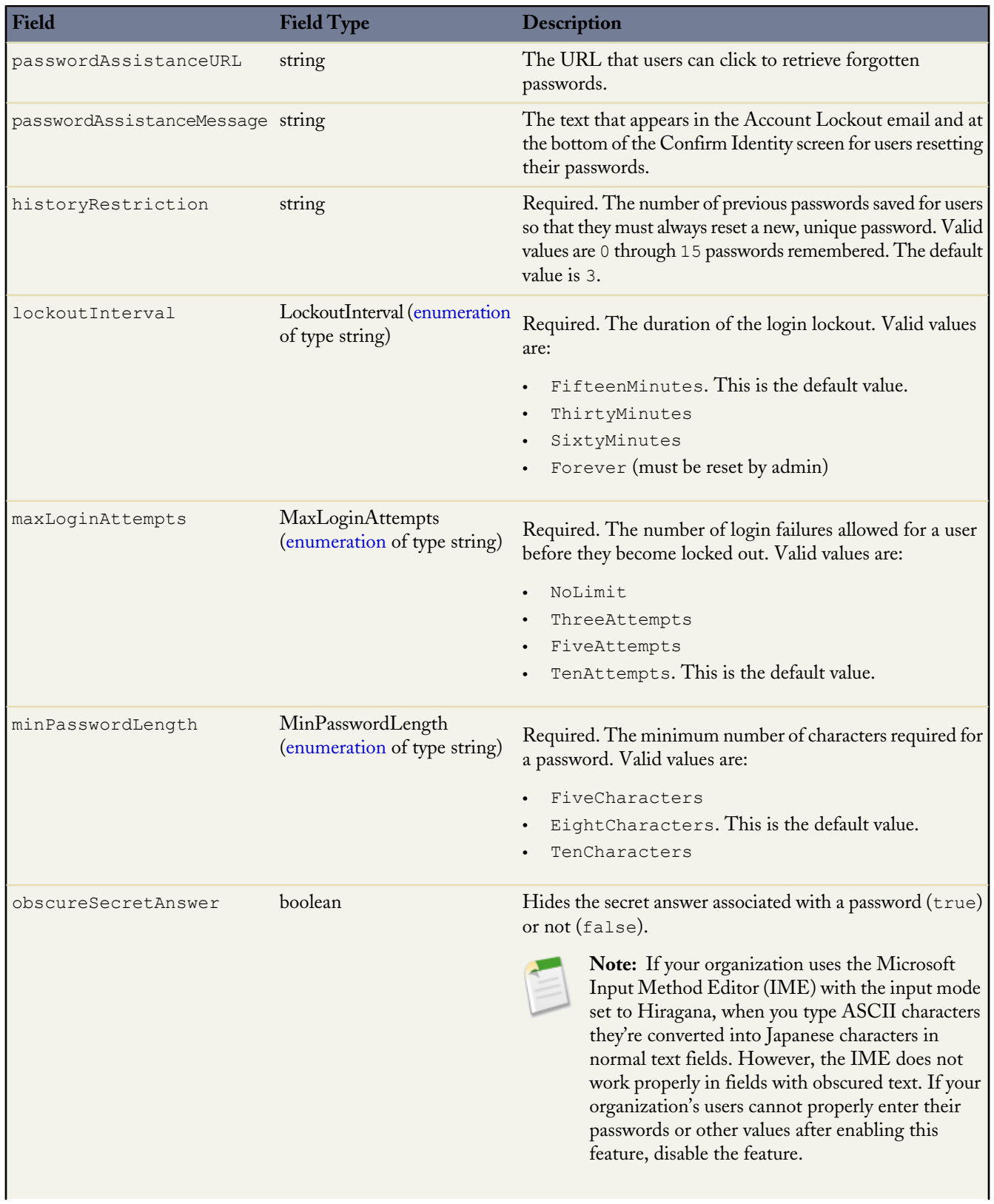

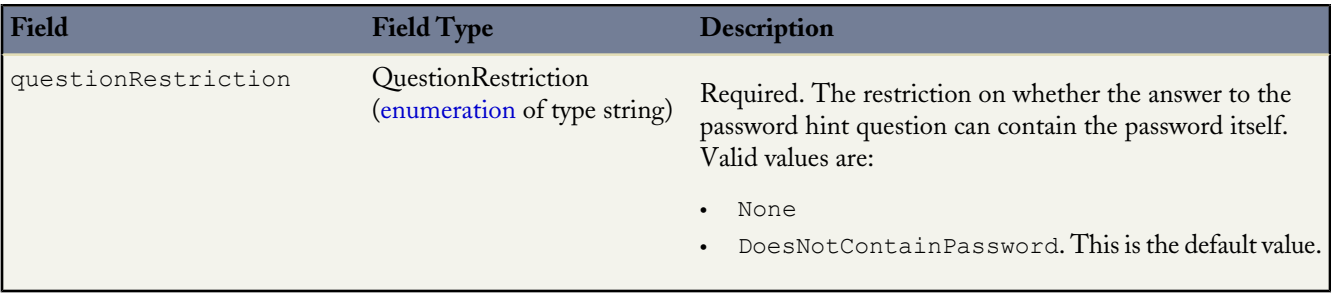

## <span id="page-166-0"></span>**SessionSettings**

Represents your organization's session expiration and security settings.

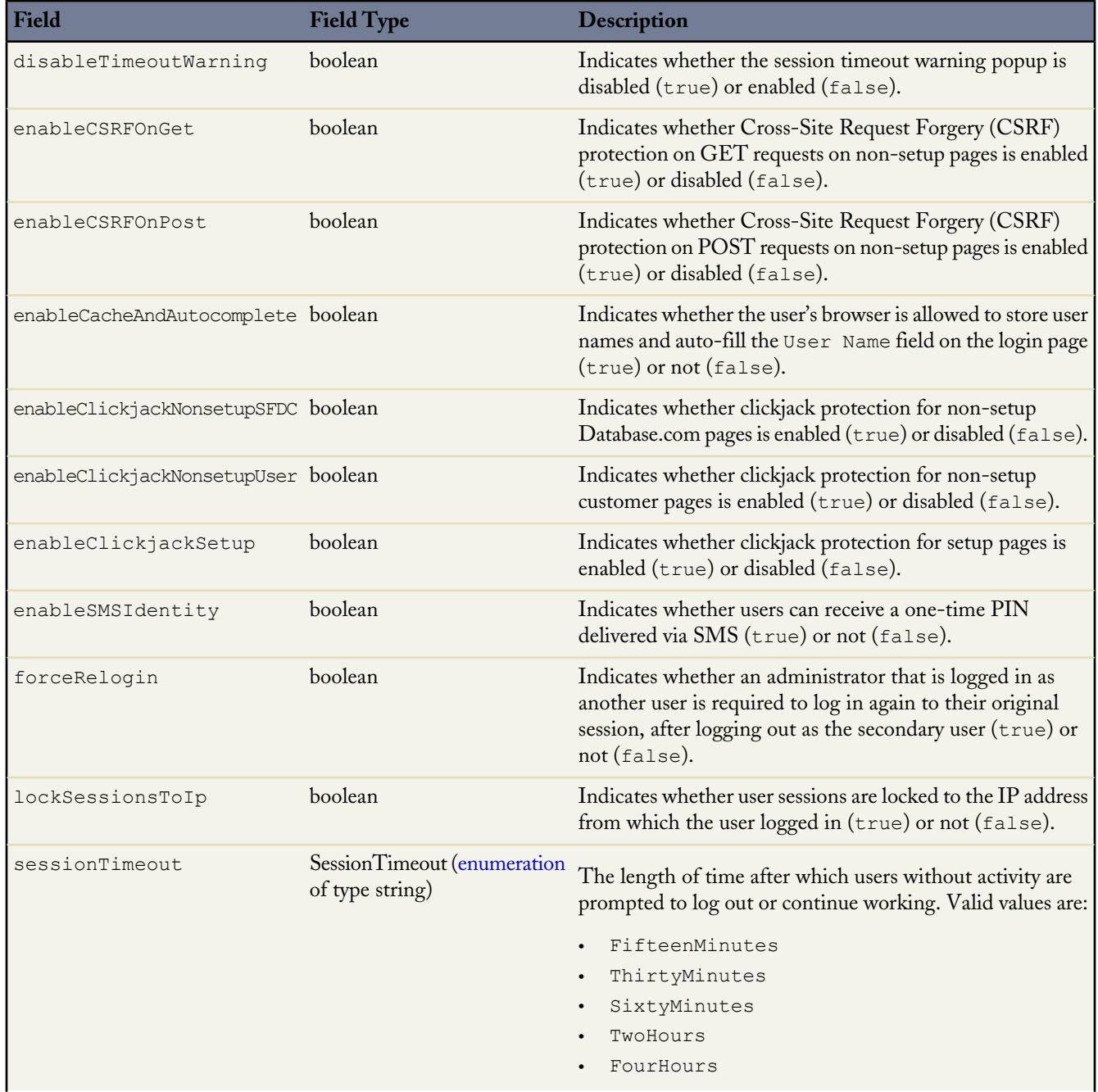

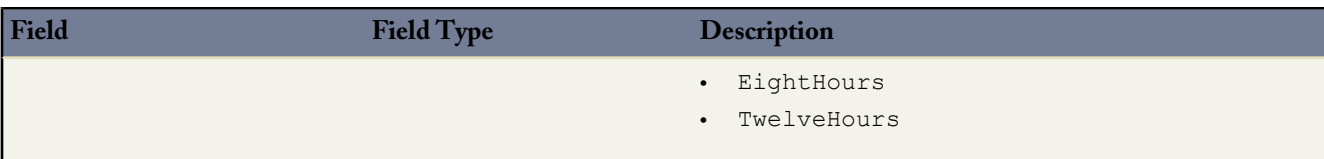

#### **Declarative Metadata Sample Definition**

This is a sample security.settings metadata file.

```
<?xml version="1.0" encoding="UTF-8"?>
<SecuritySettings xmlns="http://soap.sforce.com/2006/04/metadata">
   <networkAccess>
       <ipRanges>
            <end>127.0.0.1</end>
            <start>127.0.0.1</start>
        </ipRanges>
   </networkAccess>
    <passwordPolicies>
        <apiOnlyUserHomePageURL>http://www.altPage.com</apiOnlyUserHomePageURL>
        <complexity>SpecialCharacters</complexity>
        <expiration>OneYear</expiration>
        <passwordAssistanceURL>http://www.acme.com/forgotpassword</passwordAssistanceURL>
        <passwordAssistanceMessage>Forgot your password? Reset it
here.</passwordAssistanceMessage>
        <historyRestriction>3</historyRestriction>
       <lockoutInterval>ThirtyMinutes</lockoutInterval>
        <maxLoginAttempts>ThreeAttempts</maxLoginAttempts>
       <minPasswordLength>TenCharacters</minPasswordLength>
        <questionRestriction>None</questionRestriction>
    </passwordPolicies>
    <sessionSettings>
        <disableTimeoutWarning>true</disableTimeoutWarning>
        <enableCSRFOnGet>false</enableCSRFOnGet>
        <enableCSRFOnPost>false</enableCSRFOnPost>
        <enableCacheAndAutocomplete>false</enableCacheAndAutocomplete>
        <enableClickjackNonsetupSFDC>true</enableClickjackNonsetupSFDC>
        <enableClickjackNonsetupUser>true</enableClickjackNonsetupUser>
       <enableClickjackSetup>true</enableClickjackSetup>
       <enableSMSIdentity>true</enableSMSIdentity>
        <forceRelogin>true</forceRelogin>
       <lockSessionsToIp>true</lockSessionsToIp>
        <sessionTimeout>TwelveHours</sessionTimeout>
   </sessionSettings>
</SecuritySettings>
```
<span id="page-167-0"></span>**See Also:**

**[Settings](#page-151-1)** 

# **SharedTo**

Use SharedTo to specify the target and source for owner-based sharing rules. See "Sharing Considerations" and "About Groups" in the Database.com online help.

### **Declarative Metadata File Suffix and Directory Location**

SharedTo is used with [OwnerSharingRule.](#page-173-0)

### **Version**

SharedTo is available in API version 17.0 and later.

## **Fields**

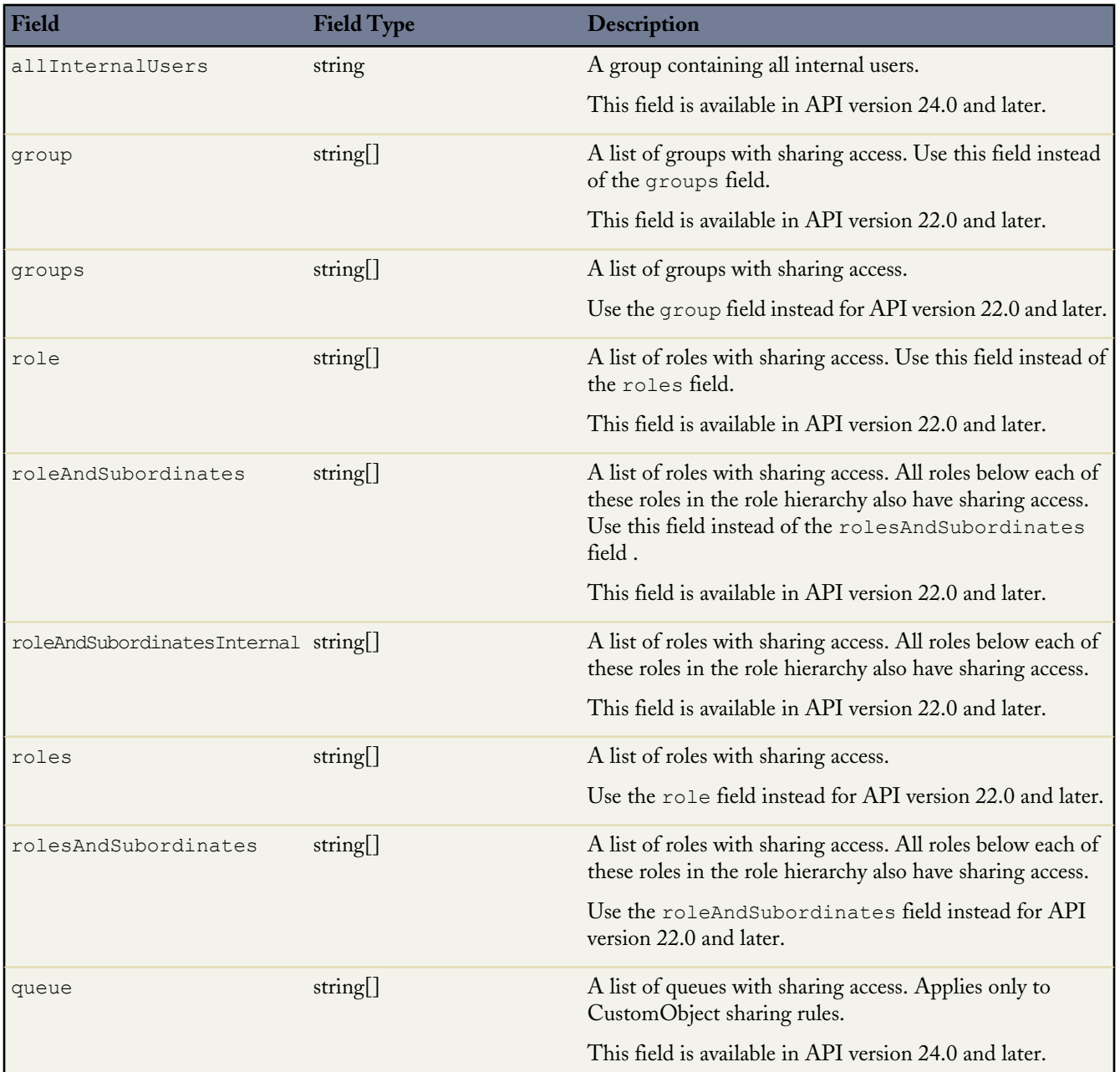

# <span id="page-168-0"></span>**SharingRules**

Represents a set of sharing rules. SharingRules enables you to share records with a set of users, using rules that specify the access level of the target user group. It extends the [Metadata](#page-129-0) metadata type and inherits its fullName field. For more information, see "Sharing Rules Overview" in the Database.com online help.

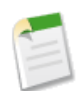

**Note:** You can't create a SharingRules component directly. Use the types that extend it, such as [CustomObjectSharingRules](#page-169-0) instead. This object does not include support for packaging.

### **Declarative Metadata File Suffix and Directory Location**

SharingRules are stored in their corresponding entity directory and the file name matches the entity name. SharingRules for custom objects are stored in the customObjectSharingRules directory, which contains files with the .sharingRules extension such as ObjA\_\_c.sharingRules, where ObjA refers to the developer name of a custom object type.

## **Version**

SharingRules components are available in API version 24.0 and later.

### **Fields**

The following information assumes that you are familiar with implementing sharing rules for custom objects. For more information on these fields, see "Overview of Sharing Settings" in the Database.com online help.

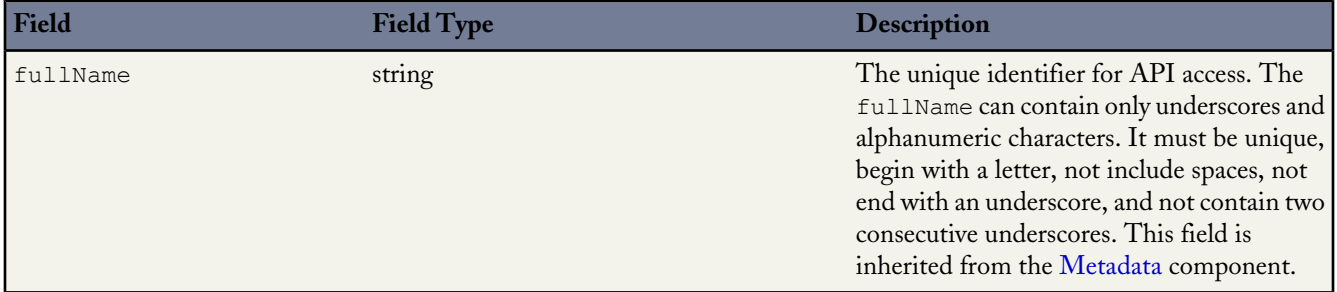

## <span id="page-169-0"></span>**CustomObjectSharingRules**

Represents the sharing rules for custom objects. It extends the [SharingRules](#page-168-0) metadata type and inherits its fullName field.

<span id="page-169-1"></span>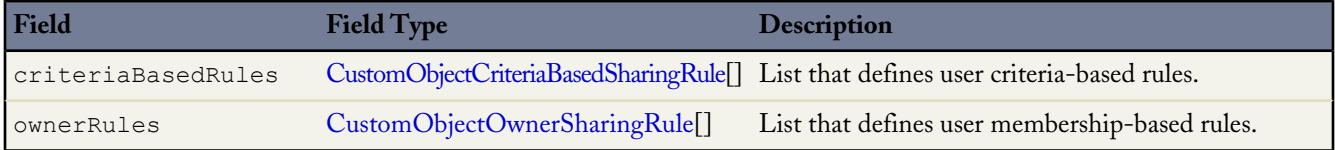

### **UserSharingRules**

Represents the sharing rules for users. With user sharing rules, you can share members of a group with members of another group. It extends the [SharingRules](#page-168-0) metadata type and inherits its fullName field.

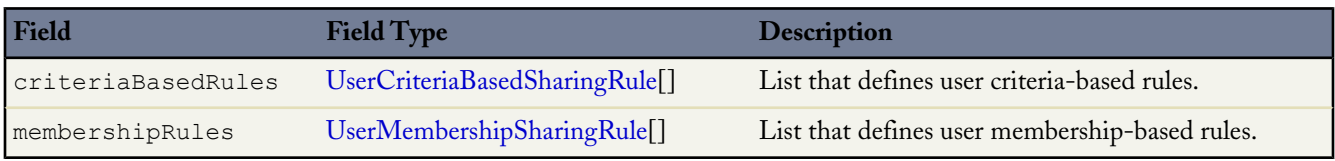

### **Declarative Metadata Sample Definition**

The following is the definition of a user criteria-based sharing rule and a user membership-based sharing rule. The file name corresponds to User.sharingRules under the userSharingRules directory.

```
<?xml version="1.0" encoding="UTF-8"?>
<UserSharingRules xmlns="http://soap.sforce.com/2006/04/metadata">
    <criteriaBasedRules>
        <fullName>shareUsers2</fullName>
        <sharedTo>
            <group>Asia_Division</group>
        \langle/sharedTo\rangle<criteriaItems>
            <field>FirstName</field>
```

```
<operation>equals</operation>
            <value>John</value>
        </criteriaItems>
        <name>shareUsers2</name>
        <userAccessLevel>Read</userAccessLevel>
    </criteriaBasedRules>
    <membershipRules>
        <fullName>shareUsers1</fullName>
        <sharedTo>
            <group>South_America_Division</group>
        \langle/sharedTo>
        <sharedFrom>
            <group>Asia_Division</group>
        </sharedFrom>
       <name>shareUsers1</name>
       <userAccessLevel>Read</userAccessLevel>
    </membershipRules>
</UserSharingRules>
```
The following shows a sample package.xml file.

```
<?xml version="1.0" encoding="UTF-8"?>
<Package xmlns="http://soap.sforce.com/2006/04/metadata">
   <types>
        <members>UserRule</members>
        <name>UserCriteriaBasedSharingRule</name>
    </types>
    <types>
        <members>*</members>
        <name>UserMembershipSharingRule</name>
    </types>
    <version>30.0</version>
</Package>
```
## <span id="page-170-0"></span>**BaseSharingRule**

Represents the base container for criteria-based and owner-based sharing rules. It extends the [Metadata](#page-129-0) metadata type and inherits its fullName field.

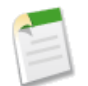

**Note:** You can't create a BaseSharingRule component directly. Use the components under the [CriteriaBasedSharingRule](#page-171-1) or [OwnerSharingRule](#page-173-0) metadata types instead.

### **Version**

BaseSharingRule components are available in API version 24.0 and later.

### **Fields**

For more information on these fields, see "Overview of Sharing Settings" in the Database.com online help.

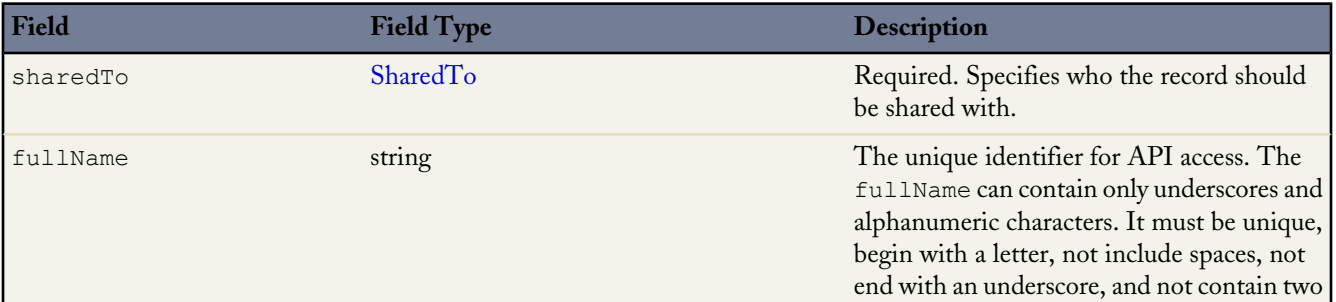

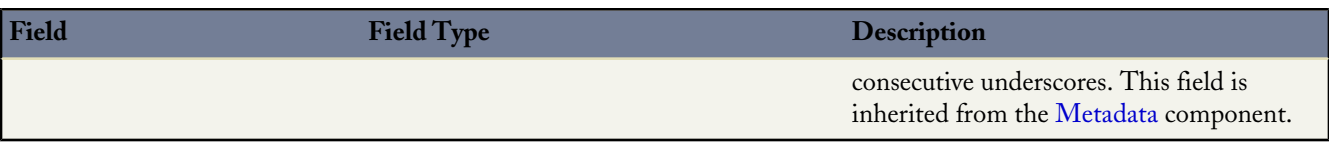

## <span id="page-171-1"></span>**CriteriaBasedSharingRule**

Represents a criteria-based sharing rule. CriteriaBasedSharingRule enables you to share records based on specific criteria. It extends the [BaseSharingRule](#page-170-0) metadata type and inherits its sharedTo field. For more information, see "Criteria-Based Sharing Rules Overview" in the Database.com online help.

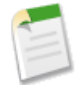

**Note:** You can't create a CrteriaBasedSharingRule component directly. Use the child components instead.

### **Declarative Metadata File Suffix and Directory Location**

CriteriaBasedSharingRule components are stored within the SharingRules component in the criteriaBasedRules field.

### **Version**

CriteriaBasedSharingRule components are available in API version 24.0 and later.

### **Fields**

The following information assumes that you are familiar with implementing sharing rules for standard objects and custom objects. For more information on these fields, see "Overview of Sharing Settings" in the Database.com online help.

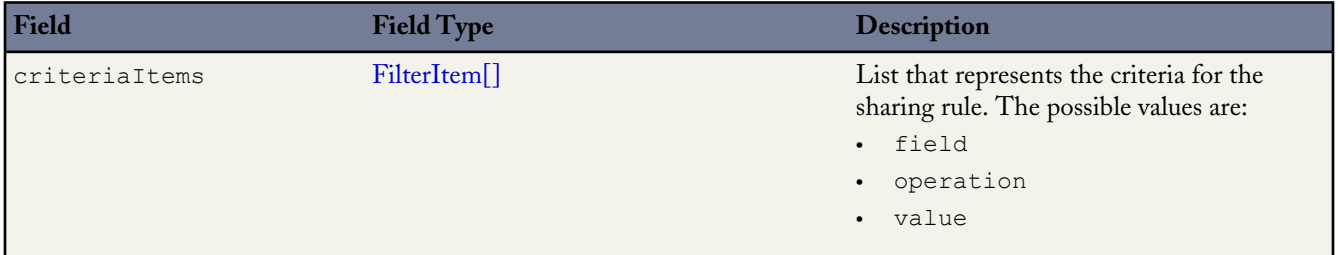

### <span id="page-171-0"></span>**CustomObjectCriteriaBasedSharingRule**

Represents a criteria-based sharing rule for custom objects. It extends the [CriteriaBasedSharingRule](#page-171-1) metadata type and inherits its criteriaItems field.

CustomObjectCriteriaBasedSharingRule is used by the criteriaBasedRules field in [CustomObjectSharingRules](#page-169-0).

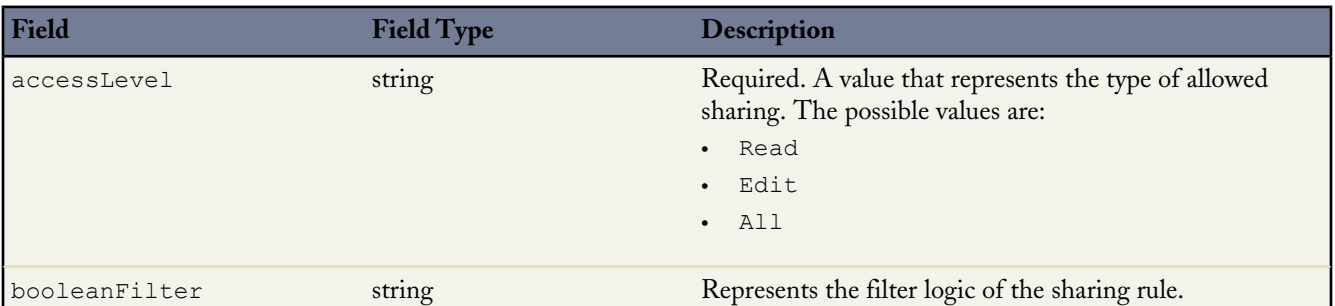

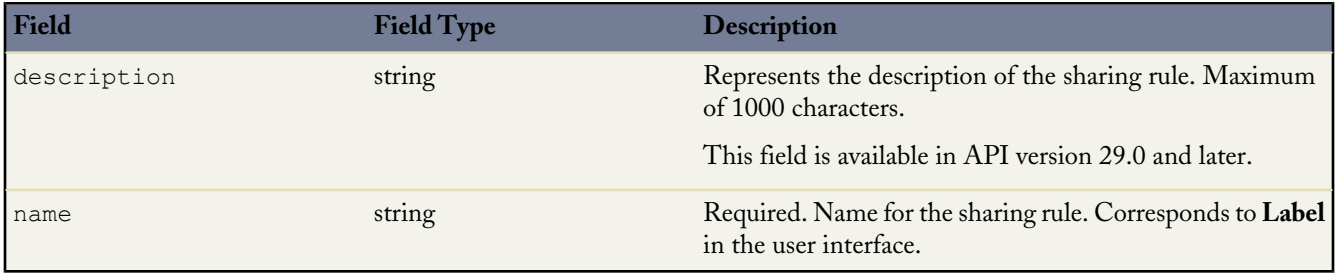

#### <span id="page-172-0"></span>**UserCriteriaBasedSharingRule**

Represents a criteria-based sharing rule for users. It extends the [CriteriaBasedSharingRule](#page-171-1) metadata type and inherits its criteriaItems field.

UserCriteriaBasedSharingRule is used by the criteriaBasedRules field in [UserSharingRules](#page-169-1).

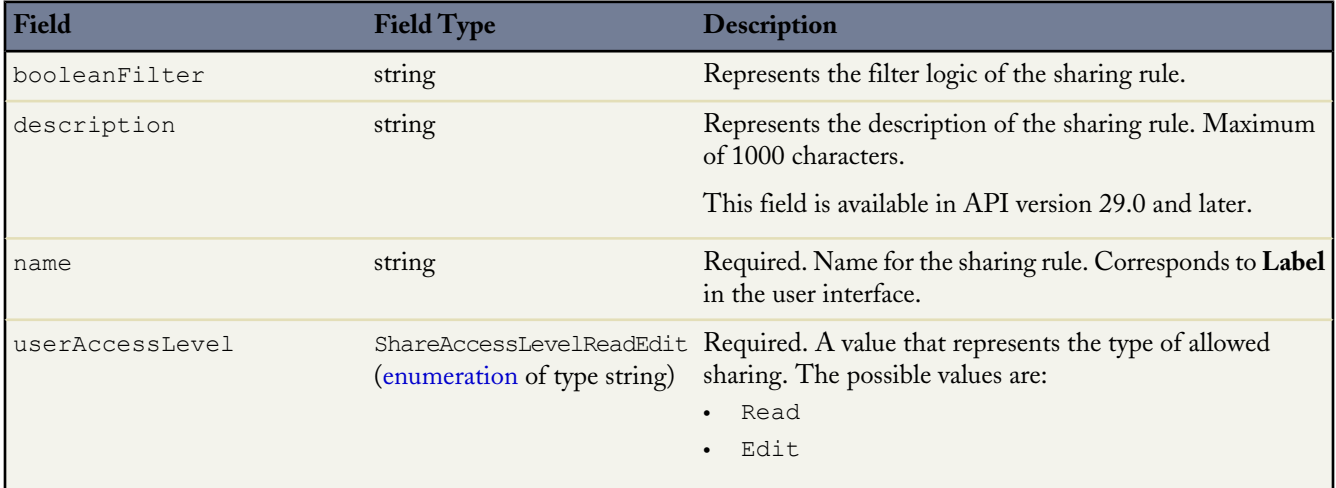

### **Declarative Metadata Sample Definition**

The following is the definition of two owner-based sharing rules and one criteria-based sharing rule containing two criteria items. The file name corresponds to the Account.sharingRules file under the accountSharingRules directory.

```
<?xml version="1.0" encoding="UTF-8"?>
<AccountSharingRules xmlns="http://soap.sforce.com/2006/04/metadata">
 <ownerRules>
   <fullName>G1Dev_G2New</fullName>
   <sharedTo>
     <group>G2New</group>
   \langle/sharedTo>
    <sharedFrom>
     <group>G1Dev</group>
   </sharedFrom>
   <accountAccessLevel>Read</accountAccessLevel>
   <caseAccessLevel>None</caseAccessLevel>
    <contactAccessLevel>Read</contactAccessLevel>
  </ownerRules>
    <fullName>G2New_R1New</fullName>
   <sharedTo>
      <roleAndSubordinates>R1New</roleAndSubordinates>
    </sharedTo>
    <sharedFrom>
     <group>G2New</group>
    </sharedFrom>
    <accountAccessLevel>Edit</accountAccessLevel>
    <caseAccessLevel>Read</caseAccessLevel>
    <contactAccessLevel>Edit</contactAccessLevel>
```

```
<name>G2New R1New</name>
    <opportunityAccessLevel>None</opportunityAccessLevel>
 </ownerRules>
 <criteriaBasedRules>
   <fullName>AccountCriteria</fullName>
   <sharedTo>
     <group>G1</group>
   </sharedTo>
    <criteriaItems>
     <field>BillingCity</field>
     <operation>equals</operation>
     <value>San Francisco</value>
   </criteriaItems>
    <criteriaItems>
     <field>MyChkBox__c</field>
     <operation>notEqual</operation>
     <value>False</value>
   </criteriaItems>
    <accountAccessLevel>Read</accountAccessLevel>
   <booleanFilter>1 OR 2</booleanFilter>
   <caseAccessLevel>None</caseAccessLevel>
   <contactAccessLevel>Read</contactAccessLevel>
   <name>AccountCriteria</name>
    <opportunityAccessLevel>None</opportunityAccessLevel>
 </criteriaBasedRules>
</AccountSharingRules>
```
## <span id="page-173-0"></span>**OwnerSharingRule**

Represents an ownership-based sharing rule. OwnerSharingRule enables you to share records owned by a set of users with another set, using rules that specify the access level of the target user group. It extends the [BaseSharingRule](#page-170-0) metadata type and inherits its SharedTo field. For more information, see "Sharing Rules Overview" in the Database.com online help.

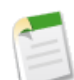

**Note:** You can't create a OwnerSharingRule component directly. Use the child components instead.

### **Declarative Metadata File Suffix and Directory Location**

OwnerSharingRules components are stored within the SharingRules component in the ownerRules field.

#### **Version**

OwnerSharingRules components are available in API version 24.0 and later.

#### **Fields**

The following information assumes that you are familiar with implementing sharing rules for standard objects and custom objects. For more information on these fields, see "Overview of Sharing Settings" in the Database.com online help.

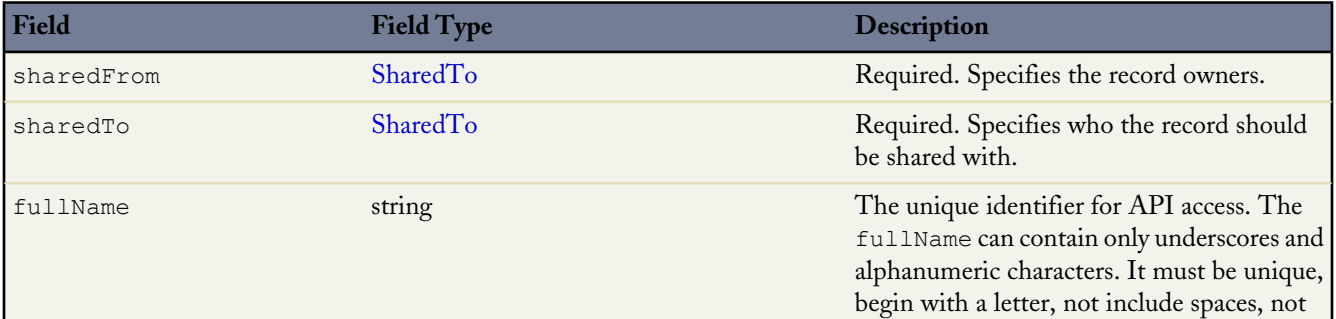

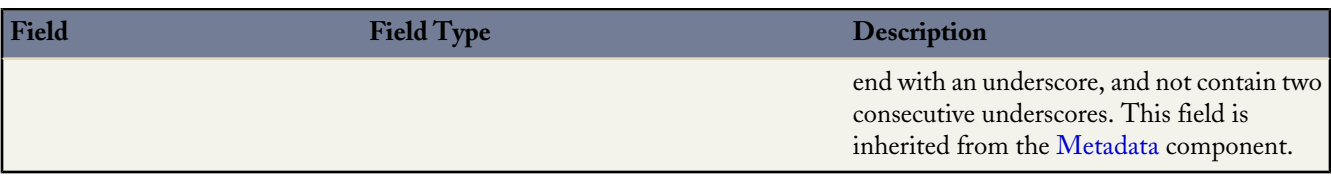

### <span id="page-174-0"></span>**CustomObjectOwnerSharingRule**

Represents a sharing rule for custom objects. It extends the [OwnerSharingRule](#page-173-0) metadata type and inherits its fullName, sharedFrom, and sharedTo fields.

CustomObjectOwnerSharingRule is used by the ownerRules field in [CustomObjectSharingRules](#page-169-0).

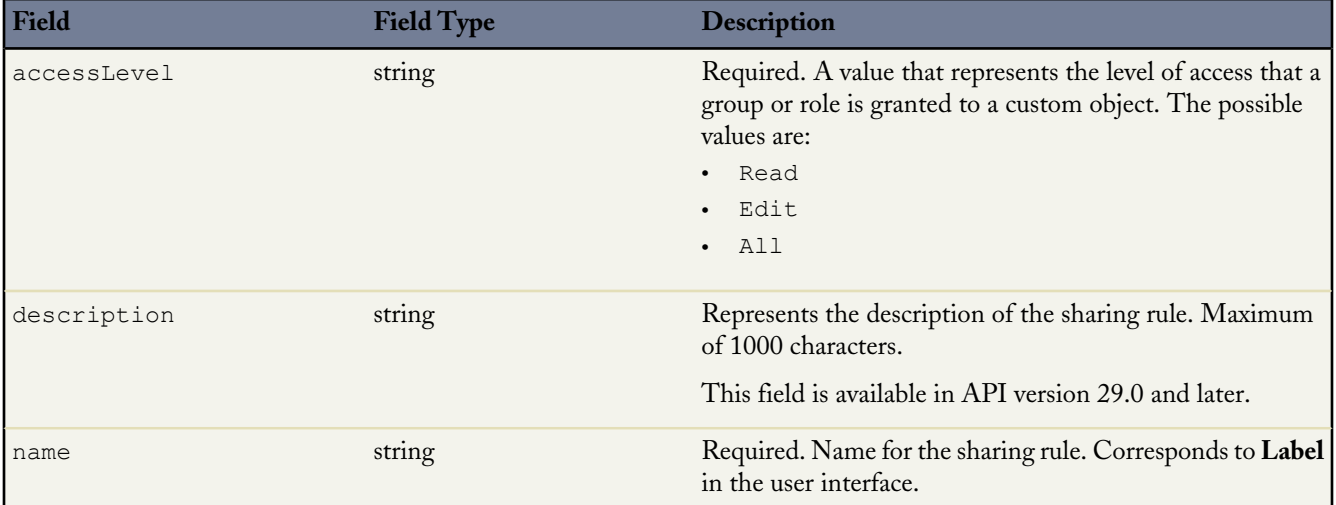

### <span id="page-174-1"></span>**UserMembershipSharingRule**

Represents a sharing rule to share members of a group with another group of users. It extends the [OwnerSharingRule](#page-173-0) metadata type and inherits its fullName, sharedFrom, and sharedTo fields.

UserMembershipSharingRule is used by the ownerRules field in [UserSharingRules](#page-169-1) on page 164.

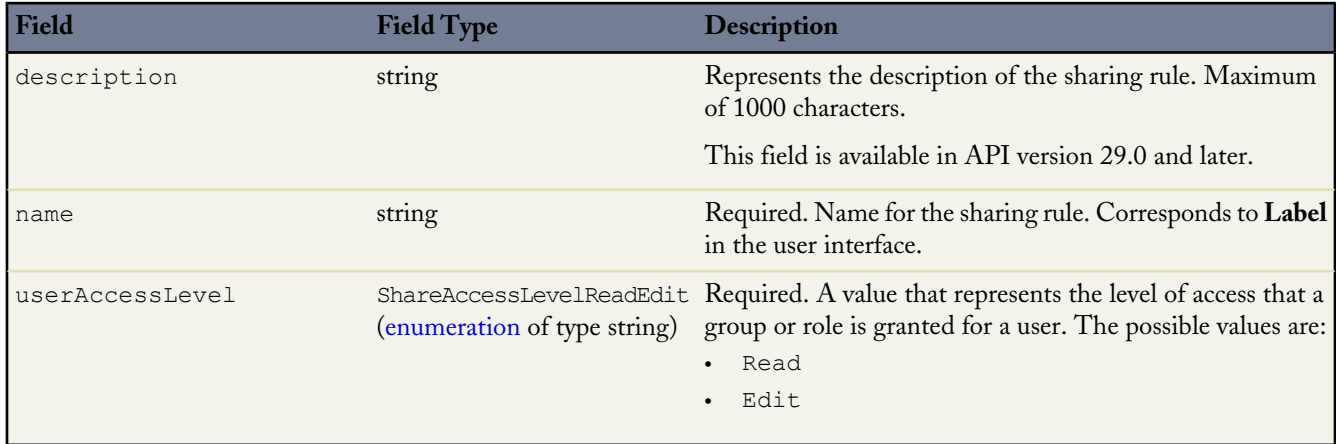

## **SiteDotCom**

Represents a site for deployment. It extends the [MetadataWithContent](#page-129-1) type and inherits its fullName and content fields.

### **Declarative Metadata File Suffix and Directory Location**

SiteDotCom components are stored in the siteDotComSites directory of the corresponding package directory. The file name for the metadata .xml file is [sitename].site-meta.xml. The file name for the site file is [sitename].site

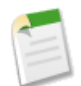

**Note:** There is a file size limitation when using the Metadata API to deploy a site from test database to production. The assets in the .site file can't be larger than 40 MB. The site gets created, but the assets show in the new site as broken. To fix the assets, export the assets from the test database environment separately and then import them into your new site.

### **Version**

SiteDotCom components are available in API version 30.0 and later.

### **Fields**

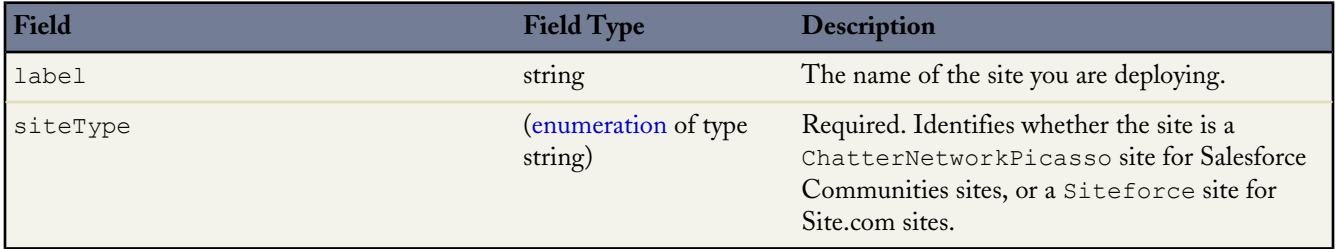

### **Declarative Metadata Sample Definition**

Sample XML definitions for SiteDotCom are shown below.

```
<?xml version="1.0" encoding="UTF-8"?>
<SiteDotCom xmlns="http://soap.sforce.com/2006/04/metadata">
   <label>testsite</label>
    <siteType>Siteforce</siteType>
</SiteDotCom>
<?xml version="1.0" encoding="UTF-8"?>
<SiteDotCom xmlns="http://soap.sforce.com/2006/04/metadata">
   <label>testCommunity</label>
    <siteType>ChatterNetworkPicasso</siteType>
</SiteDotCom>
```
# **Workflow**

Represents the metadata associated with a workflow rule. A workflow rule sets workflow actions into motion when its designated conditions are met. You can configure workflow actions to execute immediately when a record meets the conditions in your workflow rule, or set time triggers that execute the workflow actions on a specific day. For more information, see "Workflow Overview" in the Database.com Help. It extends the [Metadata](#page-129-0) metadata type and inherits its fullName field. Use this metadata type to create, update, or delete workflow rule definitions.

When using a manifest file, retrieve all workflow components using the following code:

```
<types>
    <members>*</members>
    <name>Workflow</name>
</types>
```
## **Declarative Metadata File Suffix and Directory Location**

Workflow files have the suffix .workflow. There is one file per custom object that has workflow. These files are stored in the workflows directory of the corresponding package.

## **Version**

Workflow rules are available in API version 13.0 and later.

## **Workflow**

This metadata type represents the valid types of workflow rules and actions associated with a custom object.

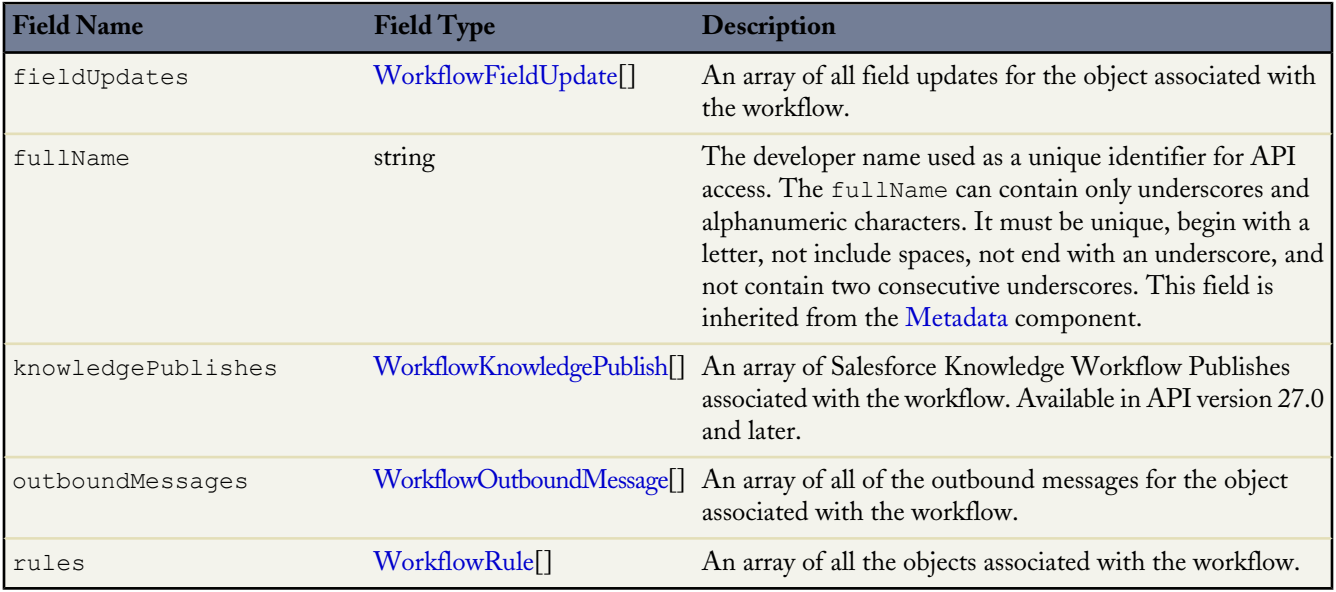

### <span id="page-176-1"></span>**WorkflowActionReference**

WorkflowActionReference represents one of the workflow actions.

<span id="page-176-0"></span>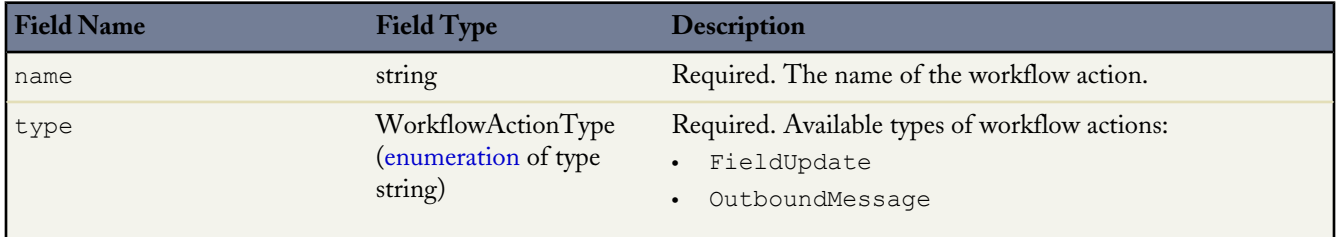

## **WorkflowFieldUpdate**

WorkflowFieldUpdate represents a workflow field update. Field updates allow you to automatically update a field value to one that you specify when a workflow rule is triggered. For more information, see "Defining Field Updates" in the Database.com Help.

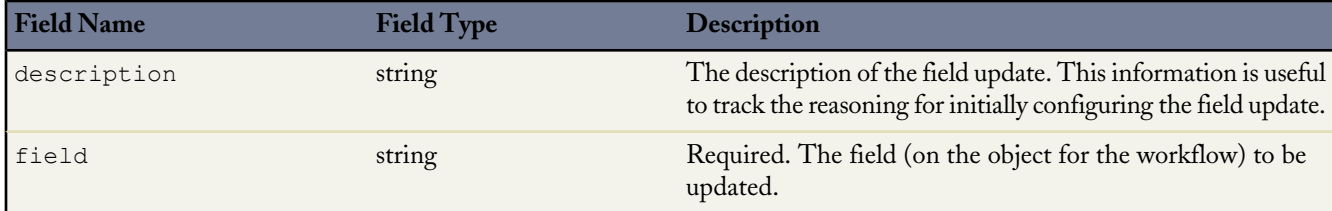

<span id="page-177-1"></span><span id="page-177-0"></span>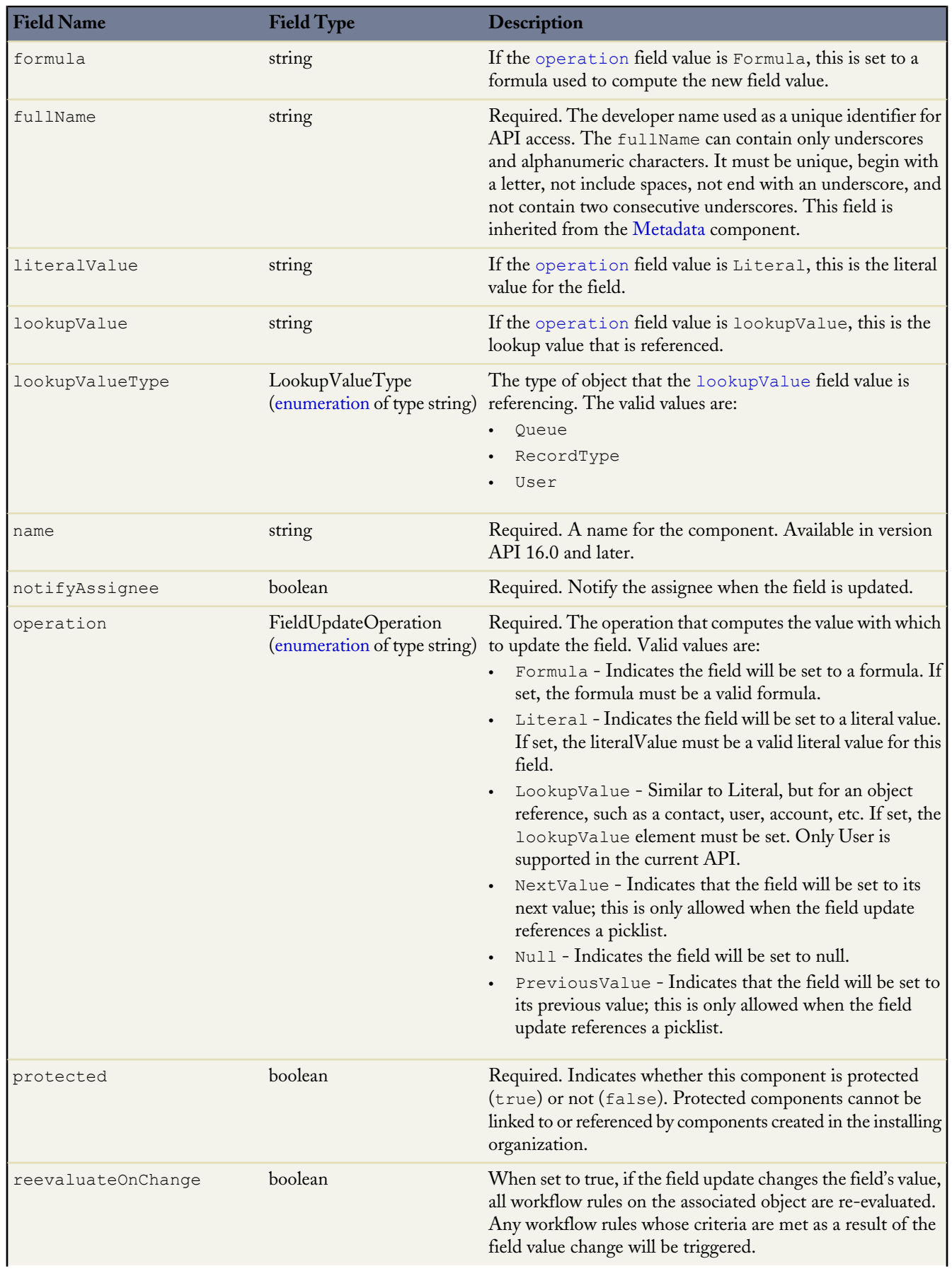

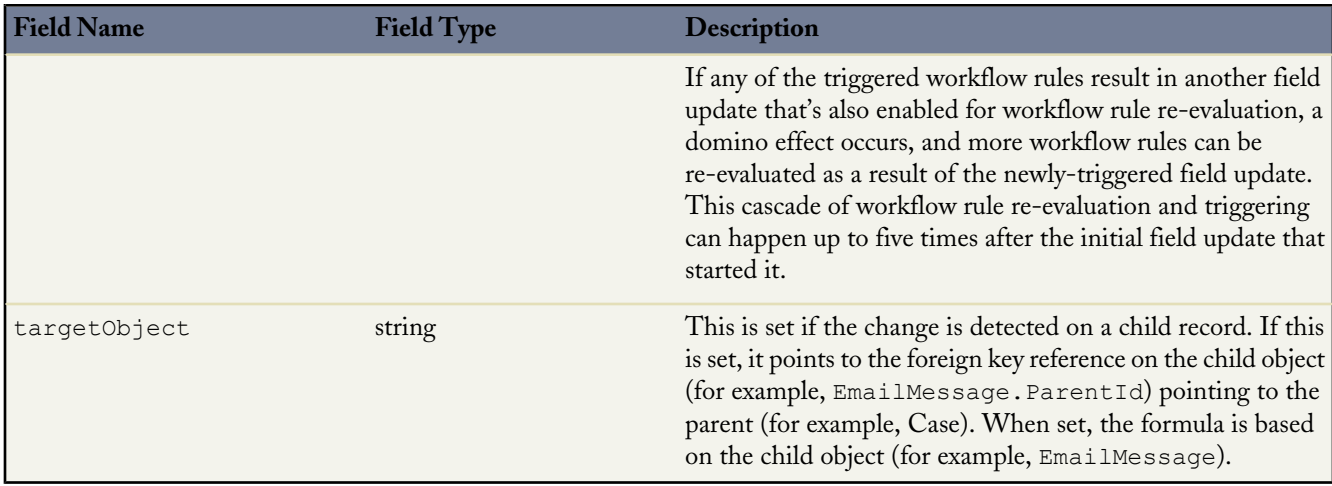

## <span id="page-178-0"></span>**WorkflowKnowledgePublish**

WorkflowKnowledgePublish represents Salesforce Knowledge article publishing actions and information. Available in API version 27.0 and later.

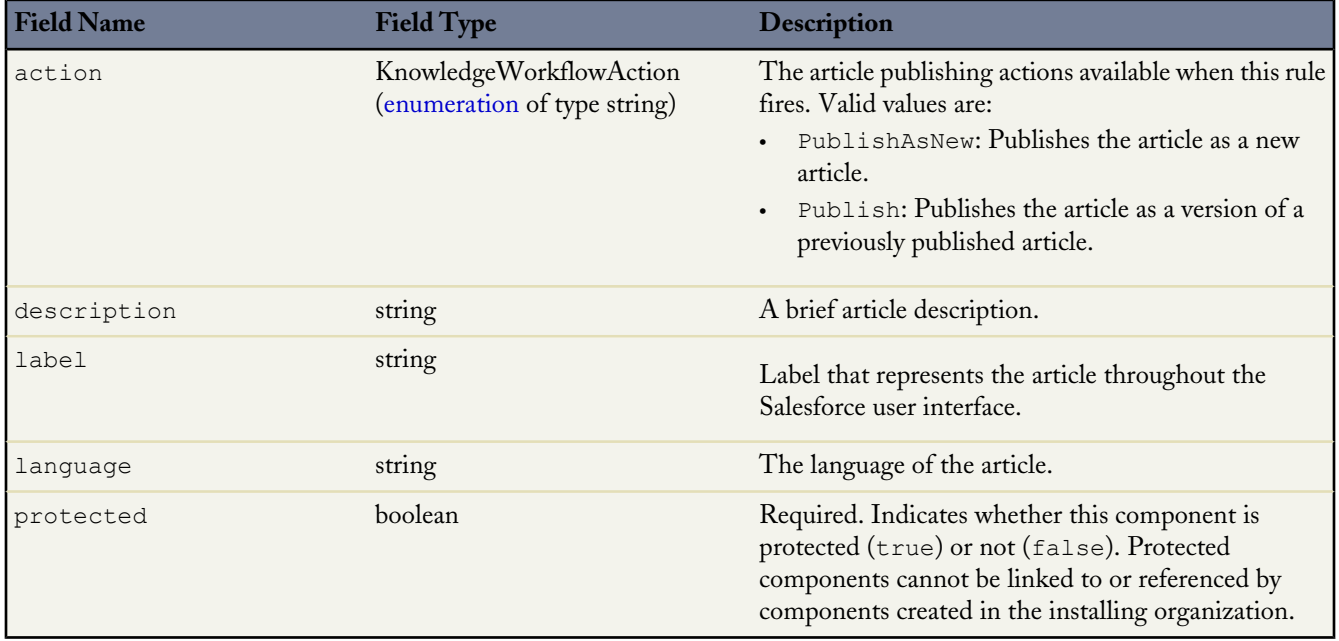

### <span id="page-178-1"></span>**WorkflowOutboundMessage**

WorkflowOutboundMessage represents an outbound message associated with a workflow rule. Outbound messages are workflow actions that send the information you specify to an endpoint you designate, such as an external service. An outbound message sends the data in the specified fields in the form of a SOAP message to the endpoint. For more information, see "Defining Outbound Messages" in the Database.com Help.

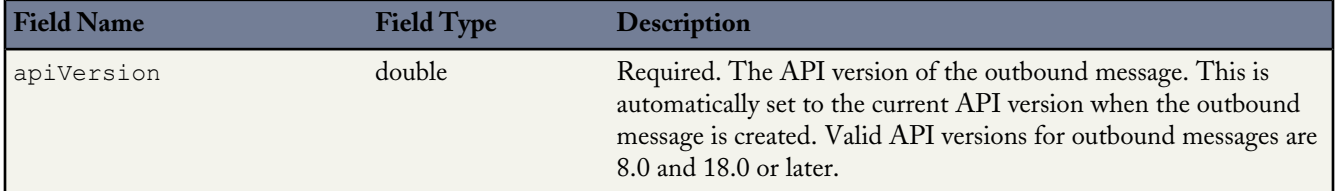

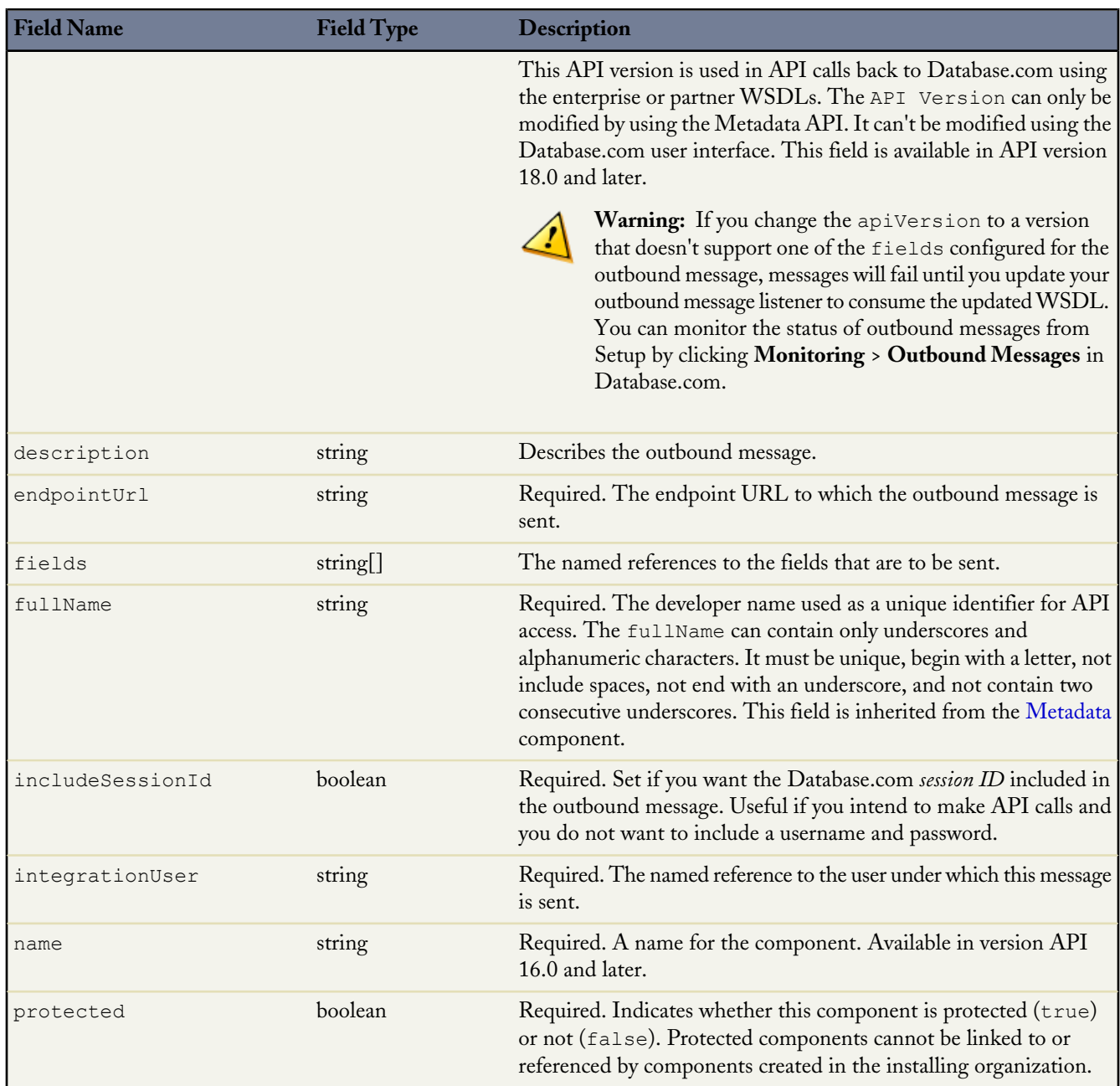

## <span id="page-179-0"></span>**WorkflowRule**

This metadata type represents a workflow rule. It extends the [Metadata](#page-129-0) metadata type and inherits its fullName field.

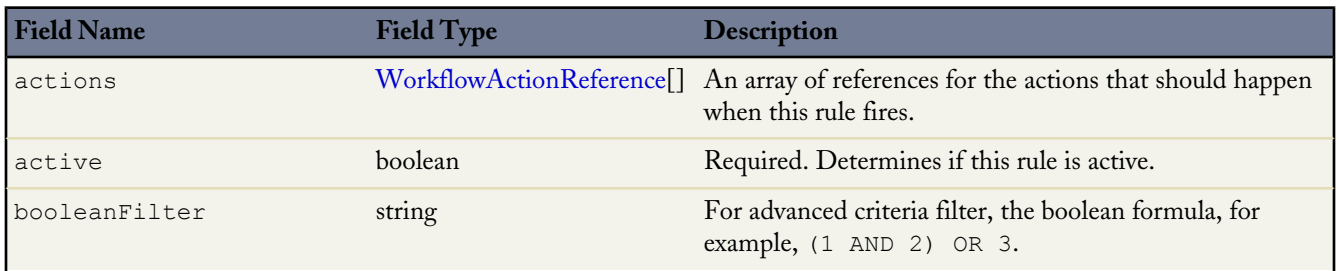
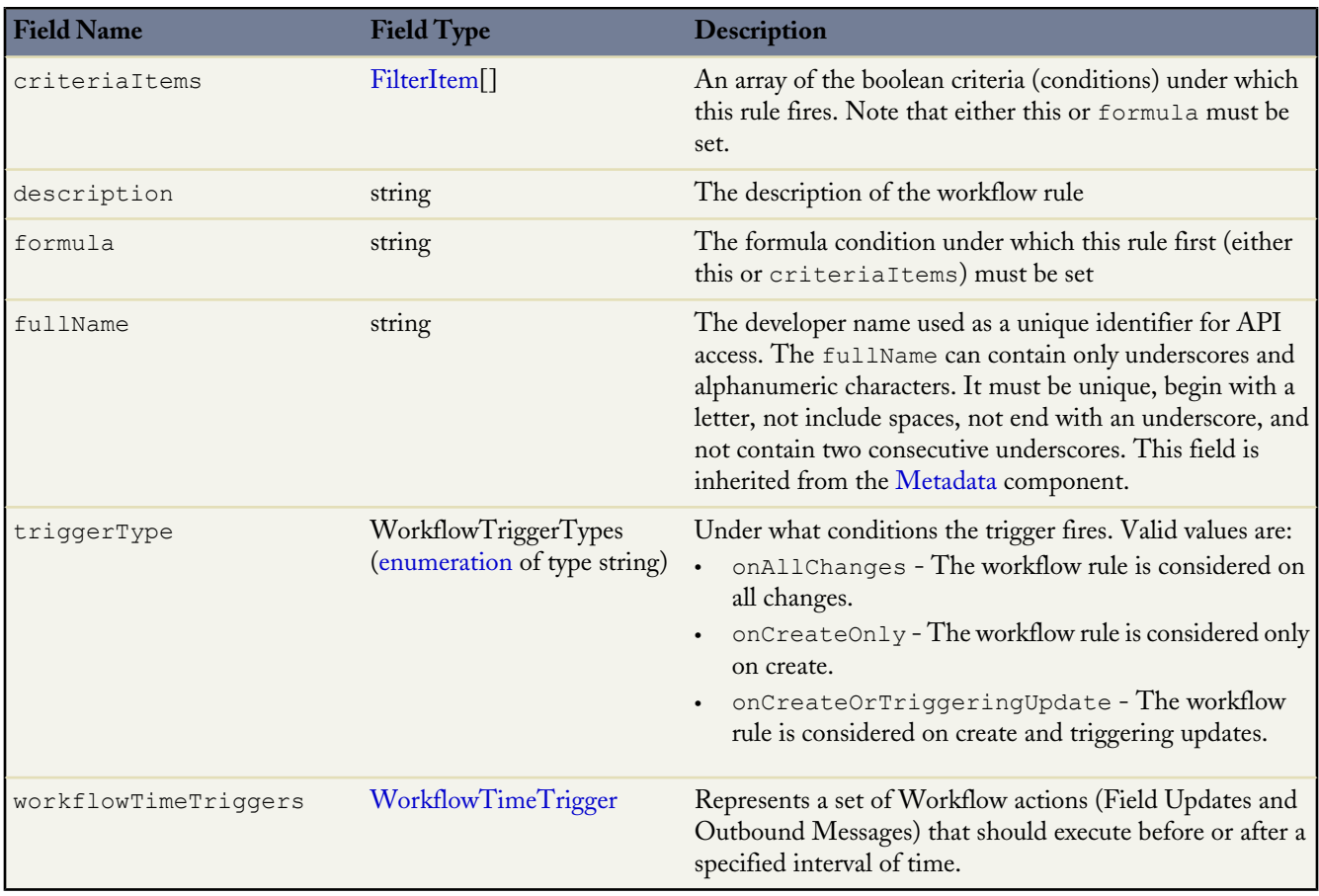

## <span id="page-180-0"></span>**WorkflowTimeTrigger**

Represents a set of Workflow actions (Field Updates and Outbound Messages) that should execute before or after a specified interval of time.

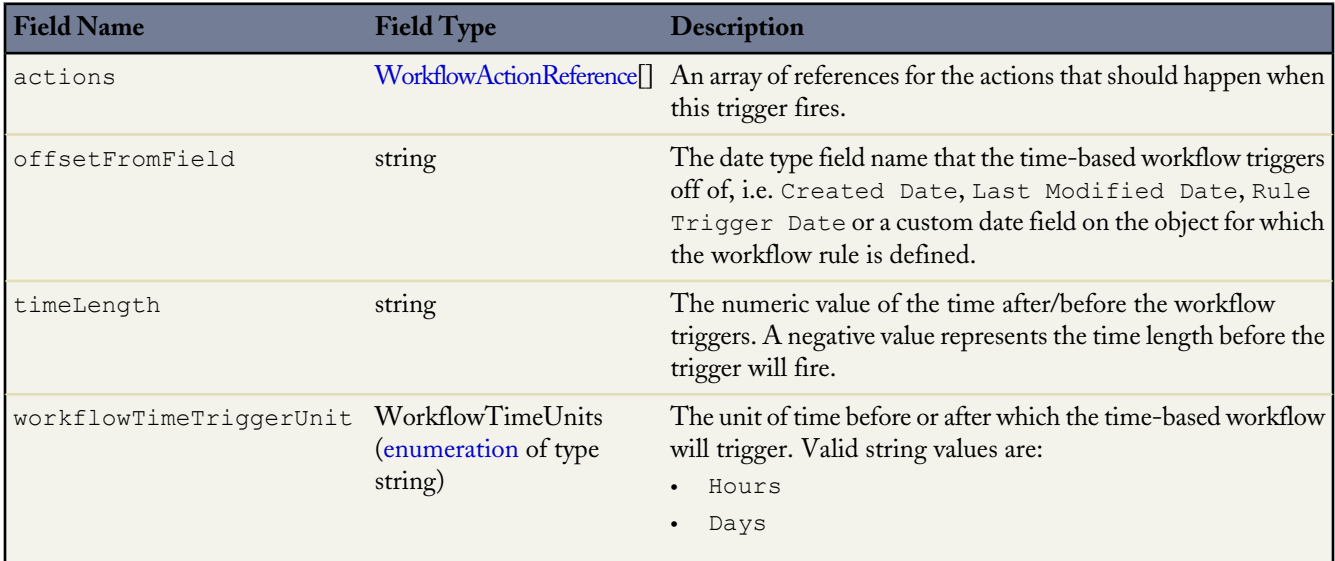

### **Declarative Metadata Sample Definition**

The following is the definition of a workflow rule:

```
<?xml version="1.0" encoding="UTF-8"?>
<Workflow xmlns="http://soap.sforce.com/2006/04/metadata">
    <alerts
>
        <fullName>Another_alert</fullName>
        <description>Another alert</description
>
        <protected>false</protected
>
        <recipients
>
            <type>accountOwner</type>
        </recipients>
        <recipients
>
            <field>Contact c</field>
            <type>contactLookup</type
>
        </recipients>
        <recipients
>
            <field>Email__c</field
>
            <type>email</type
>
        </recipients>
        <template>TestEmail/Email Test</template>
    </alerts
>
    <fieldUpdates
>
        <fullName>Enum_Field_Update</fullName
>
        <description>Blah</description>
        <field>EnumField__c</field
>
        <name>Enum Field Update</name
>
        <notifyAssignee>true</notifyAssignee
>
        <operation>NextValue</operation>
        <protected>false</protected
>
    </fieldUpdates
>
    <fieldUpdates
>
        <fullName>Enum_Field_Update2</fullName
>
        <description>Blah</description
>
        <field>EnumField__c</field
>
        <literalValue>PLX2</literalValue
>
        <name>Enum Field Update2</name>
        <notifyAssignee>true</notifyAssignee
>
        <operation>Literal</operation>
        <protected>false</protected
>
    </fieldUpdates
>
    <fieldUpdates
>
        <fullName>Field Update</fullName>
        <description>TestField update desc</description
>
        <field>Name</field>
        <formula>Name & &quot;Updated&quot;</formula
>
        <name>Field Update</name>
        <notifyAssignee>false</notifyAssignee
>
        <operation>Formula</operation>
        <protected>false</protected
>
    </fieldUpdates
>
    <fieldUpdates
>
        <fullName>Lookup_On_Contact</fullName
>
        <field>RealOwner c</field>
        <lookupValue>admin@acme.com</lookupValue
>
        <name>Lookup On Contact</name>
        <notifyAssignee>false</notifyAssignee
>
        <operation>LookupValue</operation>
        <protected>false</protected
>
    </fieldUpdates
>
    <outboundMessages
>
        <fullName>Another Outbound message</fullName>
        <description>Another Random outbound.</description
>
        <endpointUrl>http://www.test.com</endpointUrl
>
        <fields>Email__c</fields
>
        <fields>Id</fields>
        <fields>Name</fields
>
        <includeSessionId>true</includeSessionId>
```

```
<integrationUser>admin@acme.com</integrationUser>
    <name>Another Outbound message</name>
    <protected>false</protected>
</outboundMessages>
<rules>
    <fullName>BooleanFilter</fullName>
    <active>false</active>
    <booleanFilter>1 AND 2 OR 3</booleanFilter>
    <criteriaItems>
        <field>CustomObjectForWorkflow__c.CreatedById</field>
        <operation>notEqual</operation>
    </criteriaItems>
    <criteriaItems>
        <field>CustomObjectForWorkflow__c.CreatedById</field>
        <operation>notEqual</operation>
        <value>abc</value>
    </criteriaItems>
    <criteriaItems>
        <field>CustomObjectForWorkflow__c.CreatedById</field>
        <operation>equals</operation>
        <value>xyz</value>
    </criteriaItems>
    <triggerType>onCreateOrTriggeringUpdate</triggerType>
\langle/rules>
<rules>
    <fullName>Custom Rule1</fullName>
    <actions>
        <name>Another_alert</name>
        <type>Alert</type>
    </actions>
    <actions>
        <name>Enum_Field_Update2</name>
        <type>FieldUpdate</type>
    </actions>
    <actions>
        <fullName>Field_Update</name>
            <type>FieldUpdate</type>
    </actions>
    <actions>
        <name>Another_Outbound_message</name>
        <type>OutboundMessage<7type>
    </actions>
    <actions>
        <name>Role_task_was_completed</name>
        <type>Task</type>
    </actions>
    <active>true</active>
    <criteriaItems>
        <field>CustomObjectForWorkflow__c.Name</field>
        <operation>startsWith</operation>
        <value>ABC</value>
    </criteriaItems>
    <description>Custom Rule1 desc</description>
    <triggerType>onCreateOrTriggeringUpdate</triggerType>
</rules>
<rules>
    <fullName>IsChangedFunctionRule</fullName>
    <active>true</active>
    <description>IsChangedDesc</description>
    <formula>ISCHANGED(Name)</formula>
    <triggerType>onAllChanges</triggerType>
</rules>
<tasks>
    <fullName>Another_task_was_completed</fullName>
    <assignedToType>owner</assignedToType>
    <description>Random Comment</description>
    <dueDateOffset>20</dueDateOffset>
    <notifyAssignee>true</notifyAssignee>
    <priority>High</priority>
    <protected>false</protected>
```

```
<status>Completed</status>
       <subject>Another task was completed</subject>
   </tasks>
   <tasks>
       <fullName>Role_task_was_completed</fullName>
       \langleassignedTo>R11</assignedTo>
       <assignedToType>role</assignedToType>
       <dueDateOffset>-2</dueDateOffset>
       <notifyAssignee>true</notifyAssignee>
       <offsetFromField>CustomObjectForWorkflow__c.CreatedDate</offsetFromField>
       <priority>High</priority>
       <protected>false</protected>
       <status>Completed</status>
       <subject>Role task was completed</subject>
   </tasks>
    <tasks>
       <fullName>User_task_was_completed</fullName>
       <assignedTo>admin@acme.com</assignedTo>
       <assignedToType>user</assignedToType>
       <dueDateOffset>-2</dueDateOffset>
       <notifyAssignee>true</notifyAssignee>
       <offsetFromField>User.CreatedDate</offsetFromField>
       <priority>High</priority>
       <protected>false</protected>
       <status>Completed</status>
       <subject>User task was completed</subject>
   </tasks>
</Workflow>
```
## **Glossary**

### <span id="page-184-0"></span>[A](#page-184-0) |[B](#page-184-1) |[C](#page-184-2) |[D](#page-185-0) |[E](#page-186-0) |[F](#page-186-1) |[G](#page-186-2) |[H](#page-186-3) |[I](#page-187-0) |[J](#page-187-1) |[K](#page-187-2) |[L](#page-187-3) |[M](#page-187-4) |[N](#page-188-0) |[O](#page-188-1) |[P](#page-189-0) |[Q](#page-189-1) |[R](#page-189-2) |[S](#page-190-0) |[T](#page-191-0) |[U](#page-191-1) |[V](#page-192-0) |[W](#page-192-1) |[X](#page-192-2) |[Y](#page-192-3) |[Z](#page-193-0)

## **A**

#### **Apex**

Apex is a strongly typed, object-oriented programming language that allows developers to execute flow and transaction control statements on Database.com in conjunction with calls to the Force.com API. Using syntax that looks like Java and acts like database stored procedures, Apex enables developers to add business logic to most system events. Apex code can be initiated by Web service requests and from triggers on objects.

#### **Apex-Managed Sharing**

Enables developers to programmatically manipulate sharing to support their application's behavior. Apex-managed sharing is only available for custom objects.

#### **Application Programming Interface (API)**

The interface that a computer system, library, or application provides to allow other computer programs to request services from it and exchange data.

#### <span id="page-184-1"></span>**Asynchronous Calls**

A call that does not return results immediately because the operation may take a long time. Calls in the Metadata API and Bulk API are asynchronous.

## **B**

#### **Boolean Operators**

You can use Boolean operators in report filters to specify the logical relationship between two values. For example, the AND operator between two values yields search results that include both values. Likewise, the OR operator between two values yields search results that include either value.

#### <span id="page-184-2"></span>**Bulk API**

The REST-based Bulk API is optimized for processing large sets of data. It allows you to query, insert, update, upsert, or delete a large number of records asynchronously by submitting a number of batches which are processed in the background by Database.com. See also SOAP API.

## **C**

#### **Class, Apex**

A template or blueprint from which Apex objects are created. Classes consist of other classes, user-defined methods, variables, exception types, and static initialization code. In most cases, Apex classes are modeled on their counterparts in Java.

#### **Client App**

An app that runs outside the Database.com user interface and uses only the Force.com API or Bulk API. It typically runs on a desktop or mobile device. These apps treat the platform as a data source, using the development model of whatever tool and platform for which they are designed. See also Composite App and Native App.

#### **Component, Metadata**

A component is an instance of a metadata type in the Metadata API. For example, CustomObject is a metadata type for custom objects, and the MyCustomObject\_c component is an instance of a custom object. A component is described in an XML file and it can be deployed or retrieved using the Metadata API, or tools built on top of it, such as the Force.com IDE or the Force.com Migration Tool.

#### **Controlling Field**

Any standard or custom picklist or checkbox field whose values control the available values in one or more corresponding dependent fields.

#### **Custom Field**

A field that can be added in addition to the standard fields to customize Database.com for your organization's needs.

#### **Custom Links**

Custom links are URLs defined by administrators to integrate your Database.com data with external websites and back-office systems. Formerly known as Web links.

#### <span id="page-185-0"></span>**Custom Object**

Custom records that allow you to store information unique to your organization.

## **D**

#### **Database**

An organized collection of information. The underlying architecture of Database.com includes a database where your data is stored.

#### **Database Table**

A list of information, presented with rows and columns, about the person, thing, or concept you want to track. See also Object.

#### **Data Manipulation Language (DML)**

An Apex method or operation that inserts, updates, or deletes records from Database.com.

#### **Decimal Places**

Parameter for number, currency, and percent custom fields that indicates the total number of digits you can enter to the right of a decimal point, for example, 4.98 for an entry of 2. Note that the system rounds the decimal numbers you enter, if necessary. For example, if you enter 4.986 in a field with Decimal Places of 2, the number rounds to 4.99. Database.com uses the round half-up rounding algorithm. Half-way values are always rounded up. For example, 1.45 is rounded to  $1.5. -1.45$  is rounded to  $-1.5$ .

#### **Dependent Field**

Any custom picklist or multi-select picklist field that displays available values based on the value selected in its corresponding controlling field.

#### **Developer Force**

The Developer Force website at [developer.force.com](http://developer.force.com) provides a full range of resources for platform developers, including sample code, toolkits, an online developer community, and the ability to obtain limited Force.com platform environments.

### <span id="page-186-0"></span>**E**

#### **Enterprise WSDL**

A strongly-typed WSDL for customers who want to build an integration with their Database.com organization only, or for partners who are using tools like Tibco or webMethods to build integrations that require strong typecasting. The downside of the Enterprise WSDL is that it only works with the schema of a single Database.com organization because it is bound to all of the unique objects and fields that exist in that organization's data model.

#### **Entity Relationship Diagram (ERD)**

A data modeling tool that helps you organize your data into entities (or objects, as they are called in the Force.com platform) and define the relationships between them. ERD diagrams for key Database.com objects are published in the *[SOAP API Developer's Guide](http://www.salesforce.com/us/developer/docs/api/index.htm)*.

#### **Enumeration Field**

An enumeration is the WSDL equivalent of a picklist field. The valid values of the field are restricted to a strict set of possible values, all having the same data type.

## <span id="page-186-1"></span>**F**

#### **Field**

A part of an object that holds a specific piece of information, such as a text or currency value.

#### **Field-Level Security**

Settings that determine whether fields are hidden, visible, read only, or editable for users.

#### **Filter Condition/Criteria**

Condition on particular fields that qualifies items to be included in a list view or report, such as "State equals California."

#### **Foreign Key**

A field whose value is the same as the primary key of another table. You can think of a foreign key as a copy of a primary key from another table. A relationship is made between two tables by matching the values of the foreign key in one table with the values of the primary key in another.

#### **Formula Field**

A type of custom field. Formula fields automatically calculate their values based on the values of merge fields, expressions, or other values.

#### <span id="page-186-2"></span>**Function**

Built-in formulas that you can customize with input parameters. For example, the DATE function creates a date field type from a given year, month, and day.

## <span id="page-186-3"></span>**G**

#### **Gregorian Year**

A calendar based on a 12-month structure used throughout much of the world.

## **H**

#### **HTTP Debugger**

An application that can be used to identify and inspect SOAP requests that are sent from the AJAX Toolkit. They behave as proxy servers running on your local machine and allow you to inspect and author individual requests.

# <span id="page-187-0"></span>**I**

## **ID**

See Record ID.

#### **Instance**

The cluster of software and hardware represented as a single logical server that hosts an organization's data and runs their applications. Database.com runs on multiple instances, but data for any single organization is always consolidated on a single instance.

#### **Integration User**

A Database.com user defined solely for client apps or integrations. Also referred to as the logged-in user in a SOAP API context.

### <span id="page-187-1"></span>**ISO Code**

The International Organization for Standardization country code, which represents each country by two letters.

## **J**

### **Junction Object**

<span id="page-187-2"></span>A custom object with two master-detail relationships. Using a custom junction object, you can model a "many-to-many" relationship between two objects. For example, you may have a custom object called "Bug" that relates to the standard case object such that a bug could be related to multiple cases and a case could also be related to multiple bugs.

## <span id="page-187-3"></span>**K**

No Glossary items for this entry.

## **L**

### **Local Project**

A .zip file containing a project manifest (package.xml file) and one or more metadata components.

### **Logged-in User**

In a SOAP API context, the username used to log into Database.com. Client applications run with the permissions and sharing of the logged-in user. Also referred to as an integration user.

#### <span id="page-187-4"></span>**Lookup Field**

A type of field that contains a linkable value to another record. You can display lookup fields on page layouts where the object has a lookup or master-detail relationship with another object. For example, cases have a lookup relationship with assets that allows users to select an asset using a lookup dialog from the case edit page and click the name of the asset from the case detail page.

## **M**

### **Manifest File**

The project manifest file (package.xml) lists the XML components to retrieve or deploy when working with the Metadata API, or clients built on top of the Metadata API, such as the Force.com IDE or the Force.com Migration Tool.

#### **Manual Sharing**

Record-level access rules that allow record owners to give read and edit permissions to other users who might not have access to the record any other way.

#### **Many-to-Many Relationship**

A relationship where each side of the relationship can have many children on the other side. Many-to-many relationships are implemented through the use of junction objects.

#### **Master-Detail Relationship**

A relationship between two different types of records that associates the records with each other. For example, invoice statements have a master-detail relationship with line items. This type of relationship affects record deletion and security.

#### **Metadata**

Information about the structure, appearance, and functionality of an organization and any of its parts. Force.com uses XML to describe metadata.

### **Metadata WSDL**

A WSDL for users who want to use the Force.com Metadata API calls.

#### <span id="page-188-0"></span>**Multitenancy**

An application model where all users and apps share a single, common infrastructure and code base.

## **N**

#### **Namespace**

<span id="page-188-1"></span>In a packaging context, a one- to 15-character alphanumeric identifier that distinguishes your package and its contents from packages of other developers onAppExchange, similar to a domain name. Database.com automatically prepends your namespace prefix, followed by two underscores ("\_\_"), to all unique component names in your Database.com organization.

## **O**

#### **Object**

An object allows you to store information in your Database.com organization. The object is the overall definition of the type of information you are storing. For example, the case object allow you to store information regarding customer inquiries. For each object, your organization will have multiple records that store the information about specific instances of that type of data. For example, you might have a case record to store the information about Joe Smith's training inquiry and another case record to store the information about Mary Johnson's configuration issue.

#### **Object-Level Security**

Settings that allow an administrator to hide whole objects from users so that they don't know that type of data exists. Object-level security is specified with object permissions.

#### **onClick JavaScript**

JavaScript code that executes when a button or link is clicked.

#### **One-to-Many Relationship**

A relationship in which a single object is related to many other objects. For example, an invoice statement may have one or more line items.

#### **Organization-Wide Defaults**

Settings that allow you to specify the baseline level of data access that a user has in your organization. For example, you can set organization-wide defaults so that any user can see any record of a particular object that is enabled via their object permissions, but they need extra permissions to edit one.

#### **Outbound Message**

An outbound message is a workflow action that sends the information you specify to an endpoint you designate, such as an external service. An outbound message sends the data in the specified fields in the form of a SOAP message to the endpoint. Outbound messaging is configured in the Database.com setup menu. Then you must configure the external endpoint. You can create a listener for the messages using the SOAP API.

#### **Owner**

Individual user to which a record is assigned.

### <span id="page-189-0"></span>**P**

#### **Picklist**

Selection list of options available for specific fields in a Database.com object, for example, the Industry field for accounts. Users can choose a single value from a list of options rather than make an entry directly in the field. See also Master Picklist.

#### **Picklist (Multi-Select)**

Selection list of options available for specific fields in a Database.com object. Multi-select picklists allow users to choose one or more values. Users can choose a value by double clicking on it, or choose additional values from a scrolling list by holding down the CTRL key while clicking a value and using the arrow icon to move them to the selected box.

#### **Picklist Values**

Selections displayed in drop-down lists for particular fields. Some values come predefined, and other values can be changed or defined by an administrator.

#### **Primary Key**

A relational database concept. Each table in a relational database has a field in which the data value uniquely identifies the record. This field is called the primary key. The relationship is made between two tables by matching the values of the foreign key in one table with the values of the primary key in another.

#### <span id="page-189-1"></span>**Production Organization**

A Database.com organization that has live users accessing data.

## **Q**

#### **Queue**

A holding area for items before they are processed. Database.com uses queues in a number of different features and technologies.

#### <span id="page-189-2"></span>**Query String Parameter**

A name-value pair that's included in a URL, typically after a '?' character.

## **R**

#### **Record**

A single instance of a Database.com object.

#### **Record Name**

A standard field on all Database.com objects. A record name can be either free-form text or an autonumber field. Record Name does not have to be a unique value.

#### **Record-Level Security**

A method of controlling data in which you can allow a particular user to view and edit an object, but then restrict the records that the user is allowed to see.

#### **Recycle Bin**

A page that lets you view and restore deleted information. Access the Recycle Bin by using the link in the sidebar.

#### **Relationship Query**

In a SOQL context, a query that traverses the relationships between objects to identify and return results. Parent-to-child and child-to-parent syntax differs in SOQL queries.

#### **Role Hierarchy**

A record-level security setting that defines different levels of users such that users at higher levels can view and edit information owned by or shared with users beneath them in the role hierarchy, regardless of the organization-wide sharing model settings.

#### **Roll-Up Summary Field**

A field type that automatically provides aggregate values from child records in a master-detail relationship.

## <span id="page-190-0"></span>**S**

#### **SaaS**

See Software as a Service (SaaS).

#### **Salesforce Record ID**

A unique 15- or 18-character alphanumeric string that identifies a single record in Database.com.

#### **Salesforce SOA (Service-Oriented Architecture)**

A powerful capability of Force.com that allows you to make calls to external Web services from within Apex.

#### **Session ID**

An authentication token that is returned when a user successfully logs in to Database.com. The Session ID prevents a user from having to log in again every time he or she wants to perform another action in Database.com. Different from a record ID or Database.com ID, which are terms for the unique ID of a Database.com record.

#### **Session Timeout**

The period of time after login before a user is automatically logged out. Sessions expire automatically after a predetermined length of inactivity, which can be configured in Database.com from Setup by clicking **Security Controls**. The default is 120 minutes (two hours). The inactivity timer is reset to zero if a user takes an action in the Web interface or makes an API call.

#### **Sharing**

Allowing other users to view or edit information you own. There are different ways to share data:

- Sharing Model—defines the default organization-wide access levels that users have to each other's information and whether to use the hierarchies when determining access to data.
- Role Hierarchy—defines different levels of users such that users at higher levels can view and edit information owned by or shared with users beneath them in the role hierarchy, regardless of the organization-wide sharing model settings.
- Sharing Rules—allow an administrator to specify that all information created by users within a given group or role is automatically shared to the members of another group or role.
- Manual Sharing—allows individual users to share records with other users or groups.
- Apex-Managed Sharing—enables developers to programmatically manipulate sharing to support their application's behavior. See Apex-Managed Sharing.

#### **Sharing Model**

Behavior defined by your administrator that determines default access by users to different types of records.

#### **Sharing Rule**

Type of default sharing created by administrators. Allows users in a specified group or role to have access to all information created by users within a given group or role.

#### **Sites**

Force.com Sites enables you to create public websites and applications that are directly integrated with your Database.com organization—without requiring users to log in with a username and password.

#### **SOAP (Simple Object Access Protocol)**

A protocol that defines a uniform way of passing XML-encoded data.

#### **Software as a Service (SaaS)**

A delivery model where a software application is hosted as a service and provided to customers via the Internet. The SaaS vendor takes responsibility for the daily maintenance, operation, and support of the application and each customer's data. The service alleviates the need for customers to install, configure, and maintain applications with their own hardware, software, and related IT resources. Services can be delivered using the SaaS model to any market segment.

#### **SOQL (Salesforce Object Query Language)**

A query language that allows you to construct simple but powerful query strings and to specify the criteria that should be used to select data from the Force.com database.

#### **SOSL (Salesforce Object Search Language)**

A query language that allows you to perform text-based searches using the Force.com API.

#### **System Log**

<span id="page-191-0"></span>Part of the Developer Console, a separate window console that can be used for debugging code snippets. Enter the code you want to test at the bottom of the window and click Execute. The body of the System Log displays system resource information, such as how long a line took to execute or how many database calls were made. If the code did not run to completion, the console also displays debugging information.

### **T**

#### **Test Database**

A nearly identical copy of a Database.com production organization. You can create a test database for a variety of purposes, such as testing and training, without compromising the data and applications in your production environment.

#### **Test Method**

An Apex class method that verifies whether a particular piece of code is working properly. Test methods take no arguments, commit no data to the database, and can be executed by the runTests() system method either through the command line or in an Apex IDE, such as the Force.com IDE.

#### **Trigger**

A piece of Apex that executes before or after records of a particular type are inserted, updated, or deleted from the database. Every trigger runs with a set of context variables that provide access to the records that caused the trigger to fire, and all triggers run in bulk mode—that is, they process several records at once, rather than just one record at a time.

#### <span id="page-191-1"></span>**Trigger Context Variable**

Default variables that provide access to information about the trigger and the records that caused it to fire.

### **U**

#### **Unit Test**

A unit is the smallest testable part of an application, usually a method. A unit test operates on that piece of code to make sure it works correctly. See also Test Method.

#### **URL (Uniform Resource Locator)**

The global address of a website, document, or other resource on the Internet. For example, http://www.salesforce.com.

## <span id="page-192-0"></span>**V**

#### **Validation Rule**

A rule that prevents a record from being saved if it does not meet the standards that are specified.

## <span id="page-192-1"></span>**W**

#### **Web Links**

See Custom Links.

#### **Web Service**

A mechanism by which two applications can easily exchange data over the Internet, even if they run on different platforms, are written in different languages, or are geographically remote from each other.

#### **WebService Method**

An Apex class method or variable that can be used by external systems, like a mash-up with a third-party application. Web service methods must be defined in a global class.

#### **Web Services API**

A Web services application programming interface that provides access to your Database.com organization's information. See also SOAP API and Bulk API.

#### **Workflow Action**

A workflow action is a field update or outbound message that fires when the conditions of a workflow rule are met.

#### **Workflow Field Update**

A workflow action that changes the value of a particular field on a record when a workflow rule is triggered.

#### **Workflow Outbound Message**

A workflow action that sends data to an external Web service, such as another cloud computing application. Outbound messages are used primarily with composite apps.

#### **Workflow Queue**

A list of workflow actions that are scheduled to fire based on workflow rules that have one or more time-dependent workflow actions.

#### **Workflow Rule**

A workflow rule sets workflow actions into motion when its designated conditions are met. You can configure workflow actions to execute immediately when a record meets the conditions in your workflow rule, or set time triggers that execute the workflow actions on a specific day.

### <span id="page-192-2"></span>**WSDL (Web Services Description Language) File**

An XML file that describes the format of messages you send and receive from a Web service. Your development environment's SOAP client uses the Database.com Enterprise WSDL or Partner WSDL to communicate with Database.com using the SOAP API.

## <span id="page-192-3"></span>**X**

### **XML (Extensible Markup Language)**

A markup language that enables the sharing and transportation of structured data. All Force.com components that are retrieved or deployed through the Metadata API are represented by XML definitions.

## **Y**

No Glossary items for this entry.

## <span id="page-193-0"></span>**Z**

## **Zip File**

A data compression and archive format.

A collection of files retrieved or deployed by the Metadata API. See also Local Project.

# **Index**

## **A**

Account Team Roles [16](#page-21-0) AccountSettings components [147](#page-152-0) ActivitiesSettings component [148](#page-153-0) ApexClass component [76](#page-81-0) ApexTrigger component [78](#page-83-0) API support policy [3](#page-8-0) AppMenu component [79](#page-84-0)

## **B**

Backward compatibilty [3](#page-8-0) BaseSharingRule component [165](#page-170-0) BusinessHoursSettings component [151](#page-156-0)

## **C**

call deprecation [3](#page-8-0) CallCenter component [81](#page-86-0) Calls cancelDeploy [32](#page-37-0) checkDeployStatus [31](#page-36-0) checkRetrieveStatus [40](#page-45-0) checkStatus [55](#page-60-0) create (asynchronous) [42](#page-47-0) createMetadata (synchronous) [46](#page-51-0) delete (asynchronous) [43](#page-48-0) deleteMetadata (synchronous) [51](#page-56-0) deploy [25](#page-30-0) describeMetadata [56](#page-61-0) listMetadata [56](#page-61-1), [58](#page-63-0) readMetadata (synchronous) [48](#page-53-0) renameMetadata (synchronous) [53](#page-58-0) retrieve [34](#page-39-0) update (asynchronous) [44](#page-49-0) updateMetadata (synchronous) [50](#page-55-0) cancel deploy call [32](#page-37-0) checkDeployStatus metadata call [31](#page-36-0) checkRetrieveStatus metadata call [40](#page-45-0) checkStatus metadata call [55](#page-60-0) Components AccountSettings [147](#page-152-0) ActivitiesSettings [148](#page-153-0) Activity Settings [148](#page-153-0) ApexClass [76](#page-81-0) ApexTrigger [78](#page-83-0) AppMenu [79](#page-84-0) BaseSharingRule [165](#page-170-0) BusinessHoursSettings [151](#page-156-0) CallCenter [81](#page-86-0) CriteriaBasedSharingRule [166](#page-171-0) CustomField [87](#page-92-0) CustomObject [83](#page-88-0)

Components *(continued)* Dependent Picklist (see Picklist) [96](#page-101-0) ExternalDataSource [109](#page-114-0) Group [111](#page-116-0) InstalledPackage [112](#page-117-0) Layout [112](#page-117-1) list of types [73](#page-78-0) LiveAgentSettings [155](#page-160-0) Metadata [124](#page-129-0) MetadataWithContent [124](#page-129-1) MobileSettings [155](#page-160-1) NamedFilter [94](#page-99-0) OwnerSharingRule [168](#page-173-0) PermissionSet [126](#page-131-0) Picklist [96](#page-101-0) Profile [130](#page-135-0) Queue [137](#page-142-0) QuickAction [139](#page-144-0) RemoteSiteSetting [142](#page-147-0) Role [143](#page-148-0) SamlSsoConfig [144](#page-149-0) SecuritySettings [158](#page-163-0) Settings [146](#page-151-0) SharedTo [162](#page-167-0) SharingReason [101](#page-106-0) SharingRecalculation [102](#page-107-0) SharingRules [163](#page-168-0) SiteDotCom [169](#page-174-0) unsupported [76](#page-81-1) ValidationRule [103](#page-108-0) Weblink [104](#page-109-0) Workflow [170](#page-175-0) create call (asynchronous) [42](#page-47-0) createMetadata call (synchronous) [46](#page-51-0) CriteriaBasedSharingRule component [166](#page-171-0) CustomField component [87](#page-92-0) CustomObject Weblink component [104](#page-109-0) CustomObject component [83](#page-88-0)

## **D**

delete call (asynchronous) [43](#page-48-0) deleteMetadata call (synchronous) [51](#page-56-0) Dependent Picklist [96](#page-101-0) Deploy [14](#page-19-0) deploy call running tests [19](#page-24-0) Deprecated calls [3](#page-8-0) describeMetadata call [56](#page-61-0) Developer resources [4](#page-9-0) Development platforms [3](#page-8-1)

## **E**

Error handling [24](#page-29-0) Expiration of session ID [24](#page-29-1) ExternalDataSource component [109](#page-114-0)

## **F**

Field types [107](#page-112-0) File-based metadata [14](#page-19-0)

## **G**

Group component [111](#page-116-0)

## **I**

InstalledPackage component [112](#page-117-0)

## **L**

Layout component [112](#page-117-1) listMetadata call [56](#page-61-1) ListMetadataQuery [58](#page-63-0) LiveAgentSettings components [155](#page-160-0)

### **M**

Manifest file [14](#page-19-1), [16](#page-21-0) Metadata calls [1](#page-6-0) Metadata component [124](#page-129-0) Metadata components [75](#page-80-1) Metadata types [73](#page-78-0), 75 [–76](#page-80-1) MetadataWithContent component [124](#page-129-1) MobileSettings component [155](#page-160-1)

## **N**

NamedFilter component [94](#page-99-0)

## **O**

Opportunity Team Roles [16](#page-21-0) OwnerSharingRule component [168](#page-173-0)

## **P**

Package [125](#page-130-0) Package versions [76](#page-81-0) package.xml samples [16](#page-21-0) PackageVersion [76](#page-81-0) PermissionSet component [126](#page-131-0) Picklist component [96](#page-101-0) Prerequisites [5](#page-10-0) Profile component [130](#page-135-0)

## **Q**

Queue component [137](#page-142-0) Quick start Generate WSDLs [5](#page-10-1) Import WSDLs [6](#page-11-0) Java sample [7](#page-12-0) Prerequisites [5](#page-10-0) QuickAction component [139](#page-144-0)

### **R**

readMetadata call (synchronous) [48](#page-53-0) RemoteSiteSetting component [142](#page-147-0) renameMetadata call (synchronous) [53](#page-58-0) Retrieve [14](#page-19-0) retrieve call [34](#page-39-0) RetrieveRequest [39](#page-44-0) Role component [143](#page-148-0)

## **S**

SamlSsoConfig component [144](#page-149-0) Sample code [7](#page-12-0) SecuritySettings component [158](#page-163-0) Session ID expiration [24](#page-29-1) Settings [146](#page-151-0) SharedTo component [162](#page-167-0) SharingReason component [101](#page-106-0) SharingRecalculation component [102](#page-107-0) SharingRules [163](#page-168-0) SiteDotCom component [169](#page-174-0) Standards compliance [3](#page-8-2) Support policy [3](#page-8-0) Supported calls [75](#page-80-1)

## **T**

Types of fields [107](#page-112-0)

## **U**

Understanding metadata calls and components [1](#page-6-0) update call (asynchronous) [44](#page-49-0) updateMetadata call (synchronous) [50](#page-55-0) Usernames [20](#page-25-0)

### **V**

ValidationRule component [103](#page-108-0) Versions [76](#page-81-0)

### **W**

Weblink component [104](#page-109-0) Workflow component [170](#page-175-0)

ī

WSC [6](#page-11-0) WSDL integration [5–6](#page-10-1) **Z** Zip file [14](#page-19-1)